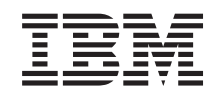

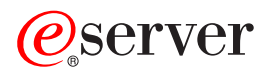

iSeries Tipărirea de bază

Versiunea 5 Ediția 3

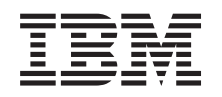

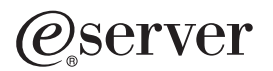

iSeries Tipărirea de bază

Versiunea 5 Ediția 3

#### **Notă**

Înainte de a folosi aceste informaţii şi produsul la care se referă, citiţi informaţiile din ["Observaţii",](#page-154-0) la [pagina](#page-154-0) 147.

#### **Ediţia a treia (august 2004)**

Această ediţie este valabilă pentru OS/400 (număr produs 5722–SS1) versiunea 5, ediţia 3, modificarea 0 şi toate ediţiile şi modificările următoare, până se indică altfel în ediţiile noi. Această versiune nu rulează pe toate modelele RISC şi nici pe modelele CISC.

**© Copyright International Business Machines Corporation 1998, 2005. Toate drepturile rezervate.**

# **Cuprins**

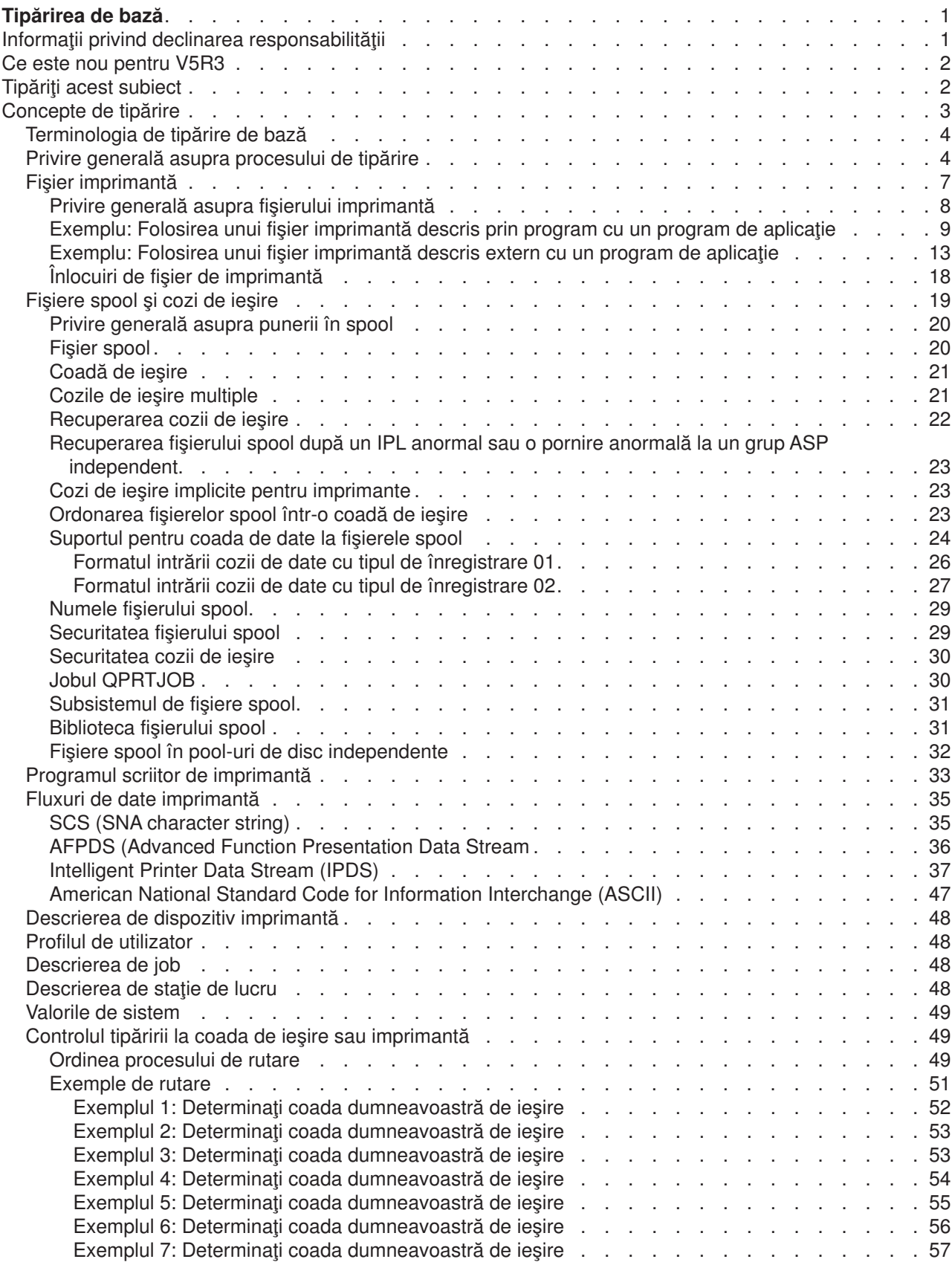

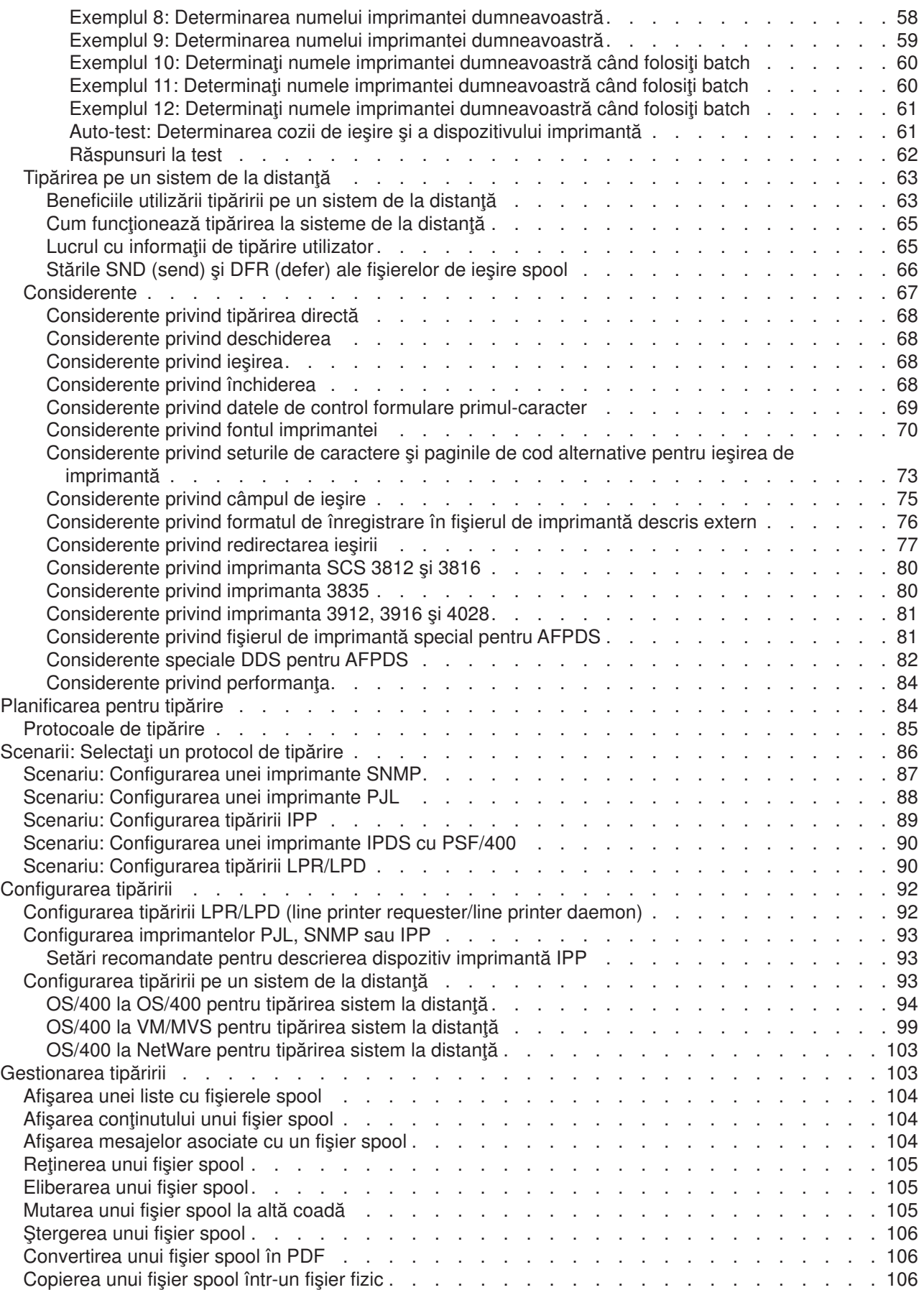

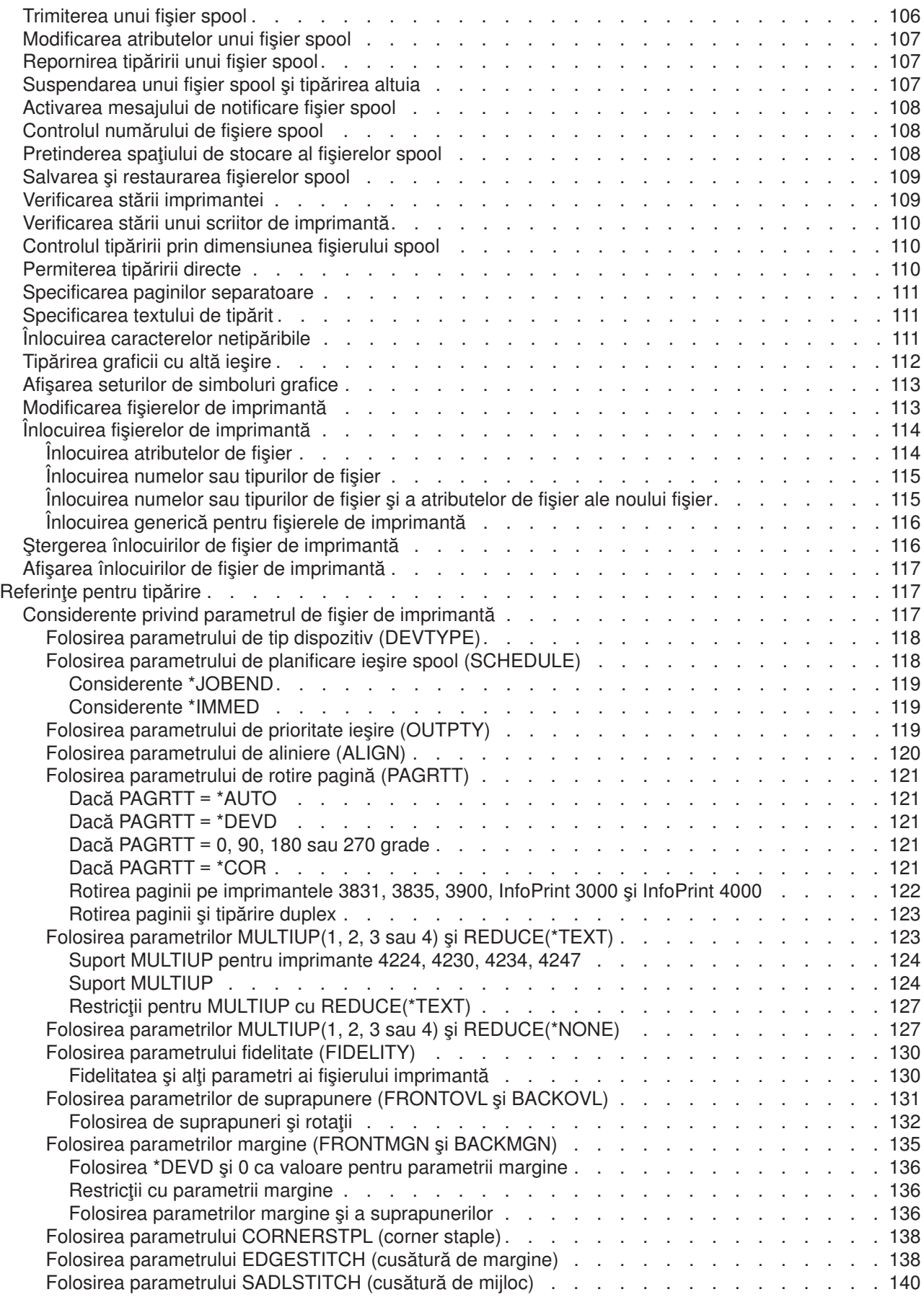

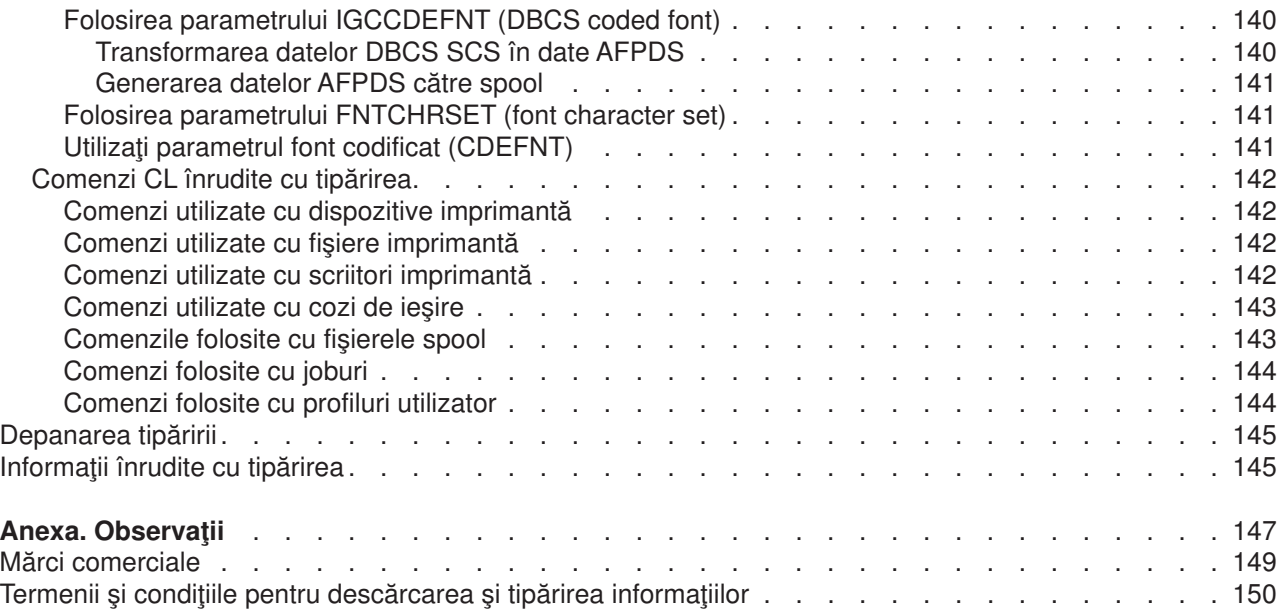

## <span id="page-8-0"></span>**Tipărirea de bază**

Serverele IBM iSeries au funcții puternice de tipărire și de afișare. Puteți prezenta informații utilizând suprapuneri, coduri de bare, grafice şi multe altele. Serverele iSeries suportă o varietate de soluţii de prezentare și tipărire la nivel industrial.

Următoarele informații ilustrează unele dintre funcțiile iSeries de bază pentru tipărire și vă ajută să planificați si să configurați aceste funcții.

#### **"Ce este nou pentru V5R3" la [pagina](#page-9-0) 2**

Informaţii despre schimbările şi îmbunătăţirile făcute la Tipărirea de bază de la ultima ediţie.

#### **"Tipăriţi acest [subiect"](#page-9-0) la pagina 2**

O versiune PDF a acestui subiect de informaţii.

#### **["Concepte](#page-10-0) de tipărire" la pagina 3**

Utilizați aceste informații pentru a înțelege cum funcționează tipărirea pe serverul iSeries.

#### **["Planificarea](#page-91-0) pentru tipărire" la pagina 84**

Utilizaţi aceste informaţii pentru a selecta metoda de tipărire care se adaptează cel mai bine nevoilor dumneavoastră. Acest subiect prezintă o privire generală asupra mai multor protocoale uzuale de tipărire şi asupra cerinţelor lor hardware.

#### **["Scenarii:](#page-93-0) Selectaţi un protocol de tipărire" la pagina 86**

Vedeti exemple de solutii de tipărire care ilustrează avantajele și cerintele unor metode uzuale de tipărire şi furnizează exemple de configurare. Acest subiect include SNMP, PJL, IPP, IPDS (PSF/400) si tipărire LPR/LPD.

#### **["Configurarea](#page-99-0) tipăririi" la pagina 92**

Trimiteți la această procedură pentru instrucțiuni de setare a diferitelor aspecte de configurări de tipărire incluzînd comunicarea între serverul iSeries şi imprimante.

#### **["Gestionarea](#page-110-0) tipăririi" la pagina 103**

Găseste resurse pentru administrarea și functionarea cu mediul de tipărire după o configurare de succes.

**["Depanarea](#page-152-0) tipăririi" la pagina 145**

Găsiți ajutor pentru rezolvarea de probleme.

#### **["Referinţe](#page-124-0) pentru tipărire" la pagina 117**

Găsiți informații suplimentare despre comenzile de tipărire înrudite CL și DDS.

#### **["Informaţii](#page-152-0) înrudite cu tipărirea" la pagina 145**

Obţineţi informaţii detaliate despre imprimanta iSeries din manuale, manuale IBM Redbooks şi siturile Web mentionate aici.

**Notă:** Citiţi "Informaţii privind declinarea responsabilităţii" pentru informaţii legale importante.

## **Informaţii privind declinarea responsabilităţii**

IBM vă acordă o licenţă de copyright neexclusivă pentru a folosi toate exemplele de cod de program, din care puteți genera funcții similare, adaptate necesităților dumneavostră specifice.

EXCEPTÂND GARANŢIILE OBLIGATORII, CARE NU POT FI EXCLUSE, IBM, DEZVOLTATORII DE PROGRAME ŞI FURNIZORII SĂI NU ACORDĂ NICI O GARANŢIE SAU CONDIŢIE, EXPRESĂ SAU <span id="page-9-0"></span>IMPLICITĂ, INCLUZÂND, DAR FĂRĂ A SE LIMITA LA ELE, GARANTIILE SAU CONDITIILE IMPLICITE DE VANDABILITATE. DE POTRIVIRE PENTRU UN ANUMIT SCOP SAU DE NEÎNCĂLCARE A UNUI DREPT. REFERITOARE LA PROGRAM SAU LA SUPORTUL TEHNIC, DACĂ ESTE CAZUL.

ÎN NICI O ÎMPREJURARE IBM. DEZVOLTATORII SĂI DE PROGRAME SAU FURNIZORII NU VOR FI RESPONSABILI PENTRU ORICARE DINTRE URMĂTOARELE PAGUBE. CHIAR DACĂ AU FOST INFORMATI ÎN LEGĂTURĂ CU POSIBILITATEA PRODUCERII LOR:

- 1. PIERDEREA SAU DETERIORAREA DATELOR:
- 2. PAGUBE SPECIALE, ACCIDENTALE SAU INDIRECTE SAU PREJUDICII ECONOMICE DE CONSECINTĂ; SAU
- 3. PIERDERI REFERITOARE LA PROFIT, AFACERI, BENEFICII, REPUTATIE SAU ECONOMII PLANIFICATE.

UNELE JURISDICTII NU PERMIT EXCLUDEREA SAU LIMITAREA PREJUDICIILOR INCIDENTALE SAU INDIRECTE, CAZ ÎN CARE ESTE POSIBIL CA UNELE SAU TOATE LIMITĂRILE SAU EXCLUDERILE DE MAI SUS SĂ NU FIE VALABILE PENTRU DUMNEAVOASTRĂ.

## Ce este nou pentru V5R3

Pntru V5R3, tipărirea de bază iSeries a fost urmată de următoarele noi instrucțiuni:

- · Fisiere spool si cozi de iesire suportate în ASP-uri independente Fisiere spool si cozi de iesire pot fi plasate acum intr-un pool de stocare auxiliar independent (ASP independent).
- · Suport de font îmbunătătit TrueTvpe. Îmbunătătiri la procesarea fonturilor TrueType și TrueType linked. Vedeti cartea Printer Device

Programming pentru mai multe informatii.

## Îmbunătățiri la informațiile despre Tipărirea de bază

În această ediție, în subiectul Tipărirea de bază (numit anterior Tipărirea) a fost adăugată o mare cantitate de informații. Cea mai mare parte a acestor informații nu este nouă, ci este mutată din cartea Programarea

dispozitivului imprimantă

Pentru a găsi alte informații despre ceea ce este nou sau modificat în această ediție, vedeți subiectul "Memo către utilizatori".

## Tipăriti acest subiect

Pentru a vedea sau descărca versiunea PDF a acestui document, selectati Tipărirea de bază (aprox. 3000 KB).

## Alte informatii

Puteti vedea sau tipări PDF-uri cu manuale înrudite și IBM Redbooks de la "Informații înrudite cu tipărirea" la pagina 145.

## Salvarea fisierelor PDF

Pentru a salva un PDF pe stația dumneavoastră de lucru pentru vizualizare sau tipărire:

- · Faceti clic-dreapta pe PDF în browser-ul dumneavoastră (apăsați clic-dreapta pe legătura de deasupra).
- · Faceti clic pe Save Target As... dacă folosiți Internet Explorer. Faceți clic pe Save Link As... dacă folosiți Netscape Communicator.
- <span id="page-10-0"></span>• Navigati la directorul în care vreti să salvati PDF-ul.
- Faceti clic pe **Save**.

## **Descărcarea Adobe Acrobat Reader**

Vă trebuie Adobe Acrobat Reader pentru a vizualiza sau tipări aceste PDF-uri. Puteți descărca o copie de la

situl web [Adobe](http://www.adobe.com/products/acrobat/readstep.html) (www.adobe.com/products/acrobat/readstep.html) . .

## **Concepte de tipărire**

Citiți următoarele pentru o privire generală asupra funcției de tipărire și concepte înrudite.

## **["Terminologia](#page-11-0) de tipărire de bază" la pagina 4**

Oferă o descriere a unora dintre termenii comuni legați de tipărire folosiți în acest capitol.

**"Privire generală asupra [procesului](#page-11-0) de tipărire" la pagina 4** Oferă o privire generală de nivel înalt asupra procesului de tipărire.

**"Fişier [imprimantă"](#page-14-0) la pagina 7** Oferă o descriere a unui fişier imprimantă.

**["Fişiere](#page-26-0) spool şi cozi de ieşire" la pagina 19** Oferă o descriere a fişierelor din spool, a fişierelor, cozilor de ieşire şi a relaţiilor dintre ele.

**"Programul scriitor de [imprimantă"](#page-40-0) la pagina 33** Oferă o descriere a programelor de scriere la imprimantă.

#### **"Fluxuri de date [imprimantă"](#page-42-0) la pagina 35**

Oferă o descriere a fluxurilor de date imprimantă.

#### **"Descrierea de dispozitiv [imprimantă"](#page-55-0) la pagina 48**

Oferă o descriere a descrierilor dispozitivului imprimantă.

#### **"Profilul de [utilizator"](#page-55-0) la pagina 48**

Oferă o descriere a modului în care profilurile de utilizator sunt legate de tipărire.

**["Descrierea](#page-55-0) de job" la pagina 48**

Oferă o descriere a modului în care descrierile de job sunt legate de tipărire.

#### **["Descrierea](#page-55-0) de staţie de lucru" la pagina 48**

Oferă o descriere a modului în care descrierile de statie de lucru sunt legate de tipărire.

#### **["Valorile](#page-56-0) de sistem" la pagina 49**

Oferă o descriere a modului în care valorile sistem sunt legate de tipărire.

#### **"Controlul tipăririi la coada de ieşire sau [imprimantă"](#page-56-0) la pagina 49**

Oferă o descriere a diverselor elemente care controlează cum este rutată ieşirea pentru imprimantă către destinația ei.

#### **["Tipărirea](#page-70-0) pe un sistem de la distanţă" la pagina 63**

Oferă o descriere a trimiterii fişierelor spool către sistemele de la distanţă folosind cozi de ieşire de la distanță.

#### **["Considerente"](#page-74-0) la pagina 67**

Oferă o descriere a considerațiilor suplimentare legate de anumite situații specifice.

<span id="page-11-0"></span>Pentru mai multe informații, vedeți manualul Printer Device Programming

## **Terminologia de tipărire de bază**

În continuare este prezentată o listă cu termeni pe care ați putea să-i întâlniți în acest capitol:

## **pool de memorie auxiliară (ASP - auxiliary storage pool)**

Una sau mai multe unități de stocare care sunt definite dintre dispozitivele de stocare sau subsistemele de dispozitive de stocare care formează spatiul de memorie auxiliară. Un ASP oferă un mod de a organiza datele pentru a limita impactul esecurilor dispozitivului de stocare si pentru a reduce durata recuperării. Vedeți de asemenea pool de discuri.

## **pool de discuri**

Un pool de memorie auxiliară care contine doar unități de disc.

## **ASP independent**

Vedeţi pool de discuri independent.

## **pool de discuri independent**

Una sau mai multe unități de stocare care sunt definite dintre unitățile de disc sau subsistemele de unități de disc care formează spațiul de stocare pe disc adresabil. Un pool de discuri independent contine obiecte, directoarele care contin aceste obiecte si alte atribute ale obiectelor, cum ar fi atributele de autorizare drept de proprietate. Un pool de discuri independent poate fi făcut disponibil (variat pe activat) şi făcut indisponibil (variat pe dezactivat) fără a reporni sistemul. Un pool de discuri independent poate fi ori a) comutabil între mai multe sisteme dintr-un mediu de lucru în cluster sau b) conectat în mod privat la un singur sistem. Se deosebeşte de pool-ul de discuri de bază.

## **ieşire imprimantă**

Un fişier care păstrează datele de ieşire ce aşteaptă să fie procesate pentru tipărire. Vedeţi de asemenea fişier spool.

## **fişier spool**

Un fișier care păstrează datele de ieșire ce așteaptă să fie procesate pentru tipărire. Vedeți de asemenea ieşire imprimantă.

## **Privire generală asupra procesului de tipărire**

Următorii paşi oferă o privire generală asupra procesului de tipărire la OS/400:

1. Procesul de tipărire începe când este rulat un program de aplicație. Programul de aplicație creează date de iesire. Datele de jesire au la bază programul de aplicatie și informatiile continute în fișierul imprimantă. Pentru mai multe informații despre fișierele de imprimantă, vedeți "Fișier [imprimantă"](#page-14-0) la [pagina](#page-14-0) 7.

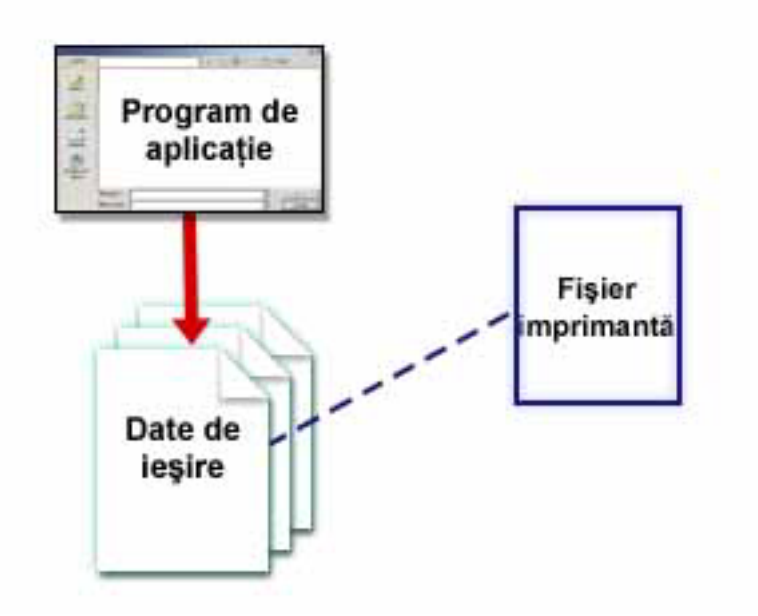

2. Dacă s-a selectat spool pentru tipărire, datele de ieşire sunt plasate într-un fişier spool (vedeţi ["Fişier](#page-27-0) spool" la [pagina](#page-27-0) 20) și fișierul spool este plasat într-o coadă de ieșire (vedeți ["Coadă](#page-28-0) de ieșire" la pagina [21\)](#page-28-0). Dacă s-a selectat tipărirea directă datele de ieşire sunt trimise direct către imprimantă.

Destinatia datelor de iesire (vedeți "Controlul tipăririi la coada de ieșire sau [imprimantă"](#page-56-0) la pagina 49) se bazează pe valorile stocate în câteva elemente de tipărire:

- ["Descrierea](#page-55-0) de job" la pagina 48
- v "Profilul de [utilizator"](#page-55-0) la pagina 48
- ["Descrierea](#page-55-0) de stație de lucru" la pagina 48
- v "Fişier [imprimantă"](#page-14-0) la pagina 7
- ["Valorile](#page-56-0) de sistem" la pagina 49

Cozile de ieşire sunt folosite pentru a gestiona fişiere spool. Fişierele spool din cozile de ieşire pot fi:

- Tipărite
- Păstrate ca înregistrări
- Folosite ca intrare pentru alte aplicații
- v Transferate către alte cozi de ieşire
- Trimise prin e-mail
- Folosite pentru a crea fişiere PDF

Fişierele spool pot fi primite de la alte sisteme OS/400 şi non-OS/400.

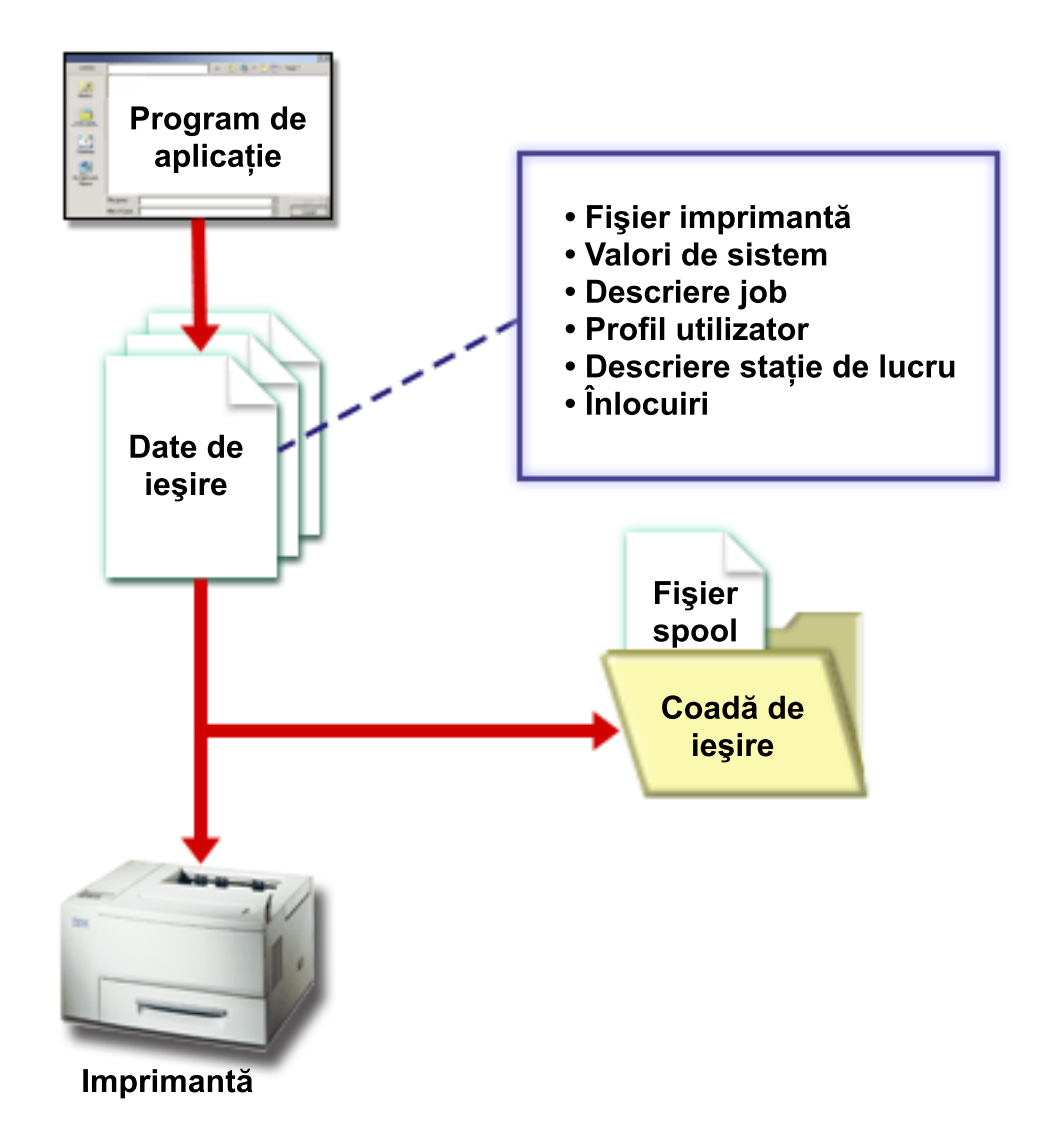

3. Programul de scriere la imprimantă (vedeţi "Programul scriitor de [imprimantă"](#page-40-0) la pagina 33) interactionează între coada de iesire și imprimantă și poate fi folosit pentru a converti fluxul de date imprimantă. Programul de scriere la imprimantă livrat cu OS/400 suportă o diversitate de fluxuri de date imprimantă. Print Services Facility for OS/400 furnizează funcții suplimentare care oferă suport pentru Advanced Function Presentation (AFP) Intelligent Printer Data Stream (IPDS). Pentru mai multe informaţii despre fluxuri de date imprimantă, vedeţi "Fluxuri de date [imprimantă"](#page-42-0) la pagina 35.

Fiecare imprimantă trebuie să aibe o descriere a dispozitivului imprimantă (vedeți ["Descrierea](#page-55-0) de dispozitiv [imprimantă"](#page-55-0) la pagina 48). Descrierea dispozitivului imprimantă conține o descriere a configurației imprimantei. Imprimantele pot fi atașate printr-o varietate de metode de atașare.

Un scriitor la distantă vă permite să rutați fisierele spool de la o coadă de iesire de pe sistemul dumneavoastră către alt sistem. Pentru mai multe informații despre scritorii de la distanță și tipărirea pe un sistem de la distanţă, vedeţi ["Tipărirea](#page-70-0) pe un sistem de la distanţă" la pagina 63.

<span id="page-14-0"></span>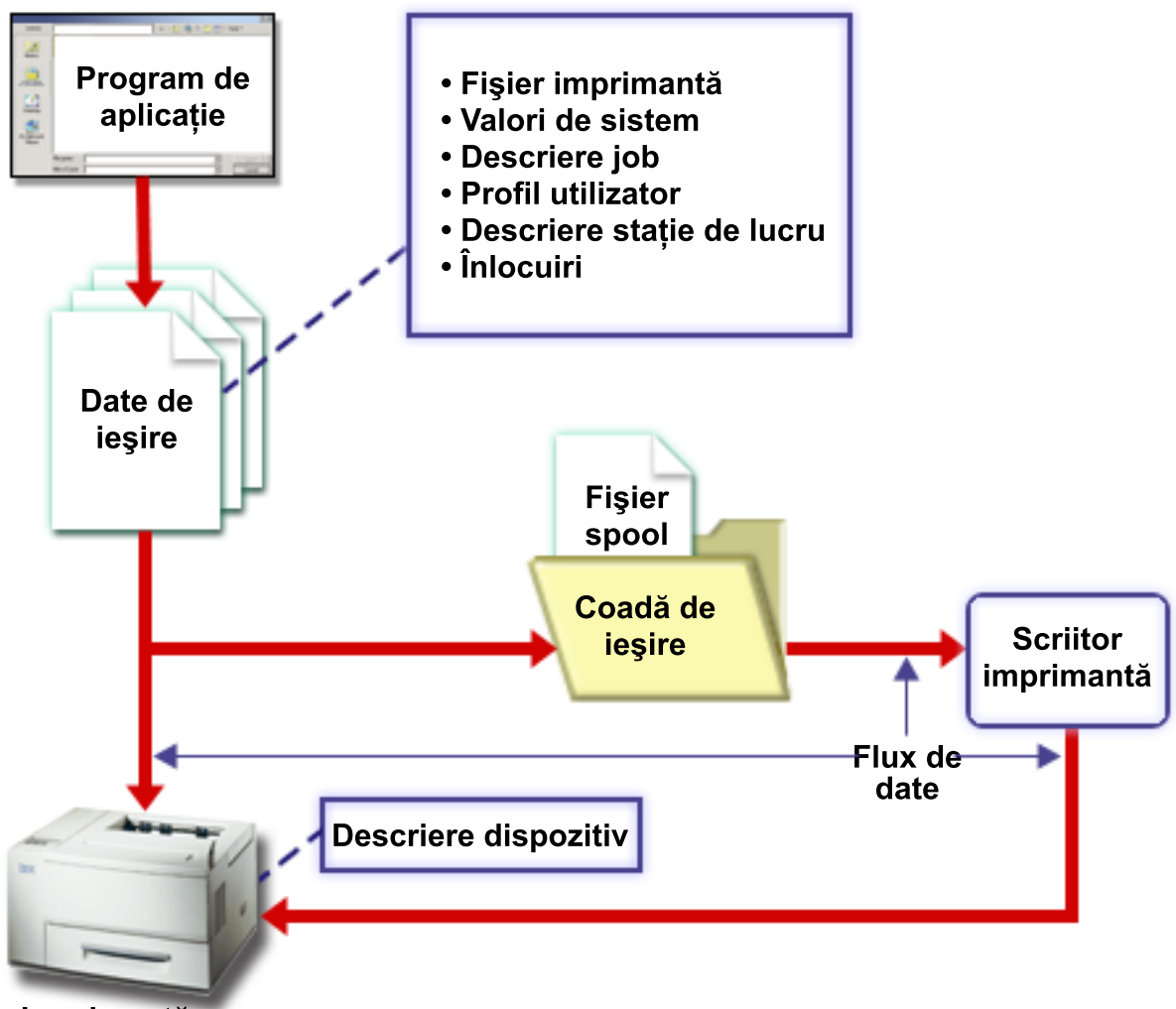

Imprimantă

## **Fişier imprimantă**

Citiţi următoarele pentru mai multe informaţii despre conceptele de fişier de imprimantă.

## **"Privire generală asupra fişierului [imprimantă"](#page-15-0) la pagina 8**

Oferă o descriere a fişierelor de imprimantă.

### **"Exemplu: Folosirea unui fişier [imprimantă](#page-16-0) descris prin program cu un program de aplicaţie" la [pagina](#page-16-0) 9**

Oferă un exemplu care arată modul în care un program de aplicație apelează și folosește un fișier de imprimantă descris de program pentru a controla cum va arăta ieşirea dumneavoastră tipărită.

## **"Exemplu: Folosirea unui fişier [imprimantă](#page-20-0) descris extern cu un program de aplicaţie" la [pagina](#page-20-0) 13**

Oferă un exemplu care arată modul în care un program de aplicație apelează și folosește un fișier de imprimantă descris extern pentru a controla cum va arăta ieşirea dumneavoastră tipărită.

## **"Înlocuiri de fişier de [imprimantă"](#page-25-0) la pagina 18**

Oferă informații mai detaliate despre folosirea înlocuirilor pentru fisierele de imprimantă.

## <span id="page-15-0"></span>**Privire generală asupra fişierului imprimantă**

Imprimantele ataşate la serverul iSeries sunt suportate de către sistemul de operare prin intermediul fişierelor imprimantă. Fişierele de imprimantă descriu modul în care sistemul va opera asupra datelor aşa cum sunt ele transmise între programul de aplicatie și o imprimantă.

Un fisier imprimantă tratează fiecare cerere de tipărire. Există totusi o exceptie. Aceasta se aplică doar la tasta Print când stația de afișare are atașat un controler de la distanță pentru stații de lucru. În această situație, imprimanta care este numită în descrierea de dispozitiv pentru acea stație de afisare va primi versiunea tipărită a ecranului. Controlerul de stații de lucru de la distanță tratează acest lucru, nu serverul iSeries.

Fisierele de imprimantă conțin mulți parametri care spun sistemului cum trebuie formatată iesirea, ce font să fie folosit pentru ieșirea tipăriră, dacă se va tipări pe ambele părți ale paginii și altele. De exemplu, parametrii care controlează cum este tratată ieşirea şi unde este trimisă ea sunt:

- Introducere în spool a datelor (SPOOL)
	- \*YES este valoarea implicită pentru parametrul SPOOL.

Când parametrul SPOOL este setat pentru \*YES, ieşirea dintr-un program aplicaţie (un fişier spool) este trimisă către o altă coadă de ieşire (OUTQ). Când SPOOL = \*YES, sistemul se uită la parametrul OUTQ în fişierul imprimantă pentru a descoperi la care coadă de ieşire (OUTQ) să trimită fişierul spool. De exemplu, valoarea OUTQ în fişierul imprimantă al dumneavoastră poate fi OUTQ1. Totuşi, în fişierul imprimantă implicit, QSYSPRT, valoarea specificată este \*JOB. Aceasta înseamnă că fişierul imprimantă QSYSPRT spune sistemului să se uite la atributul OUTQ al jobului dumneavoastră pentru a determina numele cozii de ieşire (OUTQ).

Când parametrul SPOOL este setat pe \*NO, iesirea dintr-un program aplicație este trimisă direct la o imprimantă. Când SPOOL = \*NO, sistemul se uită la parametrul DEV în fişierul imprimantă pentru a găsi la care anume imprimantă să trimită ieşirea. De exemplu, valoarea DEV în fişierul imprimantă poate fi PRT01. Totuşi, în fişierul imprimantă implicit, QSYSPRT, valoarea specificată este \*JOB. Aceasta înseamnă că fişierul imprimantă QSYSPRT spune sistemului să se uite la atributul OUTQ al jobului dumneavoastră pentru a determina numele dispozitivului imprimantă (DEV).

• Dispozitiv (DEV)

Parametrul dispozitiv indică numele unei descrieri de dispozitiv imprimantă. Dacă s-a specificat SPOOL = \*NO, parametrul dispozitiv identifică dispozitivul imprimantă folosit pentru a produce ieşirea tipărită. Dacă s-a specificat SPOOL = \*YES, parametrul dispozitiv (DEV) este ignorat numai dacă nu s-a specificat \*DEV pentru parametrul coadă de ieşire. În acel caz, coada de ieşire implicită pentru imprimanta specificată este folosită pentru fişierele spool.

Coada de ieşire pentru spool (OUTQ)

Parametrul coadă de ieşire indică către ce coadă de ieşire sunt trimise fişierele dumneavoastră spool. Dacă aveți un program care creează joburi de tipărire mari ați putea lua în considerație trimiterea lor către o coadă de ieşire care va păstra acele fişiere spool până când este gata cea mai mare parte a lucrului imprimantei dumneavoastră pentru acea zi. În acest fel utilizatorii care au o mulţime de joburi mici ar putea să își tipărească joburile lor într-un interval de timp rezonabil.

• Proprietar fisier spool (SPLFOWN - Spooled File Owner) Parametrul SPLFOWN specifică ce profil de utilizator deține un fișier. Fișierul spool poate fi deținut de către jobul curent, de către un QPRTJOB pentru utilizatorul curent, de către un profil de grup pentru utilizatorul curent sau de către profilul de grup al utilizatorului jobului curent. De exemplu, în scopul depanării unui job server, aţi putea dori ca jobul curent să deţină toate dump-urile de service, în locul utilizatorului curent. Pentru a realiza aceasta ați putea seta parametrul la valoarea specială \*JOB pentru fişierul de imprimantă QPSRVDMP.

Sunt două tipuri diferite de fişiere de imprimantă:

v **Fişiere de imprimantă descrise prin program** care se bazează pe programul scris într-un limbaj de nivel înalt ca să definească înregistrările şi câmpurile de tipărit. Pentru mai multe informaţii, vedeţi "Exemplu: Folosirea unui fisier [imprimantă](#page-16-0) descris prin program cu un program de aplicatie" la pagina 9. <span id="page-16-0"></span>**• Fisiere de imprimantă descrise extern** care folosesc specificatii de descriere date (DDS - data description specifications) în locul limbajului de nivel înalt pentru a defini înregistrările şi cîmpurile de tipărit. DDS dă programatorului aplicației mai mult control asupra formatului și tipăririi pentru ieșirea tipărită. Pentru mai multe informații despre cuvintele cheie DDS, vedeți Referința DDS: Fisiere de imprimantă în capitolul Programare. Pentru mai multe informații despre folosirea fisierelor de imprimantă descrise extern, vedeti "Exemplu: Folosirea unui fisier [imprimantă](#page-20-0) descris extern cu un program de aplicatie" la pagina 13.

Puteți crea propriile dumneavoastră fisiere de imprimantă prin folosirea comenzii CRTPRTF (Create Printer File - Creare fisier de imprimantă) sau puteți folosi fișiere de imprimantă furnizate de sistem. Vedeți ["Considerente](#page-124-0) privind parametrul de fisier de imprimantă" la pagina 117 pentru informații mai detaliate asupra anumitor parametri ai fişierului de imprimantă.

Următoarea listă conține fisierele imprimantă furnizate de IBM:

- QSYSPRT: Un fişier imprimantă descris prin program din biblioteca QSYS.
- v QPRINT: Fişierul imprimantă de ieşire spool pentru tipărirea normală.
- QPRINTS: Fisierul imprimantă de iesire spool pentru foi speciale.
- QPRINT2: Fişierul imprimantă de ieşire spool pentru două copii ale ieşirii.
- QPSPLPRT: Fisierul imprimantă de iesire spool pentru subsistemul de spool.

Dacă nu s-a specificat alt fişier imprimantă, imprimanta foloseşte fişierul imprimantă implicit. Fişierul imprimantă implicit pentru sistem este QSYSPRT.

## **Exemplu: Folosirea unui fişier imprimantă descris prin program cu un program de aplicaţie**

Acest exemplu arată cum un program de aplicație apelează și folosește un fișier imprimantă descris prin program pentru a controla cum va arăta ieşirea dumneavoastră tipărită.

Acest exemplu constă din:

- Un program de aplicatie codificat în RPG care produce etichete pentru scrisori.
- Un fisier imprimantă care este deschis de către programul de aplicatie câmp este rulat programul de aplicaţie.
- Un listing detaliat cu parametrii din fisierul imprimantă folositi de către programul de aplicatie și în ce punct al procesării programului de aplicatie sunt ei utilizați.

Acesta este programul de aplicație codificat RPG. Numerele din cadrul programului corespund cu lista din paginile următoare. Acea listă explică modul în care funcționează acest program și mai exact cum programul deschide şi foloseşte fişierul imprimantă.

- v Partea **(1)** deschide fişierul imprimantă
- v Partea **(2)** trimite ieşirea către coada de ieşire desemnată
- v Partea **(3)** închide fişierele deschise
- v Partea **(4)** procesează datele
- v Partea **(5)** oferă codul prin care se controlează cum va arăta ieşirea tipărită

**Notă:** Citiţi "Informaţii privind declinarea [responsabilităţii"](#page-8-0) la pagina 1 pentru informaţii legale importante.

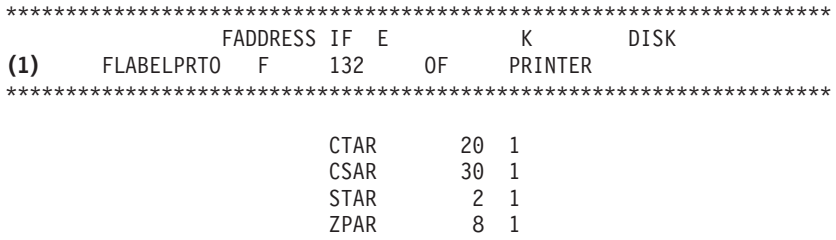

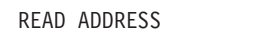

 $\star$  IN10 DOWEQ'0'

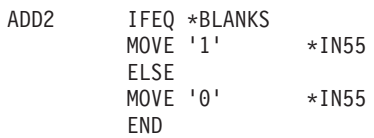

EXSR CKCITY

 $(2)$ EXCPTPRINT  $10\,$ 

READ ADDRESS

END

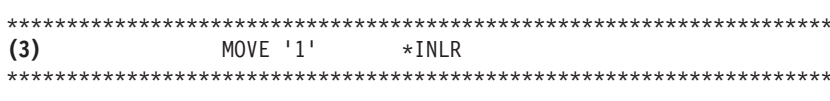

CKCITY BEGSR

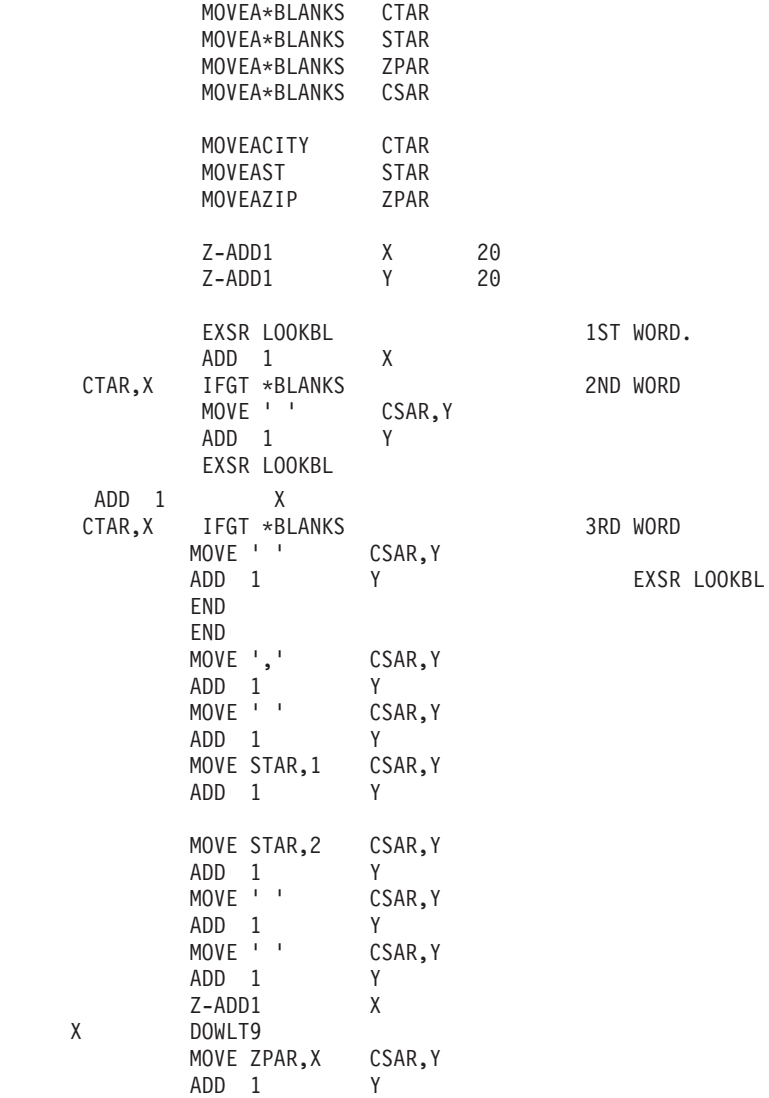

 $(4)$ 

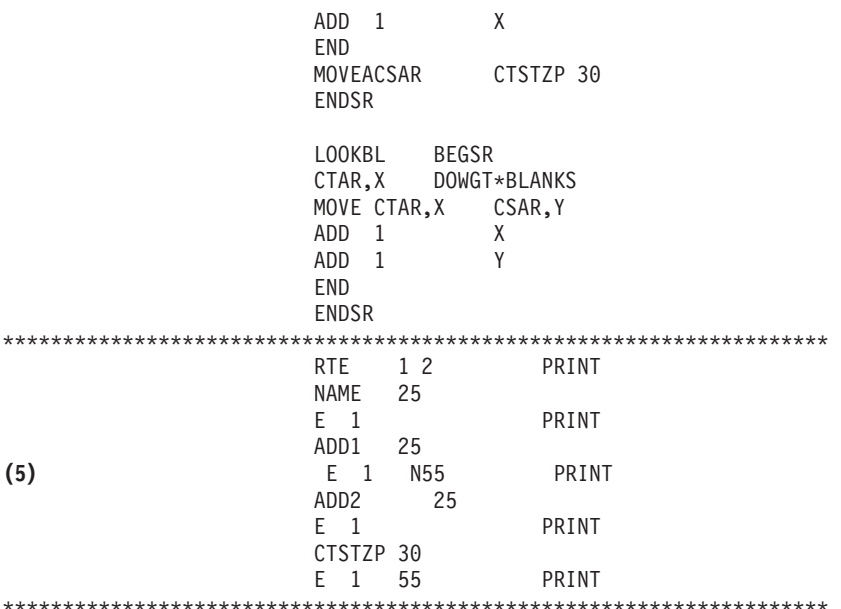

#### Procesare deschidere

Partea (1) a programului de aplicație deschide fișierele care sunt apelate de către programul de aplicatie.

Când un program deschide fisierele, un obiect de tipul \*FILE este conectat la program pentru prelucrare. Printre fisierele deschise în acest exemplu și de un interes particular în acest punct, este fisierul imprimantă al cărui nume este LABELPRT. Puteți găsi numele fișierului imprimantă LABELPRT lângă (1) în listingul programului.

Un fisier imprimantă este deschis pentru a pregăti sistemul astfel încât aplicația să poată pune date într-un fișier spool sau să poată tipări direct la o imprimantă. Sunt combinate informațiile din programul de aplicație în limbajul de nivel înalt, din fișierul imprimantă și din înlocuirile fișierului de imprimantă.

Operatia de deschidere a fisierului imprimantă este controlată de către parametrii specificati în fisierul imprimantă, în programul în limbaiul de nivel înalt și în înlocuirile fisierului de imprimantă (prin comanda OVRPRTF). Vedeti "Înlocuiri de fisier de imprimantă" la pagina 18 pentru mai multe informatii despre înlocuiri.

Ca un exemplu, dacă fișierul imprimantă a specificat 8 linii pe inch (LPI - lines per inch) și o comandă OVRPRTF a specificat LPI cu valoarea 6, va fi folosit LPI 6 deoarece valoarea de înlocuire specificată de către comanda OVRPRTF are prioritate asupra valorii LPI specificate în fisierul imprimantă.

Lista următoare contine parametri din fisierul imprimantă LABELPRT. Acestia sunt parametrii pe care programul de aplicatie îi accesează sau la care se uită când deschide fisierul imprimantă. Ei sunt majoritatea parametrilor din fișierul imprimantă, dar nu toți. Când aplicația se uită la fiecare parametru, ea găsește o valoare specificată pentru fiecare parametru. Pentru o descriere a fiecărui parametru, vedeti comanda CRTPRTF.

**FILE DFV** DEVTYPE CVTLINDTA PAGESIZE  $IPI$ **UOM** CPI **OVRFIW** 

RPLUNPRT FIDELITY CTLCHAR **PRTOLTY** FORMFEED DRAWER OUTBIN FONT CHRID DECFMT FNTCHRSET CDEFNT PAGDFN FORMDF AFPCHARS TBLREFCHR PAGRTT PRTTXT JUSTIFY DUPLEX IPDSPASTHR USRRSCLIBL CORNERSTPL EDGESTITCH SADLSTITCH FNTRSL SPOOL **SCHEDULE** USRDTA SPLFOWN USRDFNOPT USRDFNDTA USRDFNOBJ IGCDTA IGCEXNCR IGCCHRTT IGCCPI IGCSOSI IGCCDEFNT WAITFILE SHARE LVLCHK AUT TEXT

#### **Procesarea ieşirii**

Partea (2) a programului de aplicație efectuează operațiile de citire, compilare și trimitere a ieșirii către coada de ieşire specificată în parametrul OUTQ al comenzii CRTPRTF sau către imprimanta specificată în parametrul DEV al comenzii CRTPRTF. În acest exemplu, parametrul SPOOL are valoarea (\*YES). Aceasta înseamnă că ieşirea va deveni un fişier spool din coada de ieşire desemnată.

Următorii parametrii ai fişierului de imprimantă sunt parametrii CRTPRTF la care se uită programul sistem și programul de aplicație în timpul porțiunii de procesare a ieșirii a programului de aplicație. Pentru o descriere a fiecărui parametru, vedeți comanda CL CRTPRTF.

Acest exemplu nu foloseste un fisier sursă DDS. Astfel, când programul de aplicatie apelează fisierul imprimantă LABELPRT şi se uită la parametrul SRCFILE, valoarea va fi \*NONE. Deoarece nu va fi folosită DDS, limbajul de nivel înalt trebuie să ofere programarea care să controleze cum va arăta ieşirea tipărită. Acest exemplu conţine codul în limbajul de nivel înalt în partea **(5)** din listingul programului exemplu.

<span id="page-20-0"></span>SRCFILE SRCMBR FOLD ALIGN CHLVAL PRTTXT REDUCE MULTIUP FRONTMGN BACKMGN FRONTOVL BACKOVL MAXRCDS DFRWRT

## **Procesarea de închidere**

Partea (3) a programului de aplicație efectuează operațiile de închidere ale programului de aplicație.

Când programul de aplicatie a terminat partea de procesare a ieșirii din programul de aplicatie, el efectuează o operație de închidere (close) asupra tuturor fișierelor pe care le-a deschis în timpul portiunii de procesare a deschiderii din programul de aplicatie.

Următorii parametrii ai fişierului de imprimantă din comanda CRTPRTF sunt parametrii la care se uită programul sistem şi programul de aplicaţie în timpul porţiunii de închidere din programul de aplicaţie. Pentru o descriere a fiecărui parametru, vedeți comanda CRTPRTF. SCHEDULE

## **Ieşirea obţinută din exemplu**

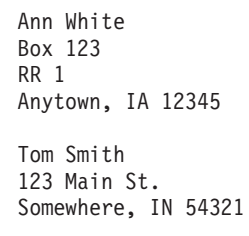

## **Exemplu: Folosirea unui fişier imprimantă descris extern cu un program de aplicaţie**

Acest exemplu arată cum un program de aplicație apelează și folosește un fișier imprimantă descris extern pentru a controla cum va arăta ieşirea dumneavoastră tipărită.

Acest exemplu va consta din:

- Un program de aplicație codificat în RPG care produce etichete pentru scrisori.
- Un fisier imprimantă care este deschis de către programul de aplicatie când este rulat programul de aplicatie.
- Un listing detaliat cu parametrilor din fisierul imprimantă folositi de către programul de aplicatie și la ce punct în timpul procesării programului de aplicație sunt ei utilizați.
- v Un listing detaliat al cuvintelor cheie DDS şi o explicaţie a cuvintelor cheie DDS care sunt folosite de către programul de aplicatie pentru etichete postale.

Acesta este programul de aplicatie codificat RPG. Numerele din cadrul programului corespund cu lista din paginile următoare. Acea listă explică modul în care funcționează acest program și mai exact cum programul deschide şi foloseşte fişierul imprimantă.

- v Partea **(1)** deschide fişierul imprimantă
- v Partea **(2)** trimite ieşirea către coada de ieşire desemnată
- · Partea (3) închide fișierele deschise
- · Partea (4) procesează datele

Notă: Citiți "Informații privind declinarea responsabilității" la pagina 1 pentru informații legale importante.

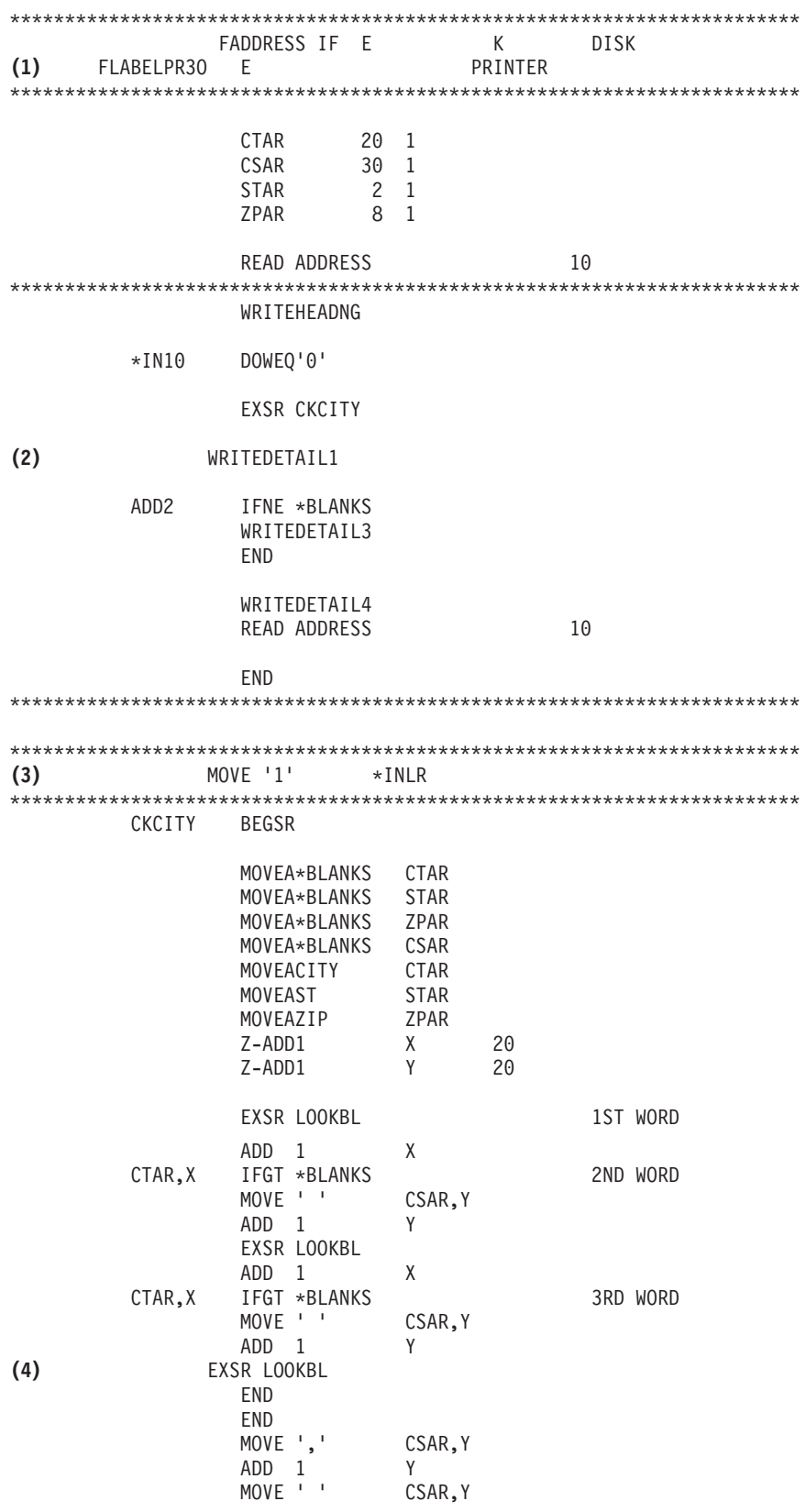

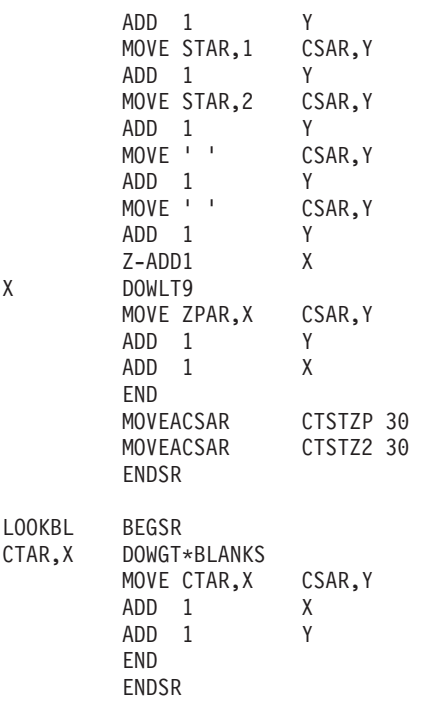

\*\*\*\*\*\*\*\*\*\*\*\*\*\*\*\*\*\*\*\*\*\*\*\*\*\*\*\*\*\*\*\*\*\*\*\*\*\*\*\*\*\*\*\*\*\*\*\*\*\*\*\*\*\*\*\*\*\*\*\*\*\*\*\*\*\*

#### **Procesare deschidere**

Partea (1) a programului de aplicație deschide fisierele care sunt apelate de către programul de aplicatie. Printre altele, și de un interes deosebit la acest punct, este fișierul imprimantă al cărui nume este LABELPR3. Puteţi găsi LABELPR3 lângă **(1)** în listingul programului.

Un fisier imprimantă este deschis pentru a pregăti sistemul astfel încât aplicatia să poată pune date într-un fisier spool sau să poată tipări direct la o imprimantă. Sunt combinate informațiile din programul de aplicație în limbajul de nivel înalt, din fișierul imprimantă și din înlocuirile fișierului de imprimantă.

Operaţia de deschidere a fişierului imprimantă este controlată de către parametrii specificaţi în fişierul imprimantă, în programul în limbajul de nivel înalt şi în înlocuirile fişierului de imprimantă (prin comanda OVRPRTF). Vedeţi "Înlocuiri de fişier de [imprimantă"](#page-25-0) la pagina 18 pentru mai multe informaţii despre înlocuiri.

Ca un exemplu, dacă fişierul imprimantă a specificat 8 linii pe inch (LPI - lines per inch) şi o comandă OVRPRTF a specificat LPI cu valoarea 6, va fi folosit LPI 6 deoarece valoarea de înlocuire specificată de către comanda OVRPRTF are prioritate asupra valorii LPI specificate în fişierul imprimantă.

Lista următoare conţine parametri din fişierul imprimantă LABELPRT. Aceştia sunt parametrii pe care programul de aplicatie îi accesează sau la care se uită când deschide fisierul imprimantă. Ei sunt majoritatea parametrilor din fisierul imprimantă, dar nu toti. Când aplicatia se uită la fiecare parametru, ea găseşte o valoare specificată pentru fiecare parametru. Pentru o descriere a fiecărui parametru, vedeți comanda CRTPRTF.

FILE DEV DEVTYPE CVTLINDTA PAGESIZE LPI UOM CPI **OVRFLW** 

RPLUNPRT FIDELITY CTLCHAR PRTQLTY FORMFEED DRAWER OUTBIN FONT CHRID DECFMT FNTCHRSET CDEFNT PAGDFN FORMDF AFPCHARS TBLREFCHR PAGRTT PRTTXT JUSTIFY DUPLEX IPDSPASTHR USRRSCLIBL CORNERSTPL EDGESTITCH SADLSTITCH FNTRSL SPOOL SCHEDULE USRDTA SPLFOWN USRDFNOPT USRDFNDTA USRDFNOBJ IGCDTA IGCEXNCR IGCCHRTT IGCCPI IGCSOSI IGCCDEFNT WAITFILE SHARE LVLCHK AUT TEXT

#### **Procesarea ieşirii**

Partea (2) a programului de aplicație efectuează operațiile de citire, compilare și trimitere a ieșirii către coada de ieşire specificată în parametrul OUTQ al comenzii CRTPRTF sau către imprimanta specificată în parametrul DEV al comenzii CRTPRTF. În acest exemplu, parametrul SPOOL are valoarea (\*YES) ceea ce înseamnă că ieşirea va deveni un fişier spool din coada de ieşire desemnată.

Următorii parametrii ai fişierului de imprimantă din comanda CRTPRTF sunt parametrii la care se uită programul de aplicaţie în timpul procesării ieşirii. DDS este compilată înainte de rularea programului de aplicație. Programul de aplicație nu se uită niciodată la fișierul și menbrul DDS, ci doar la rezultatele compilate.

Deoarece acest exemplu foloseşte DDS, uitaţi-vă la **(1)** în listingul programului şi vedeţi că numele fişierului imprimantă este LABELPR3. LABELPR3 a fost compilat folosind sursa din membrul şi fişierul care sunt listate aici.

SRCFILE SRCMBR FOLD ALIGN

CHLVAL PRTTXT REDUCE MULTIUP FRONTMGN BACKMGN FRONTOVL BACKOVL MAXRCDS DFRWRT OPTION GENLVL

#### **Specificaţii de descriere a datelor**

Mai jos este exemplul DDS-ului compilat folosit de către programul RPG. Puteți actualiza DDS-ul; dar, trebuie apoi să îl recompilați.

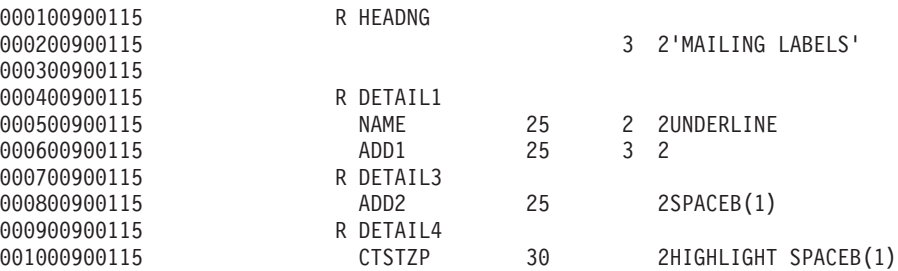

Acest exemplu foloseşte trei cuvinte cheie DDS: SPACEB, UNDERLINE şi HIGHLIGHT.

DDS şi cuvintele cheie asociate poate fi folosită doar dacă parametrul SRCFILE conţine numele fişierului şi parametrul SRCMBR conţine numele membrului în care se află sursa DDS.

Pentru o descriere a cuvintelor cheie DDS pentru fişierele imprimantă și pentru informații mai detaliate despre fişierele sursă DDS, vedeți Referința DDS: Fişiere imprimantă în capitolul Programare.

#### **Procesarea de închidere**

Partea (3) a programului de aplicatie efectuează operațiile de închidere ale programului de aplicație.

Când programul de aplicație a terminat partea de procesare a ieșirii din programul de aplicație, el efectuează o operație de închidere (close) asupra tuturor fișierelor pe care le-a deschis în timpul procesării de deschidere din programul de aplicatie.

Programul de aplicatie se uită la parametrul SCHEDULE din comanda CRTPRTF în timpul portiunii de închidere din programul de aplicatie.

#### **Ieşirea obţinută din exemplu**

Ann White Box 123 RR 1 **Anytown, IA 12345**

Tom Smith 123 Main St. **Somewhere, IN 54321**

## <span id="page-25-0"></span>**Înlocuiri de fişier de imprimantă**

Înlocuirea fişierelor (fişiere de imprimană, fişiere de afişare, fişiere de dischetă, fişiere de bază de date şi fişiere de bandă magnetică) poate fi făcută de comenzile din programele CL sau din programele în limbaje de nivel înalt. Înlocuirile pot fi apelate de la diferite niveluri (programe care apelează alt program). Această pagină discută înlocuirea fişierelor de imprimantă.

Înlocuirile sunt folosite pentru a specifica temporar un alt fişier imprimantă sau pentru a schimba temporar unele atribute ale unui fisier. O înlocuire este activă doar pentru sesiunea curentă în care v-ati semnat. De îndată ce vă închideți sesiunea sau folosiți comanda DLTOVR (Delete Override - Stergere înlocuire), înlocuirea nu mai este activă.

Comenzile de înlocuire pot fi introduse interactiv de la o statie de afisare sau ca parte a unui job batch. Ele pot fi incluse într-un program CL (control language) sau pot fi lansate din alte programe prin apelarea programului QCMDEXC. Indiferent de cum sunt lansate, înlocuirile rămân efective doar pentru jobul, programul sau sesiunea în care au fost lansate. Înlocuirile nu au nici un efect asupra altor joburi care sunt rulate în acelaşi timp.

Înlocuirile sunt folositoare mai ales pentru a face mici modificări în modul în care un program funcționează sau pentru selectarea datelor asupra cărora operează acesta, fără a trebui să fie recompilat programul. Valoarea lor principală constă în faptul că vă permite să folosiți programe de uz general într-o mai mare varietate de circumstanţe. Exemple de elemente unde pot fi folosite înlocuirile sunt:

- v Schimbarea numelui fişierului de procesat
- v Indicarea dacă ieşirea va fi în spool
- v Schimbarea caracteristicilor imprimantei precum liniile per inch şi numărul de copii

Este de asemenea posibil să folositi înlocuiri pentru a directiona intrarea de date sau datele care sunt trimise către un dispozitiv de alt tip. De exemplu, trimiterea către o imprimantă a datelor care sunt destinate către o dischetă. Acest mod de folosire a înlocuirilor necesită o mai mare prevedere decât aplicatiile de înlocuire arătate mai sus. Programul trebuie să poată să se adapteze diferitelor caracteristici ale celor două dispozitive implicate. Pentru informatii despre considerentele speciale care sunt necesare pentru înlocuirile care schimbă tipul de fisier sau redirectează fisiere, vedeți subiectul Gestionarea datelor distribuite.

Fisierele sunt asociate cu un program de aplicatie de către numele de fisiere specificate în program, atunci când a fost creat. Puteți înlocui aceste nume de fișiere sau atribute ale unui fișier specificat când compilați un program sau când rulați un program. Sistemul furnizează trei funcții de înlocuire: aplicarea înlocuiri, ştergere înlocuiri şi afişare înlocuiri. Puteţi procesa funcţii de înlocuire pentru fişiere folosind următoarele comenzi CL:

- OVRPRTF (Override with Printer File Înlocuire fisier imprimantă)
- DLTOVR (Delete Override Stergere înlocuire)
- DSPOVR (Display Override Afişare înlocuire)

Puteți folosi înlocuiri pentru a schimba majoritatea, dar nu toate, atributele de fisier care sunt specificate când este creat fisierul. În unele cazuri, puteți specifica atribute în înlocuiri care nu fac parte din definiția fisierului original. Cititi descrierile comenzilor pentru mai multe informatii.

Înlocuirea unui fişier diferă de modificarea unui fişier prin faptul că o înlocuire nu modifică în mod permanent atributele unui fişier. De exemplu, dacă înlocuiţi numărul de copii specificat într-un fişier imprimantă şi cereţi şase copii în loc de două, descrierea fişierului pentru fişierul de imprimantă specifică în continuare două copii, dar vor fi tipărite şase copii. Comanda de înlocuire spune sistemului ce fişier să deschidă şi care sunt atributele acelui fişier.

## **Considerente privind înlocuirile dintr-un program CL**

<span id="page-26-0"></span>Dacă un program CL înlocuiește un fișier și apoi apelează un program de nivel înalt, înlocuirea rămâne activă pentru programul în limbajul de nivel înalt. Dacă însă un program de nivel înalt apelează un program CL care înlocuiește un fișier, înlocuirea este ștearsă automat când controlul revine la programul în limbajul de nivel înalt.

### **Program într-un limbaj de nivel înalt:**

CALL CLPGM1

### **Program CL:**

```
OVRPRTF FILE(PRTF1) TOFILE(MSTOUT)
.
.
.
ENDPGM
```
### **Program într-un limbaj de nivel înalt:**

OPEN PRTF1

Fişierul deschis este PRTF1, nu MSTOUT. Aceasta deoarece înlocuirea din programul CL este ştearsă când programul CL se termină.

#### **Asigurarea fişierelor imprimantă**

Ati putea dori să împiedicați persoana sau programul care apealează programul dumneavoastră să modifice numele fisierelor imprimantă sau parametrii pe care i-ati specificat.

Puteți împiedica alte înlocuiri ale fisierului de imprimantă specificând SECURE(\*YES) în comanda de înlocuire a fişierului de imprimantă pentru fiecare fişier de imprimantă pe care îl protejaţi împotriva înlocuirilor.

## **Fişiere spool şi cozi de ieşire**

Funcția spool plasează fișierele spool (cunoscute și ca ieșire imprimantă) într-o coadă de ieșire. Aceasta vă permite să gestionați mai eficient operațiile de tipărire.

Vedeți următoarele pentru mai multe informații.

- v "Privire [generală](#page-27-0) asupra punerii în spool" la pagina 20
- "Fişier spool" la [pagina](#page-27-0) 20
- ["Coadă](#page-28-0) de ieșire" la pagina 21
- "Cozile de ieșire [multiple"](#page-28-0) la pagina 21
- ["Recuperarea](#page-29-0) cozii de ieşire" la pagina 22
- v "Recuperarea fişierului spool după un IPL anormal sau o pornire anormală la un grup ASP [independent."](#page-30-0) la [pagina](#page-30-0) 23
- v "Cozi de ieşire implicite pentru [imprimante"](#page-30-0) la pagina 23
- v ["Ordonarea](#page-30-0) fişierelor spool într-o coadă de ieşire" la pagina 23
- v ["Suportul](#page-31-0) pentru coada de date la fişierele spool" la pagina 24
- v ["Numele](#page-36-0) fişierului spool" la pagina 29
- v ["Securitatea](#page-36-0) fişierului spool" la pagina 29
- v ["Securitatea](#page-37-0) cozii de ieşire" la pagina 30
- "Jobul [QPRTJOB"](#page-37-0) la pagina 30
- v ["Subsistemul](#page-38-0) de fişiere spool" la pagina 31
- v ["Biblioteca](#page-38-0) fişierului spool" la pagina 31
- v "Fişiere spool în pool-uri de disc [independente"](#page-39-0) la pagina 32

## <span id="page-27-0"></span>**Privire generală asupra punerii în spool**

Funcțiile spool sunt executate de sistem fără a fi necesar ca programul care creează ieșirea să efectueze vreo operație specială. Când un program deschide un fișier de imprimantă, sistemul de operare determină dacă ieșirea va fi introdusă în spool în funcție de parametrul SPOOL al fișierului imprimantă.

Când un fisier imprimantă specificând introducerea în spool este deschis, fisierul spool care contine iesirea din program (date de tipărit) este plasat într-o coadă de ieşire corespunzătoare din sistem. Un fişier spool poate fi gata de tipărit când fişierul imprimantă este deschis, când fişierul imprimantă este închis sau la sfârşitul jobului. Aceasta este dată de specificarea unei valori particulare la parametrul planificare. \*IMMED face fişierul spool disponibil pentru scriere imediat ce este deschis programul. \*FILEEND face fişierul spool disponibil pentru scriere imediat ce este închis programul. \*JOBEND face fişierul spool disponibil pentru scriere imediat ce jobul este terminat.

Acest proces de introducere în spool impiedică o potențială limitare job impusă de către disponibilitatea sau viteza dispozitivelor imprimantei. Aceasta înseamnă că sistemul poate procesa programe aplicaţie care generează ieşiri tipărite mai repede decât pot tipări imprimantele ieşirea.

Prin introducerea în spool (aceasta înseamnă trimiterea ieşirii la cozile de ieşire pentru a astepta tipărirea), sistemul nu va aștepta până este terminată tipărirea pentru acest program aplicație înainte să poată începe să proceseze următorul program aplicație.

Introducerea în spool este importantă în special într-un mediu cu mai mulți utilizatori unde numărul de joburi rulate adesea depăşeşte numărul dispozitivelor de imprimantă disponibile. Folosind introducerea în spool, ieşirea poate fi uşor redirectată de la o coadă de ieşire către o alta sau de la o imprimantă la alta.

## **Fişier spool**

Introducerea în spool este o funcție sistem care salvează date în fișierele bazei de date pentru o procesare sau tipărire ulterioară. Aceste date, care sunt salvate şi eventual tipărite, sunt denumite *fişier spool* (sau fişier ieşire de imprimantă). Când este utilizată introducerea în spool, fişierele spool sunt create de programul aplicaţie, de un program sistem sau prin apăsarea tastei Print. Aceste fişiere sunt puse în locuri denumite cozi de ieşire.

Aproape toate programele aplicație care generează ieșiri tipărite utilizează suportul de punere în spool furnizat cu serverul iSeries. Specificând SPOOL = \*YES sau SPOOL = \*NO la parametrul SPOOL la un fişier imprimantă determină dacă este cerut suportul de punere în spool.

Utilizarea tastei Print pentru a captura o imagine de pe un ecran de afişare, va va vea ca rezultat, aproape întotdeauna, crearea unui fişier spool (SPOOL = \*YES trebuie specificat în fişierul imprimantă denumit în descrierea dispozitivului staţiei de lucru). Doar dacă valoarea a fost schimbată, valoarea implicită pentru atributul SPOOL în fişierul imprimantă QSYSPRT este \*YES. Când este apăsată tasta Print, sistemul se uită la parametrul OUTQ în fişierul imprimantă QSYSPRT pentru a determina la care coadă de ieşire să trimită fişierul spool.

Introducerea în spool (SPOOL = \*YES) are mai multe avantaje faţă de ieşirea directă (SPOOL = \*NO în fişierul imprimantă):

- Statia de afisare a utilizatorului rămâne disponibilă pentru functionare.
- Alti utilizatori pot cere tipărirea fără să astepte ca imprimanta să devină disponibilă.
- Dacă sunt cerute formulare speciale, puteți avea fișierele spool trimise la o coadă de ieșire specială și tipărite la momentul când imprimanta nu este ocupată.
- Deoarece operațiile de disc sunt mai rapide decât imprimantele, sistemul este utilizat eficient.

Pentru informații despre cum să lucrați cu fisierele spool, vedeți ["Gestionarea](#page-110-0) tipăririi" la pagina 103.

## <span id="page-28-0"></span>**Coadă de ieşire**

*Cozile de ieşire* sunt obiecte, definite la sistem, care furnizează un loc pentru ca fişierele spool să aştepte până sunt tipărite. Cozile de ieşire sunt create de un utilizator sau de sistem.

Puteți crea o coadă de ieșire utilizând comanda CRTOUTQ (Create Output Queue - Creare coadă de ieșire). Pe ecranul prompt, specificați numele pentru crearea cozii de ieșire. Coada de ieșire va fi biblioteca identificată de promptul pentru bibliotecă. Puteţi crea câte cozi de ieşire doriţi.

Când o imprimantă este configurată la sistem, fie manual, fie prin configurare automată, sistemul creează o coadă de ieşire pentru acea imprimantă în biblioteca QUSRSYS. Coada de ieşire creată de sistem este denumită frecvent coadă de iesire dispozitiv și are același nume ca și dispozitivul imprimantă. De exemplu, când configurati o imprimantă folosind comanda CRTDEVPRT (Create Device Description (Printer) - Creare descriere dispozitiv (Imprimantă), dacă alocați numele imprimantei PRT01 în parametrul DEVD, sistemul creează o coadă de ieşire denumită PRT01 în biblioteca QUSRSYS.

Dacă nici una dintre valorile implicite livrate de IBM pentru sistem nu au fost schimbate, puteți identifica coada dumneavoastră de ieşire prin afişarea valorii sistem pentru imprimanta implicită, QPRTDEV. Coada dumneavoastră de ieşire are acelaşi nume ca şi valoarea arătată pentru imprimanta sistem.

Fisierele spool sunt create când sunt rulate programe de aplicație. Dacă nu doriți să tipăriți imediat fișierele spool, puteți să le trimiteți la o coadă de ieșire care nu are momentan alocată o imprimantă. De exemplu, sa presupunem ca aveţi doar o imprimantă disponibilă. Unul dintre programele dumneavoastră aplicaţie creează un job care are 600 de pagini de ieşiri tipărite. Întrucât toţi utilizatorii folosesc aceeaşi imprimantă, nu veți dori să tipăriți cele 600 de pagini ale jobului, până când nu au terminat toți ziua de lucru. O solutie este să creați două cozi de ieșire separate. Coada de ieșire primește fișierele spool de la programul aplicație care creează cele 600 pagini de ieşire tipărită. O altă coadă de ieşire primeşte fişierele spool de la joburile rulate de alti utilizatori.

Programul care creează jobul de 600 de pagini trimite fişierul spool la o coadă de ieşire specifică. Această coadă de ieşire nu are o imprimantă alocată ei. Prin urmare, cele 600 de pagini ale fişierului spool trebuie să aştepte până să fie alocată o imprimantă; între timp, fişierele spool care sunt în altă coadă de ieşire pot fi tipărite. Multiple cozi de ieşire pot de asemenea fi folosite cu tipărire amânată. Pentru a tipări un fişier spool mare care depăşeşte limita curentă pentru coada de ieşire a imprimantei, imprimanta poate fi alocată la o coadă de iesire fără nici o limită. O altă solutie este setarea dimensiunii maxime a fisierului spool pentru tipărire într-un timp anume. De exemplu, o dimensiune maximă a fişierului spool de 100 de pagini poate fi setat de la ora 08:00:00 la ora 17:30:00. În acest timp, numai fisierele spool de 100 sau mai putine pagini vor fi tipărite. După ora 5:30 p.m. este tipărit orice fişier spool. Fişierele spool prea mari sunt plasate în stări de amânare (\*DFR) până pot fi tipărite. Vedeți "Controlul tipăririi prin [dimensiunea](#page-117-0) fisierului spool" la pagina [110](#page-117-0) pentru mai multe imformaţii despre cum să configuraţi tipărirea amânată.

## **Cozile de ieşire multiple**

Dacă doriţi să creaţi cozi de ieşire multiple pentru:

- Tipărirea formularelor speciale
- v Ieşire de tipărit după orele de lucru normale
- lesire care nu este tipărită

O coadă de ieşire poate fi creată pentru a ajuta fişierele spool care necesită numai afişarea sau copierea în fişierul bazei de date. Trebuie avută grijă la înlăturara fişierelor spool de care nu este nevoie.

- Utilizări speciale
	- De exemplu, fiecărui programator ii poate fi acordată o coadă de ieşire separată.
- Iesire pentru fisiere sistem speciale

Dacă doriți să considerați cozi separate pentru următoarele fisiere furnizate de sistem:

– QPJOBLOG: Dacă doriţi ca toate istoricele de job să fie trimise la o coadă separată.

- <span id="page-29-0"></span>– QPPGMDMP: Dacă doriţi ca toate dump-urile de program să fie trimise la o coadă separată, astfel încât să le puteţi revedea şi tipări dacă aveţi nevoie sau să le ştergeţi zilnic.
- QPSRVDMP: Dacă doriţi ca toate dump-urile de service să fie trimise la o coadă separată, astfel încât reprezentantul service-ului să le poată revedea dacă este necesar.

## **Recuperarea cozii de ieşire**

Dacă un job care a produs fişiere spool rulează când jobul sau sistemul se opreşte anormal, fişierele rămân în coada de ieşire. Un anumit număr de înregistrări scrise de programe active po fi încă în memoria principală când jobul se termină și vor fi pierdute. Trebuie să verificați aceste fișiere spool pentru a vă asigura că sunt complete, înainte de a decide să continuaţi folosirea fişierelor.

Puteți specifica dacă toate fișierele spool (cu excepția QPJOBLOG) create de job vor fi păstrate pentru procesare normală de către scriitorul la imprimantă sau dacă aceste fişiere vor fi şterse.

Dacă survine o oprire anormală, fişierul spool QPJOBLOG va fi scris la următorul IPL al sistemului.

Dacă un scriitor la imprimantă eşuează în timp ce este tipărit un fişier spool, fişierul spool rămâne intact în coada deieşire.

### **Recuperarea de cozi de ieşire create de utilizator**

Dacă o coadă de ieşire se deteriorează într-o asemenea măsură încât nu poate fi folosită, veţi fi anunţat de un mesaj trimis la coada de mesaje a operatorului sistem. Mesajul vine de la o funcție sistem când un scriitor la imprimantă sau un job încearcă să adauge sau să înlăture fişiere spool de la coada deteriorată.

Puteți să ștergeți manual o coadă de ieșire deteriorată sau aceasta va fi ștearsă de sistem în timpul următorului IPL.

După ce este stearsă o coadă de iesire deteriorată, toate fisierele spool din pe coada respectivă sunt mutate în coada deieşire QSPRCLOUTQ în biblioteca QRCL. Mutarea este realizată de jobul sistem QSPLMAINT, care lansează un mesaj de încheiere în coada demesaje QSYSOPR când toate fişierele spool au fost mutate.

Dacă coada de ieşire se află într-un ASP independent, atunci fişierele spool sunt mutate în coada deieşire QSPRCLOUTQ în biblioteca QRCL*xxxxx*, unde *xxxxx* este numărul de ASP independent al ASP-ului independent primar din grupul ASP independent (de exemplu, QRCL00033 dacă numărul ASP independent primar este 33). Mutarea este realizată de jobul QSPMN*xxxxx*, unde *xxxxx* este numărul de ASP independent al ASP-ului independent primar. Un mesaj este trimis la coda de mesaje QSYSOPR când toate fişierele spool au fost mutate.

După ce este ştearsă coada de ieşire deteriorată, ea poate fi creată din nou. Apoi, fişierele spool din coada de ieşire QSPRCLOUTQ pot fi mutate în recent creata coadă de ieşire.

#### **Recuperarea de cozi de ieşire create de sistem**

Dacă coada de ieşire care a fost deteriorată era coada de ieşire implicită asociată cu o imprimantă, sistemul creează din nou, în mod automat, coada de ieşire când aceasta este ştearsă.

Această coadă de ieşire creată de sistem are aceeaşi autorizare publică precum cea specificată pentru dispozitiv şi are valorile implicite pentru ceilalţi parametri. După ce sistemul creează din nou coada de ieşire, trebuie să verificaţi dacă atributele sale sunt corecte sau să le schimbaţi dacă este necesar.

Când o coadă de ieşire deteriorată asociată cu o imprimantă este ştearsă şi creată din nou, toate fişierele spool din coada deteriorată sunt mutate în coada de ieşire creată din nou. Acest lucru este realizat de jobul sistem QSPLMAINT, care lansează un mesaj de încheiere în coada de mesaje QSYSOPR când toate fişierele spool au fost mutate.

## <span id="page-30-0"></span>**Recuperarea fişierului spool după un IPL anormal sau o pornire anormală la un grup ASP independent.**

Recuperarea fişierului spool a sistemului începe imediat după un IPL anormal. Recuperarea fişierului spool este dată sub jobul sistem QSPLMAINT. Fişierele spool din cozile de ieşire deteriorate create de utilizator sunt mutate în coada de ieşire QSPRCLOUTQ în biblioteca QRCL. Fişierele spool din cozile de ieşire distruse create de sistem sunt mutate în cozile de ieşire create din nou.

Recuperarea fişierului spool începe de asemenea imediat după o pornire anormală la un grup de ASP-uri independente. Recuperarea fişierului spool este realizată sub jobul sistem QSPMN*xxxxx*, unde *xxxxx* este numărul de ASP independent al ASP-ului independent primar. Fişierele spool din cozile de ieşire deteriorate create de utilizator sunt mutate în coada de ieşire QSPRCLOUTQ în biblioteca QRCL*xxxxx*, unde *xxxxx* este numărul de ASP independent al ASP-ului independent primar.

## **Cozi de ieşire implicite pentru imprimante**

Când o imprimantă este configurată la sistem, sistemul creează automat coada de ieşire implicită a imprimantei în biblioteca QUSRSYS. Cozii de ieşire îi este dată descrierea text 'Coada de ieşire implicită pentru imprimantă xxxxxxxxxx', unde xxxxxxxxxx este numele alocat imprimantei în timpul configurării. Numele imprimantei este specificat în parametrul de descriere dispozitiv (DEVD).

Parametrului AUT pentru coada de ieşire îi este alocată aceeaşi valoare ca cea specificată de parametrul AUT pentru descrierea de dispozitiv imprimantă. Tuturor ceilalti parametri le sunt alocate valorile lor implicite. Folositi comanda CHGCMDDFT (Change Command Default - Modificare valori implicite comandă) pentru a schimba valorile implicite utilizate la crearea cozilor de ieşire cu comanda CRTOUTQ.

Coada de ieşire implicită pentru o imprimantă este deţinută de utilizatorul care creează descrierea dispozitiv imprimantă. În cazul unei configurări automate, şi imprimanta şi coada de ieşire sunt deţinute de profilul sistem QPGMR.

Sistemul este livrat cu valorile implicite setate pentru a folosi coada de ieşire implicită pentru imprimanta sistemului ca coadă de ieşire implicită pentru toate ieşirile spool. Imprimanta sistemului este definită de valoarea sistem imprimantă implicită (QPRTDEV).

Când un fişier spool este creat prin deschiderea unui fişier imprimantă şi coada de ieşire specificată pentru fişier nu poate fi găsită, sistemul încearcă să plaseze fişierul spool într-o coadă de ieşire QPRINT în biblioteca QGPL. Dacă dintr-un motiv oarecare fişierul spool nu poate fi plasat în coada de ieşire QPRINT, un mesaj de eroare este trimis şi ieşirea nu este introdusă în spool.

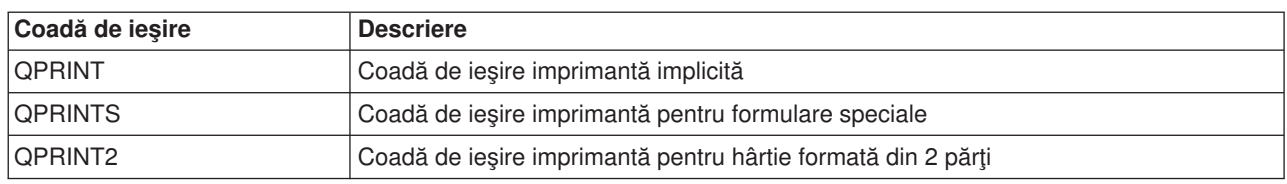

Următoarele cozi de ieşire sunt livrate cu sistemul:

## **Ordonarea fişierelor spool într-o coadă de ieşire**

Ordonarea de fişiere spool într-o coadă de ieşire este determinată în special de starea fişierului spool. Un fişier spool care a fost procesat de un scriitor poate avea o stare de tipărire (stare PRT), citire (stare WTR), în aşteptare de a fi tipărit (stare PND) sau de a fi trimis (stare SND). Fişierele spool cu o stare de PRT, WTR, PND sau SND sunt plasate în vârful cozii de ieşire. Un fişier spool procesat de scriitor poate avea o stare de reținere (HLD) dacă un utilizator a reținut fișierul spool, dar scriitorul nu a terminat încă de procesat fișierul. Toate celelalte fişiere spool cu o stare de RDY, sunt listate în coada de ieşire după fişierul ce este procesat de către scriitor, urmate de fişiere spool amânate (stare DFR) şi apoi urmate de fişiere spool cu o altă stare decât RDY sau DFR.

<span id="page-31-0"></span>Fiecare grup de fişiere spool (fişiere RDY şi non-RDY) este sortat mai departe de:

- 1. Prioritatea de ieşire a fişierului spool.
- 2. Un câmp de dată şi oră (amprentă de timp).
- 3. Valoarea parametrului SCHEDULE a fişierului spool. Fişiere cu SCHEDULE(\*JOBEND) specificat sunt grupate împreună şi plasate după alte fişiere spool ale aceluiaşi job care au specificat SCHEDULE(\*IMMED) sau SCHEDULE(\*FILEEND).
- 4. Numărul spool al fişierului spool.

Pentru coada de ieşire cu SEQ(\*JOBNBR) specificat, câmpul dată şi oră reprezintă data şi ora la care jobul care a creat fisierul spool a fost introdus în sistem. (Un număr de job secvential și o valoare cu ora din zi sunt de asemenea alocate unui job, când acesta este introdus în sistem). În acest mod sunt sortate fişierele spool în coadă.

Pentru cozile de iesire de tipul primul venit, primul iesit (\*FIFO), data și ora se modifică la data și ora curentă sistem când:

- v Un fişier spool este creat prin deschiderea unui fişier dispozitiv.
- v Este schimbată prioritatea de ieşire a jobului care creează fişierul spool.
- v Starea fişierului spool se schimbă de la non-RDY la RDY.
	- **Notă:** Data şi ora nu se vor schimba când motivul schimbării stării de la RDY la WTR sau de la WTR la RDY este că scriitorul a fost anulat. De asemenea, data şi ora nu se vor schimba când starea se schimbă de la RDY la DFR sau de la DFR la RDY.
- v Un fişier spool este mutat la o altă coadă de ieşire care are SEQ(\*FIFO) specificat.

Datorită sortării automate a fişierelor spool, apar rezultate diferite atunci când este specificat SEQ(\*JOBNBR) pentru o coadă de ieșire, față de atunci când este specificat SEQ(\*FIFO). De exemplu, când un fişier spool este reţinut şi apoi imediat eliberat într-o coadă de ieşire cu SEQ(\*JOBNBR) specificat, fişierul spool va ajunge acolo unde a fost. Totuşi, dacă acelaşi fişier spool va fi reţinut şi apoi imediat eliberat intr-o coadă de ieşire cu SEQ(\*FIFO) specificat, fişierul spool va fi plasat la terminarea fişierului spool care are aceeaşi prioritate şi o stare de RDY.

## **Suportul pentru coada de date la fişierele spool**

Există două tipuri diferite de suport de cozi de date pentru fişierele spool:

v **Suportul pentru coadă de date pentru cozile de ieşire**

Există suport disponibil pentru a asocia opţional o coadă de date cu o coadă de ieşire folosind comanda CRTOUTQ (Creare coadă de ieşire) sau CHGOUTQ (Modificare coadă de ieşire). Intrările sunt înregistrate în coada de date când fişierele spool sunt în starea RDY (pregătit) în coada de ieşire. Un program utilizator poate determina când un fişier spool este disponibil într-o coadă de ieşire folosind API-ul Receive Data Queue (QRCVDTAQ) pentru a primi informaţii de la o coadă de date. Vedeţi API-ul Receive Data Queue (QRCVDTAQ) în subiectul Programare, pentru informaţii suplimentare.

De fiecare dată când un fisier spool din coada de iesire ajunge la starea RDY, o intrare este trimisă în coada de date. Un fişier spool poate avea mai multe schimbări în stare (de exemplu, din pregătire (RDY) la retinere (HLD), la eliberare (RLS), la RDY din nou) înainte ca acesta sa fie preluat de coada de iesire. Aceste schimbări de stare rezultă în intrări în coada de date pentru un fişier spool de fiecare dată când acesta intră în starea RDY.

Un fişier spool poate ajunge la starea RDY în aceste situaţii:

- Când este introdus iniţial în coada de ieşire.
- Când fişierul spool este deschis şi valoarea parametrului planificare este \*IMMED.
- Când un job este terminat şi valoarea parametrului de planificare fişier spool este \*JOBEND.
- Când este eliberat fişierul spool.
- Când un fişierul spool este mutat la această coadă de ieşire de la alta.

– Când un scriitor este oprit imediat în timpul tipăririi unui fişier spool (starea fişierului spool este resetată de la WTR la RDY).

Coada de date trebuie creată cu o valoare a parametrului lungime mesai maximă (MAXLEN) de cel putin 128 octeti. Valoarea parametrului de ordine SEQ trebuie să fie \*FIFO sau \*LIFO. Formatul comenzii CRTDTAQ este:

CRTDTAQ DTAQ (<nume bibliotecă>/<nume coadă de date>) MAXLEN(128) SEQ(\*LIFO)

Comenzile CRTOUTQ (Create Output Queue - Creare coadă de ieşire) şi CHGOUTQ (Change Output Queue - Modificare coadă de ieşire) au un parametru coadă de date (DTAQ), care este folosit pentru a specifica numele cozii de date. O eroare apare la folosirea acestei comenzi dacă nu există coada de date specifică sau dacă crearea sau schimbarea de către utilizator a cozii de ieşire nu are autorizare de folosire (use) la coada de date.

După ce o coadă de date este asociată cu o coadă de ieşire, orice fişier spool care este plasat intr-o coadă de ieşire în starea de pregătit determină plasarea unei intrări în coada de date. Intrarea în coada de date este adăugată indiferent de autorizarea utilizatorului care generează fişierul spool o are la coada de date.

Intrarea în coada de date are un format de înregistrare tip 01. Vedeti ["Formatul](#page-33-0) intrării cozii de date cu tipul de [înregistrare](#page-33-0) 01" la pagina 26 pentru o descriere a informaţiilor conţinute în înregistrarea tip 01.

### v **Suport coadă de date de tip variabilă de mediu**

Folosind comanda ADDENVVAR sau CHGENVVAR, puteţi asocia o coadă de date cu un job sau cu sistemul. Pe măsură ce sunt create fişierele spool, sunt înregistrate intrări în coada de date. Folosind API-ul QRCVDTAQ (Receive Data Queue) pentru a primi informații de la coada de date, un program utilizator poate determina când a fost creat un fişier spool de către job sau de către sistem. Utilizaţi suportul coadă de date variabilă mediu dacă aveți nevoie să determinați identitatea unui fisier spool care a fost creat de un job (cum este un job server de comandă la distantă) și fisierul spool a fost memorat sub un QPRTJOB.

Folosind comanda CL ADDENVVAR şi specificând un nume coadă de date complet calificat pentru variabila mediu QIBM\_NOTIFY\_CRTSPLF, puteți asocia o coadă de date cu un job sau cu sistemul.

Comanda folosită ar fi:

```
ADDENVVAR ENVVAR(QIBM_NOTIFY_CRTSPLF)
          VALUE('*DTA\overline{Q} <nume bibliotecă>/<nume coadă de date>')
          LEVEL(*JOB | *sys)
```
Coada de date trebuie să fie creată cu o lungime a înregistrării de cel putin 144 octeți. Coada de date trebuie de asemenea să aibă o autorizarea publică de \*USE sau este nevoie să acordaţi profilului utilizator QSPL autorizarea privată \*USE la coada de date. Trebuie să vă asigurați că biblioteca care o contine are o autorizare publică de \*EXECUTE sau este nevoie să acordați profilului utilizator QSPL autorizarea privatp \*EXECUTE la bibliotecă. Formatul comenzii CRTDTAQ este:

```
CRTDTAQ DTAQ (<nume bibliotecă>/<nume coadă de date>)
MAXLEN(144) AUT(*USE)
```
Odată ce o coadă de date este asociată cu un job sau cu sistemul, orice fişier spool creat de job sau sistem va avea automat o intrare plasată în coada de date. Pentru ca această actiune să se întâmple, utilizatorul sau profilul utilizator QSPL trebuie să aibă autorizare la coada de date.

**Notă:** O variabilă mediu care este specificată la nivelul job are prioritate în fața aceleiași variabile mediu specificată la nivelul sistem.

Intrarea în coada de date are un format de înregistrare tip 02. Vedeţi ["Formatul](#page-34-0) intrării cozii de date cu tipul de [înregistrare](#page-34-0) 02" la pagina 27 pentru o descriere a informaţiilor conţinute în înregistrarea tip 02.

#### **Condiţii de eroare**

O eroare survine în condiţiile în care coada de date specifică nu există sau dacă utilizatorul care creează sau modifică coada de ieşire nu are autorizare de folosire (use) la coada de date.

<span id="page-33-0"></span>După ce o coadă de date este asociată cu o coadă de ieşire, orice fişier spool care este plasat în coada de ieşiere în starea de pregătit determină o intrare pentru a fi plasat în coada de date. Intrarea coadă de date este adăugată împotriva autorizării utilizatorului de a genera fişierul spool fost în coada de date.

Dacă serverul iSeries încearcă să adauge intrări într-o coadă de date care nu există sau are o lungime nevalidă, sistemul continuă cu procesările sale dar trimite un mesaj informativ în coada de mesaj QSYSOPR. Acest mesaj indică faptul că există o problemă cu coada de date şi specifică numele cozii de date. Acest mesaj este trimis prima dată când apare o problemă specifică cu coada de date a unei cozi de ieşire. Acest mesaj este trimis o dată la fiecare 24 de ore.

De exemplu, dacă mesajul X este primit la 10:00 a.m., el este înregistrat în coada de mesaje QSYSOPR. Dacă mesajul X este primit din nou la 10:30 a.m., 11:00 a.m., 1:00 p.m. sau 1:30 p.m., el nu va fi înregistrat. Asa cum puteți vedea, mesajul nu va fi înregistrat până după 10:00 a.m. ziua următoare, chiar dacă el continuă să fie primit toată ziua.

Dacă după ce mesajul X este înregistrat la 10:00 a.m., mesajul Y este primit la 2:00 p.m., mesajul Y este înregistrat. Dacă mesajul X este primit din nou la 2:30 p.m., mesajul X va fi înregistrat, deşi a fost înregistrat mai devreme.

Intenţia nu este de a înregistra reapariţia mesajului toată ziua, ci de a informa utilizatorul de fiecare schimbare a mesajului de eroare asociat cu coada de date a unei cozi de ieşire particulare.

#### **Considerente suplimentare**

Schimbarea cozii de date a unei cozi de ieşire este permisă chiar dacă există fişiere spool în coada de ieşire. Pentru intrări în coada de date de înregistrări de tip 01, numai fişierele spool care ajung la starea RDY după schimbare vor avea intrări în coada de date. Fişierele spool care au deja o stare de pregătit în coada de ieşire nu vor avea intrări în noua coadă de date.

Este responsabilitatea utilizatorului să gestioneze cozile de date. Aceste responsabilităţi includ crearea, curăţarea şi ştergerea cozilor de date.

Când se curăţă toate cozile de ieşire în timpul IPL, nici una din cozile de date asociate nu sunt curăţate. Dacă este găsită deteriorată o coadă de ieşire sistem, ea este creată din nou fără orice alt nume coadă de date asociat. Cozile de date deteriorate nu sunt create din nou.

*Formatul intrării cozii de date cu tipul de înregistrare 01:* Următorul este formatul 01 al unei intrări în coada de date, când un fişier spool îşi schimbă starea la pregătit într-o coadă de ieşire.

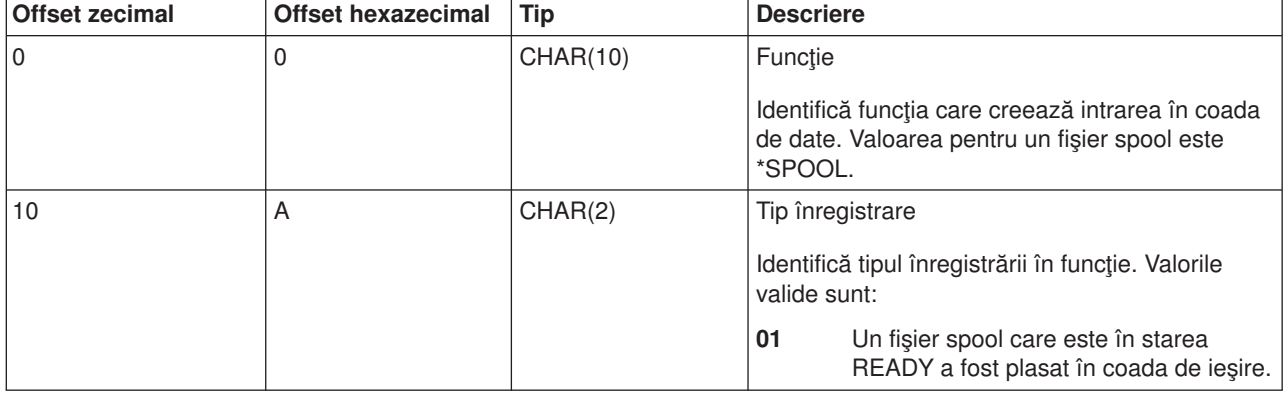

*Tabela 1. Formatul intrării cozii de date cu tipul de înregistrare 01*

| <b>Offset zecimal</b> | <b>Offset hexazecimal</b> | <b>Tip</b>      | <b>Descriere</b>                                                                                     |
|-----------------------|---------------------------|-----------------|----------------------------------------------------------------------------------------------------|
| 12                    | C                         | <b>CHAR(26)</b> | Nume job calificat                                                                                   |
|                       |                           |                 | Identifică numele job calificat al jobului care<br>creează fișierul spool plasat în coada de ieșire. |
|                       |                           |                 | <b>CHAR(10)</b><br>Nume job                                                                          |
|                       |                           |                 | <b>CHAR(10)</b><br>Nume utilizator                                                                   |
|                       |                           |                 | CHAR(6)                                                                                              |
|                       |                           |                 | Număr job                                                                                            |
| 38                    | 26                        | <b>CHAR(10)</b> | Nume fişier spool                                                                                    |
|                       |                           |                 | Identifică numele fișierului spool plasat în coada<br>de ieşire.                                     |
| 48                    | 30                        | BINARY(4)       | Număr fişier spool                                                                                   |
|                       |                           |                 | Identifică numărul unic al fișierului spool plasat<br>în coada de ieşire.                            |
| 52                    | 34                        | <b>CHAR(20)</b> | Nume coadă de ieșire calificat                                                                       |
|                       |                           |                 | Identifică numele calificat al cozii de ieșire în<br>care este plasat fisierul spool.                |
|                       |                           |                 | <b>CHAR(10)</b><br>Nume coadă de ieșire                                                              |
|                       |                           |                 | <b>CHAR(10)</b><br>Bibliotecă a cozii de ieșire                                                      |
| 72                    | 48                        | CHAR(8)         | Nume sistemului jobului. Identifică numele<br>sistemului în care a fost generat fișierul spool.      |
| 80                    | 50                        | CHAR(7)         | Dată creare fișier spool. Identifică data la care a<br>fost creat fişierul spool în format SAALLZZ.  |
| 87                    | 57                        | CHAR(1)         | Rezervat                                                                                             |
| 88                    | 58                        | CHAR(6)         | Ora creare fișier spool. Identifică ora la care a<br>fost creat fişierul spool în format HHMMSS.     |
| 94                    | 5E                        | CHAR(34)        | Rezervat                                                                                             |

<span id="page-34-0"></span>*Tabela 1. Formatul intrării cozii de date cu tipul de înregistrare 01 (continuare)*

*Formatul intrării cozii de date cu tipul de înregistrare 02:* Următorul este formatul DTAQ al unei intrări pentru crearea unui fişier spool.

*Tabela 2. Formatul intrării cozii de date cu tipul de înregistrare 02*

| <b>Offset zecimal</b> | Offset hexazecimal Tip |          | <b>Descriere</b>                                                                                                    |
|-----------------------|------------------------|----------|----------------------------------------------------------------------------------------------------|
|                       |                        | CHAR(10) | Functie<br>Identifică funcția care creează intrarea în coada  <br>de date. Valoarea pentru un fișier spool este<br>*SPOOL. |

*Tabela 2. Formatul intrării cozii de date cu tipul de înregistrare 02 (continuare)*

| <b>Offset zecimal</b> | <b>Offset hexazecimal</b> | <b>Tip</b>      | <b>Descriere</b>                                                                                           |
|-----------------------|---------------------------|-----------------|----------------------------------------------------------------------------------------------------|
| 10                    | Α                         | CHAR(2)         | Tip înregistrare                                                                                           |
|                       |                           |                 | Identifică tipul înregistrării în funcție. Valorile<br>valide sunt:                                        |
|                       |                           |                 | 02<br>Un fişier spool a fost creat şi plasat în<br>coada de ieşire.                                        |
| 12                    | C                         | CHAR(26)        | Nume job calificat                                                                                         |
|                       |                           |                 | Identifică numele job calificat al jobului căruia îi<br>aparține fișierul spool plasat în coada de ieșire. |
|                       |                           |                 | <b>CHAR(10)</b><br>Nume job                                                                                |
|                       |                           |                 | <b>CHAR(10)</b><br>Nume utilizator                                                                         |
|                       |                           |                 | CHAR(6)<br>Număr job                                                                                       |
| 38                    | 26                        | <b>CHAR(10)</b> | Nume fişier spool                                                                                          |
|                       |                           |                 | Identifică numele fișierului spool plasat în coada<br>de ieşire.                                           |
| 48                    | 30                        | BINARY(4)       | Număr fişier spool                                                                                         |
|                       |                           |                 | Identifică numărul unic al fișierului spool plasat<br>în coada de ieşire.                                  |
| 52                    | 34                        | <b>CHAR(20)</b> | Nume coadă de ieșire calificat                                                                             |
|                       |                           |                 | Identifică numele calificat al cozii de ieșire în<br>care este plasat fişierul spool.                      |
|                       |                           |                 | <b>CHAR(10)</b><br>Nume coadă de ieșire                                                                    |
|                       |                           |                 | <b>CHAR(10)</b><br>Bibliotecă a cozii de ieșire                                                            |
| 72                    | 48                        | <b>CHAR(26)</b> | Creare nume job calificat                                                                                  |
|                       |                           |                 | Identifică numele job calificat al jobului care<br>creează fișierul spool.                                 |
|                       |                           |                 | <b>CHAR(10)</b><br>Nume job                                                                                |
|                       |                           |                 | <b>CHAR(10)</b><br>Nume utilizator                                                                         |
|                       |                           |                 | CHAR(6)<br>Număr job                                                                                       |
| 98                    | 62                        | <b>CHAR(10)</b> | Dată utilizator                                                                                            |
|                       |                           |                 | lentifică data utilizator specificată pentru fișierul<br>spool care a fost creat.                          |
| 108                   | 6C                        | BINARY(4)       | Fir de execuție ID                                                                                         |
|                       |                           |                 | Identifică firul de execuție al jobului care a creat<br>fişierul spool.                                    |
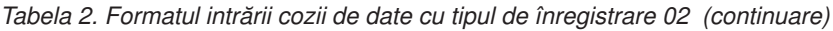

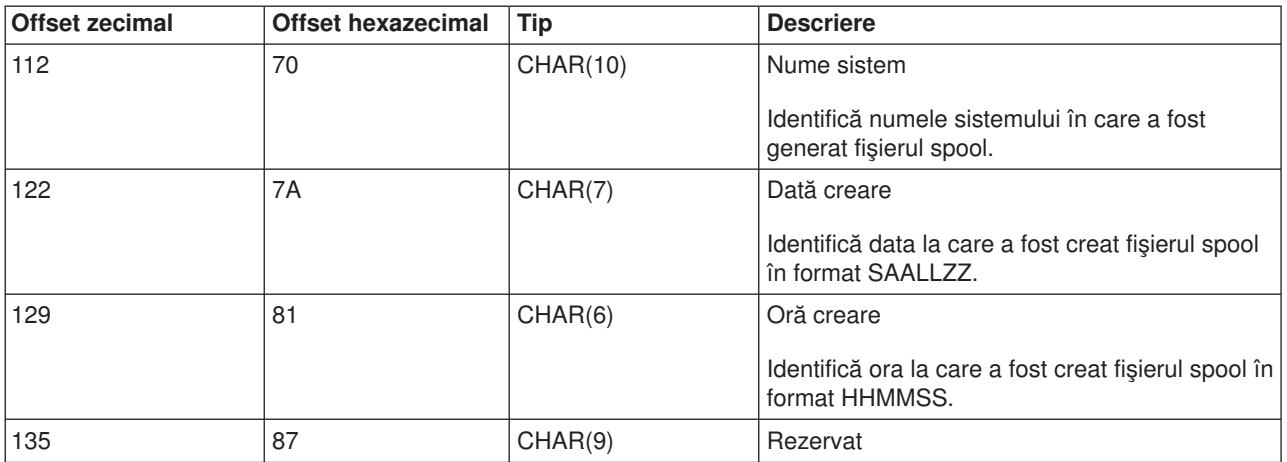

## **Numele fişierului spool**

Când sunt create fişiere spool, numele fişierului spool este la fel d.p.d.v. al topicii cu numele fişierului imprimantă care a fost folosit la crearea lui. De exemplu, dacă ar fi apăsată tasta Print, fişierul spool ar fi numit QSYSPRT deoarece acesta este fişierul imprimantă folosit de către operaţia efectuată de tasta Print.

Există mai multe modalităţi în care fişierul spool poate avea un nume diferit:

v A fost utilizată comanda OVRPRTF (Override with Printer File - Înlocuire la fişier imprimantă) şi a fost specificat un nume în parametrul SPLFNAME. De exemplu, tastând următoarea comandă: OVRPRTF QSYSPRT SPLFNAME(REPORT1)

determină numele fişierului spool REPORT1 în loc de QSYSPRT.

v A fost utilizată comanda OVRPRTF şi un fişier imprimantă diferit este specificat în parametrul TOFILE. De exemplu, tastând următoarea comandă: OVRPRTF QSYSPRT TOFILE(PRTF2)

determină numirea fişierului spool PRTF2 (numele fişierului imprimantă specificat în parametrul TOFILE al comenzii OVRPRTF).

v Unele aplicaţii IBM pot crea fişiere spool care au nume diferite de fişierele imprimantă folosite la crearea lor. Utilizatorii nu au control asupra numelor de fişier spool în aceste situaţii.

## **Securitatea fişierului spool**

Securitatea spool este în primul rând controlată prin coada de ieșire care conține fișierele spool. În general, există patru modalități prin care un utilizator poate fi autorizat să controleze un fișier spool (de exemplu, reţinerea sau eliberarea fişierului spool):

v Utilizatorului îi este asignată autorizarea de control spool (SPCAUT(\*SPLCTL)) în profilul utilizator.

Această autorizare îi dă unui utilizator controlul asupra tuturor fişierelor spool din cozile de ieşire ale tuturor bibliotecilor la care utilizatorul are autorizarea \*EXECUTE. Această autorizare ar trebui să fie acordată utilizatorilor corespunzători.

- v Utilizatorului îi este alocată autorizarea control job (SPCAUT(\*JOBCTL)) în profilul utilizator, coada de ieşire este controlată de operator (OPRCTL(\*YES)) şi utilizatorul are autorizarea \*EXECUTE la biblioteca ce conţine coada de ieşire.
- v Utilizatorul are autorizarea obiect necesară pentru coada de ieşire. Autorizarea obiect necesară este specificată de parametrul AUTCHK în comanda CRTOUTQ. O valoare de \*OWNER indică faptul că numai proprietarul cozii de ieşire este autorizat să controleze toate fişierele spool din coada de ieşire. O valoare de \*DTAAUT indică faptul că utilizatorii cu autorizarea \*CHANGE la coada de ieşire au autorizarea de a controla toate fişierele spool din coada de ieşire.

**Notă:** Autorizarea specifică necesară pentru \*DTAAUT sunt autorizările de date \*READ, \*ADD şi \*DLT.

v Unui utilizator îi este întotdeauna permis controlul fişierelor spool create de acel utilizator.

Pentru comenzile CPYSPLF (Copy Spooled File - Copiere fişier spool), DSPSPLF (Display Spooled File - Afisare fisier spool) și SNDNETSPLF (Send Network Spooled File - Trimitere fisier spool în retea), în plus de cele patru modalități deja menționate, există o modalitate suplimentară la care poate fi autorizat un utilizator.

Dacă DSPDTA(\*YES) a fost specificat când coada de ieşire a fost creată, oricărui utilizator cu autorizare \*USE la coada de ieşire îi este permis să copieze, afişeze, trimită sau mute fişiere spool. Autorizarea specifică necesară este autorizarea de date \*READ.

Dacă utilizatorul este autorizat să controleze fisierul prin una din cele patru modalități deja menționate mai sus, utilizarea DSPDTA(\*NO) când se creează coada de iesire nu va restrictiona utilizatorul să afiseze, copieze sau trimită fişierul. Autorizarea DSPDTA este verificată numai dacă utilizatorul nu este autorizat altfel la fişier.

DSPDTA(\*OWNER) este mai restricitivă decât DSPDTA(\*NO). Dacă coada de ieşire este creată cu DSPDTA(\*OWNER), numai proprietarul fişierului spool (persoana care l-a creat) sau un utilizator cu SPCAUT(\*SPLCTL) poate afişa, copia sau trimite un fişier în acea coadă. Chiar utilizatorii cu SPCAUT(\*JOBCTL) într-o coadă de ieşire controlată de operator (OPRCTL(\*YES))nu pot să afişeze, copieze, să mută sau să trimită fisiere spool care nu le apartin.

Vedeţi capitolul Securitate pentru detalii despre cerinţele de autorizare pentru comenzi individuale.

Pentru a plasa un fişier spool într-o coadă de ieşire, este necesară una din următoarele autorizări:

• SPCAUT(\*SPLCTL) (Autorizare control spool) în profilul utilizator. Utilizatorul trebuie de asemenea să aibă autorizarea \*EXECUTE la biblioteca ce conține coada de ieșire.

Această autorizare îi dă utilizatorului controlul asupra tuturor fişierelor spool din sistem şi trebuie acordată numai utilizatorilor corespunzători. Dacă aveți autorizare control spool, puteți șterge, muta, reține și elibera orice fişier spool din sistem. Puteţi de asemenea să modificaţi atributele oricărui fişier spool.

- SPCAUT(\*JOBCTL) (Autorizare control job Job control authority) în profilul utilizator și coada de ieșire este controlată de operator (OPRCTL(\*YES)). Utilizatorul trebuie de asemenea să aibă autorizarea \*EXECUTE la biblioteca ce conţine coada de ieşire.
- v Autorizarea \*READ la coada de ieşire. Această autorizare poate fi dată publicului prin specificarea AUT(\*USE) la comanda CRTOUTQ.

## **Securitatea cozii de ieşire**

Cozile de ieşire sunt create cu un nivel de securitate determinat de valoarea parametrului AUT la comanda CRTOUTQ. Pentru a lucra cu fișiere spool din acea coadă de ieșire, trebuie să aveți o autorizare adecvată pentru acea coadă (cum este specificat în parametrul AUT). De exemplu, reţinerea sau eliberarea unui fişier spool poate necesita un nivel de autorizare, în timp ce citirea continutului acelui fisier spool poate necesita un nivel mai înalt de autorizare.

Pentru mai multe informatii despre securitatea fisierului spool și a cozii de ieșire, vedeți "Securitate".

## **Jobul QPRTJOB**

Un job QPRTJOB este un job cu care sunt asociate fişierele spool când numele utilizator al jobului curent nu este acelaşi cu profilul utilizator rulat în acel moment. Joburile sistem pot fi schimbate să ruleze sub un profil utilizator pentru ca un utilizator să obtină drept de proprietate asupra fisierului spool în locul jobului sistem. De exemplu, dacă trimiteți un fișier spool folosind comanda SNDNETSPLF (Send Network Spooled File -Trimitere fisier spool retea) la utilizatorul TINA la un server iSeries diferit, fisierul este pus în spool pentru jobul 999999/TINA/QPRTJOB. Introducerea în spool pentru acest job al utilizatorului în locul jobului sistem face sigur faptul că fisierul spool aparține utilizatorului TINA. În plus, când ea rulează comanda WRKSPLF (Work with Spooled Files - Gestionare fişiere spool), fişierul spool trimis ei, este arătat.

**Notă:** Folosirea parametrului SPLFOWN vă permite să specificați cui aparține fișierul spool.

Joburile QPRTJOB sunt create automat de sistem. Pot fi mai multe decât un singur QPRTJOB per utilizator într-un sistem. Un QPRTJOB are o valoare implicită de 9999 fişiere spool. Acest număr poate fi expandat la maxim 999,999 prin schimbarea numărului în valoarea sistem QMAXSPLF (Nr. maxim fişiere de ieşire imprimantă). Pentru mai multe informații despre valoarea sistem QMAXSPLF, vedeți subiectul Control functionare. Când un QPRTJOB al unui utilizator devine prea plin, sistemul automat creează unul nou pentru utilizator. Un QPRTJOB separat este creat pentru fiecare utilizator care primeşte fişiere spool trimise prin comanda SNDNETSPLF. Dacă folositi comanda SNDNETSPLF pentru a trimite utilizatorilor TINA și KEVIN fişiere spool, trebuie să existe joburile numite 999999/KEVIN/QPRTJOB şi 999999/TINA/QPRTJOB pe sistemul care primeşte.

Joburile QPRTJOB sunt create si utilizate de o varietate de functii ale sistemului. De exemplu:

- Utilizarea SNDTCPSPLF (Send TCP/IP Spooled File Trimitere fisier spool TCP/IP) sau comanda SNDNETSPLF pentru a trimite un fişier spool la un alt utilizator la un server iSeries diferit.
- v Trimiterea unui fişier spool de la VM sau MVS printr-o punte VM/MVS la un server iSeries.
- Receptionarea unui fisier spool utilizând TCP/IP sau procesul LDP (line printer daemon).
- Utilizarea API-ului pentru spool QSPCRTSP (Create Spooled File Creare fișier spool) pentru a crea un fişier spool pentru un alt utilizator.
- v Utilizarea API-ului de securitate QWTSETP (Set Profile Setare profil) pentru a seta profilul utilizator la diferiţi utilizatori şi apoi crearea unui nou fişier spool.

Alte aplicatii care sunt rulate pot utiliza API-urile QSPCRTSP si QWTSETP, care duc la joburi QPRTJOB în plus în sistem.

- Utilizând API-ul UNIX SETGID, puteți crea un fișier spool pentru un profil utilizator diferit, curent sau de grup, când SPLFOWN este setat la \*CURGRPPRF.
- v Utilizând API-ul UNIX SETUID, puteţi seta profilul utilizator la un utilizator diferit şi apoi să creaţi un nou fişier spool pentru acel utilizator.

Joburile QPRTJOB continuă să fie reutilizate până când vor deveni inactive pentru mai mult de 24 ore. Inactiv înseamnă că toate fişierele spool pentru job au fost şterse şi nici unul nou nu a fost recepţionat pentru acel utilizator în mai mult de 24 ore. Recuperarea este dată de jobul sistem QSPLMAINT.

## **Subsistemul de fişiere spool**

Subsistemul de fisiere spool, QSPL, este utilizat pentru procesarea programelor de scriere la imprimantă și trebuie să fie activ când programele de scriere la imprimantă sunt active. Subsistemul de fişiere spool şi programele de scriere la imprimantă individuale pot fi controlate de la joburile care rulează în alte subsisteme.

Comanda STRPRTWTR de pornire scriitor imprimantă lansează joburi în coada de joburi din subsistemul fişierului spool.

Cererile pentru joburi de scriere sunt plasate în coada de joburi QSPL şi următoarea intrare în coada de joburi QSPL este selectată să ruleze dacă:

- v Numărul de joburi active este mai mic decât atributul subsistem QSPL al MAXJOBS.
- v Numărul de joburi active din coada de joburi QSPL este mai mic decât atributul MAXACT pentru coada de joburi.

## **Biblioteca fişierului spool**

Biblioteca fişierului spool (QSPL sau QSPL*xxxx*, unde *xxxx* este numărul ASP-ului utilizator de bază sau al ASP-ului independent primar) contine fisiere din baza de date care sunt utilizate pentru a memora informatii pentru fişiere de date inline şi fişiere spool. Fiecare fişier din biblioteca QSPL sau QSPLxxxx poate avea mai multi membri. Fiecare membru contine toate datele pentru un fisier de date inline sau fisier spool.

Când fisierul spool este tipărit sau sters, membrul de bază de date asociat lui din biblioteca pentru spool este curățat de înregistrări, dar nu este înlăturat, deci poate fi utilizat pentru un alt fișier de date inline sau fişier spool. Dacă nu este nici un membru de bază de date disponibil în biblioteca QSPL sau QSPLxxxx, atunci un membru este automat creat.

A avea unii membri de fisiere spool goi, disponibili pentru crearea de noi fisiere spool creste performanta de rulare a sistemului. Totuși, un număr mare de fișiere spool goale poate utiliza o cantitate mare de spațiu de stocare și descrește performanța la un IPL anormal. De exemplu, fiecare membru de fișier spool poate necesita 24 KB de spatiu de stocare.

Este mai bine să se păstreze mică biblioteca QSPL sau QSPLxxxx prin ştergeri periodice ale fişierelor spool vechi cu comenzile DLTSPLF sau CLROUTQ. Această procedură permite ca membrii bază de date să fie folosiți din nou, mai degrabă decât să trebuiască să fie mărită biblioteca spool în vederea integrării de noi membri bază de date.

Vedeti ["Pretinderea](#page-115-0) spatiului de stocare al fisierelor spool" la pagina 108 pentru mai multe informatii despre cum să înlăturați membri bază de date spool. Aceasta este singura modalitate permisibilă de a înlătura membri bază de date spool din biblioteca QSPL sau QSPLxxxx. Orice altă modalitate poate cauza probleme serioase.

Afişarea de date în biblioteca QSPL sau QSPLxxxx poate împiedica ştergerea datelor, irosirea spaţiului de stocare. Orice comandă sau program utilizat să caute în fişierul bază de date din biblioteca QSPL sau QSPLxxxx trebuie să aloce fişierul bază de date şi membrul; dacă un scriitor încearcă să înlăture un membru alocat după ce tipărirea este terminată, nu va putea să şteargă membrul. Deoarece membrul nu este şters, el nu poate fi utilizat pentru un alt fişier date inline sau fişier spool şi nu va fi înlăturat prin setarea valorii sistem QRCLSPLSTG (Ştergere automată a spaţiului de stocare imprimantă neutilizat) sau prin rularea comenzii RCLSPLSTG.

Salvarea unui fişier de bază de date în biblioteca QSPL sau QSPLxxxx poate determina mai multe probleme ca afişarea datelor într-un membru al fişierului deoarece toţi membrii vor fi alocaţi mult mai mult timp când este salvat un fişier de bază de date. Deoarece recuperarea acestor fişiere distruge datele din fişierele spool prezente şi viitoare, nu este nici un motiv pentru salvarea niciunuia din aceste fişiere.

Tipul şi autorizarea bibliotecii QSPL sau QSPLxxxx nu trebuie schimbate. Autorizarea la fişierele din QSPL sau QSPLxxxx nu trebuie de asemenea schimbate. Biblioteca QSPL sau QSPLxxxx şi fişierele din ele sunt create într-o manieră particulară astfel încât acele funcții de introducere în spool ale serverului să le poată accesa. Schimbarea bibliotecii sau a fisierelor poate cauza ca unele functii de introducere în spool ale serverului să functioneze incorect și să distrugă integritatea schemei de securitate a fișierului spool.

## **Fişiere spool în pool-uri de disc independente**

Fişiere spool pot fi memorate în cozi de ieşire care sunt localizate în pool-uri de disc independente (cunoscute şi ca pool-uri de memorare auxiliare independente sau ASP-uri).

Creatorul fişierului spool trebuie să fie sigur de coada de ieşire selectată că este în ASP-ul independent dorit. Aceasta poate fi gestionată în mai multe moduri, cum sunt prin fişier imprimantă, atribut job, descriere job sau profil utilizator.

Creatorul fişierului spool trebuie să fie sigur că o schimbare a spaţiului de nume (un set de bibliotecil unde un job poate rezolva) nu apare în timpul creării fişierului spool. Scriitorul imprimantă trebuie să fie pornit de la un job cu ASP-ul independent parte a spaţiului său de nume (jobul a fost pornit cu INLASPGRP setat la ASP-ul independent sau utilizatorul a făcut SETASPGRP ASP independent pentru a obține ASP-ul independent în spațiul său nume) pentru ca scriitorul imprimantă să utilizeze acest ASP independent și să proceseze fişierele spool.

Dacă spatiul de nume se schimbă și ASP-ul independent pe care este creat fișierul spool este dezactivat (aceasta ar apărea dacă a fost făcută o modificare a spaţiului de nume şi rezervarea de pe ASP-ul

independent a dispărut), atunci ar putea apărea erori de la funcțiile put (punere) și close (închidere). Aceasta poate de asemenea contribui la neacuratetea datelor din informatiile interne spool. Aceste inadvertente ar trebui rezolvate când ASP-ul independent este activat din nou. Din moment ce recuperarea acestor condiții este realizată într-un job de fundal, utilizatorii vor vedea unele inconsistente pentru aceste fisiere spool până când jobul server QSPMN*xxxxx* este capabil să termine operația. Dacă ASP-ul independent nu este dezactivat, crearea fişierului spool trebuie să se poată continua fără nici o problemă.

Jobul QSPMN*xxxxx* este responsabil de curătarea membrilor bază de date neutilizați pentru fișiere spool sterse, înlăturarea automată a membilor bazei de date care nu au fost reutilizați în zilele specificate de valoarea sistem QRCLSPLSTG (Curătare automată a spațiului de stocare ieșire imprimantă neutilizat) și mutarea fişierelor spool în coada de ieşire QSPRCLOUTQ din biblioteca QRCL *xxxxx* în ASP-ul primar, când o coadă de ieşire deteriorată este ştearsă de un utilizator. Există câte un job server sistem QSPMN*xxxxx* pentru fiecare grup ASP care este activat.

Pentru mai multe informatii despre recuperarea de spatiu de memorare spool, vedeti ["Pretinderea](#page-115-0) spatiului de stocare al [fişierelor](#page-115-0) spool" la pagina 108.

Dacă un scriitor imprimantă sau job se opreste anormal și fac ca un fișier spool sau coadă de ieșire să devină neutilizabile sau să rămână într-o stare instabilă unde nu sunt permise anumite operaţiuni, ASP-ul independent trebuie să fie dezactivat și apoi activat din nou. Apelarea QSPFIXUP nu va corecta fișiere spool sau cozi de ieşire din ASP-urile independente.

Fişierele spool plasate într-un ASP indenendent sunt detaşate automat de la job când jobul se opreşte şi nici un fisier spool pentru job nu se află în sistem sau ASP-uri utilizator de bază. Trebuie să vă asigurați că toate aplicatiile utilizează valorile de identitate fisier spool JOBSYSNAME și CRTDATE, incluzând ora și data specifice, pentru a împiedica duplicarea de fișier spool sau mesaje de eroare job. Luați aminte că atunci când un ASP independent este mutat din sistemul A în sistemul B la o preluare la eroare, fişierele spool nu mai au joburile originale disponibile lor (fişierele spool au fost detaşate de job). Când fişierele spool sunt detașate, nu mai există protecția sistemului de operare pentru ca un alt job să pornească cu aceeași idetitate cu un job care a rulat pe sistemul A.

Pentru informații suplimentare despre lucrul cu ASP-uri independente, vedeți capitolul "Pool-uri de disc independente".

Următoarele comenzi CL au limitări pentru fişierul spool în ASP independent, legate de suportul S/36, suportul asistent operational si spatiul nume de biblioteci. Vedeti comanda CL pentru informatii suplimentare.

- v CHGJOB
- $\cdot$  CHGWTR
- CPYSPLF
- HLDJOB
- RCLSPLSTG
- RLSJOB
- WRKJOB
- WRKSPLF

# **Programul scriitor de imprimantă**

Programul scriitor de imprimantă este un program furnizat de sistem care ia fişiere spool dintr-o coadă de ieșire și le trimite la o imprimantă. Fisierele spool dintr-o coadă de ieșire particulară rămân memorate în sistem până când programul scriitor de imprimantă alocă o imprimantă la coada de ieşire.

Programul scriitor de imprimantă ia fisierele spool, unul câte unul, conform priorității lor, din coada de iesire. Programul scriitor de imprimantă tipăreşte un fişier spool numai dacă intrarea acestuia în coada de ieşire

indică faptul că acesta are starea RDY (pregătit). Puteți afișa starea unui anume fișier spool utilizând comanda WRKOUTQ (Work with Output Queue - Gestionare coadă de ieşire).

Nu confundaţi programul scriitor de imprimantă cu un dispozitiv imprimantă real sau cu un fişier imprimantă. Programul scriitor de imprimantă este programul care vă permite să alocați un dispozitiv imprimantă real la o coadă de iesire și să selectati fisiere spool din coada de ieșire pentru a fi tipărite. Comanda STRPRTWTR (Start Printer Writer - Pornire scriitor imprimantă) şi comanda WRKWTR (Work with Writers - Gestionare scriitori) vă furnizează abilitatea de a aloca orice imprimantă configurată la orice coadă de ieşire. Deşi numele comenzii (Work with Writers) indică faptul că lucrați cu scriitorii de imprimantă, dumneavoastră de fapt utilizati programul scriitor de imprimantă pentru a face o potrivire între o coadă de ieșire și o imprimantă fizică.

Dacă fişierul spool are starea pregătit, programul scriitor de imprimantă ia intrarea din coada de ieşire şi tipărește jobul specific sau separatorii fișier sau amandouă, urmate de datele de ieșire din fișierul spool. Dacă fişierul spool nu are starea de pregătit, programul scriitor de imprimantă lasă intrarea în coada de ieşire şi porneşte la următoarea intrare. În cele mai multe cazuri, programul scriitor de imprimantă continuă să tipărească fişiere spool (precedate separatorii de job şi de fişier) până când toate fişierele spool cu o stare de pregătit au fost luate din coada de ieşire.

#### **Note:**

- 1. Programul scriitor de imprimantă utilizează fişierul imprimantă QPSPLPRT. Acest fişier imprimantă este livrat cu sistemul. El este setat pentru programul scriitor de imprimantă și nu trebuie schimbat sau utilizat pentru alte aplicatii.
- 2. Dacă rulați comanda CHGPRTF pentru a face toate fisierele imprimantă livrate de IBM capabile DBCS (CHGPRTF FILE(\*all/\*all) IGCDTA(\*YES)), trebuie să schimbaţi valoarea parametrului IGCDTA pentru fişierul imprimantă QPSPLPRT înapoi la \*NO.

Dacă imprimanta dumneavoastră se opreşte din orice motiv (nu mai are hârtie, de exemplu), serverul iSeries nu alocă automat o imprimată diferită pentru a continua tipărirea jobului la coada de ieşire la care a fost alocată imprimanta dumneavoastră. Trebuie să alocaţi manual o altă imprimantă la acea coadă de ieşire.

Pot fi porniţi mai mulţi scriitori imprimantă pentru o coadă de ieşire. Limita este 10. Acest suport permite mai multor imprimante (până la 10) să înceapă tipărirea de fişiere spool de la aceeaşi coadă de ieşire.

Fucția scriitor imprimante multiple suportă echilibrarea încărcărilor de lucru între imprimante. De asemenea, furnizează rezerva pentru joburile tipărite ce rulează nesupravegheate. De exemplu, dacă la o imprimantă se blochează hârtia sau rămâne fără hârtie, celelalte continuă să tipărească fişiere spool din coada de ieşire asociată.

Un scriitor de la distanță este un program OS/400 care ia fisiere spool dintr-o coadă de ieșire de la distanță si le trimite la un sistem de la distantă specific. Scriitorul de la distantă, care este un job sistem, trimite fişierele spool utilizând SNADS sau TCP/IP. Acestă funcţie este cunoscută ca tipărire de sistem de la distanță pe serverul iSeries. Comanda STRRMTWTR (Start Remote Writer - Start scriitor la distanță) este utilizată pentru a iniţia tipărirea sistem la distanţă.

După ce fișierul spool este trimis cu succes către un sistem de la distanță, este șters sau salvat așa cum se determină de valoarea atributului SAVE a fişierului spool.

Mai mult decât un scriitor la distanță poate fi pornit la aceeași coadă de ieșire la distanță (10 este limita). Numărul real este specificat în descrierea coadă de ieşire la distanţă. Totuşi, fiecare nume scriitor trebuie să fie unic și de același tip (imprimantă, la distanță sau dischetă). Vedeți ["Tipărirea](#page-70-0) pe un sistem de la distanță" la [pagina](#page-70-0) 63 pentru mai multe informații despre scriitorii de la distanță.

# **Fluxuri de date imprimantă**

Serverul iSeries suportă fluxuri de date diferite. Vedeți următoarele pentru informații suplimentare:

- "SCS (SNA character string)"
- "AFPDS (Advanced Function [Presentation](#page-43-0) Data Stream" la pagina 36
- ["Intelligent](#page-44-0) Printer Data Stream (IPDS)" la pagina 37
- v "American National Standard Code for Information [Interchange](#page-54-0) (ASCII)" la pagina 47

## **SCS (SNA character string)**

SCS are o structură relativ simplă, constând într-un cod de control hexazecimal pe 1-octet urmat de datele de tipărit. Coduri de control multiple pot fi inserate în SCS de către aplicațiile de tipărire în vederea realizării anumitor tipuri de ieşire. Şirul de caractere SNA este trimis la imprimantă în blocuri fizice de 256 octeţi.

Următoarele sunt câteva exemple de coduri de control SCS:

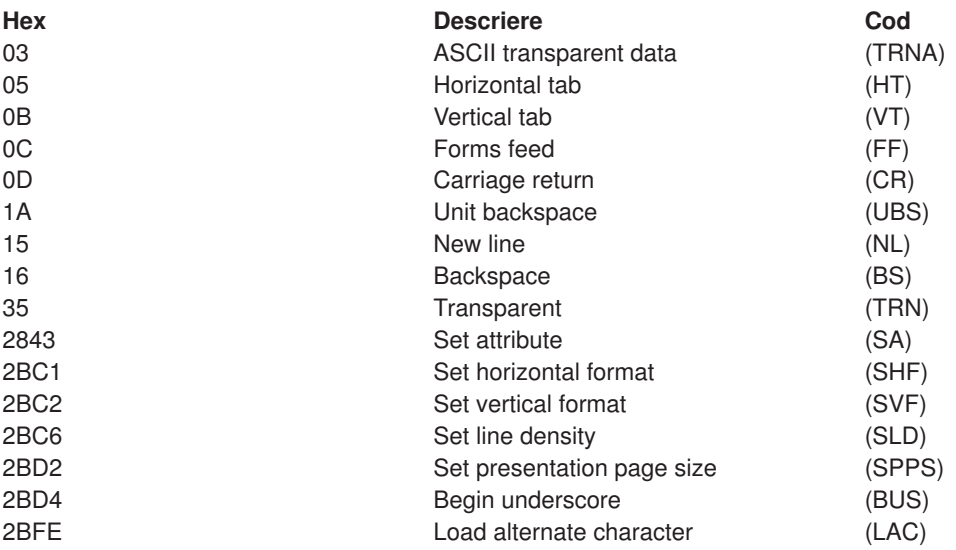

## **Cum sunt realizate atributele de tipărire de SCS**

Următoarele exemple arată cum funcțiile tipărire obișnuite pot fi realizate de aplicațiile de tipărire utilizând SCS.

## **Spaţiere linie**

Numărul echivalent al codurilor de control NL (new line) este inserat.

## **Subliniat**

Textul subliniat este primul inserat în SCS, urmat de numărul corespunzător de coduri de control BS (backspace) şi apoi de acelaşi număr de liniuţe de subliniere.

## **Tăierea (overstriking)**

Aceasta este similară cu sublinierea doar că aceste caractere de tăiere (overstrike) sunt folosite în locul liniutei de subliniere.

## **Caractere italice**

Textul de scris cu caractere italice este pus în SCS, urmat de numărul necesar de coduri control BS (ştergere - backspace) şi apoi textul este repetat. Această succesiune trebuie repetată de mai multe ori.

## **Ejectare pagină**

Este inserat codul de control FF (forms feed).

## <span id="page-43-0"></span>**Modificări font**

Modificările de font sunt suportate de imprimante cum este 5219 care suportă textul în formă finală (FFT).

## **AFPDS (Advanced Function Presentation Data Stream**

AFPDS este interfata de aplicatie la Advanced Function Presentation (AFP) bazată pe MO:DCA–P (Mixed Object:Document Content Architecture–Presentation). Aceasta este independentă atât faţă de imprimante, cât și față de sistemele de operare.

AFPDS este un flux de date structurat. Câmpurile structurate sunt utilizate pentru a defini pagini text compuse, date format linie şi un amestec de date linie şi text compus. Câmpul structurat este un şir auto-identificabil de octeți conținând date sau parametri și trebuie să aibă o introducere care conține un câmp lungime, un identificator, un steguleț și un număr de ordine. Acesta este urmat de octeții de parametru care conţin informaţii control sau date de tipărit.

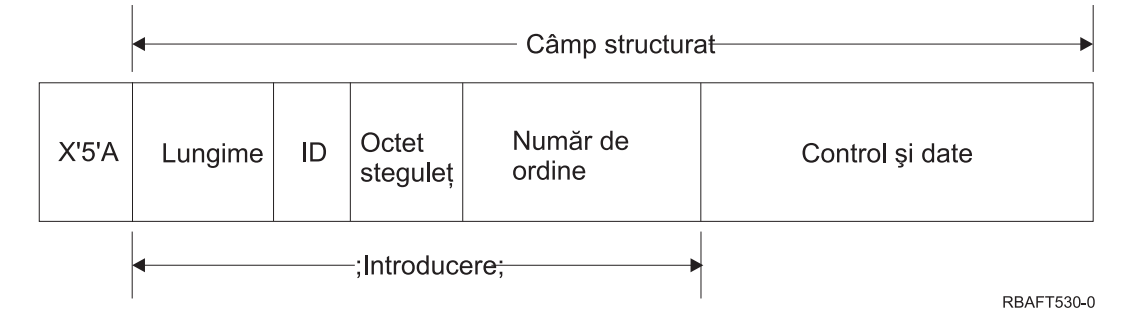

#### **Lungime**

Un câmp de 2 octeţi care specifică lungimea înregistrării (neincluzând caracterul de control 5A).

#### **Identificator (ID)**

Un câmp de 3 octeți care specifică tipul câmpului structurat.

#### **Octet steguleţ**

Un câmp de un octet care specifică informaţii despre câmpul de date.

#### **Număr de ordine**

Un câmp de 2 octeţi care identifică înregistrarea.

#### **Control şi date**

Un cod de control text, numele unui obiect sau coordonatele pentru poziţionarea unei imagini sau segment de pagină. Informația control este urmată de datele de tipărit.

## **Programe sursă care generează AFPDS**

Următoarele programe cu licență IBM generează fluxuri de date AFPDS:

- Operating System/400 (OS/400)
- Advanced Function Printing Utilities for iSeries (AFP Utilities for iSeries)
- Document Composition Facility (DCF)
- DisplayWrite/390 (DW/390)
- Graphical Data Display Manager (GDDM)
- zSeries Advanced Function Presentation utilities:
	- Page Printer Formatting Aid (PPFA)
	- Overlay Generation Language (OGL)
	- Font Library Service Facility (FLSF)
	- Print Management Facility (PMF)
	- Print Service Access Facility (PSAF)

## <span id="page-44-0"></span>**Advanced Function Presentation**

AFPDS descrie cum arată pagina de date şi se referă la obiecte resursă imprimantă după nume, presupunând câ acestea se află pe sistemului unde tipărirea reală are loc şi nu pe sistemul unde a fost introdusă ieşirea în spool. Obiectele resursă imprimantă care sunt rezidente pe sistem sunt descărcate la imprimantă de către procesor atunci când sunt necesare.

Serverul iSeries utilizează următoarele obiecte când procesează AFPDS:

#### **buffer-e spool AFPDS**

Fişierul imprimantă AFPDS este trimis la sistem într-unul sau mai multe buffer-e. Aceste buffer-e contin unul sau mai multe câmpuri structurate continue. Un pointer la buffer și lungimea fiecărui buffer este transmisă sistemului.

#### **obiecte resursă AFPDS**

Obiectele resursă conțin date și informații de control care pot fi utilizate la tipărirea unui job. Acestea pot fi partajate de pagini diferite din acelaşi job. O resursă este compusă în întregime din câmpuri structurate.

Tipuri de resurse:

- Fonturi
- Definiții formular
- Segmente de pagină
- Suprapuneri
- Definiții pagină
- Resurse memorate în sistemul de fișiere integrat

Aceste resurse pot fi transmise de la o gazdă zSeries la un server iSeries sau încărcate de pe o bandă în obiecte spațiu utilizând comenzi OS/400. Suprapuneri și segmente de pagină pot fi create prin AFP Utilities for iSeries.

#### **Mesaje**

Mesaje generate în timpul procesării de fişiere imprimantă AFPDS sunt plasate în istoricul job de scriere imprimantă.

## **Intelligent Printer Data Stream (IPDS)**

Intelligent Printer Data Stream (IPDS) este fluxul de date gazdă către imprimantă a lui IBM pentru subsistemele Advanced Function Presentation. El furnizează o interfaţă la imprimantele APA (adresabile la toate punctele) care fac posibilă prezentarea de pagini conținând un amestec nelimitat arhitectural de diferite tipuri de date: text de înaltă calitate, imagine rastru, grafică vector şi coduri de bare.

IPDS încorporează următoarele opţiuni:

v Diferite aplicaţii pot crea date sursă (grafică, imagine, cod de bare şi text), independent una de alta. IPDS face posibil ca ieşirea acestor aplicaţii independente să fie combinate la momentul tipăririi rezultând într-o pagină de date amestecată.

IPDS face aceasta posibil prin transportarea de blocuri de date definite independent *(obiecte)*. Fluxul de date ecran 3270 IBM transportă de asemenea obiecte independente definite similar, astfel făcând posibilă utilizarea aceloraşi obiecte în amândouă mediile.

- IPDS este independent în transportul de protocol de comunicație. Aceasta permite transmiterea aceluiași flux de date la imprimante ataşate la canal, controlere, reţele locale şi orice altă transmisie de date transparentă ce permite legarea în reţea.
- v IPDS transferă toate datele şi comenzile prin câmpuri structurate auto-identificabile care descriu prezentarea paginii şi furnizează date pentru următoarele:
	- Gestionarea dinamică de resurse descărcate (suprapuneri, segmente de pagină şi fonturi încărcate) şi fonturi rezidente
- Control de funcţii dispozitiv cum sunt duplexul, selecţia containerului pentru mediu de tipărire şi finisarea ieşirii
- Manipularea comprehensibilă de funcţii excepţie, permiţând utilizatorilor să controleze nivelul de tratare a excepţiei.
- v IPDS furnizează un protocol de confirmare extensiv la nivelul fluxului de date. Acest protocol de confirmare ajută sincronizarea dintre gazdă şi procesele imprimantă, schimbă informaţii întrebare/răspuns şi întoarce informaţii excepţie detaliate.

#### **Diviziunile funcţionale IPDS**

Arhitectura IPDS este împărțită în mai multe zone functionale, fiecare contine un set de comenzi IPDS reprezentând o capacitate imprimantă importantă. Această proiectare a setului de funcții permite IPDS să suporte un interval mare de produse imprimantă. Dezvoltatorii de produse pot potrivi implementările seturilor de funcţii cu nevoile specifice ale produselor lor.

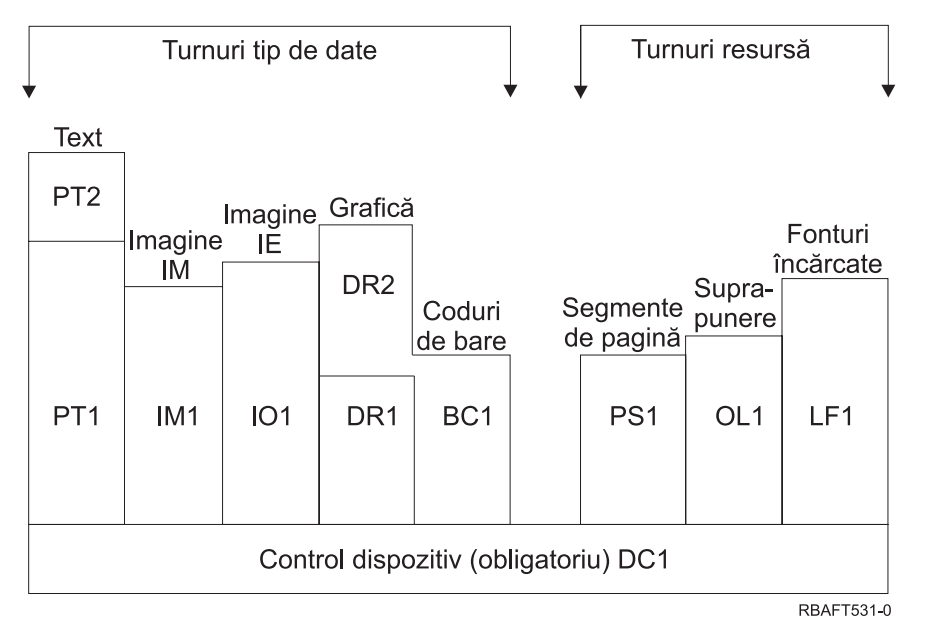

## **Control dispozitiv**

Set de funcții compus din comenzi IPDS care organizează o pagină, comunică controale dispozitiv şi gestionează protocol de confirmare. Setul de funcţii de control dispozitiv este singurul set de funcții obligatoriu pentru imprimante IPDS, deși nu nu este necesar ca toate ordinele DC1 să fie suportate.

**Text** Set de funcţii compus din comenzi şi ordine (controale text) necesare pentru a prezenta informaţiilor text pe o pagină, segment de pagină (secvenţă comandă memorată) sau o suprapunere (formular electronic). Setul de funcții text conține două subseturi texte de prezentare (PT): PT1 și PT2. Imprimante text suportă oricare subset. PT2 este un superset al PT1 şi, prin urmare, toate comenzile conţinute în PT1 sunt de asemenea în PT2.

### **Imagine IM**

Set de functii continând comenzile IPDS necesare datelor imagine rastru prezente pe o pagină, segment pagină sau o suprapunere.

#### **Imagine IO**

Setul de funcții care conține comenzi care prezintă date rastru (similar cu imaginea IM), dar cu functii suplimentare.

#### **Grafică**

Set de funcții compus din comenzi IPDS și ordine de desenare necesare pentru a prezenta grafice

vectoriale pe o pagină, segment de pagină sau suprapunere. Setul de funcții grafice conține două subseturi de desenare (DR): DR1 şi DR2. Suport pentru imprimante grafice vectoriale DR2 care este un superset al DR1.

#### **Cod de bare**

Set de funcții compus din comenzi IPDS necesare informațiilor cod de bare lizibile de mașină prezente pe o pagină, segment pagină sau suprapunere.

#### **Segmente pagină şi suprapuneri**

Seturile de funcţii compuse din comenzi IPDS necesare pentru a stoca şi prezenta construcţii IPDS care conţin informaţii text, grafice, imagine şi cod de bare. Aceste construcţii memorate pot fi fie segmente de pagină, fie suprapuneri.

#### **Font încărcat**

Set de functii compus din comenzi IPDS necesare să încarce și șteargă informațiile de font.

#### **Cerinţe de set de funcţii pentru IPDS**

Pentru a putea pretinde suport pentru arhitectura IPDS, un produs trebuie să facă următoarele:

- Să realizeze toate comenzile necesare din setul de funcții de control dispozitiv
- Să realizeze cel puțin un subset al unui alt set de funcții de date
- Să realizeze toate comenzile necesare, ordinele și controalele pentru fiecare set sau subset de funcții suportate.

#### **Întoarcerea de informaţii set de funcţii**

Un program de servicii de prezentare gazdă determină capabilităţile funcţionale ale unei imprimante IPDS prin lansarea anumitor comenzi de interogare IPDS către imprimantă şi cererea unei confirmări. Datele pe care le întoarce imprimantă în răspunsul de confirmare arată tipul şi modelul imprimantei, detalii despre seturile de funcții suportate și o varietate de caracteristici ale imprimantei.

#### **Mediul de pagină IPDS**

IPDS creează pagini cu date mixte în cadrul unei ierarhii de spaţii de prezentare. Aceste spaţii de prezentare sunt: pagina fizică, pagina logică şi blocurile de date.

#### **Pagina fizică**

Mediul fizic (de obicei hârtie) pe care sunt plasate informațiile. Pagina fizică are granițe de lățime și adâncime care definesc limitele mediului fizic.

#### **Pagina logică**

Reprezentarea electronică a paginii care este trimisă către imprimantă. Pagina logică este o zonă dreptunghiulară care poate să aibe sau nu aceeaşi dimensiune ca şi pagina fizică pe care este plasată. Tipărirea poate fi făcută doar acolo unde pagina logică curentă intersectează pagina fizică (zona tipăribilă validă).

#### **Blocuri de date**

Zone dreptunghiulare poziţionate pe pagina logică. Blocurile de date pot fi de unul din trei tipuri:

- v Blocuri de date imagine: Informaţii rastru
- v Blocuri de date grafice: Linii, curbe, zone şi alte elemente de desen
- v Blocuri de date cod de bare: Caractere codificate pe bare, lizibile de către o maşină sau caractere lizibile de către om.

**Notă:** Nu există un bloc de date de tip text. Textul poate fi poziţionat oriunde în zona tipăribilă validă. Blocurile de date pot fi poziţionate relativ la text.

IPDS are o relaţie ierarhică între o pagină fizică, o pagină logică şi blocurile de date. În figura următoare, granitele paginii logice nu corespund cu granitele paginii fizice.

Pagină fizică

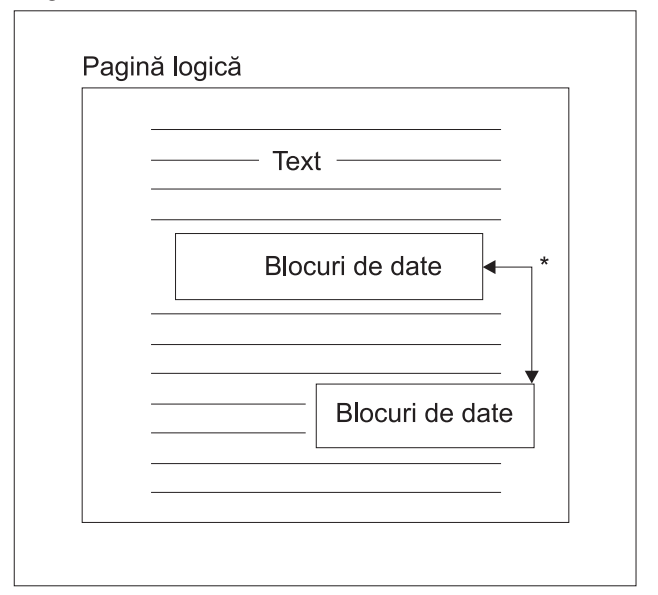

\* Blocuri independente de date imagine, grafice sau coduri de bare **RBAFT532-0** 

Unul dintre punctele forte ale IPDS este că aplicaţii independente pot crea date sursă pentru fiecare bloc de date. Ieşirea acestor aplicaţii independente este combinată la imprimantă pentru a crea o pagină de date mixte integrate. De exemplu, datele text ar putea fi produse cu un editor, datele imagine ar putea fi ieşirea unui scaner stocată într-un folder şi datele grafice ar putea fi produse de către Business Graphics Utility. IPDS face posibilă integrarea ieşirilor aplicaţiilor decât să necesite folosirea de aplicaţii integrate.

#### **Suprapuneri şi segmente de pagină**

IPDS stochează resursele în imprimantă pentru folosirea ulterioară. Suprapunerile şi segmentele de pagină pot fi combinate cu pagina logică înainte ca pagina logică să fie tipărită pe pagină fizică.

#### **Suprapunere**

O construcţie de gen macroinstrucţiune încărcată de procesorul gazdă şi trimisă în memoria imprimantei. O suprapunere poate consta din orice combinatie de date text, date bloc imagine, zone blocuri grafice sau date bloc cod de bare. O suprapunere conţine acelaşi tip de comenzi de prezentare care sunt folosite în pagina logică, dar suprapunerile sunt independente de mediul paginii logice. Diferenţa majoră dintre suprapuneri şi paginile logice este că suprapunerile sunt stocate până când sunt şterse, pe când paginile logice, dacă sunt stocate, sunt stocate doar până când sunt tipărite. Suprapunerile sunt adesea utilizate ca pagini electronice.

#### **Segment de pagină**

Acesta este un fel de suprapunere în construcţie. Diferenţa dintre un segment de pagină şi o suprapunere este că segmentele de pagină nu sunt independente de mediul de pagină; ele sunt combinate cu pagina logică şi preiau mediul activ curent.

#### **Fonturi încărcate**

Un font este un set de caractere într-un anumit stil de tipar şi o anumită dimensiune. Fonturile pot fi descărcate de pe gazdă sau pot fi rezidente în memoria imprimantei. Fonturile descărcate sunt denumite *fonturi încărcate* şi vin într-una din următoarele configuraţii:

## **Font codificat**

O pagină de cod completă de caractere grafice cu un anumit stil. (O pagină de cod mapează fiecare caracter dintr-un font cu o valoare numerică sau punct de cod.)

#### **Set simbol**

Un set de caractere mai simplu în structură decât un font codificat. Seturile simbol sunt folosite atunci când nu este necesară o calitate tipografică. Multe imprimante şi afişaje matriciale folosesc seturi simbol.

#### **Sisteme de coordonate**

#### Sistemul de coordonate Xm, Ym (Pagina fizică)

IPDS foloseşte sisteme de coordonate ortogonale pentru a defini orice punct de pe o pagină. Distanţele dintre aceste sisteme de coordonate sunt măsurate în unităţi logice sau *L-units*, mai degrabă decât în peli fizici.

Sistemul de coordonate Xm, Ym este sistemul de coordonate al paginii fizice. Colţul stânga-sus al paginii fizice este întotdeauna (0,0).

Imprimanta defineşte marginea de sus a unei paginii fizice.

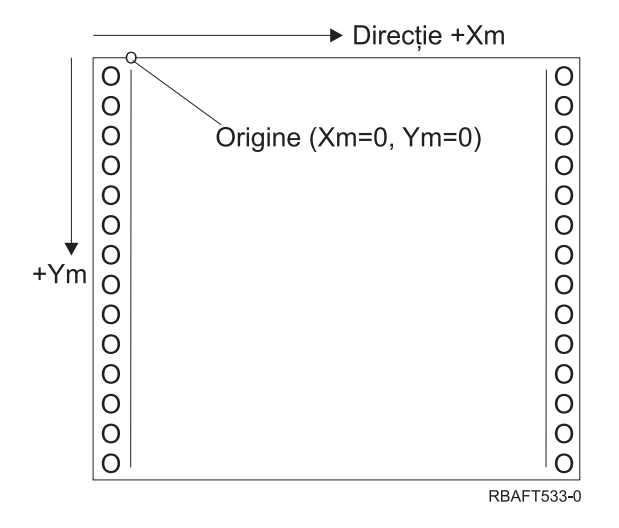

Sistemul de coordonate Xm, Ym este fixat pentru fiecare dimensiune a mediului de imprimare. Comenzile IPDS nu pot modifica orientarea acestor coordonate.

#### Sistemul de coordonate Xp, Yp (Pagina logică)

Sistemul de coordonate Xp, Yp este sistemul de coordonate al paginii logice. Originea acestui sistem (Xp=0, Yp=0) este specificată ca un deplasament față de originea paginii fizice (Xm=0, Ym=0) prin intermediul comenzii Load Page Position (Încărcare poziție pagină). Comenzile IPDS nu pot modifica orientarea sistemului de coordonate Xp, Yp; acesta este întotdeauna paralel cu, dar deplasat față de, sistemul de coordonate Xm, Ym.

Dimensiunea paginii logice din dimensiunea Xp este denumită *Xp extent*. Dimensiunea paginii logice din dimensiunea Yp este denumită *Yp extent*. Sistemul de coordonate Xp, Yp este folosit pentru a localiza blocurile de date pe pagina logică.

Sistemul de coordonate pentru suprapuneri este acelaşi cu sistemul de coordonate Xp, Yp pentru pagini logice.

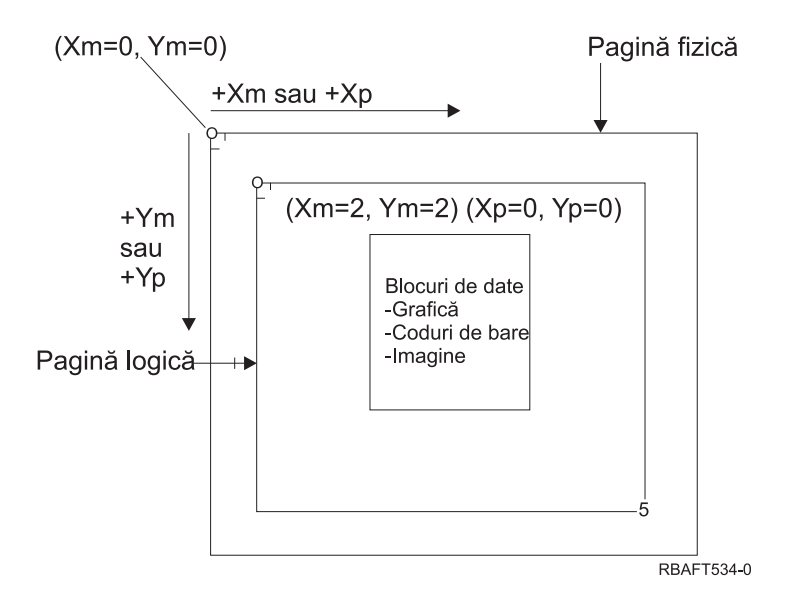

Sistemul de coordonate I, B (Text)

Sistemul de coordonate Inline, Baseline (I, B) descrie plasarea blocurilor de date pe pagina logică. Imprimanta plasează caractere de-a lungul axei I pentru a forma o linie de text şi plasează linii de text de-a lungul axei B pe pagina logică. Comenzile IPDS pot modifica atât originea cât şi orientarea axelor inline şi baseline.

Pe măsură ce caracterele sunt dezvoltate pe pagină, coordonata inline este incrementată în direcţia **inline pozitivă** (sau +I). Pe măsură ce liniile sunt dezvoltate pe pagină, coordonata baseline este incrementată în direcţia **baseline pozitivă** (sau +B).

**Notă:** Caracterele sunt dezvoltate pe o pagină în direcţia în care vor fi citite (de la stânga la dreapta, de exemplu). Imprimanta poate plasa efectiv caractere sau linii pe o pagină în diverse direcţii (ca în tipărirea bidirecţională).

Coordonatele primei poziții text pe pagina logică sunt denumite coordonate text inline inițiale (Io) și coordonate text baseline inițiale (Bo). Coordonatele poziției text curente de pe pagina logică sunt denumite coordonata text inline curentă (Ic) şi coordonata text baseline curentă (Bc).

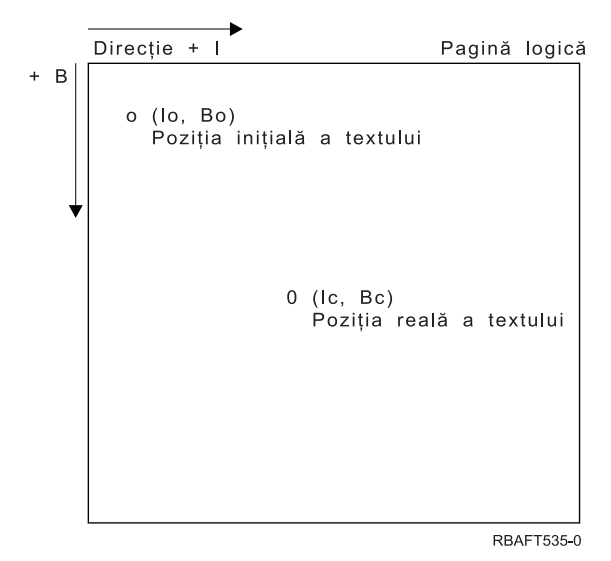

## **Procesarea comenzilor IPDS**

Formatul de câmp structurat al IPDS permite trimiterea comenzilor către imprimantă într-un flux continuu. Fiecare comandă este auto-descrisă. Lungimea, identificatorul, octetul steguleţ şi datele (nu întotdeauna prezente) ale comenzii fac toate parte din fiecare comandă. Conversaţia imprimantă-gazdă se desfăşoară ca şi cum comenzile IPDS ar fi fost procesate în ordine secvenţială de către imprimantă.

Fiecare comandă IPDS conţine un câmp steguleţ. Setarea bitului acknowledgement-required (confirmare cerută) din acest octet steguleţ indică sfârşitul unei secvenţe de comenzi către imprimantă. Imprimanta trimite apoi un răspuns de confirmare către gazdă, aşa cum este ilustrat în următoarea diagramă:

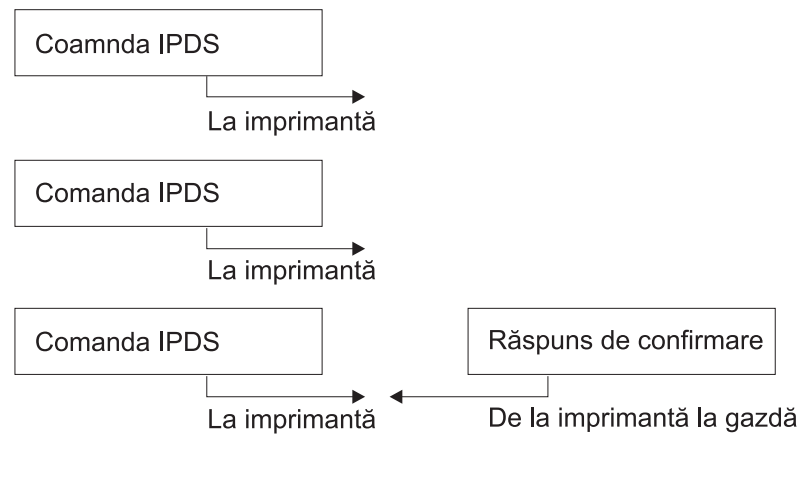

RBAFT536-0

#### **Formatul comenzii IPDS**

Toate comenzile IPDS sunt codificate în următorul format:

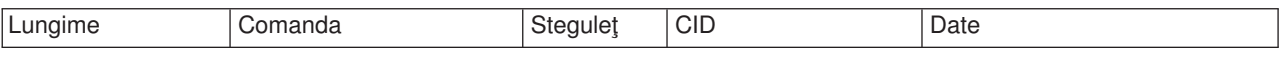

#### **Lungime**

Un câmp de 2 octeţi care specifică lungimea comenzii. Acest contor se include pe el însuşi, câmpul comandă, octetul steguleţ şi câmpurile opţionale identificator de corelare (correlation ID - CID) şi date. Câmpul lungime poate varia între X'0005' şi X'7FFF'.

#### **Comanda**

Un câmp de 2 octeti care specifică comanda IPDS.

## **Steguleţ**

Un câmp de 1 octet care contine indicatorii de flux ai comenzii IPDS.

- v Bitul 0 este indicatorul confirmare cerută (acknowledgement required ARQ). Dacă acest bit este activat, gazda cere imprimantei să trimită un răspuns de confirmare.
- Bitul 1 este stegulețul identificator de corelare (correlation ID CID). Dacă acesta este activat, urmează un identificator de corelare pe 2 octeţi. Dacă acesta este dezactivat, CID-ul nu este prezent şi octeţii următori (dacă există) conţin câmpul de date.

#### **Identificator de corelare (CID - correlation ID)**

Un câmp de 2 octeţi care specifică un identificator pentru comandă. Un program de servicii de prezentare poate folosi orice valoare între X'0000' şi X'FFFF' pentru identificatorul de corelare.

Date Nu sunt prezente pentru toate comenzile. Dacă există, acest câmp conține anumite ordine, parametri şi date corespunzătoare pentru acea comandă.

Stări de operare ale **IPDS**

Comenzile IPDS sunt definite în contextul stărilor de operare ale imprimantei. Imprimanta trece între aceste stări de operare în timpul procesării unei comenzi. Imprimantele IPDS sunt *automate cu stare* cu următoarele stări de operare:

- Starea Home
- Starea Block
	- Starea IO image block
	- Starea IM image block
	- Starea Graphics block
	- Starea Bar code block
- Starea Page
- Starea Overlay
- Starea Page segment
- Starea Font
- Orice stare

## **Starea Home**

Starea de operare initială a IPDS. Imprimanta revine în starea home la sfârșitul fiecărei pagini descărcate, segment de pagină, font codificat sau suprapuneri.

Cât timp se află în starea home, imprimanta primeşte comenzi de control şi de iniţializare pentru a se pregăti pentru operația de tipărire. În starea home, imprimanta poate de asemenea primi comenzi care şterg resurse sau pot cere întoarcerea de informaţii despre imprimantă către programul de servicii prezentare ale gazdei.

#### **Stări bloc**

Starea pentru stabilirea condiţiilor de procesare iniţiale pentru un bloc de date şi punerea blocului de date în pagina logică, segmentul de pagină sau suprapunere. Imprimanta poate intra într-o stare bloc doar din stările de pagină, segment de pagină sau suprapunere.

#### **Stare pagină**

Stare de operare pentru tipărirea unei pagini logice. Imprimanta intră în starea Page din starea home la recepționarea unei comenzi Begin Page și iese la primirea unei comenzi End Page.

În starea page, imprimanta poate primi comenzi care combină suprapunerile definite şi încărcate anterior și segmente de pagină cu informații despre pagina curentă. Imprimanta poate de asemenea să primească comenzi Write Text care poziţionează textul pe pagina logică şi poate să intre într-o stare bloc pentru a scrie blocuri imagine, coduri de bare şi grafice.

## **Starea overlay (suprapunere)**

Starea care permite datelor suprapunerii să fie stocate în imprimantă. Imprimanta intră în starea overlay din starea home la recepționarea unei comenzi Begin Overlay și iese la primirea unei comenzi End Page.

În starea overlay, imprimanta poate primi comenzi care combină suprapunerile definite şi încărcate anterior și segmente de pagină cu informații despre pagina curentă. Imprimanta poate de asemenea să primească comenzi Write Text care poziționează textul pe pagina logică și poate să intre într-o stare bloc pentru a scrie blocuri imagine, coduri de bare şi grafice.

#### **Starea Page segment**

Starea care permite datelor segment de pagină să fie stocate în imprimantă. Imprimanta intră în starea segment de pagină din starea pagină la primirea unei comenzi Begin Page Segment şi iese la o comandă End Page.

În starea segment de pagină, imprimanta poate să primească comenzi Write Text care poziționează textul pe pagina logică şi poate să intre într-o stare bloc pentru a scrie blocuri imagine, coduri de bare şi grafice.

### **Starea font**

Stare care permite imprimantei să primească date font codificat descărcate. Imprimanta intră în starea font din starea acasă la primirea unei comenzi Control încărcare font.

În timp ce imprimanta este în starea font, comanda Încărcare font poate trimite font codificat, date şablon rastru de caractere la imprimantă. Recepţia unei comenzi Terminare repune imprimanta în starea acasă.

#### **Orice stare**

Unele comenzi IPDS pot fi primite în orice stare de operare IPDS. Aceste comenzi nu schimbă starea de operare IPDS, cu excepţia XOA Discard Buffered Data.

#### **Tratare implicită**

Valorile implicite sunt valori folosite ca parametri de control când nu sunt specificate alte valori în comanda curentă. Valorile implicite IPDS sunt apelate prin omisiunea sau prin valorile transmise în porţiunea câmp de date a comenzilor. Structura implicită IPDS este în mod normal ierarhică. Regulile implicite generale IPDS sunt:

- v Dacă a fost întreruptă alimentarea sau dacă imprimanta a fost iniţializată, sunt folosite valorile implicite pentru pagină stabilită de imprimantă până la receptionarea unor valori implicite IPDS specifice.
- v Valorile de pagină iniţiale sunt stabilite când imprimanta primeşte o comandă Load Page Descriptor. Dacă nu este primită nici o astfel de comandă, valorile implcite stabilite de imprimantă rămân în efect.
- Valorile de bloc de date inițiale sunt stabilite când imprimanta primește o comandă Write Image Control, Write Image Control 2, Write Bar Code Control sau Write Graphics Control. Aceste valori rămân în efect până ce controalele de date le înlocuiesc sau până ce imprimanta primeşte o comandă Oprire care opreşte blocul.

#### **Mixed Object: Document Content Architecture (MO:DCA)**

Abilitatea de a tipări documente cu ieşire consistentă, independent de orice sistem de operare sau imprimantă, este extrem de important pentru utilizatorul datelor tipărite. Pentru a ajuta la atingerea acestui scop, IBM a definit un singur flux de date orientat pe obiecte —**Mixed Object Document Content Architecture (MO:DCA)**. (Un obiect este o colecție de date care pot fi tratate ca o unitate.) Această arhitectură a fost dezvoltată pentru a realiza câteva obiective:

- Coexistența și migrarea arhitecturii existente a documentelor IBM și a fluxurilor de date imprimantă
- Independența de dispozitiv
- Separarea funcțiilor pentru a simplifica transformarea obiectelor în alte fluxuri de date
- Suport limbă natională
- Suport Office Document Architecture (ODA)
- Standard Generalized Markup Language (SGML)

Arhitectura strategică pentru interschimbare a formei revizuibile şi de prezentare a documentelor şi obiectelor folosite ca resurse este MO:DCA, care a evoluat de la Revisable Form Text: Document Content Architecture (RFT:DCA).

Fluxul de date pentru un document MO:DCA constă din diverse obiecte, precum text, imagini şi grafice, precum și structura logică și macheta documentului. Structura logică definește conținutul logic al documentului—capitolele, figurile şi listele. Structura machetei (layout) defineşte modul în care ar trebui prezentate datele.

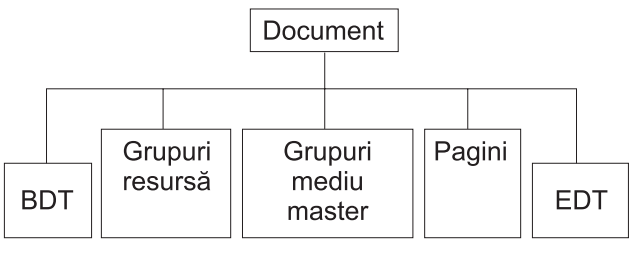

**RBAFT537-0** 

*Figura 1. Structura unui Document MO:DCA*

## **BDT (Begin document - Începere document)**

Indică începutul documentului

#### **Grupuri de resurse**

Specifică fonturi, suprapuneri şi segmente astfel încât aceste obiecte să poată fi transmise ca parte a fluxului de date. Ele pot fi referite printr-un câmp structurat Include MO:DCA.

#### **Grupuri de mediu Master**

Specifică mediul de procesare, precum definiții de spațiu, suprimarea de date, numărul de copii și referinţele interne la fluxul de date.

Pagini Conține obiecte care fac parte din document. Aceste obiecte ar putea fi text, grafice și imagini.

## **EDT (End document)**

Indică sfârşitul documentului.

Următoarele tipuri diferite de obiecte alcătuiesc MO:DCA. Toate aceste obiecte sunt suportate de cătreIPDS:

- Bar Code Object Content Architecture BCOCA)
- Image Object Content Architecture IOCA)
- Graphics Object Content Architecture GOCA
- Presentation Text Object Content Architecture PTOCA
- Font Object Content Architecture FOCA.

## **Bar Code Object Content Architecture (BCOCA)**

Un obiect cod de bare ar putea conține comenzi "draw rule" sau date rastru, în funcție dacă acest cod de bare trebuie desenat ca un obiect grafic sau a fost scanat în fluxul de date ca o imagine. Un obiect cod de bare care contine comenzi de desenare linie este construit folosind doar linii de o anumită lungime și lățime specificate. Un obiect grafic este construit dintr-un număr de primitive, precum linii, arce, simboluri, zone umbrite şi matrici de puncte.

## **Image Object Content Architecture (IOCA)**

IOCA reprezintă imagini într-un format independent de dispozitiv. A fost definit un set standard de construcţii pentru a descrie datele imagine, caracteristicile acelor date și funcțiile de manevrare care pot fi efectuate asupra datelor. Conţinutul imagine este inserat într-un segment imagine.

## **Graphics Object Content Architecture (GOCA)**

GOCA descrie imagini complexe. Aceste imagini sunt formate dintr-o colecție de primitive, precum linii, arce, caractere, simboluri şi zone umbrite sau matrici de puncte. Fiecare dintre aceste primitive are propriul set de atribute, precum lățime linie, orientare și rezoluție. În plus față de aceste atribute, există un set de atribute generale de desenare, precum culoarea, care se aplică la toate primitivele.

## **Presentation Text Object Content Architecture (PTOCA)**

<span id="page-54-0"></span>PTOCA descrie partea de text dintr-un document. Obiectul text de prezentare, împreună cu celelalte obiecte, este proiectat nu doar pentru a fi transportat de, ci şi să fie parte integrantă a fluxului de date, oferind următoarele:

- Introducere câmp structurat și sintaxa pentru câmpul structurat
- Structura de început/sfârșit obiect
- Controlul selecției unei acțiuni alternative pentru recuperarea din erori
- Pasarea unor condiții de excepție înapoi la procesul de origine
- Starea inițială a obiectului
- Relatia obiectelor text de prezentare fată de alte obiecte continute în fluxul de date.

Două câmpuri structurate oferă informaţia de prezentare necesară pentru imprimantă:

#### **Câmpul structurat descriptor P T**

Defineşte mai mulţi parametri poziţionali pentru obiect

#### **Câmpul structurat date P T**

Conține textul de prezentare și secvențele de control pentru poziționarea caracterelor grafice. Aceste caractere grafice sunt definite în cadrul fonturilor codificate.

#### **Font Object Content Architecture (FOCA)**

Pentru a obține o ieșire de prezentare document uniformă, este esențial ca resursele font să fie definite și aplicate în mod consistent. Aceste resurse trebuie să fie identificate printr-un set de parametri constant, care nu variază.

FOCA face posibilă obţinerea gradului cerut de consistenţă prin definirea:

- Unui model de definire comun pentru fonturi și caractere care poate fi folosit pentru toate produsele și arhitecturile ca bază pentru aplicaţiile font
- Unui set compozit de parametri specific unei resurse font și referințe către acea resursă
- v O metodă independentă de dispozitiv şi de tehnologie pentru definirea de măsuri ale fonturilor
- Specificației de formate care poartă informații de font care să corespundă aplicației

#### FOCA defineşte conţinutul de parametri al:

- Resurselor font IBM
- Referințelor la resurse font
- Informatiilor accesate de către resursele font

## **American National Standard Code for Information Interchange (ASCII)**

Nu există o structură formală care controlează folosirea de fluxuri de date ASCII pentru a controla imprimantele ataşate la sisteme care oferă suport ASCII. Controlul imprimantelor pagină, precum IBM 3812, este făcut prin folosirea de primitive de mapare pagină (page map primitives - PMP-uri), care sunt un set de comenzi sau un set de instrucţiuni de bază al acestor imprimante când sunt ataşate în modul ASCII. Datele ASCII trimise către o imprimantă pagină sunt translatate în PMP-uri. Imprimanta pagină compune pagina de date din memoria ei internă sau harta paginii. Sunt suportate două orientări de pagină (portret şi peisaj) precum şi patru direcţii de tipărire. Complexitatea datelor tipărite este determinată de către programul de tipărire aplicație, care poate seta pelii în mod explicit în setul pagină sau implicit, prin comandarea imprimantei să genereze caractere sau vectori (linii). Fonturile disponibile pentru tipărire sunt stocate în microcodul imprimantei sau pe discheta de font. Majoritatea imprimantelor pagină suportă **macrouri**, care sunt o listă salvată de comenzi PMP, care evită necesitatea ca programul de aplicaţie să trimită un şir de comenzi individuale de fiecare dată când este cerută o anumită funcţie de tipărire.

Sunt cinci categorii de bază de comenzi PMP:

#### **Comenzi pagină**

Setează parametri generali ai paginii, precum dimensiunea şi orientarea

### **Comenzi cursor**

Mută cursorul pe harta pagină

## **Comenzi font**

Gestionează fonturile din imprimanta pagină

## **Comenzi de generare**

Creează peli pe harta pagină

## **Comenzi Macro**

Permite ca secvențe de alte comenzi să fie salvate pentru prelucrarea ulterioară.

Capabilitățile de tipărire și funcțiile din modul de atasare ASCII sunt guvernate de către programe de aplicatie individuale care sunt scrise pentru a se potrivi cu capabilitățile anumitor imprimante specifice (sau imprimante care oferă o emulare a acelei imprimante). Nu există un standard pentru fluxul de date arhitectural căruia să i se conformeze imprimantele ASCII în interesul uniformității. Aplicațiile de tipărire ASCII sunt de aceea total dependente de imprimantă.

Pe OS/400, suportul de tipărire ASCII este oferit prin translatarea caracterelor EBCDIC de pe serverul iSeries în echivalentele ASCII.

# **Descrierea de dispozitiv imprimantă**

Descrierile dispozitivelor imprimantă trebuie să fie create pentru fiecare imprimantă ataşată la sistem. Folosiți comanda CRTDEVPRT (Create Device Description (Printer) - Creare descriere dispozitiv (imprimantă)) pentru a asigna un nume pentru fiecare imprimantă. Dacă aveţi o imprimantă ataşată twinax, configurarea automată a dispozitivului imprimantă este realizată de către sistem.

# **Profilul de utilizator**

Profilul de utilizator este un obiect cu un nume unic care conține parola utilizatorului, lista de autorizări speciale asignate unui utilizator şi obiectele pe care le deţine utilizatorul.

Pentru a deveni un utilizator al sistemului, trebuie să aveți un profil de utilizator. În majoritatea cazurilor, cineva care are autorizarea de responsabil de securitate adaugă noi utilizatori la sistem. Un profil de utilizator este creat pentru fiecare nou utilizator adăugat la sistem.

Următorii parametri ai profilului utilizator oferă informații pentru a determina unde va merge ieșirea tipărită:

- Descriere job (Job description JOBD)
- Coadă de iesire (Output queue QUTQ)
- Dispozitiv imprimantă (Printer device PRTDEV)

# **Descrierea de job**

O descriere de job este un obiect sistem, alcătuit din mai mulţi parametrii, care definesc modul în care va fi procesat un job. La începerea unui job, parametrii din descrierea de job devin atributele jobului. Pentru mai multe informatii, vedeți Descriere job din subiectul Control funcționare.

Următorii parametri ai descrierii de job oferă informații pentru a determina unde va merge ieșirea tipărită:

- Coadă de iesire (OUTQ)
- Dispozitiv imprimantă (Printer device PRTDEV)

# **Descrierea de staţie de lucru**

Descrierea stației de lucru, pentru o stație de afișare, este o colecție de informații care spun sistemului cum este folosită stația de afisare.

Următorii parametri ai descrierii stației de lucru oferă informații pentru a determina unde va merge ieșirea tipărită:

- Coadă de iesire (Output queue QUTQ)
- Dispozitiv imprimantă (Printer device PRTDEV)

Când vă înregistrati pe sistem, dacă nu au fost modificate valori sistem sau implicite, iesirea dumneavoastră va fi trimisă cozii de jesire și dispozitivului de tipărire specificat în descrierea statiei de lucru a statiei display de unde v-ati înregistrat. Orice job batch trimis de la jobul interactiv ar folosi același dispozitiv de tipărire sau coadă de iesire care este specificată în descrierea statiei de lucru.

## **Valorile de sistem**

Valorile sistem sunt obiecte furnizate de IBM şi livrate cu sistemul. Valorile sistem controlează lucruri ca data şi ora sistemului, imprimanta sistem implicită, ş.a.m.d. Valorile sistem asociate cu tipărirea includ:

#### **Imprimanta implicită (QPRTDEV)**

Setează imprimanta implicită pentru sistem. Valoarea furnizată de IBM pentru valoarea sistem QPRTDEV este PRT01.

**Curăţă automat spaţiul de stocare de ieşire nefolosit pentru imprimantă (QRCLSPLSTG)** Setează curătarea automată pentru spatiul de stocare de ieșire imprimantă nefolosit și specifică perioada de păstrare.

#### **Formatare la folosirea tastei Print (QPRTKEYFMT)**

Specifică dacă bordura sau informațiile din antet sunt incluse la folosirea tastei Print.

#### **Subsol pagină tipărit (QPRTTXT)**

Specifică subsolul pagină pentru sistem.

## **Controlul tipăririi la coada de ieşire sau imprimantă**

Rutarea fişierului spool către o coadă de ieşire sau către imprimantă este bazată pe valori memorate în câteva elemente de tipărire. Aceste valori sunt verificate de sistem într-o ordine definită. Acest proces vă oferă flexibilitate sporită la controlul rutării fişierelor spool. Vedeţi următoarele pentru mai multe detalii:

- "Ordinea procesului de rutare"
- ["Exemple](#page-58-0) de rutare" la pagina 51

## **Ordinea procesului de rutare**

Presupunând că metoda folosită pentru a porni jobul nu înlocuieşte valorile cozii de ieşire sau dispozitivului de tipărire, se foloseşte următoarea ordine:

- 1. Începe faza de iniţiere job. Sistemul verifică următoarele:
	- a. Valoarea cozii de ieşire din descrierea de job.
	- b. Valoarea cozii de ieşire din profilul utilizator.
	- c. Valoarea cozii de ieşire din descrierea staţiei de lucru.
	- d. Valoarea dispozitivului de tipărire din descrierea de job.
	- e. Valoarea dispozitivului de tipărire din profilul utilizator.
	- f. Valoarea dispozitivului de tipărire din descrierea statiei de lucru.
	- g. Valoarea sistem Imprimantă implicită (QPRTDEV). Dacă imprimanta identificată în valoarea sistem nu există, ieşirea se duce la coada de ieşire QPRINT.

Rezultatele acestei faze determină atributele de job.

- 2. Începe faza de rulare job. Sistemul verifică următoarele:
	- a. Valoarea cozii de ieşire din fişierul imprimantă.
	- b. Valoarea cozii de ieşire din atributele de job.
	- c. Valoarea dispozitivului de tipărire din fişierul imprimantă.
- d. Valoarea dispozitivului de tipărire din atributele de job.
- e. Valoarea SPOOL din fişierul imprimantă.

Rezultatele acestei faze determină numele cozii de ieşire sau numele dispozitivului de tipărire către care este rutat fişierul spool.

Următoarea figură arată elementele de tipărire şi cum se înrudesc cu procesul de tipărire.

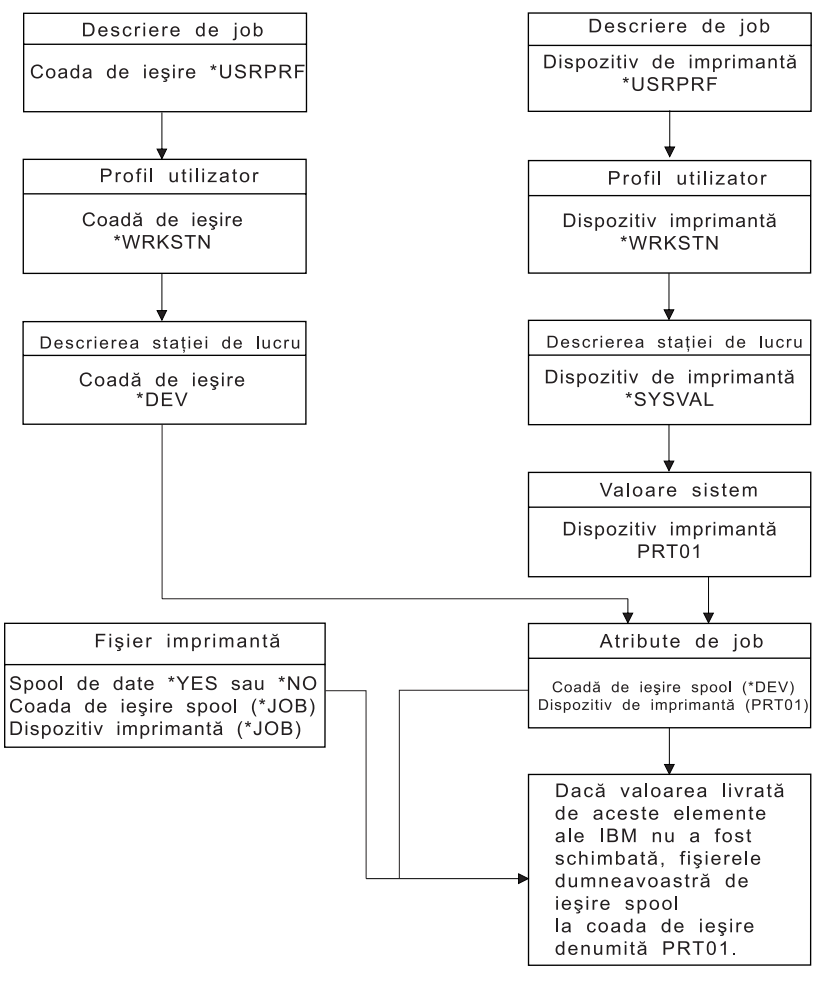

**RBAFT502-1** 

Comanda CL CHGJOB vă permite să înlocuiți valorile cozii de ieșire și ale dispozitivului de tipărire. Comanda CL OVRPRTF vă permite să înlocuiţi multe valori ale fişierului de imprimantă, inclusiv ale cozii de ieșire și ale dispozitivului de tipărire. Vedeți "Înlocuiri de fișier de [imprimantă"](#page-25-0) la pagina 18 pentru mai multe informaţii despre înlocuirea valorilor fişierului de imprimantă.

#### **Tipărirea într-un mediu batch**

Când un utilizator se întrgistrează pe server, sunt stabilite o coadă de ieşire (OUTQ) şi un dispozitiv de ieşire (PRTDEV) pentru acel job.

Numele pentru coada de ieşire şi imprimantă sunt rezolvate când sistemul caută prin valorile profilului utilizator, descrierii de job, descrierii staţiei de lucru şi prin valorile sistem.

Un proces similar apare când joburile batch sunt pornite pe sistem, cu două diferenţe:

- <span id="page-58-0"></span>v Valorile cozii de ieşire şi imprimantei sunt pasate jobului batch de la jobul care a pornit-o. Aceasta înseamnă că nu trebuie făcută nici o rezoluţie a cozii de ieşire şi a imprimantei.
- Valoarea \*WRKSTN nu are semnificatie reală deoarece joburile batch nu au o statie de lucru asociată. Dacă este întâlnit \*WRKSTN în rezoluţia cozii de ieşire şi a dispozitivului imprimantă, \*WRKSTN este înlocuit cu \*DEV dacă este rezolvată coada de ieşire şi \*SYSVAL dacă este rezolvat dispozitivul imprimantă.

## **Exemple de rutare**

Următoarele demonstrează diferite exemple de rutare bazate pe schimbarea valorilor stocate în elementele de tipărire:

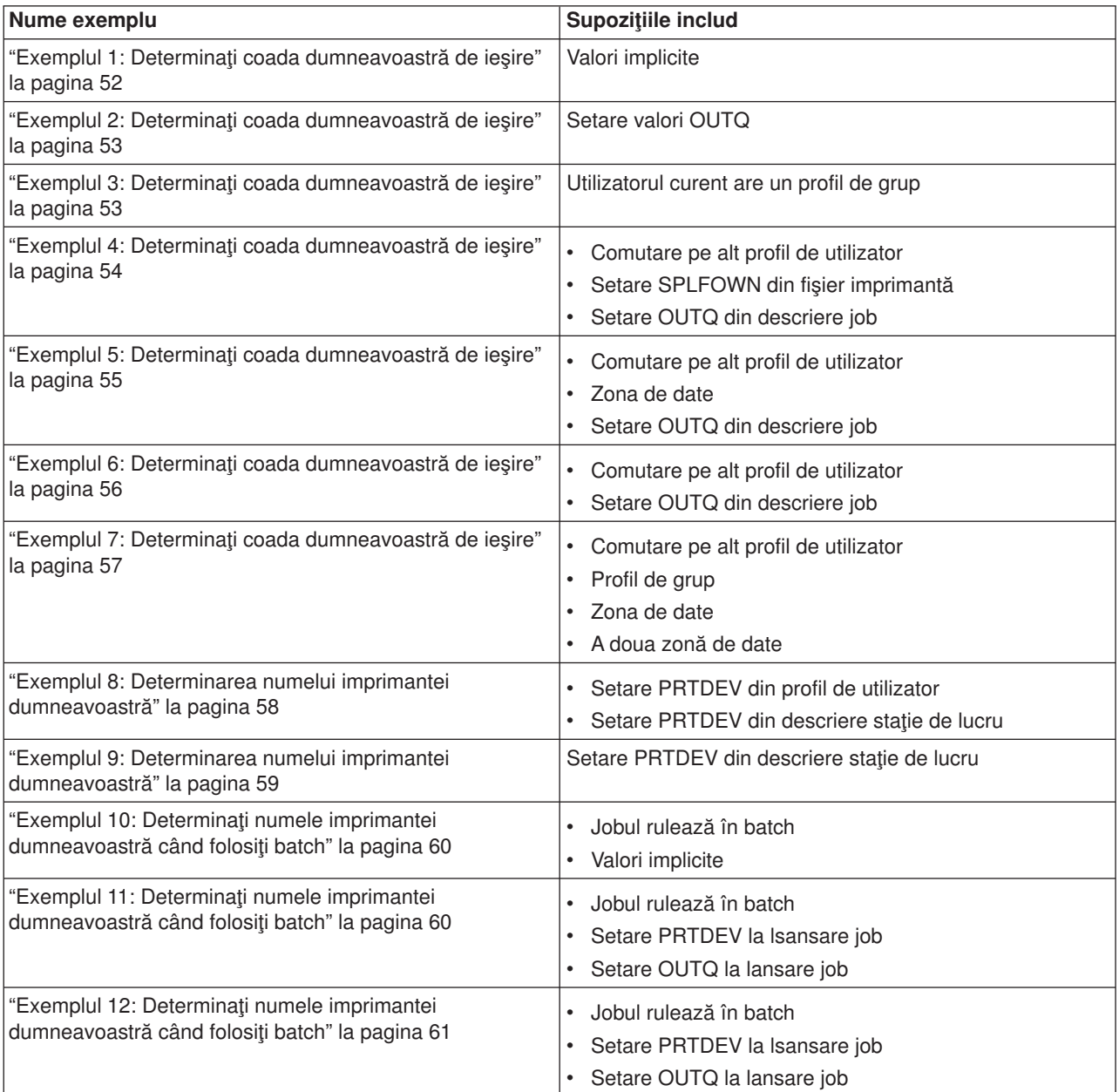

După ce aţi văzut exemplele, puteţi face auto-testul.

- "Auto-test: [Determinarea](#page-68-0) cozii de ieșire și a dispozitivului imprimantă" la pagina 61
- v ["Răspunsuri](#page-69-0) la test" la pagina 62

<span id="page-59-0"></span>*Exemplul 1: Determinaţi coada dumneavoastră de ieşire:* În fişierul imprimantă, presupuneţi că:

- Valoarea SPLFOWN este \*CURUSRPRF
- Valoarea OUTQ este \*JOB
- Valoarea DEV este \*JOB
- Valoarea SPOOL este \*YES Deoarece valoarea SPOOL este \*YES, ieşirea trebuie să meargă la o coadă de ieşire.

De asemenea presupuneți că nu s-a făcut o comutare la alt profil de utilizator.

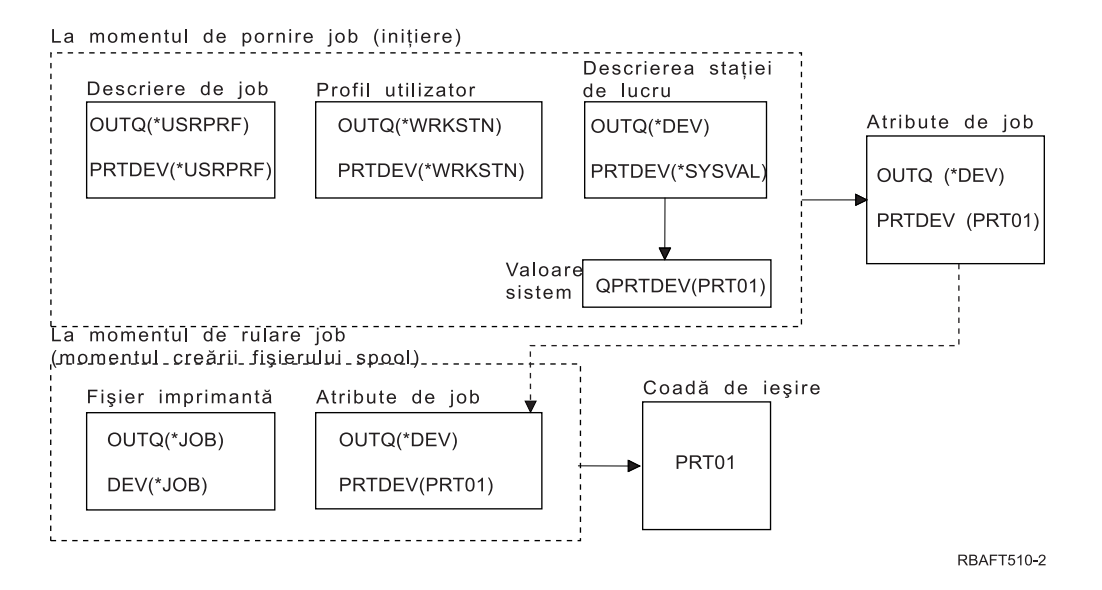

La inițializarea jobului, se întâmplă următoarele:

Sistemul verifică parametrul OUTQ din descrierea de job; acea valoare este \*USRPRF. Aceasta spune sistemului să verifice parametrul OUTQ din profilul de utilizator. În acest exemplu, acea valoare este \*WRKSTN. Aceasta spune sistemului să verifice parametrul OUTQ din descrierea staţiei de lucru. În descrierea stației de lucru, valoarea parametrului OUTQ este \*DEV. \*DEV este stocat în atributul OUTQ al jobului.

Sistemul verifică parametrul PRTDEV din descrierea de job; acea valoare este \*USRPRF. Aceasta spune sistemului să verifice parametrul PRTDEV din profilul de utilizator. În acest exemplu, acea valoare este \*WRKSTN. Aceasta spune sistemului să verifice parametrul PRTDEV din descrierea stației de lucru. Aceasta spune sistemului să verifice valoarea sistem pentru imprimantă implicită (QPRTDEV) şi să folosească coada de ieşire din sistem care are acelaşi nume ca şi imprimanta de sistem denumită în valoarea sistem pentru imprimantă implicită (QPRTDEV). În acest exemplu, aceasta este PRT01. PRT01 este stocat în atributul PRTDEV al jobului.

In timpul execuției jobului, se întâmplă următoarele:

Când urmează să fie creat un fişier spool, sistemul verifică parametrul OUTQ din fişierul imprimantă pentru a afla numele cozii de ieşire. În acest exemplu, acea valoare este \*JOB. Aceasta spune sistemului să verifice atributul OUTQ al jobului. Atributul OUTQ al jobului a fost setat pe \*DEV în timpul fazei de iniţializare a jobului. Atributul de job OUTQ, \*DEV, spune sistemului să verifice parametrul DEV din fişierul imprimantă. Valoarea din parametrul DEV al fişierului imprimantă este \*JOB. Acea valoare spune sistemului să verifice atributul PRTDEV al jobului. If the IBM-supplied value for QPRTDEV has not been changed, the printer device name is PRT01 and the output queue name is PRT01.

<span id="page-60-0"></span>Dacă valoarea furnizată de IBM pentru QPRTDEV nu s-a modificat, numele dispozitivului de tipărire este PRT01 şi numele cozii de ieşire PRT01.

## *Exemplul 2: Determinaţi coada dumneavoastră de ieşire:* În fişierul imprimantă, presupuneţi că:

- Valoarea SPLFOWN este \*CURUSRPRF
- Valoarea OUTQ este PRT04
- Valoarea DEV este PRT08
- Valoarea SPOOL este \*YES

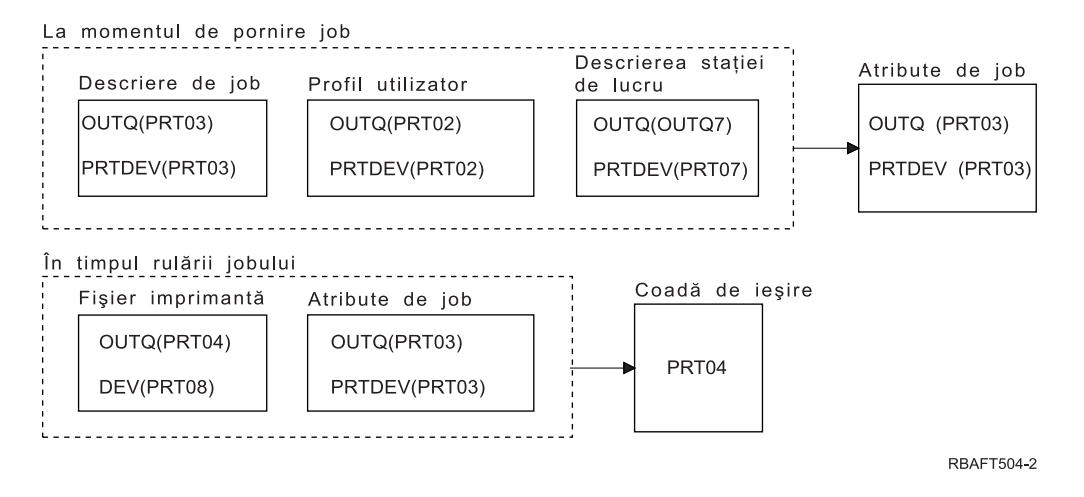

Coada de ieşire va fi PRT04. Sistemul a găsit valoarea parametrului cozii de ieşire de PRT04 în fişierul imprimantă, în locul valorii care ar indica-o din atributul de job OUTQ.

*Exemplul 3: Determinaţi coada dumneavoastră de ieşire:* În fişierul imprimantă, presupuneţi următoarele:

- Valoarea SPLFOWN este \*CURGRPPRF
- Valoarea OUTQ este \*JOB
- Valoarea DEV este \*JOB
- Valoarea SPOOL este \*YES

De asemenea presupuneţi:

- Jobul nu a comutat pe alt profil de utilizator.
- Utilizatorul curent are un profil de grup GRP.

<span id="page-61-0"></span>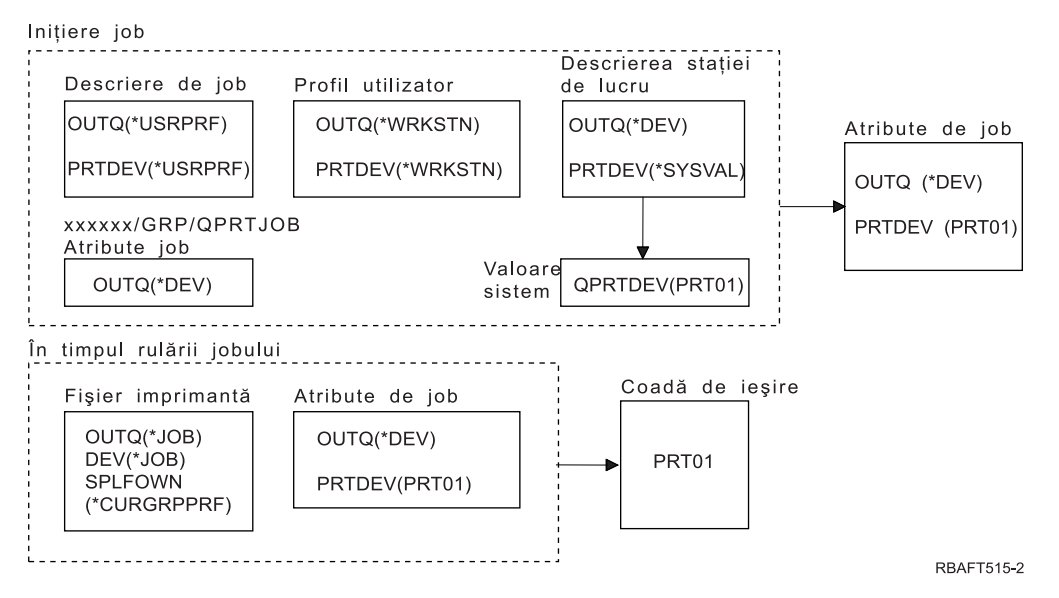

### **Notă:** Deoarece parametrul SPLFOWN al fişierului imprimantă este \*CURGRPPRF, fişierul spool va fi creat sub jobul *xxxxxx*/GRP/QPRTJOB (unde *xxxxxx* este 000000-999999).

La inițializarea jobului, se întâmplă următoarele:

Sistemul verifică valoarea OUTQ din descrierea jobului curent. Valoarea \*USRPRF, din descrierea jobului, spune sistemului să verifice parametrul OUTQ din profilul de utilizator. Valoarea din parametrul OUTQ al profilului de utilizator este \*WRKSTN. Aceasta spune sistemului să verifice parametrul OUTQ din descrierea stației de lucru. În descrierea stației de lucru, valoarea parametrului OUTQ este \*DEV. În atributele jobului, atributul de job OUTQ va fi setat pe \*DEV.

Sistemul verifică parametrul PRTDEV din descrierea jobului. Valoarea \*USRPRF, din descrierea jobului, spune sistemului să verifice parametrul PRTDEV din profilul de utilizator. Valoarea \*WRKSTN, din profilul de utilizator, spune sistemului să verifice parametrul PRTDEV din descrierea staţiei de lucru. Valoarea \*SYSVAL, din descrierea stației de lucru, spune sistemului să verifice valoarea sistem și să folosească valoarea setată pentru imprimantă implicită (QPRTDEV). Valoarea din QPRTDEV este PRT01. PRT01 devine valoarea pentru atributul de job PRTDEV.

În timpul execuţiei jobului, se întâmplă următoarele:

Sistemul verifică valoarea OUTQ din fişierul imprimantă. Acea valoare \*JOB spune sistemului să folosească atributul de job OUTQ pentru jobul *xxxxxx*/GRP/QPRTJOB care este \*DEV. Aceasta spune sistemului să verifice atributul DEV din fişierul imprimantă, care este \*JOB. Valoarea \*JOB spune sistemului să verifice valoarea PRTDEV din atributele jobului. Valoarea pentru atributul de job PRTDEV este PRT01.

*Exemplul 4: Determinaţi coada dumneavoastră de ieşire:* În fişierul imprimantă, presupuneţi următoarele:

- Valoarea SPLFOWN este \*JOB
- Valoarea OUTQ este \*JOB
- Valoarea DEV este \*JOB
- Valoarea SPOOL este \*YES

De asemenea presupuneți că s-a făcut o comutare la alt profil de utilizator USR.

<span id="page-62-0"></span>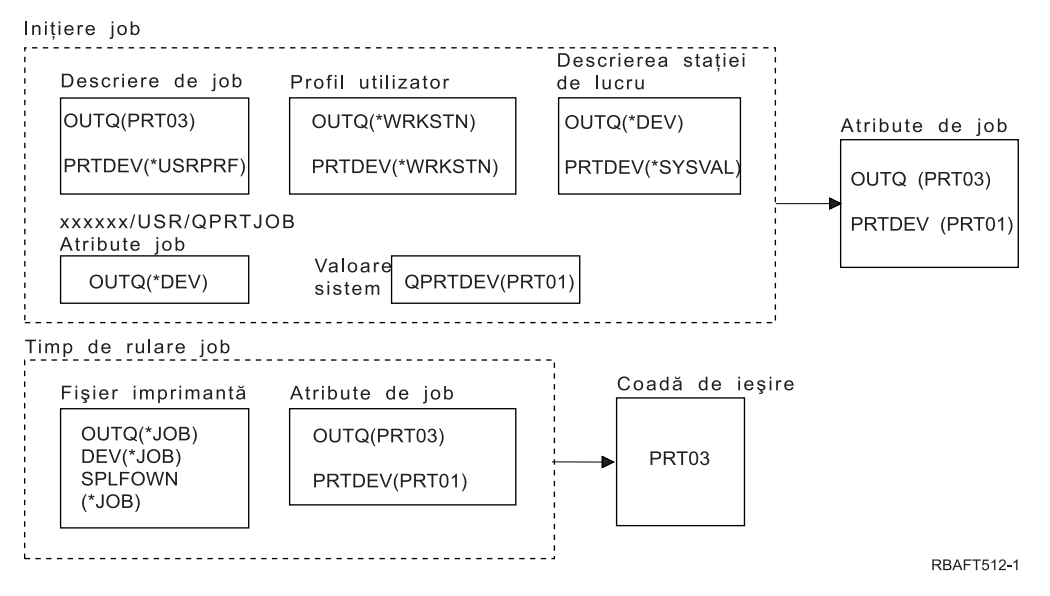

**Notă:** Parametrul SPLFOWN al fişierului imprimantă este \*JOB şi jobul a comutat pe profilul de utilizator USR. Jobul curent va crea fişierul spool.

Sistemul verifică parametrul OUTQ din fişierul imprimantă pentru a afla numele cozii de ieşire. Valoarea, în acest exemplu, \*JOB, spune sistemului să verifice atributul de job OUTQ. Deoarece parametrul SPFLOWN este setat la \*JOB, este utilizat atributul de job OUTQ al jobului curent. Valoarea este PRT03. În acest exemplu, fişierul spool merge spre coada de ieşire PRT03.

*Exemplul 5: Determinaţi coada dumneavoastră de ieşire:* În fişierul imprimantă, presupuneţi următoarele:

- Valoarea SPLFOWN este \*CURUSRPRF
- Valoarea OUTQ este \*JOB
- Valoarea DEV este \*JOB
- Valoarea SPOOL este \*YES

De asemenea presupuneţi:

- v S-a făcut o comutare la alt profil de utilizator USR.
- v Zona de date QPRTJOB, de tipul \*LGL, cu valoarea fals (0), există în biblioteca QUSRSYS şi este deţinută de către profilul de utilizator QSPL.

<span id="page-63-0"></span>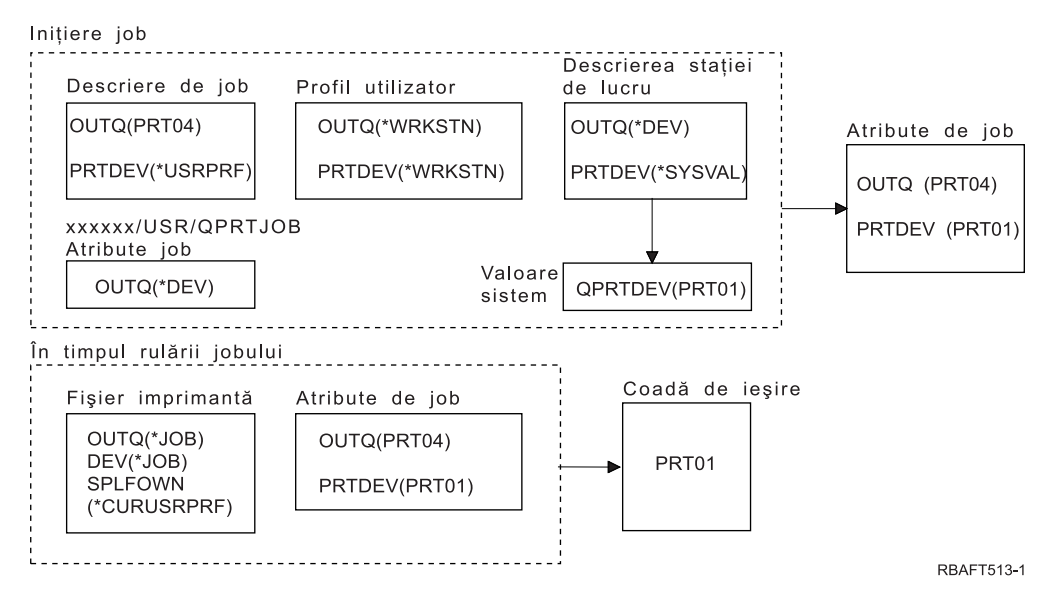

**Notă:** Parametrul SPLFOWN al fişierului imprimantă este \*CURUSRPRF şi jobul a comutat pe profilul de utilizator USR. Fişierul spool va fi creat sub jobul *xxxxxx*/USR/QPRTJOB (unde *xxxxxx* este 000000-999999).

La inițializarea jobului, se întâmplă următoarele:

Sistemul verifică parametrul OUTQ din descrierea jobului. Acea valoare, PRT04, spune sistemului că nu este necesar să caute mai departe şi setează atributul de job OUTQ la PRT04.

Valoarea \*USRPRF din parametrul PRTDEV al descrierii de job, spune sistemului să verifice atributul PRTDEV al profilului de utilizator. În profilul de utilizator, valoarea \*WRKSTN spune sistemului să verifice parametrul PRTDEV din descrierea stației de lucru. Acea valoare, \*SYSVAL spune sistemului să verifice valoarea sistem pentru imprimanta implicită (QPRTDEV) şi să folosească coada de ieşire care este denumită în acea valoare. În acest exemplu, valoarea este PRT01 şi ea este stocată în atributul de job PRTDEV.

În timpul execuţiei jobului, se întâmplă următoarele:

Sistemul verifică parametrul OUTQ din fişierul imprimantă pentru a afla numele cozii de ieşire. Acea valoare \*JOB, spune sistemului să verifice atributul OUTQ al jobului. Există o zonă de date, QPRTJOB în QUSRSYS, care este deţinută de către profilul de utilizator QSPL care are valoarea logică fals. Datorită acestei zone de date, sistemul va verifica valoarea atributului OUTQ pentru jobul *xxxxxx*/USR/QPRTJOB. În *xxxxxx*/USR/QPRTJOB, valoarea \*DEV a atributului OUTQ spune sistemului să verifice parametrul DEV din fişierul imprimantă. Valoarea \*JOB din parametrul DEV al fişierului imprimantă spune sistemului să verifice atributul PRTDEV al jobului curent. Acea valoare este PRT01.

*Exemplul 6: Determinaţi coada dumneavoastră de ieşire:* În fişierul imprimantă, presupuneţi următoarele:

- Valoarea SPLFOWN este \*CURUSRPRF
- Valoarea OUTQ este \*JOB
- Valoarea DEV este \*JOB
- Valoarea SPOOL este \*YES

De asemenea presupuneți că s-a făcut o comutare la alt profil de utilizator USR.

<span id="page-64-0"></span>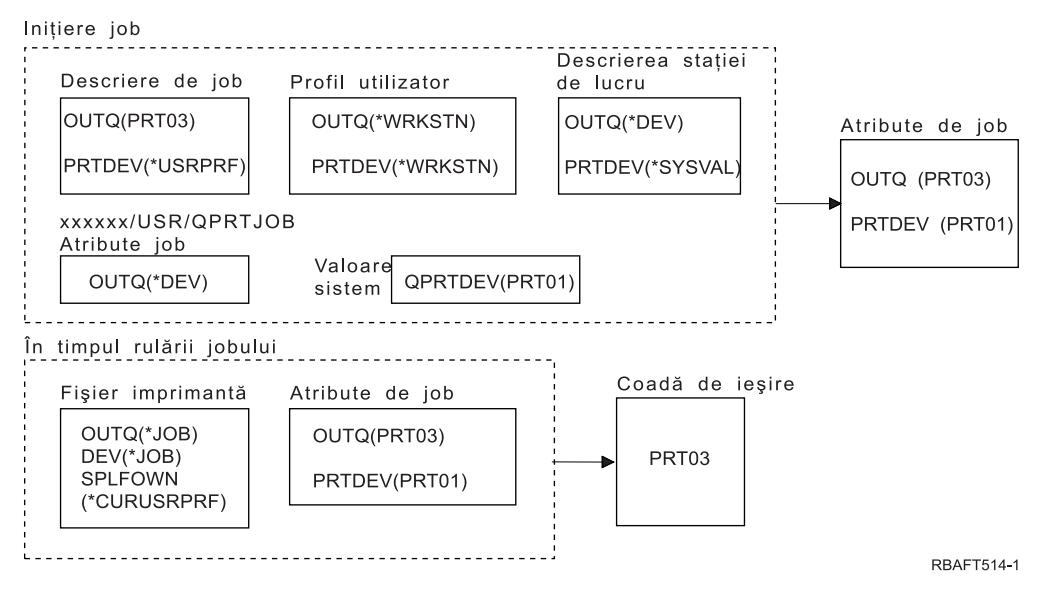

**Notă:** Parametrul SPLFOWN al fişierului imprimantă este \*CURUSRPRF şi jobul a comutat pe profilul de utilizator USR. Fişierul spool va fi creat sub jobul *xxxxxx*/USR/QPRTJOB (unde *xxxxxx* este 000000-999999).

Sistemul verifică parametrul OUTQ din fişierul imprimantă pentru a afla numele cozii de ieşire. Acea valoare, \*JOB, spune sistemului să verifice atributul de job OUTQ. Sistemul va verifica atributul de job OUTQ al jobului curent, care este PRT03.

## *Exemplul 7: Determinaţi coada dumneavoastră de ieşire:* În fişierul imprimantă, presupuneţi următoarele:

- Valoarea SPLFOWN este \*CURUSRPRF
- Valoarea OUTQ este \*JOB
- Valoarea DEV este \*JOB
- Valoarea SPOOL este \*YES

De asemenea presupuneţi:

- v S-a făcut o comutare la alt profil de utilizator USR.
- Utilizatorul curent are un profil de grup X.
- v Zona de date QPRTJOB, de tipul \*LGL, cu valoarea fals (0), există în biblioteca QUSRSYS şi este detinută de către profilul de utilizator QSPL.
- v Altă zonă de date QPRTJOB, de tipul \*LGL, cu valoarea adevărat (1), există în prima bibliotecă produs din lista de biblioteci a jobului curent. Profilul de utilizator QSPL detine zona de date.

<span id="page-65-0"></span>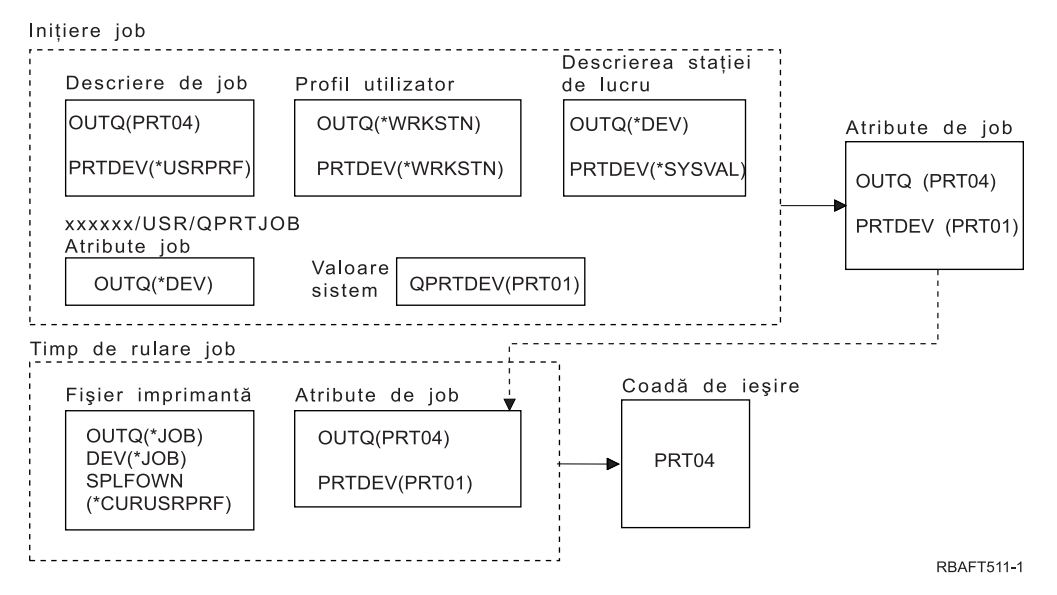

**Notă:** Parametrul SPLFOWN al fişierului imprimantă este \*CURUSRPRF şi jobul a comutat pe profilul alternativ de utilizator USR. Fişierul spool va fi creat sub jobul *xxxxxx*/USR/QPRTJOB (unde *xxxxxx* este 000000-999999).

Sistemul verifică parametrul OUTQ din fişierul imprimantă pentru a afla numele cozii de ieşire. Acea valoare, \*JOB, spune sistemului să verifice atributul de job OUTQ. Deoarece există zona de date QPRTJOB cu o valoare logică adevărată, sistemul va verifica atributul de job OUTQ din jobul curent, care este PRT04.

## *Exemplul 8: Determinarea numelui imprimantei dumneavoastră:* În fişierul imprimantă, presupuneţi că:

- Valoarea SPLFOWN este \*CURUSRPRF
- Valoarea OUTQ este \*JOB
- Valoarea DEV este \*JOB
- Valoarea SPOOL este \*NO

De asemenea presupuneţi că nu s-a făcut o comutare la alt profil de utilizator.

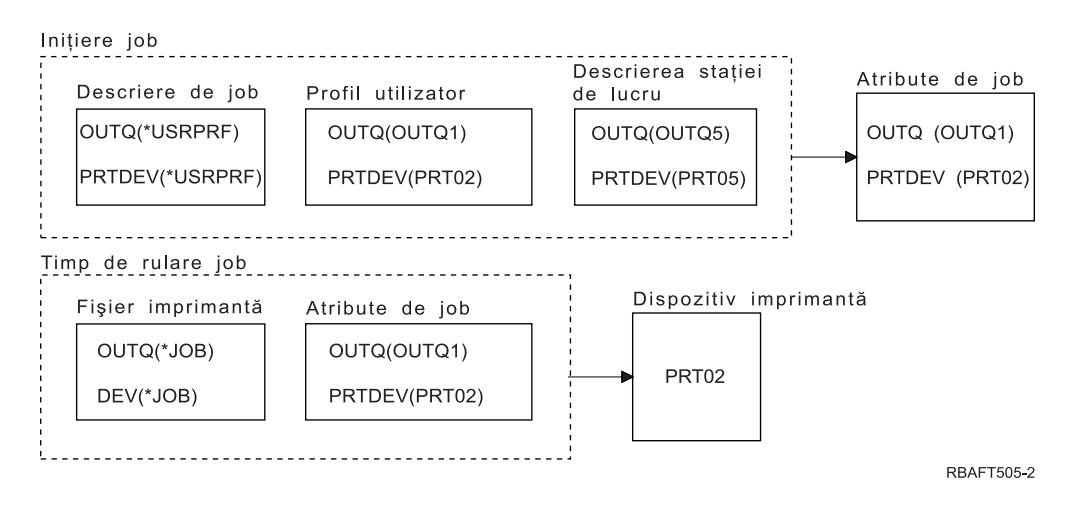

La iniţializarea jobului, se întâmplă următoarele:

<span id="page-66-0"></span>Sistemul verifică parametrul OUTQ din descrierea jobului. Acea valoare \*USRPRF spune sistemului să verifice parametrul OUTQ din profilul de utilizator. Valoarea parametrului OUTQ al profilului de utilizator este OUTQ1. Deoarece acesta este numele unei cozi de ieşire specifice, această valoare este memorată ca valoarea OUTQ din atributele de job.

Sistemul verifică parametrul PRTDEV din descrierea jobului. Acea valoare \*USRPRF spune sistemului să verifice parametrul PRTDEV din profilul de utilizator. Valoarea PRTDEV din profilul de utilizator este PRT02. Deoarece acesta este numele unui dispozitiv de tipărire specific, sistemul se opreşte din verificare şi memorează această valoare ca valoarea PRTDEV din atributele de job.

În timpul executiei jobului, se întâmplă următoarele:

Dispozitivul dumneavoastră de tipărire ar fi PRT02. Acesta este deoarece sistemul a verificat întâi în fisierul imprimantă și a găsit valoarea parametrului PRTDEV că este \*JOB, pe care a trimis-o atributului de job PRTDEV.

Valoarea atributului de job PRTDEV este PRT02.

În acest exemplu, fişierul imprimantă a specificat SPOOL = \*NO. Ieşirea dumneavoastră s-ar duce direct la PRT02 pentru tipărire şi nici o coadă de ieşire nu ar fi folosită.

## *Exemplul 9: Determinarea numelui imprimantei dumneavoastră:* În fişierul imprimantă, presupuneţi că:

- Valoarea SPLFOWN este \*CURUSRPRF
- Valoarea OUTQ este \*JOB
- Valoarea DEV este \*JOB
- Valoarea SPOOL este \*NO

De asemenea presupuneți că nu s-a făcut o comutare la alt profil de utilizator.

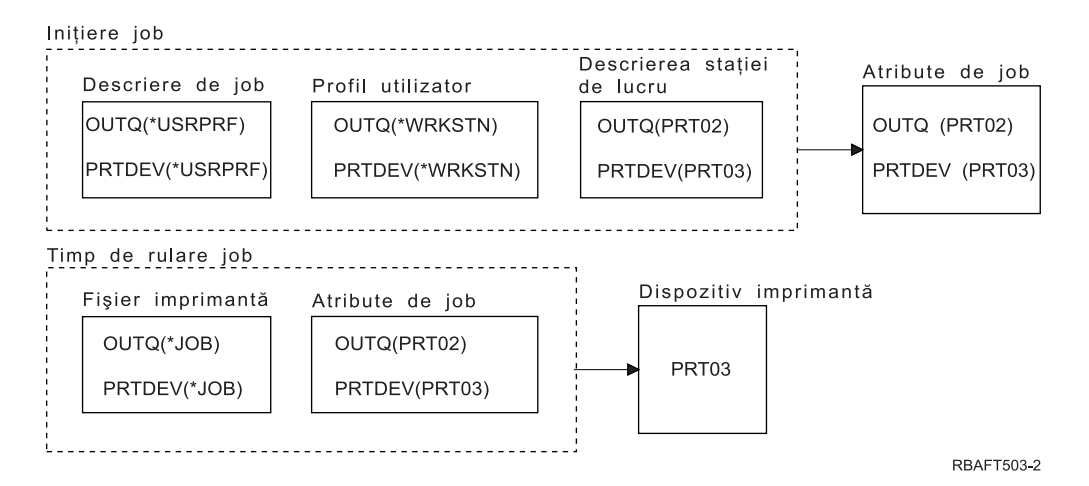

La inițializarea jobului, se întâmplă următoarele:

Sistemul verifică parametrul OUTQ din descrierea jobului. Acea valoare \*USRPRF spune sistemului să verifice parametrul OUTQ din profilul de utilizator. În profilul de utilizator, valoarea parametrului OUTQ este \*WRKSTN. Acea valoare îi spune sistemului să verifice parametrul OUTQ din descrierea staţiei de lucru. Valoarea OUTQ din descrierea staţiei de lucru este PRT02. Această valoare este memorată ca valoarea OUTQ din atributele de job.

Sistemul verifică valoarea PRTDEV din descrierea jobului. Acea valoare PRTDEV din descrierea jobului este \*USRPRF. Acea valoare spune sistemului să verifice valoarea PRTDEV din profilul de utilizator. Valoarea PRTDEV din profilul de utilizator este \*WRKSTN. Acea valoare spune sistemului să <span id="page-67-0"></span>verifice valoarea PRTDEV din descrierea stației de lucru. Valoarea PRTDEV din descrierea stației de lucru este PRT03. Această valoare este memorată ca valoarea PRTDEV din atributele de job.

În timpul execuţiei jobului, se întâmplă următoarele:

Sistemul a verificat în fişierul imprimantă şi a găsit valoarea parametrului PRTDEV că este \*JOB, care îi spune sistemului să verifice în continuare atributul de imprimantă PRTDEV al jobului.

În acest exemplu, acea valoare este PRT03.

În acest exemplu, fişierul imprimantă a specificat SPOOL = \*NO. Ieşirea dumneavoastră s-ar duce direct la PRT03 pentru tipărire şi nici o coadă de ieşire nu ar fi folosită.

#### **Reţineţi:**

Trebuie să cunoaşteţi valoarea (\*YES sau \*NO) a parametrului SPOOL din fişierul imprimantă pentru a determina dacă ieşirea dumneavoastră merge către o coadă de ieşire sau către o imprimantă. Dacă SPOOL = \*YES, un fişier spool merge către o coadă de ieşire. Dacă SPOOL = \*NO, ieşirea merge direct către o imprimantă.

#### *Exemplul 10: Determinaţi numele imprimantei dumneavoastră când folosiţi batch:*

#### Presupuneţi:

- v Nu s-a făcut o comutare la alt profil de utilizator.
- Proprietarul fişierului spool este \*CURUSRPRF.
- v Coada de ieşire a utilizatorului (output queue OUTQ) este OUTQ1 şi dispozitivul imprimantă (printer device - PRTDEV) este PRT1.
- v Comanda Submit Job (SBMJOB) este folosită pentru a trimite jobul în batch.
- v Parametrul coadă de ieşire din comanda SBMJOB este specificat ca \*CURRENT.
- v Parametrul dispozitiv imprimantă din comanda SBMJOB este specificat ca \*CURRENT.

Când jobul rulează în batch, fişierul spool rezultat este trimis la OUTQ1 şi acel fişier spool este tipărit pe imprimanta asignată lui OUTQ1.

Dacă nu se folosea punerea în spool la tipărire, ieşirea ar fi mers către dispozitivul imprimantă PRT1.

Motivul pentru care sunt folosite OUTQ1 şi PRT1 este că valoarea pasată jobului de către utilizator este \*CURRENT.

#### *Exemplul 11: Determinaţi numele imprimantei dumneavoastră când folosiţi batch:*

Presupuneţi:

- v Nu s-a făcut o comutare la alt profil de utilizator.
- v Valoarea \*CURUSRPRF a proprietarului fişierului spool din fişierul imprimantă nu a fost înlocuită.
- v Coada de ieşire a utilizatorului (output queue OUTQ) este OUTQ1 şi dispozitivul imprimantă (printer device - PRTDEV) este PRT1.
- v Comanda Submit Job (SBMJOB) este folosită pentru a trimite jobul în batch.
- v Parametrul coadă de ieşire din comanda SBMJOB este specificat ca \*USRPRF.
- v Profilul de utilizator are \*WRKSTN ca valoare pentru parametrul coadă de ieşire.
- v Parametrul dispozitiv imprimantă din comanda SBMJOB este specificat ca PRT99.

Când jobul rulează în batch, fişierul spool rezultat este trimis la coada de ieşire denumită PRT99 şi fişierul spool este tipărit la PRT99. Valoarea \*WRKSTN pentru coada de ieşire este interpretată ca \*DEV şi este selectată o coadă de ieşire având acelaşi nume ca şi dispozitivul imprimantă.

Dacă nu se folosea punerea în spool la tipărire, ieşirea ar fi mers către dispozitivul imprimantă PRT99.

## <span id="page-68-0"></span>*Exemplul 12: Determinaţi numele imprimantei dumneavoastră când folosiţi batch:*

Presupuneti:

- v Nu s-a făcut o comutare la alt profil de utilizator.
- v Valoarea \*CURUSRPRF a proprietarului fişierului spool din fişierul imprimantă nu a fost înlocuită.
- v Coada de ieşire a utilizatorului (output queue OUTQ) este OUTQ1 şi dispozitivul imprimantă (printer device - PRTDEV) este PRT1.
- v Comanda Submit Job (SBMJOB) este folosită pentru a trimite jobul în batch.
- v Parametrul coadă de ieşire din comanda SBMJOB este specificat ca \*USRPRF.
- v Profilul de utilizator are \*WRKSTN ca valoare pentru parametrul coadă de ieşire.
- v Parametrul dispozitiv imprimantă din comanda SBMJOB este specificat ca \*WRKSTN.

Când jobul rulează în batch, fişierul spool rezultat este trimis la imprimanta sistem. Aceasta deoarece valoara \*WRKSTN pentru coada de ieşire este interpretată ca \*DEV şi valoarea printer device \*WRKSTN este interpretată ca \*SYSVAL.

Dacă nu se folosea punerea în spool la tipărire, ieşirea ar fi mers către imprimanta definită ca imprimantă sistem. Acesta este numele de imprimantă asignat valorii sistem pentru imprimanta implicită (QPRTDEV).

*Auto-test: Determinarea cozii de ieşire şi a dispozitivului imprimantă:* Mai jos sunt diagrame similare cu cele folosite în exemple. Citiţi informaţia din diagrame. Folosind informaţiile pe care le-aţi dobândit despre ierarhia de elemente de tipărire, determinați ce nume vor fi folosite pentru coada de ieșire și dispozitivul de tipărire.

**Notă:** Ţineţi minte valoarea parametrului SPOOL când vă decideţi asupra răspunsului dumneavoastră.

Ar trebui de asemenea să presupuneţi următoarele pentru ambele teste de evaluare:

- v Nu s-a făcut o comutare la alt profil de utilizator.
- Atributul proprietar al fișierului spool este \*CURUSRPRF.

<span id="page-69-0"></span>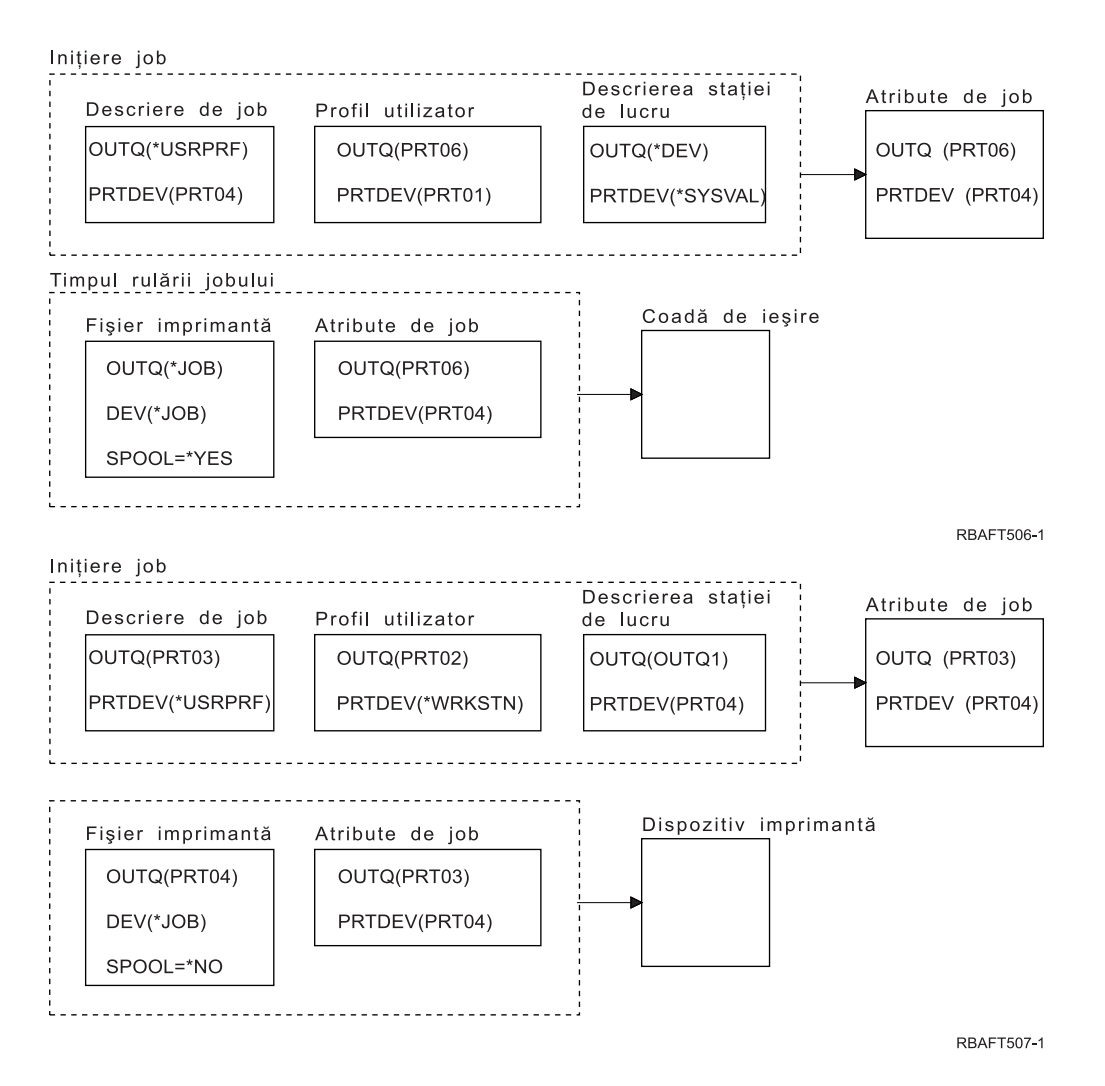

Când aţi terminat, verificaţi-vă răspunsurile la "Răspunsuri la test".

*Răspunsuri la test:* Mai jos sunt diagramele de la testul de evaluare, cu valorile corecte pentru parametri coadă de ieşire şi dispozitiv imprimantă completate deja.

Pentru prima diagramă, numele cozii de ieşire este PRT06.

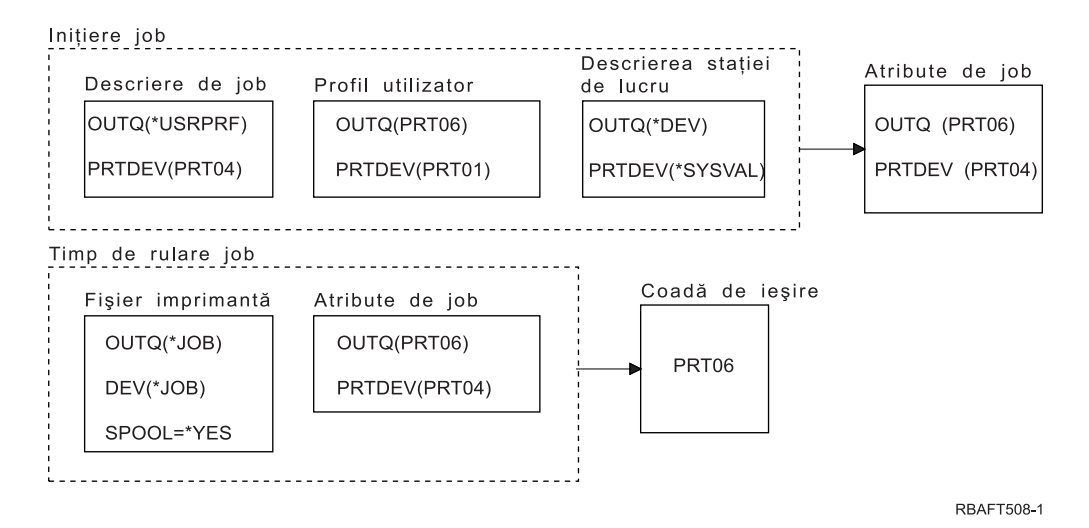

<span id="page-70-0"></span>Sistemul a căutat mai întâi în fisierul imprimantă și a găsit SPOOL = \*YES. Apoi, a verificat valoarea coadă de ieşire din fişierul imprimantă, care este \*JOB. Apoi a verificat valoarea coadă de ieşire din atributul de job OUTQ care este PRT06.

Pentru a doua diagramă, valoarea dispozitiv imprimantă este PRT04.

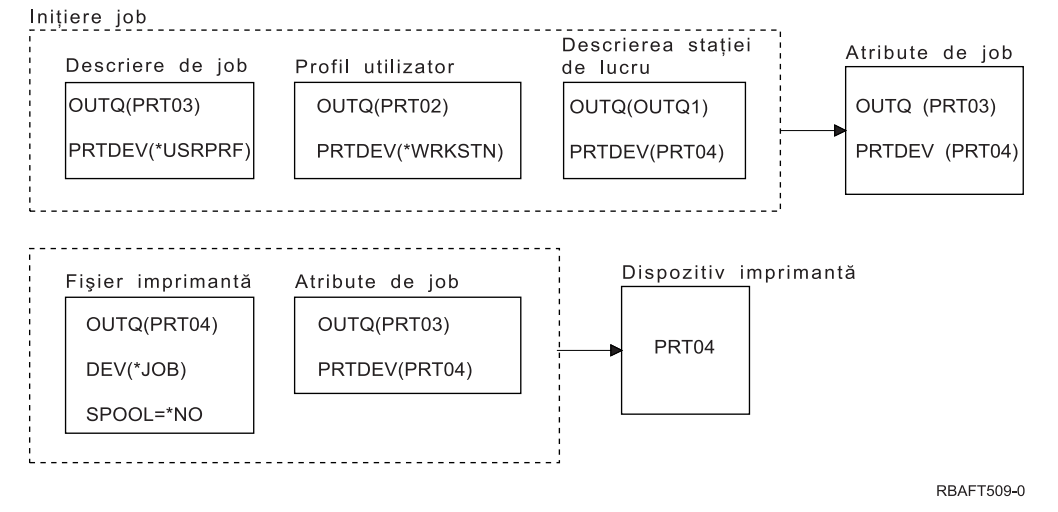

Din nou, sistemul a căutat mai întâi în fişierul imprimantă, dar de această dată a găsit SPOOL = \*NO. Apoi, a verificat valoarea dispozitiv din fişierul imprimantă, care este \*JOB. Apoi a verificat valoarea dispozitiv din atributul de job PRTDEV.

Atributul de job PRTDEV este PRT04.

# **Tipărirea pe un sistem de la distanţă**

Tipărirea pe un sistem de la distanţă permite ca fişierele spool create pe un server iSeries să fie trimise automat și tipărite pe alte sisteme.

Fişierele spool sunt trimise, de la o coadă de ieşire, folosind comanda STRRMTWTR (Start Remote Writer - Pornire scriitor de la distantă). Comanda CL STRRMTWTR permite ca fisierele spool să fie trimise automat către alte sisteme care folosesc SNADS (SNA distribution services - Serviciile de distributie SNA) sau TCP/IP (Transmission Control Protocol/Internet Protocol).

Vedeți următoarele pentru informații suplimentare:

## **"Beneficiile utilizării tipăririi pe un sistem de la distanţă"**

Oferă o descriere a beneficiilor utilizării tipăririi pe sisteme de la distanţă.

#### **"Cum [funcţionează](#page-72-0) tipărirea la sisteme de la distanţă" la pagina 65**

Oferă o descriere a modului în care lucrează tipărirea pe sisteme de la distanţă.

#### **"Lucrul cu informaţii de tipărire [utilizator"](#page-72-0) la pagina 65**

Oferă o descriere a informaţiilor de tipărire utilizator şi cum să modificaţi aceste informaţii.

#### **"Stările SND (send) şi DFR (defer) ale [fişierelor](#page-73-0) de ieşire spool" la pagina 66** Oferă o descriere a stării de trimitere şi amânare.

## **Beneficiile utilizării tipăririi pe un sistem de la distanţă**

Beneficiile utilizării tipăririi pe un sistem de la distanţă includ:

• Plasarea în coada de iesire.

Fisierele spool pot fi plasate automat la o anumită coadă de iesire de pe un sistem destinatie. Acest suport este oferit prin comenzile CRTOUTQ (Create Output Queue - Creare coadă de ieşire) şi STRRMTWTR (Start Remote Writer - Pornire scriitor de la distantă).

• Utilizarea mai multor scriitori de la distantă creste transferul.

Cozile de iesire pot avea mai multi scriitori de la distantă porniți asupra lor. Aceasta permite ca mai multe joburi să trimită fişiere spool simultan de la o singură coadă de ieşire.

Notă: 10 scriitori de la distantă pot fi porniți pe o coadă de iesire.

• Interfata cu o comandă

O dată ce mediul (hardware şi software) a fost stabilit, comanda STRRMTWTR (Start Remote Writer - Pornire scriitor de la distanță) inițiază toate activitățile necesare pentru a trimite fișiere spool către un sistem de la distanță. Există o intrare de job auto-start în subsistemul QSPL care porneste un job în mod automat când subsistemul QSPL este pornit. Acest job rulează comanda STRRMTWTR cu valoarea parametrului OUTQ setată la \*ALL. De aceea, un scriitor la distanță este pornit către toate cozile de iesire care au specificat un sistem la distanță și un număr de scriitori care să fie porniți automat. Scriitorii de la distantă sunt porniți de asemenea la o coadă de ieșire de la distanță când coada de ieșire de la distanță se modifică sau când este creată una nouă.

v Rutare distribuită a tipăririi cu atributele fişierului spool

Pentru rutarea distribuită a tipăririi, sunt disponibile atributele fişierului spool. Acestea sunt:

– Utilizatorul care a creat fişierul

Acest atribut identifică utilizatorul care a creat fişierul spool.

– Sistemul pe care a fost creat fişierul

Acest atribut identifică sistemul pe care a fost creat fişierul spool.

– Informaţii de tipărire utilizator

Acest atribut este compus din caracterele extrase din textul definit de utilizator.

O dată ce un fişier spool este creat cu un text definit de utilizator, textul nu poate fi modificat. Când fişierul spool este trimis cu valoarea parametrului format de date \*ALLDATA, informaţia de tipărire utilizator devine un atribut al fişierului spool.

Vedeți "Lucrul cu informații de tipărire utilizator" la pagina 65 pentru mai multe detalii despre cum să lucraţi cu comenzile de afişare, obţinere şi modificare a informaţiilor de tipărire utilizator.

v Stările SND (Send - Trimitere) şi DFR (Defer - Amânare) pentru fişierele spool

Aceste stări vă permit să monitorizaţi activitatea fişierelor spool.

– SND

Fisierul de iesire spool este trimis sau a fost trimis către un sistem de la distantă

– DFR

Trimiterea fişierulului de ieşire spool a fost amânată

După ce fisierele de iesire spool sunt trimise cu succes către un sistem de la distantă (atât de bine pe cât se poate determina), ele sunt sterse sau salvate, după cum este specificat în atributul de salvare fisier spool.

Vedeţi "Stările SND (send) şi DFR (defer) ale [fişierelor](#page-73-0) de ieşire spool" la pagina 66 pentru mai multe detalii despre atributele de trimitere şi amânare ale unui fişier spool.
# **Cum funcţionează tipărirea la sisteme de la distanţă**

Următoarea diagramă ilustrează funcţia de tipărire la sisteme de la distanţă.

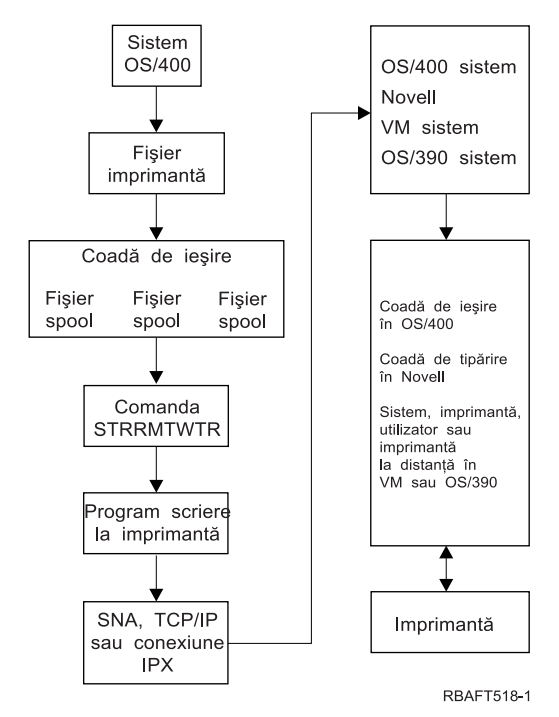

O coadă de ieşire este creată pentru a păstra fişierele de ieşire spool. O coadă de ieşire la distanţă este o coadă de iesire creată pentru a fi folosită la trimiterea fisierelor de iesire spool către un sistem de la distantă. Mai multi parametri ai comenzii CL CRTOUTQ sunt necesari pentru a face aceasta. Când acesti parametri primesc valori, atunci avem o coadă de ieșire la distanță. Fișierele de ieșire spool dintr-o coadă de ieșire de la distantă sunt trimise de către scriitorul de la distanță sau scriitorii de la distanță porniți pentru coada de ieșire. Scriitorii de la distanță sunt porniți automat pe baza valorii specificate pentru parametrul numărul de scriitori de pornit automat (AUTOSTRWTR). Sau pot fi porniti folosind comanda CL STRRMTWTR.

Comanda CL STRRMTWTR porneşte scriitorul care trimite fişierele de ieşire spool din coada de ieşire la distanță, către sistemul de la distanță. Scriitorul, care este un job sistem, ia fisierele de iesire spool de la o coadă de iesire la distantă și le trimite către un sistem de la distantă folosind SNADS sau TCP/IP. Fisierul de iesire spool poate fi trimis către acelasi utilizator care deține fisierele de iesire spool care sunt trimise, o anumită coadă de ieșire sau coada de ieșire de la imprimanta sistem de pe sistemul destinație. Dacă profilul de utilizator emitent nu există pe sistemul destinație, este folosit profilul de utilizator QNETSPLF atunci când se foloseşte SNADS.

**Notă:** Când fișierele de ieșire spool sunt trimise către un sistem cu tipul destinație \*OTHER și se folosește SNADS, profilul de utilizator către care sunt trimise fişierele de ieşire spool trebuie să existe sau pot fi create pe acel sistem destinatie.

# **Lucrul cu informaţii de tipărire utilizator**

Informaţiile de tipărire utilizator sunt compuse din text definit de utilizator asociat cu un utilizator. Textul definit de utilizator este salvat cu fişierul spool când este creat fişierul spool. Ele pot fi afişate folosind comanda DSPSPLFA (Display Spooled File Attributes - Afisare atribute fisier spool) sau pot fi obtinute folosind comanda RTVUSRPRTI (Retrieve User Print Information - Extragere informații de tipărire utilizator).

Informaţiile de tipărire utilizator nu sunt folosite când fişierele de ieşire spool sunt trimise către alt server iSeries sau către un sistem S/3X. Ele sunt folosite doar ca informații de pasat către programul de ieșire utilizator client punte VM/MVS pentru a ajuta la setarea câmpurilor antet NJE (Network Job Entry).

Este posibil ca un administrator de sistem să limiteze accesul utilizatorilor prin revocarea autorizării publice doar la anumite comenzi.

Informaţiile de tipărire utilizator pot fi folosite în ce fel vreţi. De exemplu, ar putea consta din informaţii de distribuire printout sau pot fi folosite pentru informaţii de contabilitate (departmentul de facturat pentru tipărire).

Puteți lucra cu informații de tipărire folosind comenzile CHGUSRPRTI (Change User Print Information -Modificare informaţii de tipărire utilizator), DSPUSRPRTI (Display User Print Information - Afişare informaţii de tipărire utilizator) şi RTVUSRPRTI (Retrieve User Print Information - Obţinere informaţii de tipărire utilizator).

#### **Folosind comanda CHGUSRPRTI**

Nu este nici o comandă care permite crearea de informaţii de tipărire utilizator. Dacă nu există nici o informatie de tipărire utilizator, ea poate fi creată folosind comanda CHGUSRPRTI.

De exemplu, rularea următorii comenzi modifică (sau creează dacă nu există) informaţiile de tipărire utilizator pentru utilizatorul LAWSON.

CHGUSRPRTI USER(LAWSON) TEXT('DEPT. ABC P.O. BOX 123')

Comanda acţionează asupra informaţiilor de tipărire utilizator pentru utilizatorul LAWSON. Informaţia despre utilizator s-a modificat (sau creat) în DEPT. ABC P.O.Box 123.

#### **Folosind comanda DSPUSRPRTI**

Comanda DSPUSRPRTI (Display User Print Information - Afişare informaţii de tipărire utilizator) afişează informatiile de tipărire utilizator pentru utilizatorul specificat. DSPUSRPRTI USER(LAWSON)

**Notă:** DSPUSRPRTI foloseşte fişierul imprimantă QPDSPUSRPI când OUTPUT este specificat ca \*PRINT.

#### **Folosirea comenzilor RTVUSRPRTI**

Comanda RTVUSRPRTI (Retrieve User Print Information - Obtinere informatii de tipărire utilizator) poate fi folosită într-un program CL pentru a obține valoarea informațiilor de tipărire utilizator asociată cu un utilizator. Valorile sunt întoarse în variabilele CL specificate pentru acel utilizator. RTVUSRPRTI USER(LAWSON) RTNTEXT(&TEXT);

Când este rulată comanda de mai sus, se întorc următoarele rezultate:

&TEXT 'DEPT ABC P.O. BOX 123 \_\_\_\_'

CCSID-ul (coded character set identifier) este folosit când descrierea text este tipărită la ieşire.

#### **Stările SND (send) şi DFR (defer) ale fişierelor de ieşire spool**

Când un fișier de ieșire spool este la o coadă de ieșire, starea lui poate varia în funcție de modul cozii de ieşire şi de activitatea care are loc asupra unui anumit fişier spool.

De un interes particular legat de tipărirea la un sistem de la distanță sunt stările SND și DFR.

- **Notă:** Starea DFR nu este unică fişierelor de ieşire spool dintr-o coadă de ieşire la distanţă (remote). Fisierele de iesire spool din cozile de iesire care nu sunt la distantă pot avea de asemenea starea DFR.
- $\cdot$  SND

Când un fisier de ieșire spool este trimis către un sistem de la distanță, el are starea SND. Dacă tipul de conexiune este \*SNA, fisierul de iesire spool poate rămîne în starea SND până când scriitorul la distantă primeste un mesaj de confirmare de la sistemul de la distantă. În acest moment fisierul de iesire spool este șters sau salvat, în funcție de atributul de salvare fișier spool. Dacă scriitorul este oprit cât timp fişierele de ieşire spool sunt în starea SND, fişierele spool sunt trecute înapoi în starea RDY.

 $\cdot$  DFR

Când un scriitor (la imprimantă sau la distanță) este pornit pentru o coadă de ieșire, el determină dimensiunea maximă a fişierului spool pentru momentul curent. Orice fişiere spool în starea RDY care depășește limita sunt trecute în starea DFR. Dacă fișierul spool depășește limita curentă și este adăugat la coada de ieşire (creată sau mutată) după ce scriitorul este pornit pentru coada de ieşire, starea fişierului de ieşire spool va fi DFR.

Când ora sistemului se modifică astfel încât va fi afectată o nouă dimensiune maximă a fişierului de ieşire spool, scriitorul trece din nou prin coada de ieşire şi trece fişierele spool din starea RDY în starea DFR sau din DFR în RDY, în funcție de noua limită și de dimensiunea fișierului de ieșire spool particular. Când scriitorul se termină, toate fişierele de ieşire spool DFR revin în starea RDY.

Când intervalele de timp pentru dimensiunea maximă a fişierului de ieşire spool se suprapun, este folosită cea mai mică valoare a numărului de pagini. De exemplu, presupuneți că au fost două intervale de timp de la 8:00:00 la 16:00:00 şi de la 12:00:00 la 12:30:00, cu numărul de pagini 40, respectiv 10. Cel mai mare fişier de ieşire spool care s-ar tipări de la 8:00 a.m. la 12:00 p.m. ar fi de 40 pagini. Cel mai mare fişier de ieşire spool care s-ar tipări de la 12:00 p.m. la 12:30 p.m. ar fi de 10 pagini. Cel mai mare fişier de ieşire spool care s-ar tipări de la 12:30 p.m. la 4:00 p.m. ar fi de 40 pagini.

Următoarea captură ecran ilustrează o coadă de ieşire (RMTOUTQ) cu starea eliberat şi primul fişier de ieşire spool (DMB18R1) fiind scris (RLS/WTR). Deoarece DMB18R1 este trimis către un sistem de la distanță, starea sa este SND. Următorul fișier de ieșire spool, DMB18R2, are starea DFR. Ar putea fi amânat din activitate din cauza dimensiunii sale şi a timpului în care li se permite anumitor fişiere de ieşire spool să fie tipărite sau trimise.

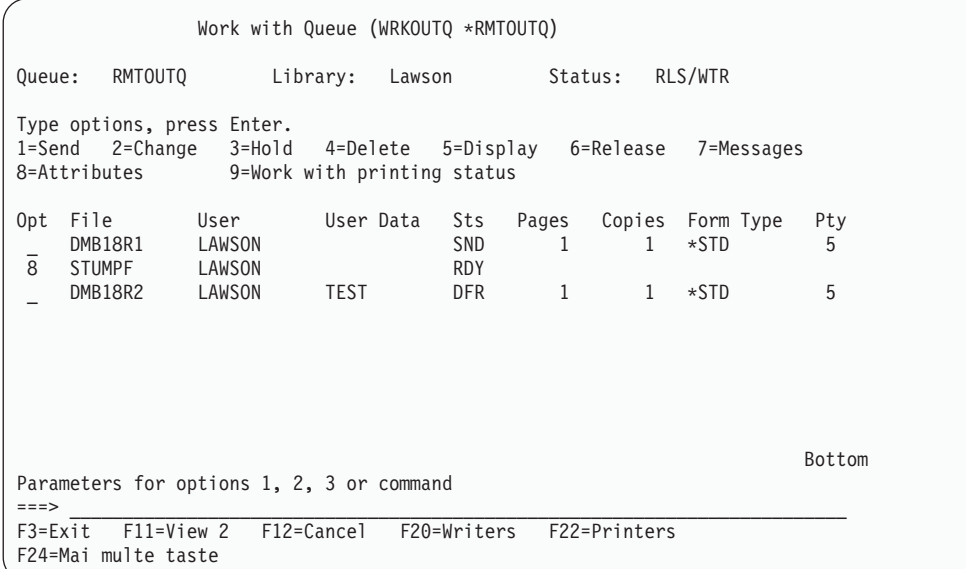

# **Considerente**

Vedeţi următoarele pentru considerente suplimentare:

- v ["Considerente](#page-75-0) privind tipărirea directă" la pagina 68
- ["Considerente](#page-75-0) privind deschiderea" la pagina 68
- ["Considerente](#page-75-0) privind ieşirea" la pagina 68
- v ["Considerente](#page-75-0) privind închiderea" la pagina 68
- <span id="page-75-0"></span>v "Considerente privind datele de control formulare [primul-caracter"](#page-76-0) la pagina 69
- v ["Considerente](#page-77-0) privind fontul imprimantei" la pagina 70
- v ["Considerente](#page-80-0) privind seturile de caractere şi paginile de cod alternative pentru ieşirea de imprimantă" la [pagina](#page-80-0) 73
- v ["Considerente](#page-82-0) privind câmpul de ieşire" la pagina 75
- v ["Considerente](#page-83-0) privind formatul de înregistrare în fişierul de imprimantă descris extern" la pagina 76
- ["Considerente](#page-84-0) privind redirectarea ieşirii" la pagina 77
- v ["Considerente](#page-87-0) privind imprimanta SCS 3812 şi 3816" la pagina 80
- v ["Considerente](#page-87-0) privind imprimanta 3835" la pagina 80
- v ["Considerente](#page-88-0) privind imprimanta 3912, 3916 şi 4028" la pagina 81
- v ["Considerente](#page-88-0) privind fişierul de imprimantă special pentru AFPDS" la pagina 81
- v ["Considerente](#page-89-0) speciale DDS pentru AFPDS" la pagina 82
- ["Considerente](#page-91-0) privind performanța" la pagina 84

# **Considerente privind tipărirea directă**

Când datele de ieşire sunt scrise direct la imprimantă în loc de coadă de ieşire, jobul este denumit job de tipărire directă. La tipărirea unui job de tipărire directă pe o imprimantă SCS, tipul dispozitivului de tipărire este modificat în \*SCS de către OS/400. La tipărirea pe o imprimantă IPDS care este configurată cu AFP(\*NO), tipul dispozitivului fişier este modificat în \*IPDS de către OS/400. Dacă jobul de tipărire are tipul dispozitivului fişier \*AFPDS, \*USERASCII, \*LINE sau \*AFPDSLINE, jobul de tipărire directă nu este suportat.

# **Considerente privind deschiderea**

Următoarele considerente se aplică la deschiderea fişierelor imprimantă pentru ieşire spool:

- v Coada de ieşire ar trebui creată pentru tipul de ieşire pe care o produce programul dumneavoastră, astfel încât intervenția operatorului de sistem să poată să rămână minimă, în timp ce un scriitor de imprimantă produce ieşirea. Ar trebui să consideraţi următoarele când creaţi o coadă de ieşire:
	- Ce formă de ieşire este produsă (imprimantă sau dischetă).
	- Pe ce tip de formulare este tipărită ieşirea.
	- Ce tip de protecţie doriţi să puneţi la datele dumneavoastră. (Doriţi ca altcineva să poată afişa datele dumneavoastră?)
	- Câţi separatori de job doriţi.
- v Parametrul SCHEDULE specifică momentul când ieşirea va fi făcută disponibilă pentru scriitorul de tipărire. Când un scriitor de imprimantă procesează un anume fişier, depinde de lucruri cum ar fi:
	- Când este pornit scriitorul
	- Alte fişiere de ieşire din coadă
	- Dacă scriitorul sau coada de ieşire este reţinută
- Parametrii specificați să producă ieșire sunt salvați până sunt folosiți de scriitor.

# **Considerente privind ieşirea**

Următoarele considerente se aplică la operații de ieșire realizate pe fișiere spool.

Operatia force-end-of-data (FEOD) poate face parte din fisierul spool disponibil scriitorului doar dacă SCHEDULE(\*JOBEND) sau HOLD(\*YES) sunt specificați pentru fișier. Această operație vă lasă să scrieți părți dintr-un fișier spool; de exemplu, puteți scrie o comandă la un moment dat. Nu ar trebui să folosiți operatia force-end-of-data pentru iesire normală. Un nou fisier spool este pornit după fiecare operație FEOD.

# **Considerente privind închiderea**

Când valoarea de planificare este \*FILEEND, fişierul de ieşire este făcut disponibil pentru scriitorul de imprimantă. Resursele fişierului folosite de program sunt eliberate (dezalocate).

<span id="page-76-0"></span>Dacă un program aplicație scrie date când sistemul se termină anormal, ieșirea spool este arătată conținând 0 pagini pe ecranele legate de spool cum sunt WRKOUTQ, WRKSPLFA şi WRKJOB. Înregistrările care au fost stocate în buffer-ele de sistem interne sunt pierdute.

Fisierele spool care nu contin înregistrări (deschis și închis, dar fără ieșire) sunt sterse automat de către sistem când aplicația închide fisierul dispozitiv. Scriitorii nu vor selecta aceste fișiere pentru tipărire, doar dacă este specificat SCHEDULE<sup>\*</sup>IMMED) și scriitorul selectează fișierul înainte să fie închis.

# **Considerente privind datele de control formulare primul-caracter**

Pentru fisierele imprimantă descrise de program, puteți să specificați informațiile de control tipărire chiar în date. Puteti face acest lucru incluzând un cod de control formulare primul-caracter ANS (American National Standard) în poziția 1 a fiecărei înregistrări de date din fișierul imprimantă. (Nu puteți folosi control de formulare primul-caracter și DDS în același fișier.)

Pentru informații despre date mașină, vedeți manualul Printer Device Programming

Pentru a include informaţiile de control tipărire în date, specificaţi una din următoarele coduri de control formulare primul-caracter American National Standard în prima poziție a fiecărei înregistrări de date:

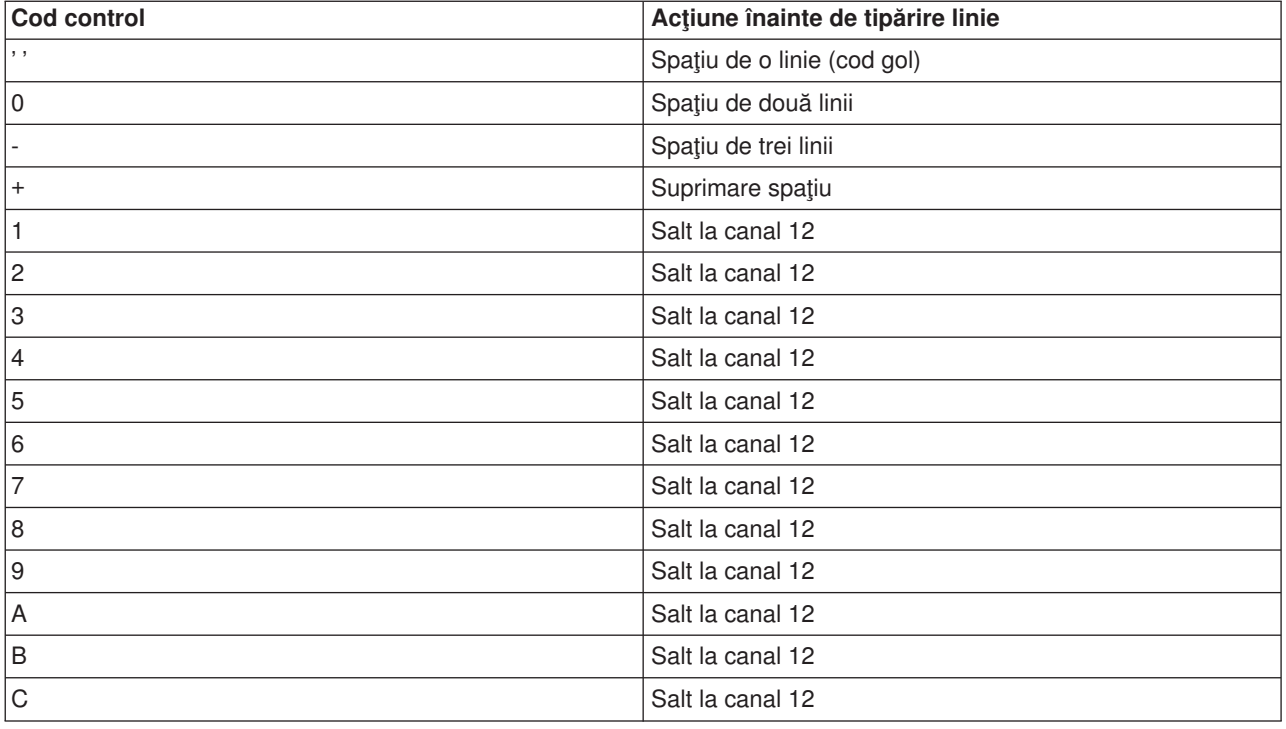

Orice alt caracter din pozitia 1 a unei înregistrări este considerat blanc (codul American National Standard pentru spațiu de o linie). Dacă se întâmplă aceasta, mesajul de notificare CPF4916 este trimis către programul de limbaj de nivel înalt o dată cu fiecare fişier.

Când folosiţi date de control formulare primul-caracter pentru un fişier imprimantă, informaţiile de control tipărire create de compilatorul limbajului de nivel înalt sunt ignorate. Caracterul din poziția 1 a înregistrării este folosit drept caracter de control tipărire pentru acea înregistrare.

Pentru a crea un fişier imprimantă descris de program care foloseşte date de control formulare primul-caracter, specificați parametrul CTLCHAR și, opțional, parametrul CHLVAL în comanda Creare fișier imprimantă (CRTPRTF). CTLCHAR(\*FCFC) specifică faptul că primul caracter din fiecare înregistrare este un cod de control formulare American National Standard.

<span id="page-77-0"></span>Parametrul CHLVAL vă permite să asociați un anumit număr de linie la care să se sară cu un identificator de canal American National Standard. De exemplu, dacă specificati CHLVAL(2 20), identificatorul de canal 2 este alocat cu linia 20; asadar, dacă puneți control formulare 2 în prima poziție a unei înregistrări, imprimanta sare la linia 20 înainte de a tipări linia.

Notă: Dacă imprimanta se oprește la un anumit număr de linie și următoarea înregistrare procesată are o număr de control formulare de valoare canal care este aceeaşi valoare ca numărul liniei la care este imprimanta, imprimanta avansează la acea valoare (număr de linie) la pagina următoare. În exemplul din paragraful de mai sus, dacă imprimanta a fost deja la linie 20, imprimanta ar fi avansat apoi la linia 20 de pe pagina următoare.

Există o excepţie la această metodă de avans imprimantă.

Dacă imprimanta este pozitionată în partea de sus a paginii (linia 1) și valoarea de control formulare de valoare canal este linia 1, imprimanta nu avansează la o nouă pagină.

Fiecare identificator de control poate fi specificat doar o dată în parametru. Dacă nu este definit nici un număr de linie pentru un identificator de canal şi acel identificator de canal este întâlnit în date, imprimanta ia valoare implicită de spatiere de o linie înainte de tipărire.

În următorul exemplu, este creat un fişier, PRTFCFC, care foloseşte date de control formulare după primul caracter:

CRTPRTF FILE(QGPL/PRTFCFC) OUTQ(PRINT) CTLCHAR(\*FCFC) + CHLVAL((1 1) (2 10) (12 60))

Ieşirea imprimantei este spool către coada de ieşire PRINT. Identificatorul de canal 1 este asociat cu linia 1, identificatorul de canal 2 este asociat cu linia 10 şi identificatorul de canal 12 este asociat cu linia 60.

#### **Considerente privind fontul imprimantei Caractere per inch versus font**

Majoritatea imprimantelor SCS folosesc parametrul CPI din comanda CRTPRTF, CHGPRTF sau OVRPRTF pentru a determina pitch-ul (caractere per inch) al ieşirii tipărite. Dar, imprimantele 3812, 3816, 5219 şi toate imprimantele IPDS folosesc parametrul FONT pentru a selecta atât un pitch (caractere per inch) implicit, cât şi un stil de font. Pentru aceste imprimante, parametrul CPI este ignorat cu excepţia conversiei dimensiunii paginii (PAGESIZE) din \*UOM în \*ROWCOL. Pe de altă parte, parametrul FONT este ignorat la imprimantele unde nu este aplicabil.

Pentru a oferi flexibilitate în jobul dumneavoastră de tipărire, pitch-ul identificatorului de font (parametrul FONT) ar trebui să corespundă, unde este posibil, cu valoarea specificată pentru parametrul CPI. Prin setarea parametrului FONT la valoarea FONT(\*CPI), sistemul selectează un font de acelaşi pitch ca şi valoarea parametrului CPI. Un job de tipărire intentionat pentru o imprimantă care suportă fonturi poate apoi fi tipărit pe altă imprimantă fără vreo schimbare semnificativă în aspectul ieşirii tipărite. De exemplu, un fişier imprimantă care are FONT(222), fontul Gothic cu un pitch de 15 şi CPI(15) ar putea fi tipărit pe o imprimantă 3812, 4224 sau 5219 (care foloseşte parametrul FONT) sau ar putea fi de asemenea tipărit pe o imprimantă 4214, 4230, 4234, 4247, 5224 sau 5225 (care suportă 15 caractere per inch). Dacă acest job de tipărire ar fi fost directionat spre o imprimantă care suportă doar 10 caractere pe inch, atunci ar fi fost folosită redirectarea fişierului imprimantă.

Pentru mai multe informaţii despre redirectarea fişierelor spool către imprimante SCS, mergeţi la ["Considerente](#page-84-0) privind redirectarea ieşirii" la pagina 77.

Când folosiţi un fişier imprimantă SCS descris extern, în mod normal valoarea specificată în parametrul CPI este folosită pentru a poziționa câmpurile de pe pagina tipărită. De exemplu, dacă un fișier imprimantă are

specificat 10 caractere per inch şi FIELDA este specificat să înceapă din coloana 51, atunci ar fi 50 de blancuri la stânga lui FIELDA (50 de blancuri la 10 caractere per inch înseamnă 5 inch).

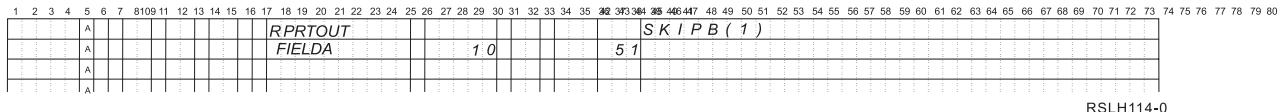

Pentru fişierele imprimantă IPDS descrise extern, pitch-ul implicat de parametrul FONT din comenzile CRTPRTF, CHGPRTF şi OVRPRTF este folosit în loc de parametrul CPI sau de valoarea cuvântului cheie DDS FONT pentru a determina coloana de start a câmpurilor de pe o pagină tipărită. În exemplul de mai sus, dacă ar fi fost specificate CPI(10) și FONT(087) și imprimanta specificată era una care suportă fonturi, atunci câmpul FIELDA, specificat să înceapă din coloana 51, ar fi avut 50 de blancuri la 12 caractere per inch (valoarea CPI implicită pentru fontul 087) sau 50/12 inch, care înseamnă 4,167 inch de la marginea din stânga a hârtiei. Valoarea implicită pentru FONT este (\*CPI). Când este selectat \*CPI, programul OS/400 selectează în mod automat un font cu pitch-ul specificat în parametrul CPI.

#### **Fonturi spaţiate proporţional şi fonturi tipografice**

Toate imprimantele IPDS suportă fonturi spațiate proporțional. Pentru fonturile spațiate proporțional, lățimea caracterelelor variază în funcţie de caracterul tipărit (de exemplu, **i** este un caracter îngust, iar **W** este un

caracter lat). Vedeți manualul Printer Device Programming pentru o listă cu toate fonturile suportate. Coloana "caractere-per-inch implicite" din această tabelă listează valoarea lătimii unui caracter blanc pentru fontul selectat.

Când nu se folosesc fonturi spatiate proportional, împăturirea și trunchierea (parametrul FOLD) ar putea să nu functioneze asa cum se doreste. Aceasta deoarece sistemul nu păstrează evidenta lătimii fiecărui caracter individual.

Următoarele imprimante suportă şi fonturi tipografice: 3812, 3130, 3160, 3816, 3820, 3825, 3827, 3829, 3831, 3835, 3900, 3916, 3930, 3935, 4028, 4312, 4317, 4324, InfoPrint 3000 şi InfoPrint 4000. Puteţi specifica un font tipografic prin indicarea dimensiunii în puncte (înălțimea fontului). Un punct măsoară 1/72 dintr-un inch. Un font de 8 puncte ar avea înăltimea 1/9 dintr-un inch și un font de 24 de puncte ar avea înăltimea 1/3 dintr-un inch. Când se folosesc fonturi care contin caractere înalte, ar putea fi necesar un spatiu dublu sau triplu, pentru a evita suprapunerea liniilor la tipărirea paginii.

Deoarece fonturile spatiate proportional și fonturile tipografice au caractere de lățimi variabile, ar trebui avută grijă la folosirea sublinierii și tăierii. Metoda de evidențiere sau subliniere pentru a tipări o linie cu o valoarea 0 pentru SPACEA (space after - spaţiu după) urmată de tipărirea unei alte linii ar putea să nu funcţioneze corect.

Fonturile spaţiate proporţional şi fonturile tipografice pot fi specificate în comanda CRTPRTF, CHGPRTF sau OVRPRTF când se foloseşte un fişier imprimantă descris extern. Dimensiunea în puncte poate fi specificată pentru fonturile tipografice. Dimensiunea în puncte este ignorată pentru fonturi care nu sunt tipografice. Aşa cum s-a arătat mai sus, valoarea implicită pentru caractere-per-inch a identificatorului de font specificată în parametrul FONT este folosită pentru a pozitiona cîmpurile pe o pagină tipărită. Aceeași regulă pentru pozitionarea câmpurilor pe o pagină tipărită este folosită cu fonturile spațiate proportional și cu fonturile tipografice. Lățimea unui caracter blanc este folosită pentru a poziționa câmpurile pe o pagină. Ieșirea ar trebui testată pentru a vedea dacă fişierele imprimantă descrise extern cu fonturi spaţiate proporţional produc rezultate satisfăcătoare deoarece poate apare supraimprimare şi goluri în ieşire. Datorită micilor ajustări făcute pentru verificare poziţiei, este recomandat să nu se tipărească pe linia 1 când se specifică 8 sau 9 LPI pe o imprimantă IPDS.

**Notă:** Dimensiunea spațiului tipărit pentru un câmp variază în funcție de caracterele care sunt în cîmp. Ar trebui lăsat suficient spațiu între câmpuri pentru a permite cele mai largi caractere (caractere litere mari) aşteptate în acel câmp.

În exemplul anterior, dacă s-a specificat CPI(10) şi FONT(1351) şi imprimanta folosită era o imprimantă 3812, atunci FIELDA specificat să înceapă în coloana 51 ar fi de 50 de blancuri la 17,14 caractere per inch (valoarea CPI implicită pentru fontul 1351) sau 50/17,14 inch, care înseamnă 2,975 inch de la marginea din stânga a hârtiei.

În acest exemplu, FIELDA ar începe la 2,975 inch de la marginea din stânga a hârtiei indiferent de câte câmpuri au fost definite la stânga lui. Când se foloseşte o valoare de increment (+n) în locul unui număr de coloană (pozițiile de la 42 la 44 în specificația DDS), câmpurile sunt poziționate la fel pentru fonturi spațiate proportional ca și pentru fonturi cu pitch fix. Asta înseamnă că un câmp este pozitionat pe baza lățimii caracterului blanc pentru fontul specificat. Următorul exemplu ilustrează că folosirea ori a numerelor de coloană absolute ori a numerelor de increment relative (+n) ar produce acelaşi rezultat.

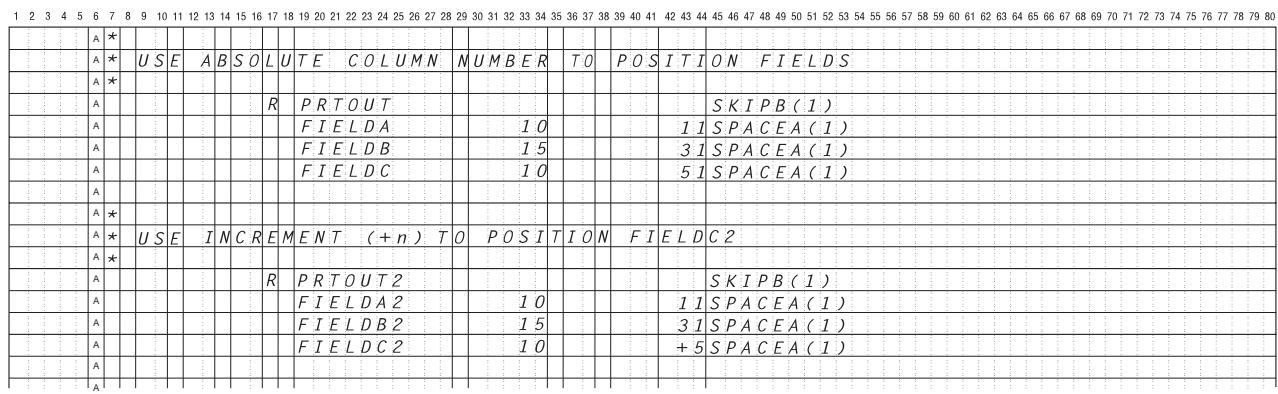

RSLH115-3

#### **Substituţie font**

Dacă identificatorul de font specificat în parametrul FONT nu este suportat de către imprimanta care este folosită, managementul datelor de tipărire selectează un font substitut care este suportat de către imprimantă (dacă este posibil). Un font substitut are acelaşi pitch sau un pitch mai mare pe cât posibil pentru a asigura că pe pagina tipărită încap cât mai multe date posibil. O listă completă a fonturilor suportate şi a fontului substitut selectat pentru fiecare imprimantă care suportă parametrul FONT este arătată în manualul

Printer Device Programming

Dacă nu poate fi folosit un font substitut, este realizată redirectarea spool. Este trimis un mesaj de interogare către coada de mesaje asociată cu dispozitivul sau cu scriitorul la imprimantă. Mesajul de interogare vă oferă optiunea de a păstra sau de a tipări fișierul. Dacă este folosită opțiunea de tipărire, atunci fișierul spool este reformatat cu atributele de tipărire ale fişierului QPSPLPRT. Ieşirea ar putea să arate altfel decât se dorea. Cititi manualul de referintă al imprimantei pentru informații despre ce condiții fac ca fontul substitut să nu fie folosit.

Pentru imprimantele SCS 3812, 3816 şi 5219, substituţia de font poate fi făcută doar la nivel de fişier. Pentru schimbările de font făcute în document, substituția de font nu este făcută. În acest caz este folosită redirectarea spool (descrisă anterior).

Considerente privind parametrul FONT pentru imprimantă **IPDS**

Când o imprimantă are specificat AFP(\*YES) în descrierea dispozitivului imprimantă şi DEVTYPE specificat pentru fisierul imprimantă care este folosit este \*AFPDS, pot fi folositi parametrii FNTCHRSET, CDEPGE și CDEFNT ai fişierului imprimantă pentru a selecta o resursă font de descărcat către imprimantă. Aceasta se

<span id="page-80-0"></span>aplică pentru toate imprimantele IPDS cu excepția 4224, 4230, 4234, 4247 și 64xx. Dacă nu sunt folosiți aceşti parametri, atunci este folosită valoarea specificată în parametrul FONT al fişierului imprimantă.

Când este specificat FONT(\*DEVD) în comenzile CRTPRTF, CHGPRTF şi OVRPRTF, sunt impuse următoarele limitări:

- v Codurile de bare sunt poziţionate pe pagină presupunând că este specificat un font cu un pitch de 10 în descrierea dispozitivului.
- v Când se foloseşte o combinaţie de parametri cod de bare (BARCODE), rotire pagină dintr-un fişier imprimantă sau DDS (PAGRTT) şi o dimensiune caracter (CHRSIZ) într-un fişier imprimantă descris extern, pot apare rezultate impredictibile. Aceasta deoarece valoarea parametrului FONT al dispozitivului imprimantă nu este cunoscută când este creat fişierul spool.
- v Fluxul de date creat poate fi mai lung decât dacă ar fi fost selectat un anumit font. Aceasta înseamnă că fisierul spool ar putea ocupa un spatiu de stocare mai mare în coada de iesire. Câmpurile sunt pozitionate cu spatii (hex 40) între ele în loc de a folosi comenzi pentru specificarea locației unde va fi plasat un câmp.
- Dacă este folosit un font spațiat proporțional pentru un câmp din fișier, orice câmpuri care urmează pot să nu fie poziţionate în coloana folosită dacă ar fi fost specificat un anumit font la nivelul fişierului. Aceasta se datorează lățimii variabile a caracterelor din fontul spațiat proporțional, care sunt urmate de spații (hex 40) pentru a poziţiona câmpul următor.
- v Dacă valoarea parametrului FONT din descrierea dispozitivului imprimantă este \*DEVD sau 0, atunci este selectat fontul 011.

Numărul maxim de fonturi care pot fi trimise către un fişier imprimantă este 48. Când sunt cerute mai mult de 48 de fonturi, este trimis un mesaj de eroare.

Uneori este făcută o mică ajustare la prima sau la ultima linie de pe o pagină când valoarea parametrului linii per inch (LPI) este mai mare decât 6. Această ajustare împiedică imprimantele IPDS să raporteze erori de verificare a poziției datorită tipăririi unei părți a unui caracter înafara marginii de sus sau de jos a paginii. Pentru prima linie de pe o pagină, este făcută o mică ajustare în jos. Pentru ultima linie de pe o pagină, este făcută o mică ajustare în sus. Această ajustare este de aproximativ 1/72 dintr-un inch. Nu sunt ajustate alte linii de pe pagină. Această ajustare este făcută doar pentru fişierele spool cu DEVTYPE egal cu \*SCS sau \*IPDS când sunt tipărite pe imprimante cu capabilităţi IPDS. Este recomandat ca prima linie de pe o pagină să nu fie folosită pentru tipărire dacă parametrul linii per inch (LPI) din fişierul imprimantă este 8 sau mai mare.

**Notă:** Dacă este specificat un caracter OCR (optical character recognition) cu o pagină de cod non-OCR, atunci pagina de cod este schimbată cu o pagină de cod OCR. Dacă este specificat un font non-OCR cu o pagină de cod OCR, fontul este schimbat cu un font OCR.

# **Considerente privind seturile de caractere şi paginile de cod alternative pentru ieşirea de imprimantă**

Seturile de caractere sunt folosite cu pagini de cod pentru a determina cum va apărea fiecare caracter în ieșirea tipărită. Paginile de cod constă în identificatori hexazecimali (puncte cod) asignați identificatorilor de caractere. De exemplu, în pagina de cod 037 (EBCDIC), literei ″e″ îi este asignată un punct de cod de 85 hex.

În medii multinaţionale, poate fi nevoie ca datele dintr-un set de caractere grafice naţional să fie tipărit pe dispozitive care suportă alt set de caractere național. Aceasta este valabil mai ales pentru caracterele cu accente şi alte caractere cu diacritice (precum ç, ñ şi ü). În această secţiune, aceste caractere sunt numite **alfabet extins**.

De exemplu, să presupunem că un fișier fizic din sistem conține date în setul de caractere Basic French și include caracterul é. În pagina de cod folosită cu setul de caractere Basic French, acest caracter este hex C0. Datele ar fi putut să fie introduse pe un dispozitiv de afişare care poate folosi acest caracter sau ar fi putut fi trimise sistemului de pe alt sistem printr-o linie de comunicaţie. Când este trimis hex C0 la o

imprimantă care este setată pentru setul de caractere United States Basic, caracterul hex C0 este tipărit ca  $\mathfrak l$ . În funcție de imprimantă și de valoarea hexazecimală trimisă, valoarea hexazecimală ar putea fi un caracter netipăribil. Modul în care imprimanta tratează un anumit punct de cod hexa (de exemplu, hexa C0) depinde de valoarea curentă a parametrului CHRID din fișierul imprimantă. Puteți specifica următoarele valori de parametru pentru parametrul CHRID:

- v Cu o valoarea explicită specificată pentru parametrul CHRID, imprimanta interpretează datele ca şi cum ar fi fost în setul de caractere şi în pagina de cod specificate.
- v Cu CHRID(\*SYSVAL) specificat, fişierul imprimantă ia valoarea specificată în valoarea sistem QCHRID (Graphic character set/Code page) când ieşirea este creată.
- v Cu CHRID(\*DEVD) specificat, imprimanta foloseşte CHRID care a fost setat cu panoul de control al dispozitivului sau care a fost specificat când a fost creată descrierea dispozitivului imprimantă.
- Dacă ați specificat CHRID(\*JOBCCSID), imprimanta interpretează datele ca și cum ar fi fost în setul de caractere și în pagina de cod care sunt asociate cu CCSID-ul pentru jobul curent. Pentru mai multe informatii, vedeti subiectul Globalizare.
- Cu CHRID(\*CHRIDCTL) specificat, fisierul imprimantă verifică atributul CHRIDCTL din definiția jobului pentru a determina dacă se va folosi \*JOBCCSID sau \*DEVD pentru parametrul de comandă CHRID pentru job.

Nu toate imprimantele pot manipula toate valorile pentru parametrul CHRID. Dacă este specificat un CHRID pentru o imprimantă pe care nu este suportat acel CHRID, este trimis un mesaj către operator. Vedeti

manualul Printer Device Programming pentru o descriere a extensiilor suportate de fiecare imprimantă.

Pentru fişiere imprimantă descrise prin program, valoarea parametrului CHRID determină pagina de cod şi setul de caractere folosite pentru a tipări datele. Oricum, pentru fişiere imprimantă descrise extern, parametrul CHRID este folosit doar pentru câmpurile care au de asemenea specificat cuvântul cheie DDS CHRID. Câmpurile care nu au cuvântul cheie DDS CHRID folosesc pagina de cod şi setul de caractere ca şi cum ar fi fost specificat CHRID(\*DEVD) pentru parametrul CHRID în fişierul imprimantă.

Pentru imprimante cu AFP(\*YES) în descrierea dispozitivului, parametrii CDEPAG şi FNTCHRSET ai fisierului imprimantă pot fi folosiți pentru a selecta o pagină de cod când parametrul DEVTYPE al fișierului imprimantă este \*AFPDS. Aceasta se aplică pentru toate imprimantele IPDS cu excepţia 4224, 4230, 4234, 4247 şi 64xx.

Figura următoare arată cum sunt tratate alfabetele extinse în ieşirea imprimantei:

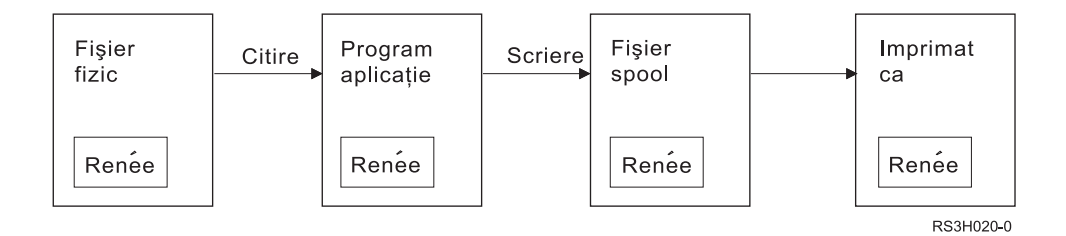

Să presupunem că o înregistrare dintr-un fisier fizic contine un câmp cu valoarea Renée. Un program de aplicație citește înregistrarea din fișierul fizic și scrie în fișierul spool o înregistrare care conține aceste date. Câmpul de ieşire din fişierul imprimantă care descrie cum va fi tipărit Renée are specificat cuvântul cheie DDS CHRID, ceea ce indică faptul că imprimanta va interpreta literele extinse. Setul de caractere grafice 288 şi pagina de cod 297 sunt specificate pentru interpretare ori în fişierul imprimantă, ori în valoarea sistem Graphic character set/Code page (QCHRID). Pagina de cod 297 este folosită pentru limba franceză.

Când sunt tipărite datele, imprimanta interpretează codul hexa C0 aşa cum este specificat în setul de caractere 288 şi în pagina de cod 297. Dacă ar fi fost selectate setul de caractere 101 şi pagina de cod 037, codul hexa C0 (é) ar fi fost tipărit ca {.

<span id="page-82-0"></span>Una dintre următoarele valori CHRID (setul de caractere grafice şi pagina de cod) trebuie specificată pentru a tipări fonturile OCR-A şi OCR-B pe imprimantele IPDS:

697 893

# **Considerente privind câmpul de ieşire**

Sistemul oferă suport pentru editare care face câmpurile mai lizibile atunci când sunt tipărite. Cu suportul sistem pentru editare, puteți face următoarele:

- Suprima zerourile de la început
- v Punctua un câmp cu virgule şi puncte pentru a arăta coloanele zecimale şi pentru a grupa cifrele în seturi de câte trei
- Tipări valori negative cu un semn minus sau cu CR la dreapta
- Tipări valorile zero ca zerouri sau ca blancuri
- Tipări asteriscuri la stânga cifrelor semnificative pentru a oferi protecția cu asterisc
- Tipări un simbol monetar corespunzător cu valoarea sistem QCURSYM (Currency symbol)

Sistemul oferă acest suport de editare cu coduri de editare şi cuvinte de editare. Codurile de editare sunt un set definit de sabloane de editare. Puteți identifica aceste coduri după nume și sistemul editează un câmp corespunzător cu şablonul definit de codul de editare numit. Cuvintele de editare sunt şabloane de editare pe care le definiti pentru a produce rezultatele pe care le doriti. Codurile de editare includ cele mai utilizate cerinte de editare. Aveti nevoie de suportul pentru cuvinte de editare doar pentru acele necesități de editare care nu sunt incluse în codurile de editare.

Sunt două metode de a utiliza coduri de editare și cuvinte de editare. Pe care dintre ele o folositi depinde de cum definiţi fişierul imprimantă şi cum este el folosit într-un program de aplicaţie. Dacă aplicaţia dumneavoastră foloseşte date descrise prin program, limbajul dumneavoastră de nivel înalt vă poate permite să identificați codurile de editare sau să creați propriile dumneavoastră cuvinte de editare. Dacă aplicatia dumneavoastră foloseste date descrise extern, cuvântul cheie DDS EDTCDE (edit code - cod de editare) vă permite să identificați un cod de editare; cuvântul cheie DDS EDTWRD (edit word - cuvânt de editare) vă permite să vă definiți propriul sablon de editare.

Sistemul oferă mai multe coduri de editare:

- $\cdot$  1 la 4
- $\cdot$  A la D
- v J la M
- $\cdot$  X la Z

Şabloanele de editare definite de aceste coduri sunt descrise în DDS Reference din capitolul Programare.

#### **Coduri de editare definite de utilizator**

Puteți defini de asemenea cinci coduri de editare pentru a oferi mai multe funcții de editare decât sunt disponibile cu codurile de editare OS/400 şi pentru a trata funcţiile comune de editare care altfel ar necesita folosirea unui cuvânt de editare. Acestea sunt numite coduri de editare definite de utilizator. De exemplu, ati putea avea nevoie să editaţi numere care includ cratime (precum unele numere de telefon) sau mai multe puncte zecimale. Puteți folosi codurile de editare definite de utilizator pentru aceste funcții. Aceste coduri de editare sunt numite QEDIT5, QEDIT6, QEDIT7, QEDIT8 şi QEDIT9 şi pot fi referite într-un program DDS sau într-un limbaj de nivel înalt prin număr (5, 6, 7, 8 sau 9).

<span id="page-83-0"></span>Aceste coduri de editare sunt create folosind comanda CRTEDTD (Create Edit Description). Descrierile de editare sunt plasate întotdeauna în biblioteca QSYS. Ele nu pot fi mutate sau redenumite; este permisă o singură apariție pentru fiecare. Descrierile de editare au tipul de obiect \*EDTD.

IBM furnizează o versiune din fiecare dintre codurile de editare QEDIT. Puteti folosi aceste descrieri de editare asa cum sunt sau le puteți sterge și crea propriile dumneavoastră descrieri. Vedeți DDS Reference din capitolul Programare pentru mai multe informatii despre folosirea acestor descrieri de editare.

Înainte de a folosi oricare dintre codurile de editare definite de utilizator, ar trebui să verificati continutul lor pe sistemul dumneavoastră, deoarece ar putea să fi fost modificate față de versiunea furnizată de IBM. Comanda DSPEDTD (Display Edit Description - Afişare descriere editare) poate fi folosită pentru a afişa conţinutul unui cod de editare definit de utilizator.

Schimbarea unei descrieri a unui cod de editare definit de utilizator nu afectează nici o aplicație sau fișier imprimantă care a fost deja creat folosind acea descriere de editare. Dacă vreti ca aplicația dumneavoastră să folosească descrierea de editare modificată, trebuie ori să creați din nou programul în limbajul de nivel înalt (dacă codul de editare este folosit în program) ori să creați din nou fisierul (dacă aplicația foloseste un fisier descris extern care contine cuvintele cheie EDTCDE).

# **Considerente privind formatul de înregistrare în fişierul de imprimantă descris extern**

Când un program ce foloseşte fişiere imprimantă descrise extern este compilat, compilatorul extrage descrierile fişier pentru fişierele referitoare la program şi face aceste descrieri fişier parte a programului compilat. Când rulați un program, puteți verifica dacă formatele de înregistrare cu care programul a fost compilat sunt formatele de înregistrare actuale. Pentru a face aceasta, utilizati parametrul LVLCHK în comanda creare fişier când fişierul este creat.

Sistemul alocă un identificator nivel unic pentru fiecare format înregistrare când este creat fişierul cu care este asociat. Sistemul utilizează informația in descrierea format înregistrare pentru a determina identificatorul nivel. Aceste informații includ numele formatului înregistrare, numele, atributele și ordinea câmpurilor în format, indicatorii utilizati și numele și ordinea indicatorilor în format înregistrare. Dacă utilizați cuvântul cheie INDARA pentru a înlătura indicatorul de la buffer-ul iesire, indicatorii utilizați nu sunt inclusi în informatiile identificator de nivel.

Când fişierul este deschis, dacă verificarea nivel este specifică (parametrul LVLCHK), sistemul face o comparatie format cu format al valorilor verificare nivel specifice în program cu valorile verificare nivel specifice în fişierul imprimantă. Dacă oricare format specific din program nu există în fişier sau dacă oricare dintre valorile verificare nivel sunt diferite, survine o eroare. Formatele pot fi adăugate sau înlăturate dintr-un fisier imprimantă fără să afecteze existenta programelor aplicație care nu utilizează formatele adăugate sau şterse.

Veți afișa descrierea fișier pentru a determina dacă schimbările afectează programul dumneavoastră. Puteți utiliza comanda DSPFFD (Afişare descriere câmp fişier - Display File Field Description) pentru a afişa descrierea fișier sau, dacă aveți SEU (sursă intrare utilitate - source entry utility), puteți afișa fișierul sursă. Nu fiecare modificare într-un fişier afectează în mod necesar programul dumneavoastră. Este posibil să nu trebuiască să recompilați programul dumneavoastră. Dacă nu trebuie sa recompilați programul dumneavoastră, veti specifica LVLCHK(\*NO) pentru fisier (comanda CHGPRTF sau OVRPRTF).

Puteți adăuga un câmp la sfârșitul unui format înregistrare fișier imprimantă fără a trebui să recompilați programul dumneavoastră atâta timp cât nu doriți să utilizați câmpul în programul dumneavoastră. Dacă ştergeţi un câmp de la sfârşitul unui format înregistrare, nu trebuie să vă recompilaţi programul dacă nu utilizaţi câmpul. Totuşi, dacă adăugaţi un câmp sau ştergeţi un câmp de la un format înregistrare în oriunde altă parte decât la sfârşit, trebuie să vă recompilaţi programul. Altfel, offset-ul câmp în înregistrarea transmisă în şi din program este greşit pentru procesare.

<span id="page-84-0"></span>În general, orice care duce la schimbarea lungimii sau poziţiei oricărui câmp în formatul înregistrare utilizat de program va necesita ca programul să fie recompilat.

# **Considerente privind redirectarea ieşirii**

Ieşire spool sau non-spool intenţionată pentru o imprimantă poate fi redirectată la o altă imprimantă. Totuşi, fiecare fişier este verificat pentru a se asigura că atributele fişier (tip dispozitiv, număr de linii pe inch, număr de caractere per inch, lungime pagină şi lăţime pagină) şi orice funcţii avansate utilizate de fişiere (cum sunt LPI variabil, font variabil sau caractere definite) sunt valide la o imprimantă nouă.

#### **Ieşire nonspool**

Când un fişier nonspool este redirectat şi atributele fişier imprimantă nu se potrivesc la noua imprimantă, una din următoarele survin:

v Dacă fişierul imprimantă specifică o valoare caractere per inch nesuportată de dispozitiv în timpul utilizării, un mesaj diagnostic (CPF4057) este trimis la coada mesaj program şi datele sunt tipărite la 10 caractere per inch. Dacă lăţimea paginii este mai mare de 132 caractere, înregistrarea este împăturită.

**Notă:** Împăturirea nu este suportată pe imprimante IPDS.

- v Dacă fişierul imprimantă specifică o valoare linie-per-inch nesuportată de dispozitivul utilizat, un mesaj diagnostic (CPF4056) este trimis la coada mesaj program şi datele sunt tipărite la 8 linii per inch.
- v Dacă lungimea paginii este mai mare decât lungimea maximă admisă pentru utilizarea unei imprimante, tipărirea se termină cu un mesaj Escape (CPF4138).
- v Dacă fişierul imprimantă specifică cerinţe de dispozitiv special (cum este utilizarea unor anumite cuvinte cheie DDS) care nu este suportat de dispozitivul utilizat, apoi un mesaj diagnostic este trimis la coada mesaj program şi funcţia specială este ignorată.

#### **Fişiere spool**

Când un fişier spool este redirectat la altă imprimantă, fişierul spool nu poate fi tipărit fără modificare dacă orice atribute ale fişierelor spool nu sunt suportate de dispozitivul imprimantă. De exemplu, unele atribute dispozitiv imprimantă care nu pot fi suportate sunt:

- Dimensiune pagină
- Sertare de iesire
- Calitate tipărire
- Linii per inch
- Charactere per inch

#### **Fişiere spool redirectate la imprimante SCS**

Următoarele descriu acțiunea ce are loc atunci când un fișier spool este redirectat la o imprimantă SCS și nu poate fi tipărită fără modificare (imprimantele SCS includ imprimantele 3812, 3816, 4214, 4234, 4245, 4247, 5219, 5224, 5225, 5256, 5262, 6252 şi 6262):

- v Un mesaj de interogare este trimis la coada de mesaje a scriitorului dacă oricare din următoarele sunt adevărate:
	- Fişierul spool utilizează fluxul de date (DEVTYPE(\*IPDS)) IPDS
	- Atributele fişier spool nu sunt suportate de imprimantă
	- Cerinţele dispozitiv speciale utilizat de fişierul spool nu sunt suportate de imprimantă
	- Mesajul de interogare permite aceste opţiuni:
	- Oprire scriitor
	- Tipărirea fişierului spool cu linii împăturite când liniile sunt mai lungi decât lăţimea fişierului imprimantă QPSPLPRT livrat de IBM.
- Tipărirea fişierului spool cu linii trunchiate când liniile sunt mai lungi decât lăţimea fişierului QPSPLPRT livrat de IBM
- Reţinerea fişierului spool şi procesarea fişierului următor în coada de ieşire

Dacă fişierul spool este tipărit, rezultatele pot fi imprevizibile deoarece fişierul este tipărit utilizând atribute imprimantă specificate în fişierul imprimantă QPSPLPRT livrat de IBM şi toate funcţiile avansate utilizate de fişierul spool sunt înlăturate. Funcţii înlăturate includ:

#### **cuvinte cheie DDS:**

#### **CHRID**

Set caracter grafic și pagină de cod

#### **CHRSIZ**

Dimensiune caracter (lătime și înălțime)

**CPI** Charactere per inch

#### **DFNCHR**

Definire caracter

#### **DRAWER**

Selecție sertar hârtie

**FONT** Selecţie font

**LPI** Linii per inch

#### **PAGRTT**

Rotire pagină

#### **PRTQLTY**

Calitate tipărire

#### **TRNSPY**

**Transparență** 

#### **Alte funcţii tipărire:**

Modificare sertar în document Modificare font în document Modificare linii per inch în document Rotire pagină în document Scriere indice inferior şi superior

- v Dacă fişierul spool specifică o valoare charactere per inch nesuportată de imprimantă, un mesaj de interogare este trimis la coada de mesaje a scriitorului cu opțiunea de a:
	- Oprire scriitor
	- Tipărirea fişierului spool la 10 caractere per inch cu linii împăturite când liniile sunt mai lungi decât lătimea unui fișier QPSPLPRT livrat de IBM
	- Reţinerea fişierului spool şi procesarea fişierului următor în coada de ieşire
- Imprimanta 5219 este o excepție la cazurile de mai sus dacă singura nepotrivire dintre fișierul imprimantă şi imprimantă este cerinţa dispozitiv specială HIGHLIGHT pe care o conţine fişierul. Când survine aceasta, un mesaj de interogare este trimis la coada de mesaje a scriitorului cu opțiunea de a:
	- Oprire scriitor.
	- Tipărirea fişierului spool fără evidenţiere dar păstrând toate celelalte funcţii avansate utilizate de fişier.
	- Încercarea de tipărire a fişierului spool fără modificare. (Dacă aceasta nu reuşeşte, fişierul va fi reţinut în coada de ieşire.)
	- Reţinerea fişierului spool şi procesarea următorului fişier în coada de ieşire.

Dacă fişierul spool este tipărit, ieşirea rezultată seamănă îndeaproape cum s-a intenţionat să arate fisierul. Aceasta deoarece atributele specificate de fisierul spool au fost utilizate și au fost păstrate funcții avansate.

- Documente create în alte sisteme pot conține controale tipărire care nu sunt suportate de imprimantele 5219 sau 3812. Aceste controale pot să includă dimensiune formular variabilă, sertar ieşire, calitate tipărire, linii per inch, charactere per inch, identificator caracter sau aliniere. Dacă acestea survin, un mesaj de interogare este trimis la coadă de mesaje a scritorului cu opțiunea de:
	- Oprire scriitor.
	- Tipărire a fişierului spool cu valori nesuportate schimbate la valori ce sunt suportate de imprimantă.
	- Încercare de tipărire a fişierului spool fără modificare. (Dacă aceasta nu reuşeşte, fişierul va fi reţinut în coada de ieşire).
	- Reţinere a fişierului spool şi procesarea următorului fişier în coada de ieşire.

Dacă fisierul spool este tipărit, atributele fisier de la fisierul spool sunt utilizate și toate funcțiile avansate care sunt valide pentru dispozitiv sunt păstrate. Ieşirea rezultată trebuie să semene îndeaproape cu ceea ce s-a intenționat să arate fișierul, deși el poate încă să nu tipărească exact cum s-a intenționat datorită valorilor nesuportate.

#### **Fişiere spool redirectate la imprimante IPDS**

Imprimantele IPDS includ: 3130, 3160, 3812, 3816, 3820, 3825, 3827, 3829, 3831, 3835, 3900, 3912, 3916, 3930, 3935, 4028, 4224, 4230, 4234, 4247, 4312, 4317 şi 4324. InfoPrint 20, InfoPrint 32, InfoPrint 3000 şi InfoPrint 4000 sunt de asemenea imprimante IPDS. Următoarele descriu acţiunea care se desfăşoară când dumneavoastră introduceţi în spool un fişier la o imprimantă IPDS:

- Coada de mesaje va recepționa o interogare dacă fișierul spool utilizează fluxul de date SCS (DEVTYPE(\*SCS)) și conține date DBCS (setare caracter pe doi octeți - double-byte character set). El va recepționa de asemenea o interogare dacă are o lungime de pagină mai mare decât cea suportată de imprimantă (pentru ambele șiruri de caractere SNA (SCS) și câmpuri IPDS). Puteți alege oricare din următoarele opţiuni:
	- Oprire scriitor
	- Fişierul spool va fi tipărit cu linii ce sunt trunchiate când liniile sunt mai lungi decât lăţimea fişierului imprimantă QPSPLPRT livrat de IBM.
	- Reţinerea fişierului spool şi procesarea fişierului următor în coada de ieşire

Rezultatele tipăririi pot fi imprevizibile deoarece imprimanta va utiliza atributele imprimantă ce sunt specificate în QSPLPR, fişierul imprimantă livrat de IBM. Toate funcţiile avansate ce sunt specifice în fişierul spool vor fi înlăturate. Funcţii înlăturate includ:

#### **cuvinte cheie DDS:**

#### **CHRSIZ**

Dimensiune caracter (lăţime şi înălţime)

**CPI** Charactere per inch

#### **DFNCHR**

Definire caracter

# Selecţie sertar hârtie

**DRAWER**

**PAGRTT**

Rotire pagină

#### **TRNSPY**

**Transparență** 

#### **Alte funcţii tipărire:**

Modificare sertar în document Modificare font în document

Modificare linii per inch în document Rotire pagină în document Subscriere şi superscriere

- <span id="page-87-0"></span>v Coada de mesaje va primi un mesaj de interogare pentru următoarele: dacă fişierul spool utilizează fluxul de date SCS, (DEVTYPE(\*SCS)), nu conţine date DBCS şi utilizează cerinţe dispozitiv speciale. Cerinţele dispozitiv speciale includ grafică, caractere definite, transparențe, font variabil și 3812 fonturi îmbunătăţite. Va recepţiona de asemenea o interogare dacă utilizează un font proporţional spaţiat pentru parametrul FONT al fişierului. Puteţi selecţiona oricare din următoarele opţiuni:
	- Oprire scriitor
	- Transformarea fişierului spool în format IPDS şi tipărire.
	- Reţinerea fişierului spool şi procesarea fişierului următor în coada de ieşire

Dacă fisierul este tipărit, vor fi utilizate atributele sale existente. Funcțiile avansate rămân intacte, exceptînd grafica, caracterele definite, alinierea și transparențele. Transformarea la format IPDS va păstra substantial integritatea datelor text. Totusi, fisierul poate încă să nu fie tipărit exact cum s-a intentionat. Dimensiuni de fonturi nesuportate, spațierea de font și identificatorii de caracter se schimbă la cea mai apropiată aproximare validă la imprimantă.

- Scriitorul transformă automat fișierul într-un fișier IPDS și îl tipărește dacă următoarele sunt adevărate: fișierul spool utilizează DEVTYPE(\*SCS), nu conține date DBCS, nu utilizează caractere definite, grafică, transparenţe, fonturi variabile sau fonturi 3812 îmbunătăţite. Fişierul imprimantă de asemenea poate să nu utilizeze un font proporțional spațiat pentru parametrul FONT al fișierului imprimantă. Fișierul spool poate să nu fie tipărit exact cum s-a intenţionat. Pentru dimensiuni de fonturi nesuportate, spaţieri de font şi identificatori de caracter, scriitorul imprimantă utilizează cele mai apropiate aproximări disponibile la imprimantă.
- Coada de mesaje a scriitorului recepționează un mesaj de interogare dacă fișierul spool utilizează fluxul de date IPDS (DEVTYPE(\*IPDS)) dar utilizează funcții avansate nesuportate de imprimantă. Opțiunile făcute disponibile sunt:
	- Oprire scriitor
	- Tipărirea fişierului spool, dar cu abandonarea funcţiilor avansate nesuportate de fişier
	- Reţinerea fişierului spool şi procesarea fişierului următor în coada de ieşire

# **Considerente privind imprimanta SCS 3812 şi 3816**

Când este rulată configurarea automată pentru imprimante 3812 şi 3816, imprimantele raportează ca imprimanta 5219. Prima oară când este utilizată imprimanta, serverul iSeries trimite unele comenzi la imprimantă care permit sistemului să distingă între o imprimantă 5219 şi o imprimantă SCS 3812 sau 3816.

Totuşi, acestea se întâmplă după ce a fost realizată deschiderea procesării pentru prima ieşire la tipărire. Prima ieşire la tipărire poate fi ieşire directă sau un fişier spool. Aceasta înseamnă că, pentru prima ieşire tipărită, sistemul consideră imprimanta drept o imprimantă 5219. De exemplu, aceasta înseamnă că nu există rotire pagină pentru această primă ieşire tipărită.

Pentru ca sistemul să recunoască o imprimantă SCS 3812 sau 3816, scriitorul imprimantă trebuie să termine procesarea. După ce prima ieşire a fost tipărită şi este pornit un nou scriitor imprimantă, sistemul recunoaşte imprimanta ca o imprimantă SCS 3812 sau 3816.

O dată ce sistemul recunoaşte o imprimantă ca SCS 3812 sau 3816, el memorează adevăratul tip de imprimantă până când descrierea dispozitivului imprimantă este ştearsă.

#### **Considerente privind imprimanta 3835**

Imprimanta 3835 Model 1 are o margine no-print. În acestă zonă, aprox. 1/6 inch de la toate marginile de pagină, datele nu vor fi tipărite.

Serverul iSeries ajusează poziţionarea textului tipărit pe pagină pentru a compensa marginea no-print. De exemplu, dacă programul dumneavoastră aplicaţie tipăreşte textul în sus 1/6 inch sau la stânga 1/6 inch, toate textele vor fi tipărite. Serverul iSeries ajustează poziţia de începere a tipăririi la 1/6 inch în sus şi la

<span id="page-88-0"></span>stânga paginii cauzând tuturor datelor tipărite pe pagină să fie comutate la dreapta şi în jos cu 1/6 inch. Dacă aplicația dumneavoastră se bazează pe date tipărite într-un anumit loc pe hârtie, puteți schimba aplicaţia dumneavoastră pentru a fi o compensaţie pentru aceste ajustări sau să utilizaţi valorile margini de 0 la fişierul imprimantă.

**Notă:** Modelul 2 3835 nu are margini no-print. Serverul iSeries nu ajustează poziţia textului tipărit pentru această imprimantă. Când se direcţionează ieşirea de la tipărirea de la un model 1 3835 la un model 2, diferenţa în cum este utilizată marginea no-print trebuie luată în considerare.

# **Considerente privind imprimanta 3912, 3916 şi 4028**

Imprimantele 3912, 3916 şi 4028 au o margine no-print. În acestă zonă, aprox. 1/6 inch de la toate marginile de pagină, datele nu vor fi tipărite.

Dacă 3912, 3916 sau 4028 sunt configurate AFP(\*NO), trebuie să ajustați programele dumneavoastră aplicaţie. De exemplu, dacă programul dumneavoastră aplicaţie tipăreşte textul în sus 1/6 inch sau la stânga 1/6 inch, acel text nu va apărea pe pagină.

Dacă 4028 este configurată AFP(\*YES), serverul iSeries ajustează poziţionarea textului pe pagină pentru a compensa marginea no-print. De exemplu, dacă programul dumneavoastră aplicație tipărește textul în sus 1/6 inch sau la stânga 1/6 inch, toate textele vor fi tipărite. Serverul iSeries ajustează poziţia de începere a tipăririi la 1/6 inch de la marginea de sus şi la stânga paginii determinând ca toate datele tipărite pe pagină să fie mutate la dreapta şi în jos cu 1/6 inch. Dacă aplicaţia dumneavoastră se bazează pe date de tipărire într-un anumit punct pe hârtie, este posibil să vă schimbaţi aplicaţia pentru a fi o compensaţie pentru această corecţie.

Pentru a tipări atât de aproape de marginea paginii pe cât este posibil:

- Utilizati PAGRTT (\*COR)
- Utilizati MULTIUP(2) sau (4)
- Configurare imprimantă cu AFP(\*YES)

Această poziție originea de start a paginii la marginea zonei tipăribile.

# **Considerente privind fişierul de imprimantă special pentru AFPDS**

Dacă parametrul DEVTYPE (tip dispozitiv - device type) pentru fişierul imprimantă este \*AFPDS, anumite considerente aplică la unii parametri fişier imprimantă şi la trimiterea unor fişiere spool la alte sisteme.

#### **Considerente pentru parametrii fişier imprimantă**

• Parametru OVRFLW (depășire - overflow)

Depăşirea nu este semnalată pentru fişiere imprimantă descrise extern (DDS) pentru formatele înregistrare care utilizează poziţionarea absolută. În plus, depăşirea este determinată prin utilizarea valorii compensare în jos a marginii (margin offset down value). De exemplu, dacă valoarea de compensare în jos a marginii este de 5 inch, linia depăşire este linia 60 şi valoarea linii per inch este 6, depăşirea este semnalată când linia 60 este tipărită pe pagină. Aceasta este la 10,5 inch în josul paginii.

• Parametrul CHRID (Identificator caracter - Character Identifier)

Parametrul CHRID al fişierului imprimantă este ignorat dacă este specificat un set de caractere font (FNTCHRSET) sau un parametru CDEFNT (font codat - coded font). O excepţie la acestea este dacă un fisier contine date UCS-2 care vor fi convertite în date EBCDIC. În acest caz, parametrul CHRID determină conversia destinație CCSID.

- Parametrul PAGRTT (Rotire pagină Page Rotation) Suprapuneri, segmente de pagină și resurse memorate în sistemul de fisiere integrat nu sunt în mod automat rotite bazate pe parametrul PAGRTT al fişierului imprimantă.
- Parametrul PAGESIZE (Dimensiune pagină Page Size)

<span id="page-89-0"></span>Dacă unitatea de măsură este \*ROWCOL și fie un font codat sau set de caractere font este specificat în fisierul imprimantă. lătimea paginii este calculată utilizând 10 caractere pe inch.

#### **Considerente pentru trimiterea unui fişier spool AFPDS la un alt sistem**

Deoarece dispozitivul imprimantă real nu este cunoscut când este creat un fişier spool, unii parametri specifici din fişierul de imprimantă determină o setare implicită, pentru a fi utilizată în fişierul spool creat. Aceasta este dată să furnizeze valori în fluxul de date al fişierului spool în eventualitatea că este trimis la alt sistem.

În sistemul în care a fost creat fișierul spool, valorile corecte (determinate pentru imprimanta la care doriți să tipăriţi fişierul spool) sunt înlocuite înainte ca fişierul spool să fie tipărit.

Următorii parametri determină o setare implicit pentru a fi utilizată:

- v Dacă este utilizat CHRID(\*DEVD) sau un fişier imprimantă descris extern, este înlocuită valoarea sistem QCHRID (Set de caractere grafic/pagină cod - Graphic character set/Code page).
- v Dacă este utilizat FONT(\*DEVD), este înlocuit fontul 11.
- v Dacă este utilizat FORMFEED(\*DEVD), este înlocuit sertarul 1.
- v Dacă sunt utilizate PAGRTT(\*DEVD), PAGRTT(\*AUTO) sau PAGRTT(\*COR), este înlocuită rotirea pagină de 0.

#### **Note:**

- 1. La serverele iSeries, este utilizată stivuirea cu offset a ieșirii tipărite. Când jobul se sfârșește, tăvita de hârtie se mută, deplasând stiva de hârtie pentru a face mai usor distinctia între joburile terminate. Din acestă cauză, fluxul de date care este creat pe serverul iSeries contine controlul de a indica faptul că ar trebui utilizată stivuirea cu offset. Dacă fişierul spool este trimis la un sistem care nu suportă stivuire cu offset, poate fi lansat un mesaj de eroare.
- 2. Utilizarea de cuvinte cheie DDS DRAWER şi PAGRTT determină OS/400 să genereze un flux de date AFPDS care nu este complet suportat de către vizualizator AFP şi unele din produsele PSF disponibile pe alte platforme IBM. Dacă fişierul spool are nevoie să fie vizualizat de vizualizatorul AFP sau tipărit în alte platforme IBM, nu utilizați cuvintele cheie DRAWER și PAGRTT în DDS. Utilizați cuvântul cheie INVMMAP în loc să modificaţi sertarul sau rotirea pagină în fişierul spool.

# **Considerente speciale DDS pentru AFPDS**

Pentru a utiliza suportul Advanced Function Presentation (AFP) pe serverul iSeries pentru a tipări pe imprimante IPDS, trebuie să instalați Print Services Facility pentru OS/400 (PSF/400).

Vedeți iSeries Guide to Output pentru informații despre când este necesar PSF/400. Dacă aveți întrebări suplimentare despre PSF/400, contactaţi reprezentantul dumneavoastră IBM.

Următoarea este o listă de cuvinte cheie DDS ce sunt valide pentru fişierele imprimantă ce au valoarea parametru DEVTYPE tip dispozitiv imprimantă specificat ca \*AFPDS. Restricții la cuvinte cheie DDS sunt continute în această listă. Pentru detalii suplimentare despre cuvintele cheie DDS, vedeți Referință DDS: Fişiere imprimantă în capitolul Programare.

- AFPRSC
- ALIAS
- $\cdot$  BARCODE
- $\cdot$  BOX
- $\cdot$  CCSID
- $\cdot$  CDEFNT
- v CHRID Se aplică doar la ieşirea tipărită care utilizează un font rezident de imprimantă. Dacă un font codat (CDEFNT) sau un set de caractere font și o combinație pagină cod (FNTCHRSET) este specificată, cuvântul cheie CHRID este ignorat şi este emis un mesaj.
- $\cdot$  CHRSIZ
- COLOR Culoarea este ignorată dacă imprimanta dumneavoastră nu suportă tipărire color.
- CVTDTA
- DATE OUTBIN
- DATFMT
- DATSEP
- $\cdot$  DFT
- DLTEDT
- DOCIDXTAG
- $\cdot$  DRAWER
- DTASTMCMD
- DUPLEX
- $\cdot$  EDTCDE
- EDTWORD
- $\cdot$  ENDPAGE
- $\cdot$  ENDPAGGRP
- FLTFIXDEC
- FLTPCN
- $\cdot$  FONT
- $\cdot$  FONTNAME
- $\cdot$  FORCE
- FNTCHRSET
- $\cdot$  GDF
- v HIGHLIGHT Se aplică doar la ieşirea tipărită care utilizează un font rezident de imprimantă. Dacă un font codat (CDEFNT) sau un set de caractere font şi o combinaţie pagină cod (FNTCHRSET) este specificată, cuvântul cheie HIGHLIGHT este ignorat şi este emis un mesaj.
- IGCCDEFNT
- INDARA
- INDTXT
- INVMMAP
- v LINE
- MSGCON
- OVERLAY
- OUTBIN
- PAGNBR
- PAGRTT
- PAGSEG
- POSITION
- PRTQLTY
- v REF
- v REFFLD
- SKIPA Nu este permis la nivelul de fişier într-un fişier spool cu tip dispozitiv imprimantă \*AFPDS.
- v SKIPB Nu este permis la nivelul fişier într-un fişier spool cu tip dispozitiv imprimantă \*AFPDS.)
- STRPAGGRP
- TEXT
- <span id="page-91-0"></span>• TIME
- TIMFMT
- TIMSEP
- TXTRTT
- UNDERLINE
- UNISCRIPT
- ZFOLD

# **Considerente privind performanţa**

Următoarele sunt considerente de performanță privitoare la fisierul imprimanță:

- v Pentru fişierele imprimantă descrise extern, cu cât este mai mic numărul de câmpuri într-o înregistrare, cu atât mai rapidă este procesarea acelei înregistrări. De asemenea, prin punerea mai multor linii de text într-o înregistrare în loc ca fiecare linie să fie o înregistrare separată, regia sistemului implicat în procesarea fiecărei înregistrări este redusă.
- v Când se realizează codarea DDS-lui pentru fişiere imprimantă descrise extern, se definesc câmpurile în ordine secvențială. Ieșirea nu este modificată în cazul în care câmpurile nu sunt definite în ordine secvențială, dar timpul de propagare în plus al capului imprimantei poate fi semnificativ.
- Pentru fișierele imprimantă descrise extern, specificați un font specific sau comanda FONT(\*CPI) la CRTPRTF, CHGPRTF sau OVRPRTF în loc de FONT(\*DEVD). Aceasta ajută păstrarea fluxului de date cât mai mic posibil.
- Dacă se intenționează tipărirea unui fișier spool pe o imprimantă IPDS configurată AFP(\*NO), specifcați DEVTYPE(\*IPDS) la CRTPRTF, CHGPRTF sau comanda OVRPRTF pentru a evita procesarea sistem suplimentară necesară la transformarea fluxului de date din SCS în IPDS.
- Dacă se intentionează tipărirea unui fisier spool pe o imprimantă IPDS configurată AFP(\*YES), specificati DEVTYPE(\*AFPDS) la CRTPRTF, CHGPRTF sau comanda OVRPRTF.
- v Când se tipăreşte la o imprimantă IPDS configurată AFP(\*YES), fişiere spool mari încep să fie tipărite mai devreme dacă parametrul PRTCVT de tipărire în timpul convertirii din descrierea dispozitiv imprimantă este setat la \*YES. Totuşi, unele tipăriri pot surveni înainte ca sintaxa întregului fişier spool să fie verificată. O eroare flux de date poate fi găsită după ce a fost initiată tipărirea. Aceasta face ca tipărirea să se oprească. Dacă doriți ca toată verificarea sintaxei fluxului de date să fie completă înainte să înceapă tipărirea fișierului spool, setați parametrul PRTCVT, de tipărire în timpul convertirii, din descrierea dispozitivului de imprimantă la \*NO.

# **Planificarea pentru tipărire**

Serverele iSeries oferă o gamă largă de soluții de tipărire, plecând de la imprimante IPDS cu funcționalitate ridicată care suportă coduri de bare şi formatarea de documente complexe pe imprimante de înaltă performantă, la tipărirea de simple documente utilizînd o imprimantă atasată direct. Întelegerea corectă a cerintele organizației dumneavoastră, tipul de ieșiri tipărite de care aveți nevoie și cunoașterea capabilităților hardware pe care le aveți sau pe care intenționați să le cumpărați, sunt toate componente critice de configurare a unei soluții de tipărire iSeries. După ce v-ați determinat cerințele, trebuie să decideți dacă veți utiliza IPDS sau Host Print Transform pentru a converti şi a trimite date tipărite. În general, IPDS (de obicei utilizat cu PSF/400) oferă performanțe mai înalte și funcții suplimentare, dar la un preț mai mare. Consultați următoarele resurse, pentru informații suplimentare despre determinarea cărui tip de soluții de tipărire vor veni în întâmpinarea nevoilor activității dumneavoastră.

# **["Protocoale](#page-92-0) de tipărire" la pagina 85**

Acest subiect descrie unele din cele mai obisnuite opțiuni pentru tipărirea iSeries și compară caracteristicile şi cerinţele acestora.

#### <span id="page-92-0"></span>**Printing [Solutions](http://www.printers.ibm.com/internet/wwsites.nsf/vwwebpublished/iseriessoftware_ww) pentru iSeries**

(www.printers.ibm.com/R5PSC.NSF/Web/as400overview)

Utilizați acest sit Web IBM pentru a vă ajuta să identificați soluția de tipărire care corespunde cel mai bine cerinţelor dumneavoastră.

# **IBM printer [selector](http://www.printers.ibm.com/R5PSC.NSF/Web/pselect)** Legătură în afara Centrului de informare

(www.printers.ibm.com/R5PSC.NSF/Web/pselect)

Această unealtă bazată pe Web de la ibm.com vă poate ajuta să selectați cel mai bun hardware de tipărire pentru cerințele dumneavoastră.

# **[Support](http://www.ibm.com/support/docview.wss?rs=110&uid=nas1dae2e6b32726a0f386256f0300551dbd) for Various ASCII Printers**

Una dintre cele mai comune cauze de probleme într-un mediu de tipărire este compatibilitatea hardware. Referiti-vă la acest document IBM Knowledge Base (document număr 17690939 la www.ibm.com/eserver/iseries/support/s\_dir/slkbase.NSF) pentru a găsi care imprimante vor suporta protocoalele de tipărire pe care le cereti.

# **Protocoale de tipărire**

Serverul iSeries oferă mai multe diferite protocoale de tipărire pentru a veni în întâmpinarea unei varietăți de configurări și cerinte de performanță. Următoarele informații introduc capabilitățile și cerințele unora din cele mai obişnuite opţiuni de tipărire.

#### **SNMP**

Tipărirea SNMP (Simple Network Management Protocol) furnizează un excelent suport pentru partajarea resurselor și rezolvarea problemelor prin utilizarea a două porturi TCP/IP separate pentru comunicație, unul pentru a trimite datele de tipărit şi altul pentru a urmări starea jobului. Aceasta permite soluţiilor bazate pe tipărirea SNMP să afişeze mesaje de eroare sau de stare în timp ce un job se tipăreşte. SNMP foloseşte de asemenea IBM Shared Connections pentru a asigura că socket-urile sunt eliberate după fiecare copiere a unui document tipărit. Aceasta permite serverului iSeries să partajeze în mod eficient o imprimantă cu alţi utilizatori. În plus, deoarece SNMP suportă date de tipărire atât Post Script, cât şi PJL, el oferă o excelentă compatibilitate hardware şi la nivel de aplicaţii.

Tipărirea SNMP necesită ca imprimanta și serverul de tipărire sau adaptorul de rețea să suporte Host Resource Management Information Base (Host Resource MIB) și, pentru functionalitate completă, Printer Management Information Base (Printer MIB). Nu toate echipamentele de tipărire vor suporta SNMP, astfel că ar trebui să verificați cu atenție compatibilitatea înainte de a implementa această soluție. OS/400 V4R5 sau ulterior suportă driverul de tipărire SNMP.

#### **PJL**

Solutiile de tipărire PJL (Printer Job Language) oferă de asemenea modalități de tratare a problemelor și informații de stare în timpul procesului de tipărire prin folosirea unei comunicații bidirecționale între imprimantă și serverul de tipărire peste un singur port TCP/IP. Tipărirea PJL vă va permite să partajați o imprimantă între iSeries şi alţi utilizatori de pe reţea, dar deoarece iSeries continuă să comunice cu imprimanta până când coada de ieşire iSeries este goală, partajarea resurselor este mai limitată decât cu SNMP sau LPR/LPD.

Tipărirea PJL printr-un server iSeries necesită ca imprimanta și adaptorul de tipărire sau adaptorul de rețea să suporte PCL nivel 5e. De asemenea, cablarea, imprimanta și adaptorul de retea sau serverul de tipărire trebuie să fie capabile și configurate pentru comunicații bidirecționale. OS/400 versiunea V4R1 (V3R7 cu PTF-uri) sau mai mare suportă tipărirea PJL.

Tipărirea IPP (Internet Printing Protocol) vă permite să trimiteți și să gestionați informații de tipărire de la o varietate de situri de la distantă prin trimiterea de informații de tipărire prin Internet sau Intranet. IPP este o metodă de tipărire versatilă şi ar trebui să fie suportată de către o varietate de imprimante şi adaptoare de rețea. Acest protocol oferă avantajele tipăririi cu LPR/LPD, dar este semnificativ mai ușor de administrat și depanat deoarece informatiile de stare a tipăririi sunt disponibile în timpul procesului de tipărire. IPP oferă de asemenea o securitate excelentă prin permiterea criptării SSL.

Solutiile de tipărire IPP comunică folosind porturi TCP/IP și necesită un server HTTP, Java și Digital Certificate Manager (dacă se foloseşte SSL). Nu toate dispozitivele suportă IPP, aşa că verificaţi compatibilitatea hardware înainte de a implementa o solutie de tipărire bazată pe IPP.

#### **LPR/LPD**

Tipărirea LPR/LPD (Line printer requester/line printer daemon) trimite informațiile de tipărire de la o coadă de ieșire la distanță către servere sau imprimante de la distanță. Această metodă de tipărire este suportată de majoritatea echipamentelor hardware, dar oferă un suport mai redus pentru tratarea erorilor decât alte optiuni de tipărire. De asemenea oferă cele mai putine funcții de tipărire și nu suportă selecția unui interval de pagini sau contabilizarea joburilor.

Această metodă de tipărire necesită ca dumneavoastră să configurați cozi de iesire la distanță pentru imprimantele de la distantă. Majoritatea imprimantelor și adaptoarelor vor suporta acest protocol.

#### **IPDS (PSF/400)**

IPDS (Intelligent Printer Data Stream) cu Print Services Facility pentru OS/400 (PSF/400) oferă performanţe şi funcţii de top la nivelul întregii industrii şi poate beneficia de resurse de tipărire iSeries Advanced Function Presentation. În timp ce soluţiile PSF/400 oferă performanţe excelente, ele sunt de asemenea mai scumpe decât alte opţiuni de tipărire iSeries.

# **Scenarii: Selectaţi un protocol de tipărire**

Sunt multe optiuni disponibile la selectarea unui protocol de tipărire. Cea pe care ar trebui să o alegeți depinde de cerințele afacerii dumneavoastră, de echipamentele hardware și posibilitățile curente și de resursele pe care organizaţia dumneavoastră este dispusă să le utilizeze. De asemenea, deoarece diferite protocoale suportă funcții diferite și necesită echipamente hardware și arhitecturi de rețea diferite, este important să luați în considerare cu grijă ce anume va suporta echipamentele dumneavoastră hardware curente și ce funcții specifice vă sunt necesare de la o soluție de tipărire.

Următoarele scenarii prezintă pe scurt un caz de afaceri care ilustrează avantajele a patru metode de tipărire comune, indică necesităţile pentru utilizarea fiecărui protocol şi apoi le leagă cu exemple şi proceduri de configurare.

### **"Scenariu: [Configurarea](#page-94-0) unei imprimante SNMP" la pagina 87**

Partajați resursele de tipărire pe un LAN cu aplicații iSeries și stații de lucru utilizator. SNMP oferă un suport bun pentru funcții de tipărire precum intervale de pagini și permite funcții de bază pentru tratarea problemelor și partajarea resurselor.

#### **"Scenariu: [Configurarea](#page-95-0) unei imprimante PJL" la pagina 88**

Partajați resursele de tipărire pe un LAN cu aplicații iSeries și stații de lucru utilizator. PJL folosește comenzi Printer Control Language pentru a formata ieşirea tipărită, care suportă un spectru larg de funcții de tipărire. Protocoalele de tipărire PJL suportă de asemenea unele caracteristici de tratarea problemelor și partajarea resurselor.

#### **"Scenariu: [Configurarea](#page-96-0) tipăririi IPP" la pagina 89**

Tipăriți pe Internet folosind iSeries ca un server IPP pentru tipărirea la distanță și pentru a partaja resurse de tipărire pe intranetul companiei dumneavoastră.

#### <span id="page-94-0"></span>**"Scenariu: [Configurarea](#page-97-0) unei imprimante IPDS cu PSF/400" la pagina 90**

Oferă recuperarea detaliată din erori și partajara resurselor alături de suport de top pentru funcții de tipărire folosind imprimante IPDS cu software-ul Print Services Facility pentru OS/400 (PSF/400) de la IBM.

#### **"Scenariu: [Configurarea](#page-97-0) tipăririi LPR/LPD" la pagina 90**

Ori porniți LPD (line printer daemon) pe serverul iSeries pentru a trata cererile de tipărire de la clienții atașați, ori folosiți LPR sau scriitorul de la distanță pentru a trimite joburi de tipărire de la o coadă de iesire la distantă către altă imprimantă sau server de tipărire de pe rețeaua dumneavoastră. Acest protocol are un suport hardware extins, dar oferă doar un suport minimal pentru funcții de tratarea erorilor și partajarea resurselor.

# **Scenariu: Configurarea unei imprimante SNMP**

#### **Situaţie**

Ca administrator al retelei companiei dumneavoastră, trebuie să oferiți servicii de tipărire mai multor PC-uri client, permitându-le să partajeze o imprimantă comună atașată la rețeaua LAN a biroului dumneavoastră. Deoarece această imprimantă va avea multi utilizatori, vă trebuie o solutie cu capabilități de încredere pentru partajare şi tratarea erorilor. Având în minte aceste necesităţi, aţi cumpărat un echipament de tipărire care suportă tipărirea SNMP.

#### **Detalii**

Pentru a oferi resurse de tipărire pentru PC-urile dumneavoastră client pe un LAN veti folosi serverul dumneavoastră iSeries ca un server de tipărire care gestionează joburi de tipărire şi le trimite către o imprimantă compatibilă SNMP ataşată la reţeaua LAN printr-un adaptor de reţea. Comunicaţia dintre iSeries şi imprimantă va fi gestionată cu protocolul SNMP. Tipărirea SNMP foloseşte două porturi TCP/IP distincte pentru comunicaţie, un port pentru trimiterea jobului de tipărire şi altul pentru urmărirea stării şi a erorilor.

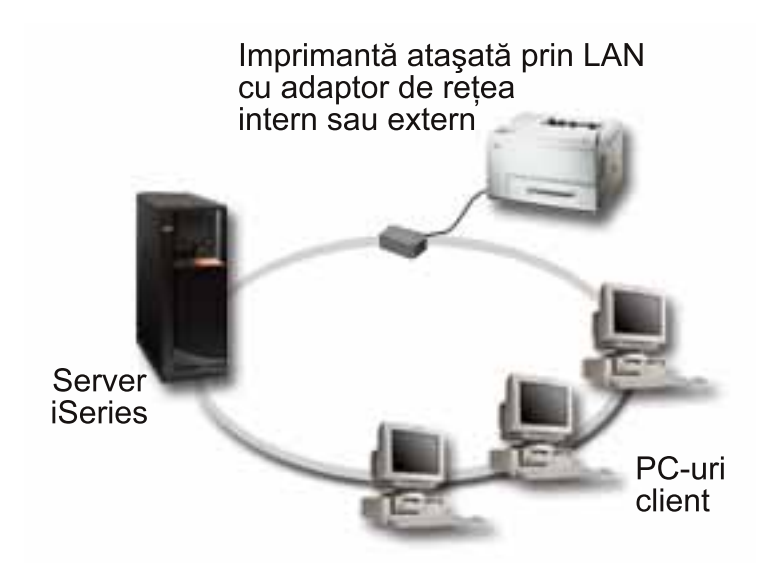

- SNMP necesită ca serverul de tipărire (sau adaptorul de rețea) și imprimanta să suporte fiecare Host Resource Management Information Base (Host Resource MIB) şi recomandă suportul pentru Printer Management Information Base (Printer MIB). Această cerinţă SNMP este documentată în RFC 1514 (Host Resource MIB) şi RFC 1759 (Printer MIB).
	- OS/400 V4R5 şi ulterior suportă tipărirea SNMP.

<span id="page-95-0"></span>– Pentru a afla dacă imprimanta dumneavoastră şi adaptorul de reţea suportă Host Resource and

Printer MIBs, citiți documentația de la producător. Documentul IBM [Knowledge](http://www.ibm.com/support/docview.wss?rs=110&uid=nas1dae2e6b32726a0f386256f0300551dbd) Base XX Suport pentru "Diverse imprimante ASCII", 17690939 menţine de asemenea o listă de protocoale suportate de imprimantele obişnuite.

- v Imprimanta este ataşată la primul port paralel al adaptorului de reţea multi-port şi este singurul dispozitiv cu posibilităţi SNMP care este ataşat.
- SNMP permite o securitate simplă prin definirea de comunități de acces public sau privat la o resursă dată. Numele comunităţii publice trebuie să aibă autorizare la citire.

#### **Paşi de configurare**

1. Definiţi descrierea dispozitivului de tipărire în OS/400 folosind comanda CRTDEVPRT. Pentru instructiuni detaliate despre cum să completați această descriere, incluzând valori recomandate pentru

mai multe tipuri de imprimante și un exemplu de descriere dispozitiv, cititi în IBM [Knowledge](http://www.ibm.com/support/docview.wss?rs=110&uid=nas187a5b328400bbd37862569030070431d) Base documentul "Configurarea unei descrieri de dispozitiv SNMP \*LAN 3812 ", 19932815.

2. Configurați imprimanta și serverul de tipărire (sau adaptorul de rețea). Citiți documentația producătorului

pentru mai multe informații. De asemenea, în IBM [Knowledge](http://www.ibm.com/support/docview.wss?rs=110&uid=nas19d1a564eb00572da862569030072777f) Base  $\blacktriangle$  documentul " Setări de configurare și mesaje de eroare pentru Descrierile de dispozitiv SNMP \*LAN 3812 ", 19935220 listează setări recomandate.

3. Dacă este necesar, configurați bibliotecile dumneavoastră, cozile și punerea în spool OS/400. Pentru mai multe informatii cititi subiectul Work Management.

# **Scenariu: Configurarea unei imprimante PJL**

#### **Situaţie**

Ca administrator al reţelei companiei dumneavoastră, trebuie să oferiţi servicii de tipărire mai multor PC-uri client, permitându-le să partajeze o imprimantă comună atașată la rețeaua LAN a biroului dumneavoastră. Vă trebuie o soluție care oferă informații de contabilizare joburi pentru a permite tratarea erorilor și ați dori să folosiţi echipamentele dumneavoastră hardware curente care suportă PJL (Printer Job Language).

#### **Detalii**

Pentru a oferi resurse de tipărire pentru PC-urile dumneavoastră client pe un LAN veti folosi un adaptor de rețea și o imprimantă atașată rețelei LAN. Comunicația dintre iSeries și imprimantă va fi gestionată folosind PJL. Aceasta oferă aplicatiilor un nivel semnificativ de control asupra formatării ieșirii tipărite, permitând chiar distincții în manipularea hârtiei precum sortarea și capsarea. Comunicația dintre serverul de tipărire și imprimantă este bidirectională, ceea ce înseamnă că vor fi disponibile informații despre erorile care apar în timpul tipăririi.

<span id="page-96-0"></span>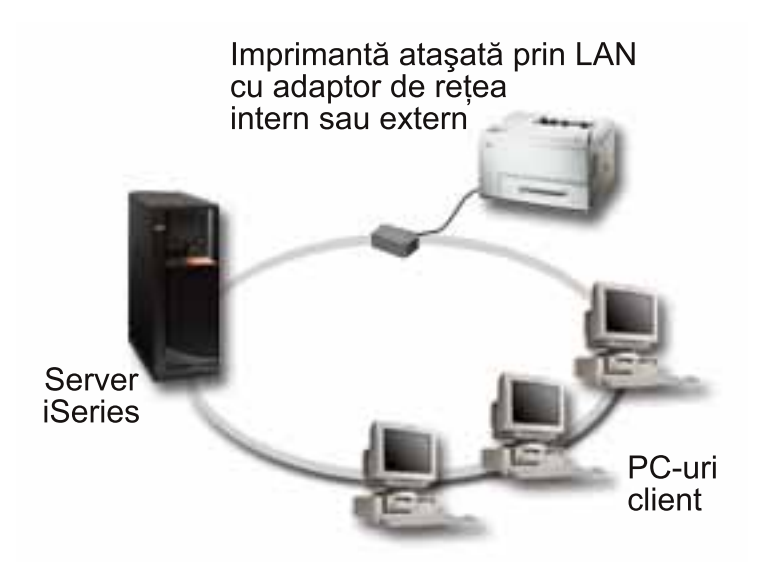

- PJL necesită ca serverul de tipărire (sau adaptorul de rețea) și imprimanta să suporte fiecare PCL nivel 5e.
	- OS/400 V4R1 şi ulterior suportă PCL nivel 5e. Ediţia V3R7 necesită PTF-uri pentru acest suport.
	- Pentru a afla dacă imprimanta dumneavoastră şi adaptorul de reţea suportă PCL nivel 5e, citiţi

documentatia de la producător. În IBM [Knowledge](http://www.ibm.com/support/docview.wss?rs=110&uid=nas1dae2e6b32726a0f386256f0300551dbd) Base documentul "Support for Various ASCII Printers", 17690939 mentine de asemenea o listă a protocoalelor suportate de imprimantele obisnuite.

- Adaptorul de rețea trebuie să ofere comunicații bidirecționale cu imprimanta.
- v Dacă adaptorul de reţea este extern, conexiunea lui cu imprimanta trebuie să folosească un cablu de imprimantă IEEE 1284 bidirecţional.

#### **Paşi de configurare**

1. Definiţi descrierea dispozitivului de tipărire în OS/400 folosind comanda CRTDEVPRT. Pentru instrucţiuni detaliate despre cum să completaţi această descriere, incluzând valori recomandate pentru

mai multe tipuri de imprimante și un exemplu de descriere dispozitiv, citiți IBM [Knowledge](http://www.ibm.com/support/docview.wss?rs=110&uid=nas100e3c3d5af21afa6862565c2007d437f) Base -4 document "Configurarea unei Descrieri de dispozitiv PJL \*LAN 3812",8695149.

2. Configurați imprimanta și serverul de tipărire (sau adaptorul de rețea). Citiți documentația producătorului

pentru mai multe informatii. De asemenea, în documentul IBM [Knowledge](http://www.ibm.com/support/docview.wss?rs=110&uid=nas11e61e34f2505754f862566e20051c3de) Base - "Configuration" Settings and Error Messages for \*LAN 3812 PJL Device Descriptions", 14461435 listează setările recomandate.

3. Dacă este necesar, configurați bibliotecile dumneavoastră, cozile și punerea în spool din OS/400. Pentru mai multe informatii, cititi subiectul Gestionarea lucrului.

# **Scenariu: Configurarea tipăririi IPP**

#### **Situaţie**

Trebuie să oferiţi servicii de tipărire pe mai multe LAN-uri existente, care constau atât din PC-uri, cât şi din câteva servere şi trebuie să includeţi personalul dumneavoastră de vânzări aflat la câteva birouri aflate la distanță, în țară. Deoarece soluția de tipărire este legată de hardware-ul existent din mai multe rețele locale, aveți nevoie de o soluție de tipărire care este compatibilă cu o mare diversitate de imprimante și adaptoare de rețea. Mai mult, va trebui să configurați imprimante și să lucrați cu joburi de tipărire și cu erori de la mai multe locaţii de la distanţă. De asemenea, deoarece o parte din comunicaţii implică informaţii confidenţiale, vă trebuie o soluție de tipărire care oferă comunicații securizate. Având în minte aceste necesități, vă decideți că cea mai versatilă opțiune va fi tipărirea pe intranetul corporației dumneavoastră, astfel că trebuie să configurați rețeaua pentru a suporta tipărirea IPP.

#### <span id="page-97-0"></span>**Detalii**

Tipărirea IPP necesită un server IPP care să trateze cererile de la o varietate de dispozitive client IPP. Deoarece această comunicație folosește HTTP, cererile de tipărire pot să străbată intranetul companiei dumneavoastră sau să străbată Internetul. IPP foloseste SSL pentru a cripta comunicațiile și pentru a oferi conexiuni securizate. Driverul IPP necesită OS/400 V5R2 sau mai mare. De asemenea, IPP necesită un server HTTP, Java şi DCM (pentru criptarea SSL).

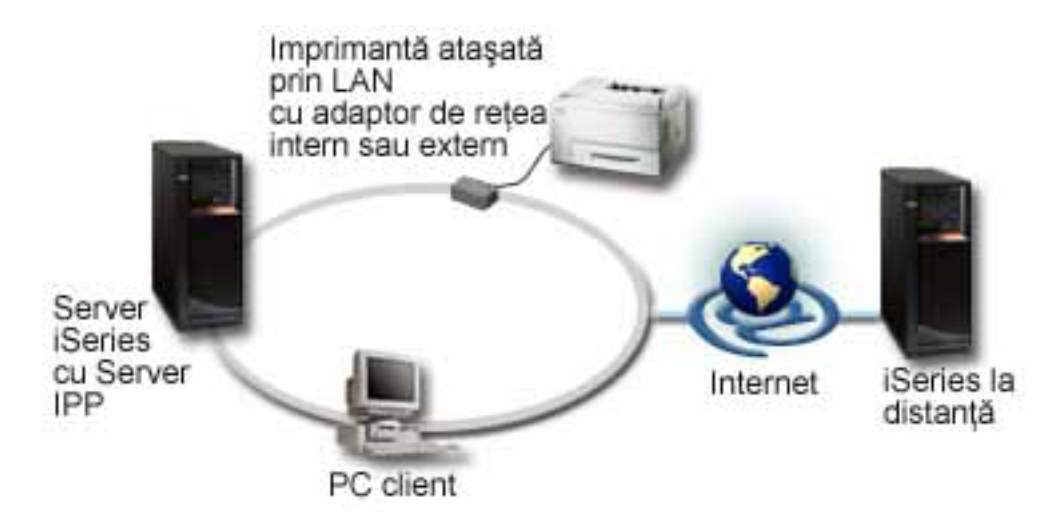

#### **Paşi de configurare**

- 1. Setaţi descrierea dispozitivului imprimantă IPP de pe iSeries. Citiţi "Setări [recomandate](#page-100-0) pentru descrierea dispozitiv [imprimantă](#page-100-0) IPP" la pagina 93 pentru setările recomandate.
- 2. Configurați imprimantele IPP și adaptoarele de rețea.
- 3. Configuraţi serverul IPP din pagina de operaţii iSeries prin introducerea URL-ului imprimantei într-un browser Web. De exemplu: http://mysystem:2001 (sau http://mysystem:2010 pentru o conexiune SSL).

# **Scenariu: Configurarea unei imprimante IPDS cu PSF/400**

#### **Situatie**

Compania dumneavoastră are nevoie de o solutie de tipărire care tratează formulare complexe care includ coduri de bare și alte grafice pentru tipărirea unor cereri de livrare și de recepție din depozitul dumneavoastră. Deoarece succesul şi operarea normală a afacerii dumneavoastră depinde de abilitatea de a tipări sigur și de a genera formulare rapid, vă decideți să investiți într-o soluție de tipărire de vârf.

#### **Detalii**

Print Services Facility pentru OS/400 (PSF/400) cu imprimante IPDS oferă un suport industrial şi performante de vârf pentru medii de tipărire complexe și cu cerinte mari. PSF/400 este inclus în OS/400, dar trebuie activat înainte de a putea fi folosit. Prețurile se bazează pe cerințele de performanțe pentru soluția dumneavoastră de tipărire.

#### **Paşi de configurare**

Pentru informatii despre cumpărarea și configurarea [PSF/400](http://www.printers.ibm.com/internet/wwsites.nsf/vwwebpublished/psfhome_i_ww), cititi PSF/400 home page  $\rightarrow$ .

# **Scenariu: Configurarea tipăririi LPR/LPD**

#### **Situaţie**

Vă trebuie un mod simplu de a tipări rapoarte iSeries și informații de stare și, deoarece veți tipări doar ocazional, ati dori să folositi o imprimantă mai veche care este folosită deja și este atașată la rețeaua LAN a corporației dumneavoastră și folosește un protocol care suportă unele funcții de partajarea resurselor. Nu vă trebuie funcțiile suportate cu Host print transform sau IPDS și deoarece cerințele dumneavoastră de tipărire sunt minimale, nu vă trebuie informațiile de contabilizare job și de urmărire oferite de alte protocoale. Având în minte aceste necesități, vă decideți că tipărirea LPR/LPD va corespunde nevoilor dumneavoastră, fără a necesita să cumpărați noi echipamente hardware sau să implementați o nouă soluție de tipărire.

#### **Detalii**

Puteți seta o coadă de iesire la distanță pentru a automatiza LPR sau scriitorul de la distanță pe serverul iSeries. Aceasta trimite ieşirea imprimantei către altă imprimantă sau server de tipărire care foloseşte LPD (line printer daemon).

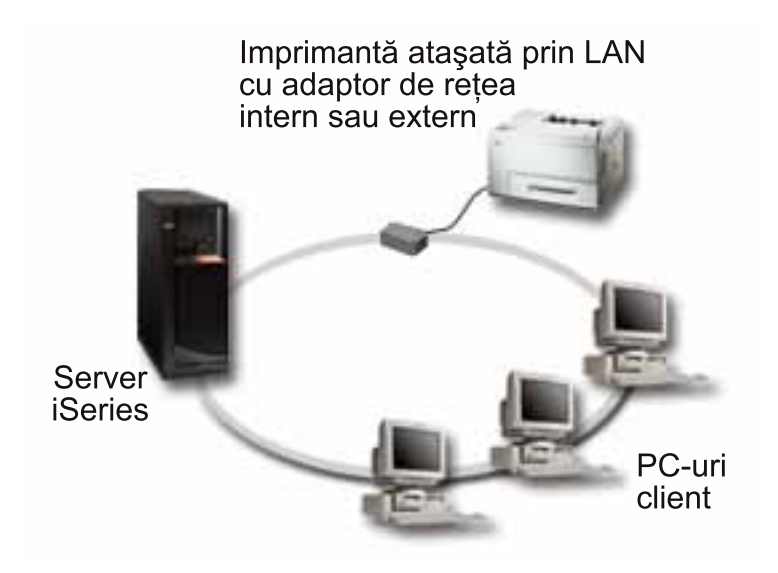

Deși suportul hardware pentru tipărirea printr-o coadă de ieșire la distanță folosind LPR/LPD este extensiv, nu toate imprimantele îl suportă. Ar trebui să verificați dacă imprimanta pe care vreți să o folosiți suportă

această metodă de tipărire. Documentul IBM [Knowledge](http://www.ibm.com/support/docview.wss?rs=110&uid=nas1dae2e6b32726a0f386256f0300551dbd) Base 17690939 ″Suport pentru diverse imprimante ASCII″ păstrează o listă de protocoale suportate de imprimantele obişnuite.

#### **Paşi de configurare**

- 1. Porniți LPD pe serverul de tipărire, pe PC-ul sau pe iSeries-ul pe care tipăriți. Dacă tipăriți la alt iSeries, puteti porni LPD cu Navigatorul iSeries:
	- a. Expandaţi **Network –> Servers –> TCP/IP**
	- b. Faceţi clic-dreapta pe **LPD** din lista de servere şi selectaţi **Start**.
- 2. Setati o coadă de iesire la distanță pentru serverul iSeries. Consultați documentul IBM [knowledge](http://www.ibm.com/support/docview.wss?rs=110&uid=nas19f4b1d4d23c582f1862565c2007d4471) base

"Configuring a Remote Output Queue (RMTOUTQ)", 8983237 pentru instrucţiuni şi informaţii suplimentare.

- 3. Activati imprimanta.
	- a. Introduceți comanda WRKCFGSTS \*DEV. Ecranul Gestionare stare configurație va afișa o listă de dispozitive.
	- b. Introduceti un 1 lângă descrierea dispozitiv imprimantă pentru activarea imprimantei.
- 4. Introduceţi STRRMTWTR pentru a porni scriitorul la distanţă.

# **Configurarea tipăririi**

Configurarea tipăririi iSeries necesită ca toate componentele hardware, setările de configurare reţea şi software-ul implicat în conexiune funcționează împreună efectiv. Puteți evita multe potențiale probleme cu acest proces prin verificarea ca imprimanta dumneavoastră să fie pe deplin compatibilă cu protocolul de

tipărire pe care îl utilizați. Documentul IBM [Knowledge](http://www.ibm.com/support/docview.wss?rs=110&uid=nas1dae2e6b32726a0f386256f0300551dbd) Base "il "Support for Various ASCII Printers", 17690939 menţine o listă de protocoale cunoscute suportate de unele din cele mai obişnuite imprimante.

Vedeţi următoarele pentru informaţii suplimentare despre cum să configuraţi tipărirea:

#### **"Configurarea tipăririi LPR/LPD (line printer requester/line printer daemon)"**

Furnizează informații despre configurarea tipăririi LPR/LPD (line printer requester/line printer daemon).

#### **["Configurarea](#page-100-0) imprimantelor PJL, SNMP sau IPP" la pagina 93**

Furnizează informaţii despre configurarea PJL (limbaj job imprimantă), SNMP (simple network management protocol) sau imprimante IPP (Internet printing protocol).

#### **["Configurarea](#page-100-0) tipăririi pe un sistem de la distanţă" la pagina 93**

Furnizează informaţii despre configurarea tipăririi pe servere la distanţă.

# **[PSF/400](http://www.printers.ibm.com/internet/wwsites.nsf/vwwebpublished/psfhome_i_ww) pagina home**

Facilitatea servicii tipărire pentru OS/400 (PSF/400) pagina home furnizează informaţii despre cumpărarea şi configurarea tipăririi IDPS (PSF/400).

#### **Partajările de tipărire NetServer iSeries**

Acest subiect oferă informații despre partajarea cozilor de ieșire cu clienți PC din rețea.

#### *Ghidul utilizatorului iSeries Access pentru Windows*

Oferă informaţii despre configurarea unei imprimante care este ataşată local la un client iSeries Access. Aceste informații sunt instalate ca parte a sistemului de ajutor online de pe clientul iSeries Access.

Pentru informatii suplimentare despre cum să configurați imprimante și dispozitive înrudite, citiți

Programarea dispozitivului imprimantă

# **Configurarea tipăririi LPR/LPD (line printer requester/line printer daemon)**

- 1. Porniți LPD pe serverul de tipărire, pe PC-ul sau pe iSeries-ul pe care tipăriți. Dacă tipăriți la alt iSeries, puteti porni LPD cu Navigatorul iSeries:
	- a. Expandaţi **Network –> Servers –> TCP/IP**.
	- b. Faceţi clic-dreapta pe **LPD** din lista de servere şi selectaţi **Start**.
- 2. Setati o coadă de ieșire la distanță pentru serverul iSeries. Consultați documentul [IBM](http://www.ibm.com/support/docview.wss?rs=110&uid=nas19f4b1d4d23c582f1862565c2007d4471) Knowledge Base

"Configuring a Remote Output Queue (RMTOUTQ)", 8983237 pentru instrucţiuni şi informaţii suplimentare.

- 3. Activaţi imprimanta.
	- a. Introduceți comanda WRKCFGSTS \*DEV. Ecranul Gestionare stare configurație arată o listă de dispozitive.
	- b. Introduceți un 1 lângă descrierea dispozitiv imprimantă pentru activarea imprimantei.
- 4. Introduceti STRREMWTR pentru a porni scriitorul la distantă.

# <span id="page-100-0"></span>**Configurarea imprimantelor PJL, SNMP sau IPP**

- 1. Setați și configurați imprimanta și adaptorul de rețea sau serverul de tipărire. Citiți următoarele documente din IBM Knowledge Base pentru setările hardware recomendate:
	- [Configuration](http://www.ibm.com/support/docview.wss?rs=110&uid=nas19d1a564eb00572da862569030072777f) Settings and Error Messages for \*LAN 3812 SNMP Device Descriptions, 19935220
	- [Configuration](http://www.ibm.com/support/docview.wss?rs=110&uid=nas11e61e34f2505754f862566e20051c3de) Settings and Error Messages for \*LAN 3812 PJL Device Descriptions, 14461435
	- Pentru setările imprimantei IPP, cititi documentația imprimantei.
- 2. Creati o descriere dispozitiv în OS/400 utilizînd comanda CRTDEVPRT. Consultati următoarele documente IBM Knowledge Base pentru setările recomandate și exemple:
	- Configuring a \*LAN 3812 SNMP Device [Description,](http://www.ibm.com/eserver/iseries/support/s_dir/slkbase.NSF/acf2ee1e9d64b16e8625680b00020389/87a5b328400bbd37862569030070431d) 19932815
	- [Configuring](http://www.ibm.com/support/docview.wss?rs=110&uid=nas100e3c3d5af21afa6862565c2007d437f) a \*LAN 3812 PJL Device Description, 8695149
	- v "Setări recomandate pentru descrierea dispozitiv imprimantă IPP"
- 3. Activati imprimanta.
	- a. Introduceţi comanda WRKCFGSTS \*DEV. Ecranul Gestionare stare configuraţie arată o listă de dispozitive.
	- b. Introduceţi un 1 lângă descrierea dispozitiv imprimantă pentru activarea imprimantei.
- 4. Introduceţi STRPRTWTR pentru a porni Scriitorul imprimantă.

# **Setări recomandate pentru descrierea dispozitiv imprimantă IPP**

Pentru o o imprimantă IPP, introduceţi următoarea informaţie pentru descrierea dispozitiv.

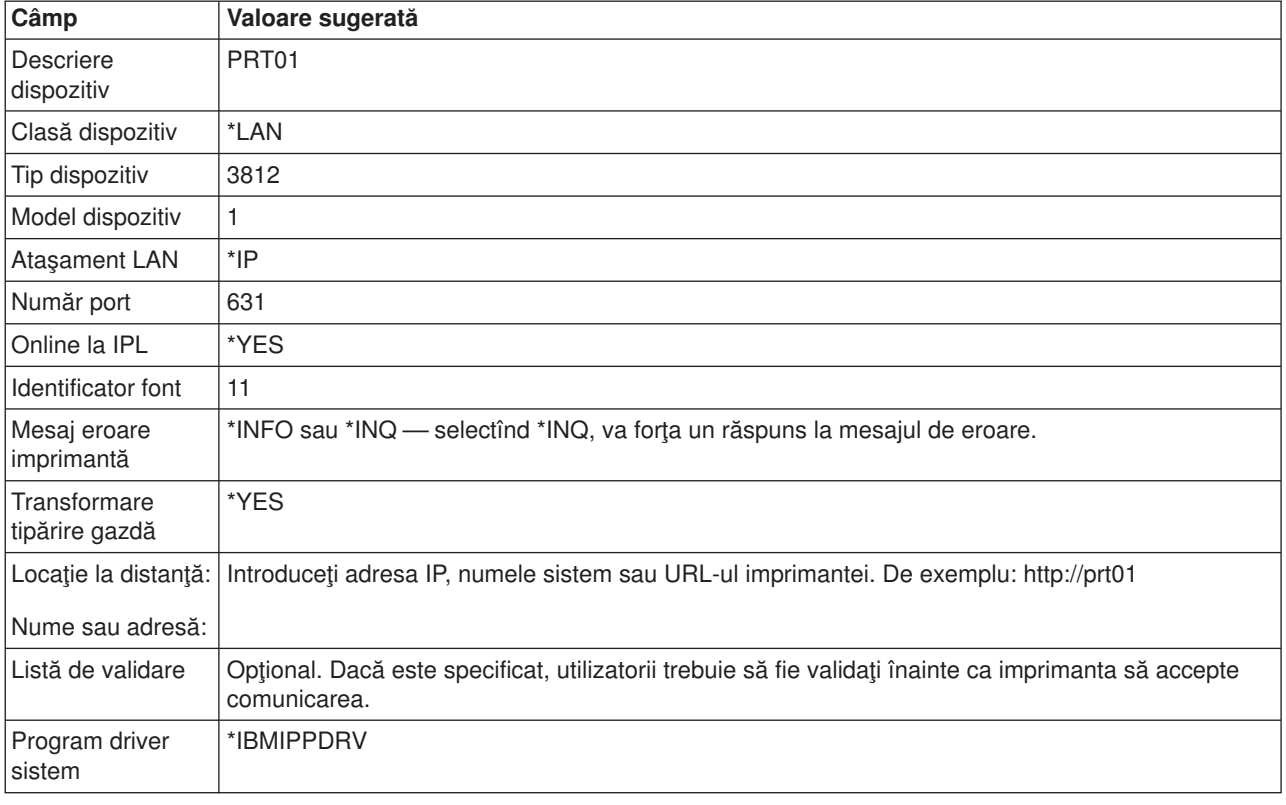

# **Configurarea tipăririi pe un sistem de la distanţă**

Pentru informații despre tipărirea sistem la distanță, referițivă la următoarele:

• "OS/400 la OS/400 pentru tipărirea sistem la distantă" la pagina 94

- <span id="page-101-0"></span>v "OS/400 la [VM/MVS](#page-106-0) pentru tipărirea sistem la distanţă" la pagina 99
- "OS/400 la [NetWare](#page-110-0) pentru tipărirea sistem la distantă" la pagina 103

# **OS/400 la OS/400 pentru tipărirea sistem la distanţă**

Diagrama de mai jos ilustrează tipărire sistem la distanță OS/400-la-OS/400 cu SNADS. Valorile (sau numele) din diagrama sunt utilizate în acest exemplu.

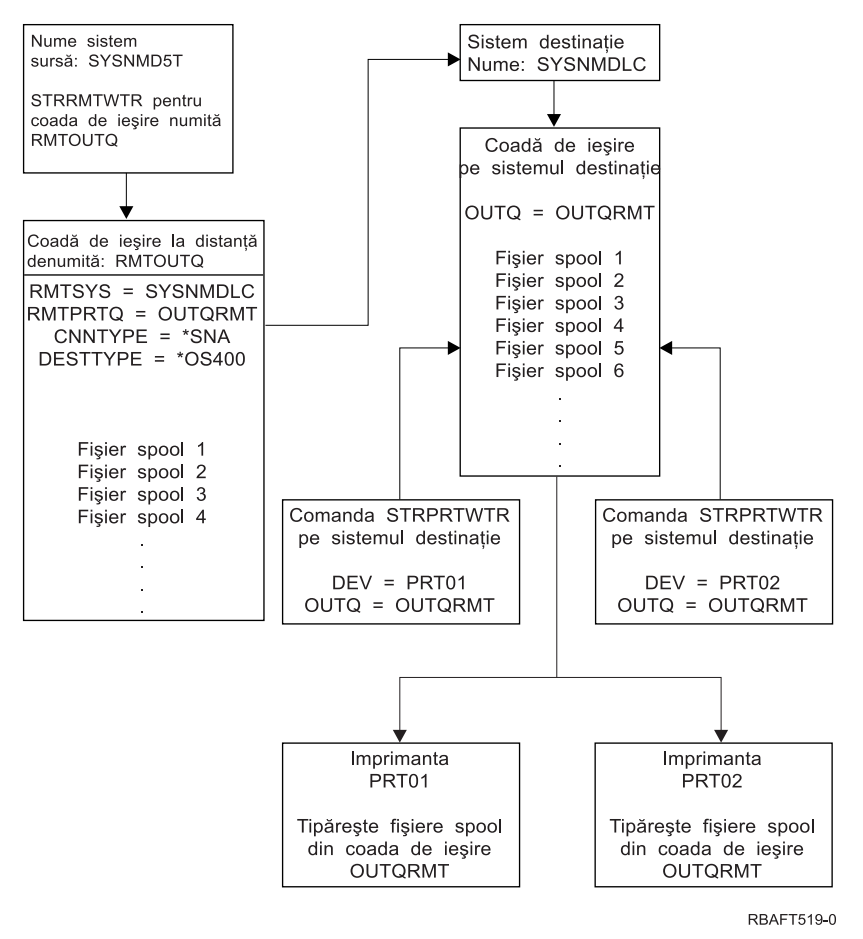

Pregătirea lucrului trebuie să fie realizată în ambele sisteme, sursă și destinație, pentru ca să se realizeze tipărirea sistem la distanţă. Tabela 3 furnizează o listă de lucruri care trebuie să fie prezente sau create înainte ca tipărirea sistem la distanţă să fie utilizată.

*Tabela 3. Pregătire sistem sursă şi sistem destinaţie pentru tipărire sistem la distanţă.*

| Sistem sursă                                                                                                    | <b>Sistem destinatie</b>                                                                                                    |
|----------------------------------------------------------------------------------------------------|----------------------------------------------------------------------------------------------------|
| Descrierile de linie, controler și dispozitiv să fie create.                                                                                                    | Descrierile de linie, controler și dispozitiv să fie create.                                                                           |
| Pentru informații suplimentare privind aceste descrieri de<br>configurație, poate fi consultată cartea Communications<br>Configuration, pe situl Web Manuale suplimentare | Pentru informații suplimentare privind aceste descrieri de<br>configurație, poate fi consultată cartea Communications<br>Configuration |
| V5R1.                                                                                                    |                                                                                                    |

| Sistem sursă                                                                                                    | <b>Sistem destinație</b>                                                                                                    |
|----------------------------------------------------------------------------------------------------|----------------------------------------------------------------------------------------------------|
| Identificați profilul de utilizator utilizat pentru tipărirea pe un<br>sistem la distanță.<br>Această informație este necesară dacă doriți ca un profil<br>de utilizator corespondent pe sistemul destinație să dețină<br>fișierele spool trimise. Dacă nu vă interesează cine deține<br>fișierele spool, acestea pot fi trimise la sistemul destinație<br>și introduse în spool la profilul utilizator QNETSPLF. | În funcție de unde vreți să trimiteți fișierele spool (către un<br>ID de utilizator sau către o coadă de ieșire), trebuie să<br>creați un profil de utilizator corespunzător sau o coadă de<br>ieșire specifică. Folosiți comenzile CRTUSRPRF sau<br>CRTOUTQ. |
| Setați rețeaua SNADS.                                                                                                    | Setați rețeaua SNADS.                                                                                                    |
| · Creați cozi de distribuție și intrări de rutare folosind                                                                                                    | · Creați cozi de distribuție și intrări de rutare folosind                                                                                                    |
| comanda CFGDSTSRV (Configure Distribution                                                                                                    | comanda CFGDSTSRV (Configure Distribution                                                                                                    |
| Services).                                                                                                    | Services).                                                                                                    |
| - Creați o coadă de distribuție.                                                                                                    | - Creați o coadă de distribuție.                                                                                                    |
| - Creați o intrare de rutare și asociați numele                                                                                                    | - Creați o intrare de rutare; asociați numele cozii de                                                                                                    |
| sistemului destinație (SYSNMDLC) cu coada de                                                                                                    | distribuție și ID-ul de rețea al sistemului destinație                                                                                                    |
| distribuție.                                                                                                    | (SYSNMD5T).                                                                                                    |
| · Adăugați utilizatori la directorul sistem. Folosiți comanda<br>ADDDIRE (Add Directory Entry).                                                                                                    | Adăugați utilizatori la directorul sistem. Folosiți comanda<br>٠<br>ADDDIRE (Add Directory Entry).                                                                                                    |
| - Adăugați o intrare director pentru profilul de utilizator                                                                                                    | - Adăugați o intrare director pentru profilul de utilizator                                                                                                    |
| QNETSPLF. (Această intrare este folosită pentru a                                                                                                    | QNETSPLF. (Această intrare este folosită pentru a                                                                                                    |
| trimite fișierele spool către sistemul de la distanță.)                                                                                                    | primi fișierele spool de la sistemul sursă.)                                                                                                    |
| <b>ID</b> utilizator                                                                                                    | <b>ID</b> utilizator                                                                                                    |
| Acesta trebuie să fie QNETSPLF.                                                                                                    | Această valoare trebuie să fie QNETSPLF.                                                                                                    |
| <b>Adresa</b>                                                                                                    | <b>Adresa</b>                                                                                                    |
| Aceasta este valoarea specificată în parametrul                                                                                                    | Aceasta este valoarea specificată în parametrul                                                                                                    |
| RMTSYS (SYSNMDLC).                                                                                                    | RMTSYS (SYSNMDLC).                                                                                                    |
| Profil de utilizator                                                                                                    | Profil de utilizator                                                                                                    |
| Acesta trebuie să fie *NONE.                                                                                                    | Acesta trebuie să fie QNETSPLF.                                                                                                    |
| Nume sistem                                                                                                    | Nume sistem                                                                                                    |
| Aceasta este valoarea specificată în parametrul                                                                                                    | Acesta trebuie să fie *LCL.                                                                                                    |
| RMTSYS (SYSNMDLC).                                                                                                    | <b>Grup sistem</b>                                                                                                    |
| <b>Grup sistem</b><br>Nu este folosit în acest exemplu.                                                                                                    | Nu este folosit în acest exemplu.                                                                                                    |
| - Adăugați o intrare director pentru profilul de utilizator                                                                                                    | Adăugați altă intrare director pentru profilul de                                                                                                    |
| QNETSPLF. (Această intrare este ID-ul de utilizator                                                                                                    | utilizator QNETSPLF. (Această intrare este folosită                                                                                                    |
| folosit de SNADS pe sistemul sursă.)                                                                                                    | pentru a trimite mesaje înapoi către sistemul sursă).                                                                                                    |
| <b>ID</b> utilizator                                                                                                    | <b>ID</b> utilizator                                                                                                    |
| Acesta trebuie să fie QNETSPLF.                                                                                                    | Acesta trebuie să fie QNETSPLF.                                                                                                    |
| Adresa<br>Acesta este numele sistemului sursă                                                                                                    | Adresa<br>Acesta este numele sistemului sursă<br>(SYSNMD5T)                                                                                                    |
| (SYSNMD5T).<br>Profil de utilizator<br>Acesta trebuie să fie QNETSPLF.                                                                                                    | Profil de utilizator<br>Această valoare trebuie să fie *NONE.                                                                                                    |
| Nume sistem<br>Acesta este numele sistemului sursă (*LCL).                                                                                                    | <b>Nume sistem</b><br>Acesta este numele sistemului sursă<br>(SYSNMD5T)                                                                                                    |
| <b>Grup sistem</b>                                                                                                    | <b>Grup sistem</b>                                                                                                    |
| Nu este folosit în acest exemplu.                                                                                                    | Nu este folosit în acest exemplu.                                                                                                    |
|                                                                                                    |                                                                                                    |

*Tabela 3. Pregătire sistem sursă şi sistem destinaţie pentru tipărire sistem la distanţă. (continuare)*

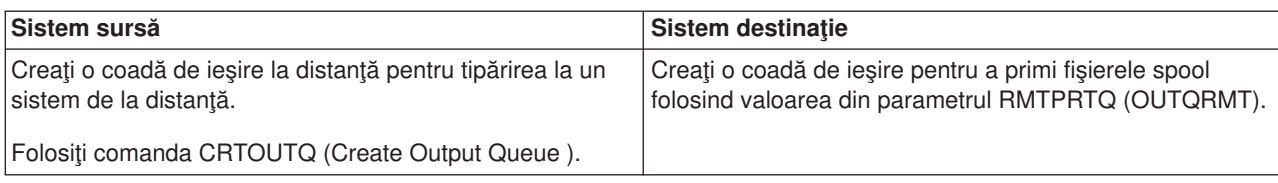

*Tabela 3. Pregătire sistem sursă şi sistem destinaţie pentru tipărire sistem la distanţă. (continuare)*

#### **Activitatea sistemului sursă - crearea cozii de ieşire la distanţă**

Rezultatul folosirii acestui exemplu ar fi fişierele de ieşire spool trimise către coada de ieşire OUTQRMT de pe sistemul destinaţie (SYSNMDLC).

Tastaţi CRTOUTQ şi apăsaţi F4 (Prompt). Apare următorul afişaj. Tastaţi valorile arătate şi apăsaţi tasta Enter. Coada de ieşire la distanţă RMTOUTQ este creată. Celelalte valori ale parametrilor sunt necesare pentru a asigura conexiunea şi livrarea la sistemul desemnat.

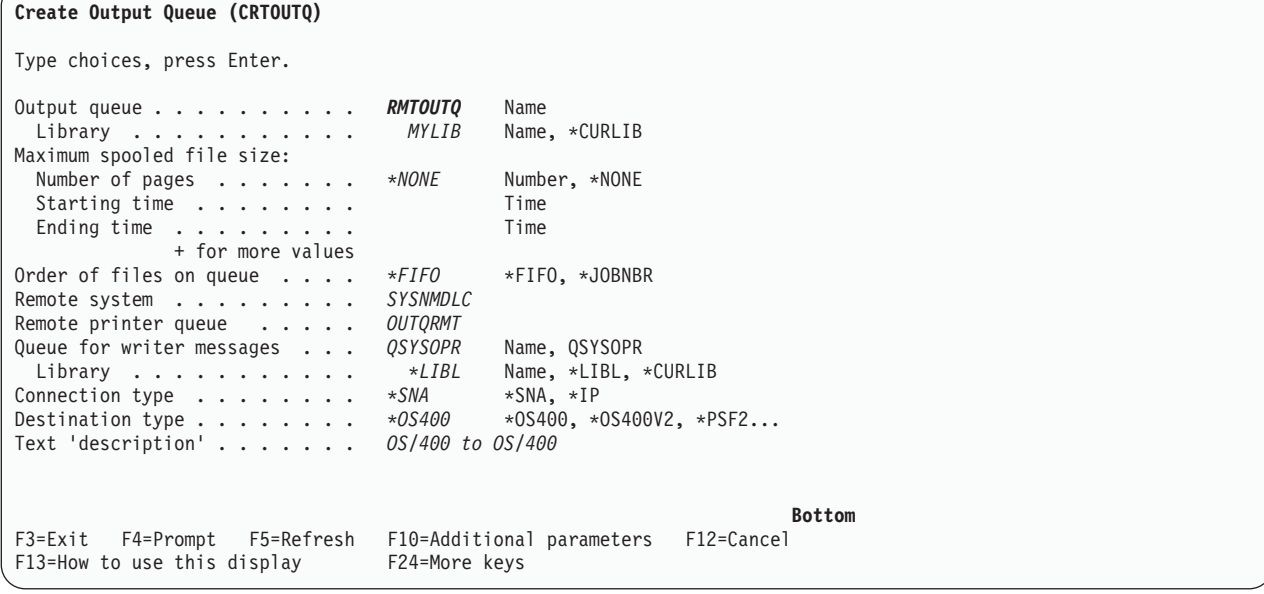

Pentru a începe trimiterea fişierelor de ieşire spool de la coada de ieşire la distanță RMTOUTQ, rulați comanda STRRMTWTR (Start Remote Writer). Tastaţi STRRMTWTR şi apăsaţi F4 (Prompt).

Apare următorul afişaj. Tastaţi valorile pentru parametrii afişaţi şi apăsaţi tasta Enter. Fişierele de ieşire spool sunt apoi trimise către OUTQRMT de pe sistemul destinaţie (SYSNMDLC).

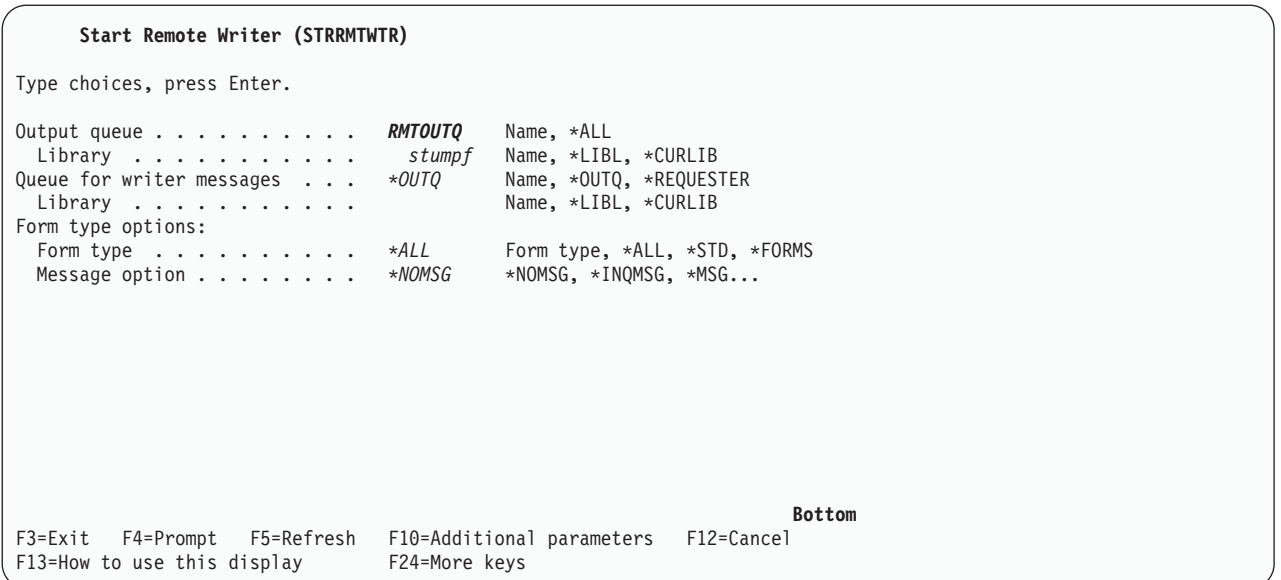

#### **Activitatea sistemului destinaţie - tipărirea fişierelor de ieşire spool de pe sistemul sursă**

Fişierele de ieşire spool au fost trimise către coada de ieşire OUTQRMT de pe sistemul destinaţie. Pentru a începe tipărirea fişierelor de ieşire spool, porniţi un scriitor la imprimantă pentru coada de ieşire OUTQRMT. Tastaţi STRPRTWTR şi apăsaţi press F4 (Prompt).

Tastaţi numele imprimantei (CHEROKEE2) pe care vreţi să o folosiţi şi numele cozii de ieşire cu fişierele de ieșire spool primite (OUTQRMT). Apăsați tasta Enter și fișierele de ieșire spool vor începe să fie tipărite pe imprimanta numită CHEROKEE2.

```
Start Printer Writer (STRPRTWTR)
Type choices, press Enter.
Printer . . . . . . . . . . . . cherokee2 Name, *ALL, *SYSVAL
Output queue . . . . . . . . . . OUTQRMT Name, *DEV<br>
Library . . . . . . . . . . . stumpf Name, *LIB
                                    stumpf Name, *LIBL, *CURLIB
Queue for writer messages . . . *DEVD Name, *DEVD, *REQUESTER
 Library . . . . . . . . . . . Name, *LIBL, *CURLIB
Form type options:
 Form type . . . . . . . . . . *ALL Form type, *ALL, *STD, *FORMS<br>Message option . . . . . . . *INOMSG *INOMSG, *MSG, *NOMSG...
  Message option . . . . . . . . *INQMSG *INQMSG, *MSG, *NOMSG...
File separators . . . . . . . . *FILE 0-9, *FILE
Drawer for separators . . . . . *DEVD 1-255, *DEVD, *FILE
                                                                             Bottom
F3=Exit F4=Prompt F5=Refresh F10=Additional parameters F12=Cancel
F13=How to use this display F24=More keys
```
Pot fi porniţi mai mulţi scriitori la imprimantă pentru aceeaşi coadă de ieşire. Aceasta permite ca fişierele de ieşire spool de la o anumită coadă de ieşire să fie tipărite pe mai mult de o imprimantă.

Pentru a vedea numărul de scriitori porniţi pentru coada de ieşire OUTQRMT, rulaţi comanda WRKOUTQ \*ALL. Apare ecranul Gestionare toate cozile de ieşire. Tastaţi opţiunea 9 de lângă coada de ieşire

OUTQRMT şi apăsaţi tasta Enter. Apare fereastra Gestionare toţi scriitorii. Dacă coada de ieşire are mai mult de un scriitor pornit pentru ea, scriitorii sunt listaţi şi ei sunt amândoi asociaţi cu aceeaşi coadă de ieşire (OUTQRMT).

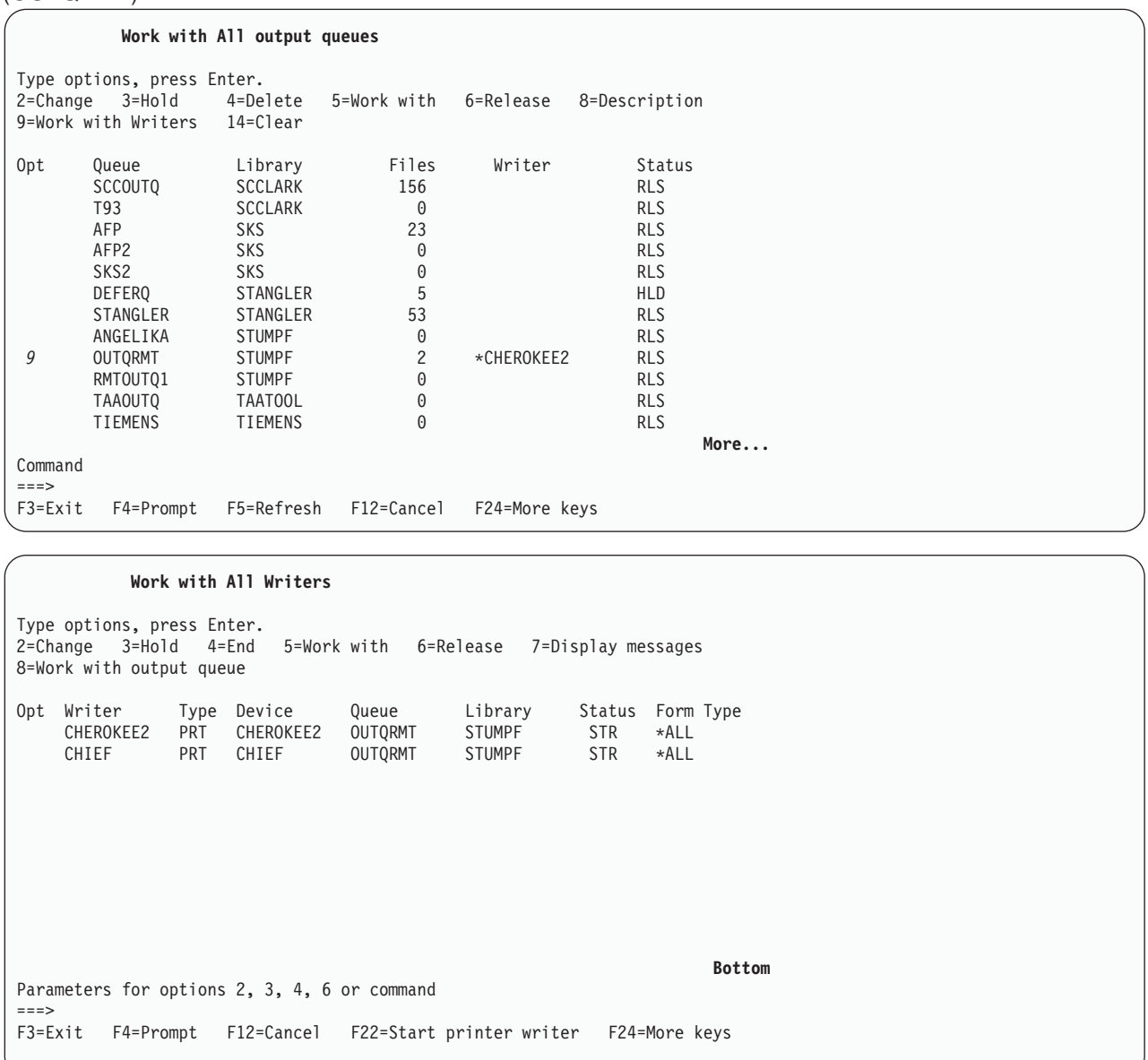

Puteţi lista numele scriitorilor porniţi pentru coada de ieşire OUTQRMT prin tastarea WRKOUTQ OUTQRMT şi apăsarea F4 (Prompt). Apare ecranul Gestionare coadă de ieşire. Apăsaţi F20 (Scriitori) şi apare ecranul Gestionare toţi scriitorii, cu o listă cu toţi scriitorii care sunt porniţi pentru coada de ieşire OUTQRMT. Această secvenţă este arătată în următoarele două ecrane.

<span id="page-106-0"></span>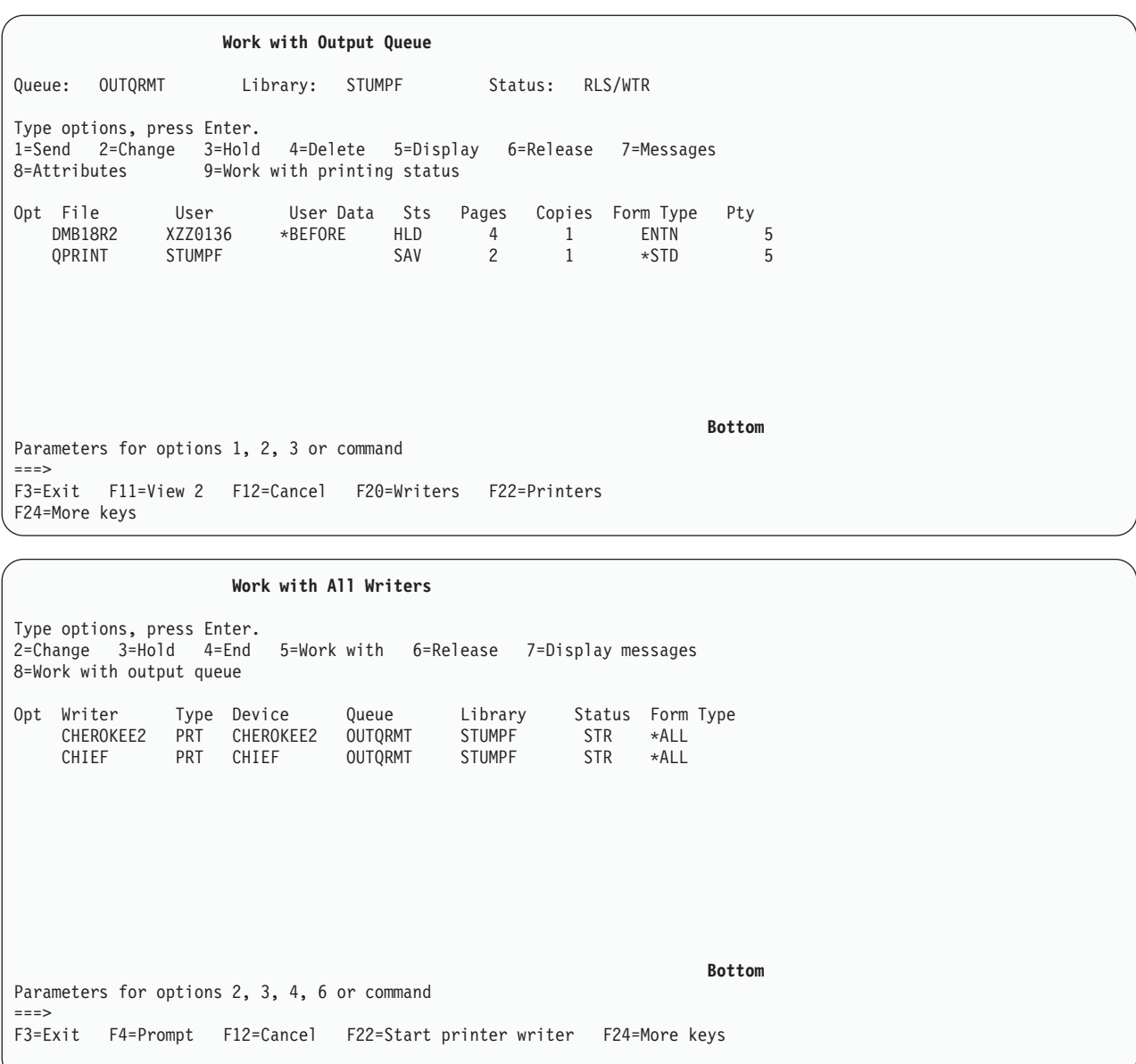

# **OS/400 la VM/MVS pentru tipărirea sistem la distanţă**

Diagrama de mai jos ilustrează tipărirea sistem la distanţă OS/400-la-VM/MVS cu SNADS. Valorile (sau numele) din diagramă sunt utilizate în acest exemplu.

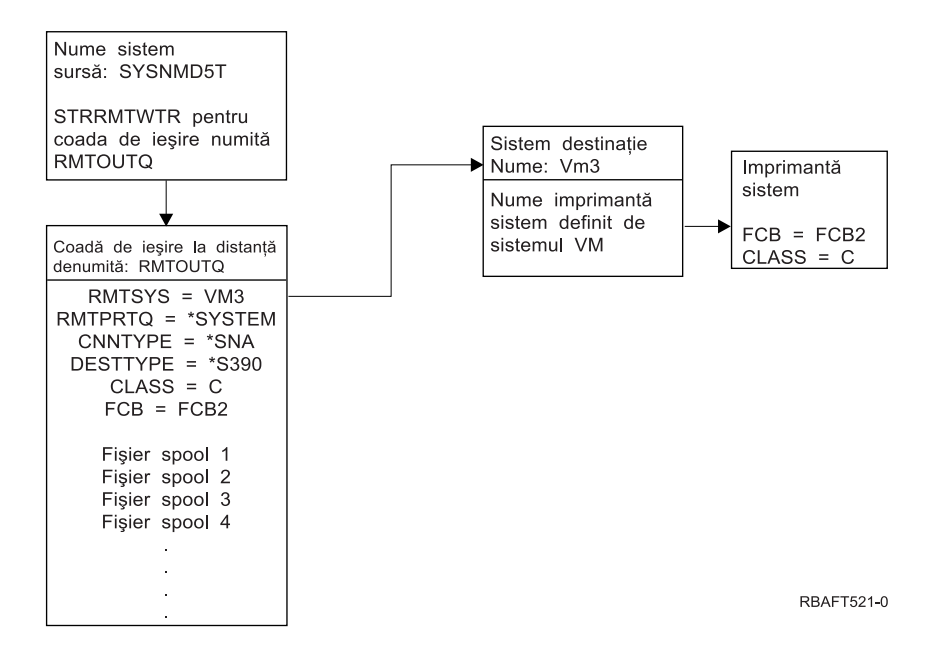

Pregătirea lucrului trebuie să fie realizată în ambele sisteme, sursă şi destinaţie, pentru ca tipărirea sistem la distanță să funcționeze. Tabela 4 furnizează o listă de lucruri care trebuie să fie prezente sau create înainte ca tipărirea sistem la distanţă să fie utilizată.

*Tabela 4. Pregătire sistem sursă şi sistem destinaţie pentru tipărire sistem la distanţă.*

| Sistemul sursă la V3R1 sau ulterior                                                                                                    | <b>Sistemul destinație VM/MVS</b>                                                                                                    |
|----------------------------------------------------------------------------------------------------|----------------------------------------------------------------------------------------------------|
| Asigurați-vă că este instalat Programul cu licență<br>5769-CM1. Acesta este necesar pentru comunicații.<br>Pentru detalii suplimentare privind configurarea<br>conexiunilor SNADS între aceste sisteme, vedeți cartea<br>SNA Distribution Services pe situl Web Manuale<br>suplimentare V5R1. | Configurația NJE pentru VM/RSCS și JES2 sau JES3<br>pentru MVS.<br>Contactul cu sistemul gazdă va fi critic pentru stabilirea<br>conexiunii corecte cu VM/MVS. Numele de nod al<br>sistemului, ID-ul imprimantei și ID-ul utilizator sunt unele<br>dintre informațiile pe care le va necesita OS/400.                          |
| Descrierile de linie, controler și dispozitiv să fie create.<br>Informații suplimentare pentru aceste descrieri de<br>configurare pot fi obtinute din cartea Communications<br>Configuration                                                                                                  | Descrieri de comunicație trebuie să existe sau să fie<br>create pentru a conecta sistemul VM/MVS la OS/400. În<br>mod tipic aceasta ar fi o linie, o unitate fizică (similară cu<br>controlerul) și o unitate logică (similară cu dispozitivul).<br>Configurația sistemului VM sau MVS va necesita informații<br>de la OS/400. |
| Identificați profilul utilizator pentru a fi utilizat pentru tipărire<br>sistem la distanță.                                                                                                    | Acest utilizator trebuie să existe de asemenea pe sistemul<br>destinație dacă este specificat *USER pentru parametrul<br>RMTPRTQ în OS/400.                                                                                                    |
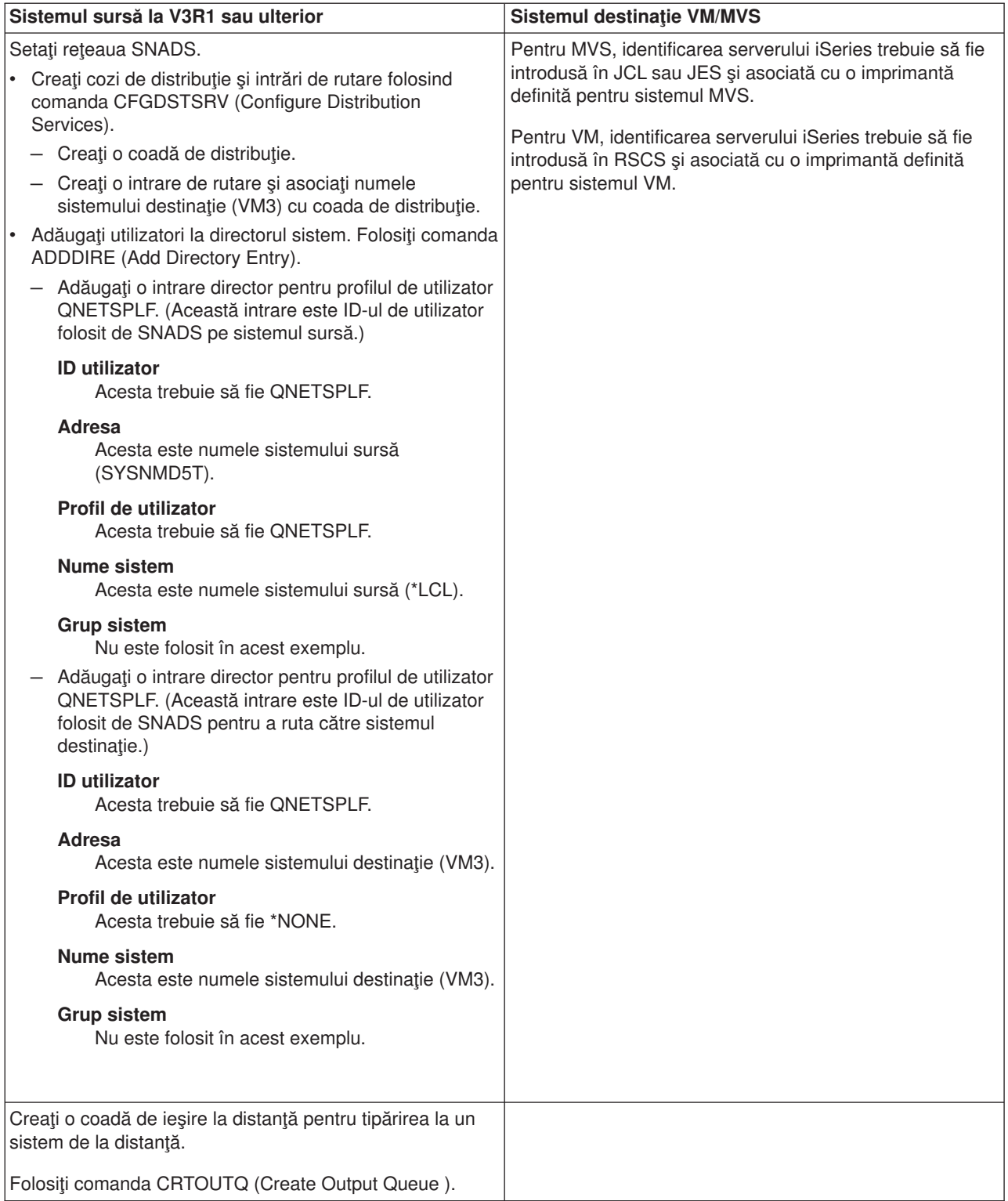

*Tabela 4. Pregătire sistem sursă şi sistem destinaţie pentru tipărire sistem la distanţă. (continuare)*

*Tabela 4. Pregătire sistem sursă şi sistem destinaţie pentru tipărire sistem la distanţă. (continuare)*

| Sistemul sursă la V3R1 sau ulterior                                                                                                    | <b>Sistemul destinatie VM/MVS</b> |
|----------------------------------------------------------------------------------------------------|-----------------------------------|
| Când sunt trimise fisiere de iesire spool către VM/MVS.<br>tipul implicit de formulare trebuie să fie STANDARD (să nu<br>fie confundat cu *STD pentru OS/400). Tipul de formulare<br>poate fi schimbat prin înlocuirea (override) fișierului de<br>imprimantă folosit pentru a crea fișierele de ieșire spool.<br>De asemenea, ati putea folosi comanda CHGSPLFA<br>(Change Spooled File Attributes) și modifica valoarea<br>parametrului de tip formulare la standard. |                                   |

#### **Activitatea sistemului sursă - crearea cozii de ieşire la distanţă**

Rezultatul folosirii acestui exemplu ar fi fişierele de ieşire spool trimise către imprimanta sistem de pe sistemul destinație (VM3).

**Notă:** Când este creată o coadă de ieşire la distanţă, sunt porniţi în mod automat scriitorii pentru ea dacă valoarea parametrului AUTOSTRWTR este alta decât \*NONE.

Tastaţi CRTOUTQ şi apăsaţi F4 (Prompt). Apare următorul afişaj. Tastaţi valorile arătate şi apăsaţi tasta Enter. Coada de ieşire la distanţă TEST1 este creată. Celelalte valori ale parametrilor sunt necesare pentru a asigura conexiunea şi livrarea la sistemul desemnat.

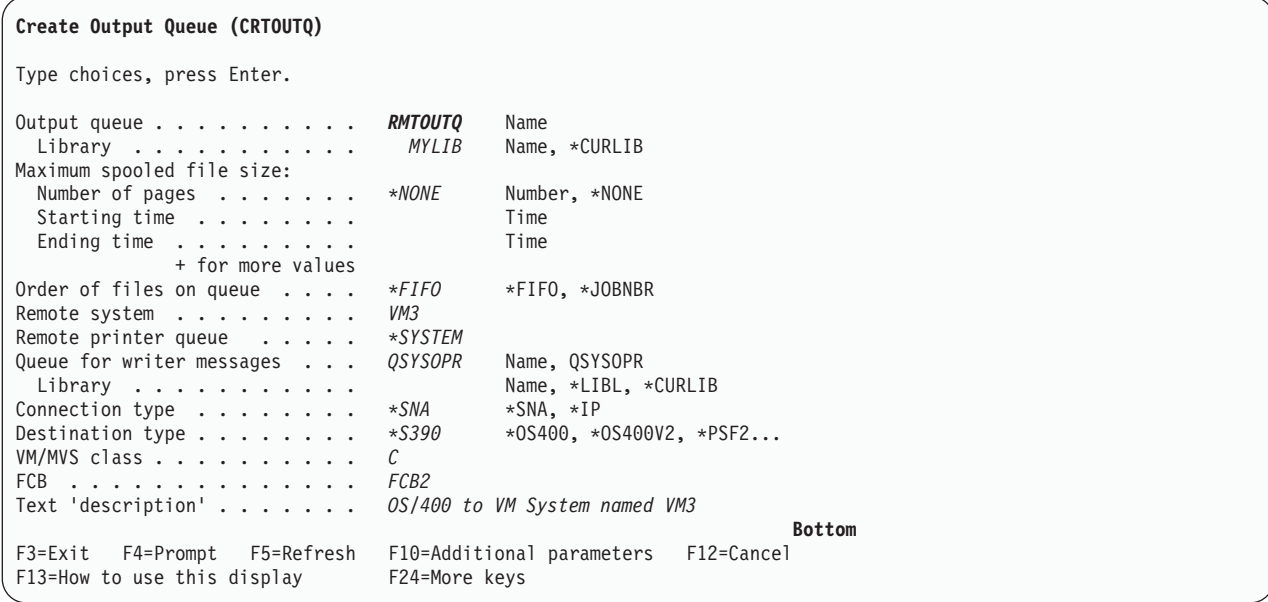

Pentru a începe trimiterea fişierelor de ieşire spool de la coada de ieşire la distanță RMTOUTQ, rulați comanda STRRMTWTR (Start Remote Writer) prin tastarea STRRMTWTR și apăsați F4 (Prompt).

Apare următorul ecran. Tastați RMTOUTQ și apăsați tasta Enter. Fișierele de ieșire spool sunt apoi trimise către imprimanta desemnată drept imprimanta sistem de pe sistemul destinaţie (VM3).

```
Start Remote Writer (STRRMTWTR)
Type choices, press Enter.
Output queue . . . . . . . . . RMTOUTQ Name, *ALL<br>
Library . . . . . . . . . . . MYLIB Name, *LIBL, *CURLIB
  Library . . . . . . . . . . .
Queue for writer messages . . . *OUTQ Name, *OUTQ, *REQUESTER<br>Library . . . . . . . . . . . *LIBL Name, *LIBL, *CURLIB
 Library . . . . . . . . . . .
Form type options:
 Form type . . . . . . . . . * *ALL Form type, *ALL, *STD, *FORMS
 Message option . . . . . . . * *NOMSG *NOMSG, *INQMSG, *MSG...
                                                                                 Bottom
F3=Exit F4=Prompt F5=Refresh F10=Additional parameters F12=Cancel
F13=How to use this display F24=More keys
```
## **Activitatea sistemului destinaţie - tipărirea fişierelor de ieşire spool de pe sistemul sursă**

Fisierele spool au fost trimise către imprimanta sistem de pe sistemul destinatie (VM3).

## **OS/400 la NetWare pentru tipărirea sistem la distanţă**

Vedeţi capitolul Tipărirea de pe iSeries către imprimante NetWare pentru instrucţiuni despre cum puteţi tipări din iSeries la o imprimantă NetWare care foloseşte suportul standard de tipărire NetWare şi o coadă de iesire la distanță iSeries și un scriitor la distanță.

# **Gestionarea tipăririi**

Administrarea soluției de tipărire a companiei dumneavoastră după setarea și configurarea inițială implică tratarea unor cerinţe schimbătoare legate de utilizator şi de aplicaţie şi rezolvarea chestiunilor legate de modernizări sau de performante, pe măsură ce sistemul dumneavoastră crește. Următoarele operații vă pot ajuta să administrați mediul dumneavoastră de tipărire:

## **Operaţii legate de fişierul spool**

- v ["Afişarea](#page-111-0) unei liste cu fişierele spool" la pagina 104
- "Afisarea continutului unui fisier spool" la pagina 104
- "Afisarea [mesajelor](#page-111-0) asociate cu un fisier spool" la pagina 104
- "Retinerea unui fisier spool" la pagina 105
- v ["Eliberarea](#page-112-0) unui fişier spool" la pagina 105
- v ["Mutarea](#page-112-0) unui fişier spool la altă coadă" la pagina 105
- v ["Ştergerea](#page-113-0) unui fişier spool" la pagina 106
- ["Convertirea](#page-113-0) unui fisier spool în PDF" la pagina 106
- ["Copierea](#page-113-0) unui fişier spool într-un fişier fizic" la pagina 106
- v ["Trimiterea](#page-113-0) unui fişier spool" la pagina 106
- v ["Modificarea](#page-114-0) atributelor unui fişier spool" la pagina 107
- v ["Repornirea](#page-114-0) tipăririi unui fişier spool" la pagina 107
- v ["Suspendarea](#page-114-0) unui fişier spool şi tipărirea altuia" la pagina 107
- v ["Activarea](#page-115-0) mesajului de notificare fişier spool" la pagina 108
- v "Controlul [numărului](#page-115-0) de fişiere spool" la pagina 108
- <span id="page-111-0"></span>• ["Pretinderea](#page-115-0) spatiului de stocare al fisierelor spool" la pagina 108
- "Salvarea și [restaurarea](#page-116-0) fisierelor spool" la pagina 109
- v "Controlul tipăririi prin [dimensiunea](#page-117-0) fişierului spool" la pagina 110

## **Operaţii diverse**

- v "Verificarea stării [imprimantei"](#page-116-0) la pagina 109
- v "Verificarea stării unui scriitor de [imprimantă"](#page-117-0) la pagina 110
- v ["Permiterea](#page-117-0) tipăririi directe" la pagina 110
- v ["Specificarea](#page-118-0) paginilor separatoare" la pagina 111
- v ["Specificarea](#page-118-0) textului de tipărit" la pagina 111
- v "Înlocuirea [caracterelor](#page-118-0) netipăribile" la pagina 111
- v ["Tipărirea](#page-119-0) graficii cu altă ieşire" la pagina 112
- v ["Afişarea](#page-120-0) seturilor de simboluri grafice" la pagina 113
- v ["Modificarea](#page-120-0) fişierelor de imprimantă" la pagina 113
- v "Înlocuirea fişierelor de [imprimantă"](#page-121-0) la pagina 114
- v "Ştergerea înlocuirilor de fişier de [imprimantă"](#page-123-0) la pagina 116
- v "Afişarea înlocuirilor de fişier de [imprimantă"](#page-124-0) la pagina 117

# **Afişarea unei liste cu fişierele spool**

Folosiţi următoarea metodă pentru a afişa o listă cu fişierele spool (ieşirea imprimantei):

- 1. Expandaţi **Operaţii de bază**.
- 2. Faceţi clic pe **Ieşire imprimantă**.

Setarea implicită este să afişaţi toate ieşirile la imprimantă asociate cu utilizatorul curent. Puteţi afişa alte ieşiri imprimantă prin clic-dreapta pe **Ieşire imprimantă** şi apoi apăsarea **Personalizare vizualizare** --> **Include**.

# **Afişarea conţinutului unui fişier spool**

Folosiți oricare dintre următoarele metode pentru a afișa conținutul unui fișier spool (ieșire imprimantă):

## **Navigator iSeries**

- 1. Expandaţi **Operaţii de bază**.
- 2. Faceţi clic pe **Ieşire imprimantă**.
- 3. Faceti clic-dreapta pe fisierul de iesire la imprimantă pe care vreti să îl afișați.
- 4. Faceţi clic pe **Deschidere**.

## **Interfaţă bazată pe caractere**

Folositi comanda WRKSPLF (Work with Spooled Files - Gestionare fisiere spool) si apoi folositi optiunea 5 **(Display)**.

## **Note:**

- 1. Interfata Navigator iSeries are capabilitatea aditională de a putea afisa fisiere spool ASCII.
- 2. Interfata bazată pe caractere are capabilitatea aditională de a putea afișa fișiere spool \*LINE și \*IPDS.

# **Afişarea mesajelor asociate cu un fişier spool**

Folositi următoarea metodă pentru a afisa mesajele asociate cu un fisier spool (iesire imprimantă):

- 1. Expandaţi **Operaţii de bază**.
- 2. Faceţi clic pe **Ieşire imprimantă**.
- <span id="page-112-0"></span>3. Faceţi clic pe clic-dreapta pe fişierul de ieşire la imprimantă care are un mesaj.
- 4. Faceţi clic pe **Răspuns**.

# **Reţinerea unui fişier spool**

Folositi oricare dintre următoarele metode pentru a împiedica temporar tipărirea fișierului spool (de ieșire la imprimantă) pe care l-ați selectat:

## **Navigator iSeries**

- 1. Expandaţi **Operaţii de bază**.
- 2. Faceţi clic pe **Ieşire imprimantă**.
- 3. Faceţi clic-dreapta pe fişierul de ieşire la imprimantă pe care vreţi să îl suspendaţi.
- 4. Faceţi clic pe **Reţinere**.
- 5. Specificaţi opţiunile de reţinere şi apăsaţi **OK**.

## **Interfaţă bazată pe caractere**

Folosiţi comanda WRKSPLF (Work with Spooled Files - Gestionare fişiere spool) şi apoi folosiţi opţiunea **3 (Hold)**.

**Notă:** Interfata bazată pe caractere are capabilitatea aditională de a putea suspenda toate fisierele spool cu acelasi utilizator, dispozitiv de tipărire, tip de pagină, date utilizator sau ASP cu o singură actiune.

# **Eliberarea unui fişier spool**

Folosiţi oricare dintre următoarele metode pentru a elibera un fişier spool (de ieşire la imprimantă) care este suspendat:

## Navigator **iSeries**

- 1. Expandaţi **Operaţii de bază**.
- 2. Faceţi clic pe **Ieşire imprimantă**.
- 3. Faceți clic-dreapta pe fișierul de ieșire la imprimantă pe care vreți să îl suspendați.
- 4. Faceţi clic pe **Eliberare**.

## **Interfaţă bazată pe caractere**

Folositi comanda WRKSPLF (Work with Spooled Files - Gestionare fisiere spool) si apoi folositi optiunea 6 **(Eliberare)**.

**Notă:** Interfata bazată pe caractere are capabilitatea aditională de a putea elibera toate fisierele spool cu acelaşi utilizator, dispozitiv de tipărire, tip de pagină, date utilizator sau ASP cu o singură acţiune.

# **Mutarea unui fişier spool la altă coadă**

Folosiţi oricare dintre următoarele metode pentru a muta fişierul spool (de ieşire la imprimantă) de la o coadă de ieşire la altă coadă de ieşire:

## Navigator **iSeries**

- 1. Expandaţi **Operaţii de bază**.
- 2. Faceţi clic pe **Ieşire imprimantă**.
- 3. Faceţi clic-dreapta pe fişierul de ieşire la imprimantă pe care vreţi să îl mutaţi.
- 4. Faceţi clic pe **Mutare**.
- 5. Specificaţi numele imprimantei sau cozii de ieşire unde vreţi să mutaţi ieşirea la imprimantă şi apăsaţi **OK**.

#### <span id="page-113-0"></span>**Interfaţă bazată pe caractere**

Folositi comanda WRKSPLF (Work with Spooled Files - Gestionare fisiere spool) si apoi folositi optiunea 2 **(Modificare)**.

**Notă:** Interfata bazată pe caractere are capabilitatea aditională de a putea modifica un atribut pentru toate fişierele spool cu acelaşi utilizator, dispozitiv de tipărire, tip de pagină, date utilizator sau ASP cu o singură actiune.

Pentru mai multe informații despre mutarea unui fișier spool, vedeți ["Considerente](#page-84-0) privind redirectarea ieșirii" la [pagina](#page-84-0) 77.

# **Ştergerea unui fişier spool**

Folositi oricare dintre următoarele metode pentru a sterge un fișier spool (de ieșire la imprimantă):

## **iSeries Navigator**

- 1. Expandaţi **Operaţii de bază**.
- 2. Faceţi clic pe **Ieşire imprimantă**.
- 3. Faceti clic-dreapta pe fisierul de iesire la imprimantă pe care vreti să îl stergeți.
- 4. Faceţi clic pe **Ştergere**.
- 5. Faceţi clic pe **Ştergere** pentru a confirma.

## **Interfaţă bazată pe caractere**

Folosiţi comanda WRKSPLF (Work with Spooled Files - Gestionare fişiere spool) şi apoi folosiţi opţiunea **4 (Ştergere)**.

**Notă:** Interfaţa bazată pe caractere are capabilitatea adiţională de a putea şterge toate fişierele spool cu acelaşi utilizator, dispozitiv de tipărire, tip de pagină, date utilizator sau ASP cu o singură acţiune.

# **Convertirea unui fişier spool în PDF**

Faceti următoarele pentru a converti un fisier spool într-un fisier PDF:

- 1. Faceţi clic-dreapta pe fişierul de ieşire la imprimantă pe care vreţi să îl convertiţi.
- 2. Faceţi clic pe **Convertire în PDF**.
- 3. Specificati optiunile de conversie iesire imprimantă în PDF și apăsați **OK**.

# **Copierea unui fişier spool într-un fişier fizic**

Folositi comanda CPYSPLF (Copy Spooled Files) pentru a copia un fisier spool într-un fisier fizic.

Fişierul spool original nu este afectat de operaţia de copiere şi poate fi tipărit încă de către programul de scriere la imprimantă. Când copiaţi un fişier spool într-un fişier fizic, multe atribute ale dispozitivului nu pot fi copiate.

# **Trimiterea unui fişier spool**

Folositi următoarea metodă pentru trimite un fișier spool (de ieșire la imprimantă) către un sistem de la distanță care rulează TCP/IP sau către alt utilizator din rețeaua SNADS:

- 1. Expandaţi **Operaţii de bază**.
- 2. Faceţi clic pe **Ieşire imprimantă**.
- 3. Faceţi clic-dreapta pe fişierul de ieşire la imprimantă pe care vreţi să îl trimiteţi.
- 4. Faceţi clic pe **Trimitere**.
- <span id="page-114-0"></span>5. Faceti clic pe **Trimitere prin TCP/IP** pentru a trimite iesirea imprimantei către un sistem de la distantă care rulează TCP/IP sau apăsaţi **Trimitere prin SNA** pentru a trimite ieşirea imprimantei către alt utilizator din reteaua SNADS.
- 6. Specificaţi opţiunile de trimitere şi apăsaţi **OK**.

# **Modificarea atributelor unui fişier spool**

Folositi oricare dintre următoarele metode pentru a modifica atributele unui fișier spool (de ieșire la imprimantă):

## **Navigator iSeries**

- 1. Expandaţi **Operaţii de bază**.
- 2. Faceţi clic pe **Ieşire imprimantă**.
- 3. Faceti clic-dreapta pe fisierul de iesire la imprimantă pe care vreti să îl modificați.
- 4. Faceţi clic pe **Proprietăţi**.
- 5. Specificati atributele sau proprietățile pe care vreți să le modificați și apăsați OK.

## **Interfaţă bazată pe caractere**

Folositi comanda WRKSPLF (Work with Spooled Files - Gestionare fisiere spool) si apoi folositi optiunea 2 **(Modificare)**.

**Notă:** Interfața bazată pe caractere are capabilitatea aditională de a putea modifica un atribut pentru toate fişierele spool cu acelaşi utilizator, dispozitiv de tipărire, tip de pagină, date utilizator sau ASP cu o singură acțiune.

# **Repornirea tipăririi unui fişier spool**

Folosiţi următoarea metodă pentru a reporni tipărirea unui fişier spool de la o anumită pagină:

- 1. Expandaţi **Operaţii de bază**.
- 2. Faceţi clic pe **Ieşire imprimantă**.
- 3. Faceți clic-dreapta pe fișierul de ieșire la imprimantă pe care vreți să îl reporniți.
- 4. Faceţi clic pe **Proprietăţi**.
- 5. Faceţi clic pe **Pagini**.
- 6. Specificaţi informaţia legată de pagină şi apăsaţi **OK**.

# **Suspendarea unui fişier spool şi tipărirea altuia**

Puteți opri temporar tipărirea unui fișier spool (de ieșire la imprimantă) și porni tipărirea imediată a unui al doilea fisier spool (de iesire la imprimantă). Folosiți următoarea metodă:

- 1. Expandaţi **Operaţii de bază**.
- 2. Faceţi clic pe **Ieşire imprimantă**.
- 3. Faceţi clic-dreapta pe fişierul de ieşire la imprimantă pe care vreţi să începeţi să îl tipăriţi în continuare.
- 4. Faceţi clic pe **Tipărire următor**. Această ieşire imprimantă este mutată în vârful cozii de ieşire.
- 5. Faceţi clic-dreapta pe fişierul de ieşire la imprimantă care se tipăreşte în prezent.
- 6. Faceţi clic pe **Reţinere**.
- 7. Specificaţi să fie suspendat **La sfârşitul paginii** şi apăsaţi **OK**. Această ieşire la imprimantă se opreşte din tipărit la sfârşitul paginii curente. Următoarea ieşire la imprimantă din coada de ieşire începe să se tipărească.
- 8. Faceti clic-dreapta pe fisierul de iesire la imprimantă care este oprit.
- 9. Faceţi clic pe **Tipărire următor**. Această ieşire imprimantă este mutată în vârful cozii de ieşire şi va relua tipărirea cu pagina care urmează ultimei pagini tipărite.

# <span id="page-115-0"></span>**Activarea mesajului de notificare fişier spool**

Puteți fi anuntat când un fisier spool (de ieșire la imprimantă) se termină de tipărit sau este suspendat de către programul de scriere la imprimantă. Folosiți următoarea metodă pentru a activa notificarea:

- 1. Expandaţi **Utilizatori şi grupuri**.
- 2. Faceţi clic pe **Toţi utilizatorii**.
- 3. Apăsați dublu-clic pe numele de utilizator pe care vreți să îl modificați.
- 4. Faceţi clic pe **Joburi**.
- 5. Faceţi clic pe **Afişare sesiune**.
- 6. Selectaţi **Trimite mesaj către proprietarul fişierului spool**.

# **Controlul numărului de fişiere spool**

Numărul de fişiere spool din serverul dumneavoastră ar trebui limitat. Când un job se încheie, fişierele spool si informațiile interne de control job sunt păstrate până când fisierele spool sunt tipărite sau anulate. Numărul de joburi de pe server şi numărul de fişiere spool cunoscute de către server creşte cantitatea de timp necesară pentru a efectua IPL și căutări interne și crește cantitatea de spațiu de stocare temporar necesară.

Identificati periodic fisierele spool care nu mai sunt necesare si stergeti-le. Pentru mai multe informatii despre cum să afișați o listă a fisierelor spool, vedeți "Afișarea unei liste cu fisierele spool" la pagina 104.

Puteți controla numărul de istorice job care sunt generate prin folosirea parametrului LOG al comenzii CRTJOBD (Create Job Description - Creare descriere job).

# **Pretinderea spaţiului de stocare al fişierelor spool**

Folositi comanda RCLSPLSTG (Reclaim Spool Storage) sau valoarea sistem QRCLSPLSTG (Automatically clean up unused printer output storage) pentru a recupera spațiu de stocare ocupat de fișierele spool. Acestea sunt singurele modalități permisibile de a înlătura membri bază de date spool din bibliotecile QSPL sau QSPLxxxx. Orice altă modalitate poate cauza probleme serioase. Pentru mai multe informații despre stocarea fişierelor spool, vedeţi ["Biblioteca](#page-38-0) fişierului spool" la pagina 31.

## **Valoarea sistem pentru curăţarea automată a spaţiului de stocare a ieşirilor de imprimantă nefolosite (QRCLSPLSTG)**

Folositi valoarea sistem QRCLSPLSTG (Curătarea automată a spațiului de stocare a ieșirilor de imprimantă nefolosite) pentru a ajusta balansul dorit dintre performanta de spool și memoria auxiliară. Această valoare sistem poate fi folosită pentru a curăta spatiul de stocare nefolosit de ieșirile imprimantă de pe ASP-ul sistem, ASP-uri utilizator de bază și ASP-uri independente. Pentru mai multe informații vedeți, Valori sistem spatiul de stocare: Curătare automată a spatiului de stocare nefolosit de ieșirile imprimantă din subiectul Valori sistem.

**Notă:** Performanţa sistemului este degradată dacă valoarea QRCLSPLSTG este setată pe 0 zile.

Să presupunem că unul din programele dumneavoastră aplicație a avut o eroare și a produs mii de fișiere spool care nu au nici o importanță pentru dumneavoastră. Când s-a întâmplat aceasta, acele fisiere spool au folosit mult spatiu de stocare de pe sistemul dumneavoastră. Pentru a recupera spatiul de stocare pentru spool, faceți următoarele:

- 1. Schimbati valoarea sistem QRCLSPLSTG în 1.
- 2. Ştergeţi toate fişierele spool nedorite pe care le-a creat aplicaţia. Notaţi ora din zi la care aţi şters toate fişierele spool nedorite.
- 3. După 24 ore, cu condiția că membrii goi ai fisierelor spool nu sunt refolosiți, sistemul recuperează memoria auxiliară care a fost folosită de fişierele spool goale.
- 4. Schimbaţi valoarea sistem QRCLSPLSTG în valoarea sa anterioară.

## <span id="page-116-0"></span>**Comanda RCLSPLSTG (Reclaim Spool Storage - Recuperare spaţiu de stocare spool)**

Altă optiune este să folositi comanda RCLSPLSTG cu parametrul DAYS setat pe \*NONE pentru a recupera imediat toți membrii goi ai fișierelor spool. Această comandă poate fi folosită pentru a curăța spațiul de stocare nefolosit de ieşirile imprimantă de pe ASP-urile sistem şi ASP-urile utilizator de bază. Această comandă nu poate fi folosită pentru a curăta spatiul de stocare nefolosit de ieșiri imprimantă de pe ASP-urile independente.

### **Note:**

- 1. Membrul bazei de date este şters imediat după ştergerea unui fişier spool. Aceasta înseamnă că nu există nici un grup de membrii nefolosiți care pot fi folosiți la crearea fișierelor spool.
- 2. Poate apărea conflict de blocare pe cozile de ieşire sau fişierele de bază de date spool, rezultând în gâtuiri și probleme severe de performanță.

Presupuneti că unul din programele dumneavoastră aplicație a avut o eroare și a produs mii de fișiere spool care nu au nici o importanţă pentru dumneavoastră. Când s-a întâmplat aceasta, acele fişiere spool au folosit mult spatiu de memorare de pe sistemul dumneavoastră. Pentru a recupera memoria spool, faceti următoarele:

- 1. Stergeti toate fisierele spool nedorite pe care le-a creat aplicatia.
- 2. Rulați comanda RCLSPLSTG cu parametrul DAYS setat pe \*NONE. Sistemul recuperează imediat toată memoria spool auxiliară care era folosită de fişierele spool nedorite.

#### **Spaţiul de stocare ASP sistem**

Puteți reduce cantitatea de spațiu de stocare folosită de fișierele spool prin mutarea sau crearea fișierelor direct într-un ASP utilizator sau un ASP independent. Puteţi realiza aceasta prin specificarea \*OUTQASP în parametrul SPLFASP, atunci când creaţi o coadă de ieşire într-o bibliotecă ce se află în ASP-ul utilizator sau independent dorit.

Toate fişierele spool pe care le puneţi în această coadă de ieşire vor avea datele fişierului spool memorate în ASP-ul utilizator sau independent dintr-o bibliotecă QSPL*xxxx* unde *xxxx* este numărul ASP-ului utilizator sau independent.

**Notă:** Pentru fişiere de pe un ASP utilizator, legăturile la job se află pe ASP-ul sistem. Dacă ASP-ul sistem este pierdut, toate fişierele spool din ASP-ul utilizator sunt pierdute. Dacă un ASP utilizator este pierdut, doar fişierele spool din acel ASP utilizator sunt pierdute.

# **Salvarea şi restaurarea fişierelor spool**

Comenzile exemplu ZSAVSPLF (Save Spooled File - Salvare fişier spool) şi ZRSTSPLF (Restore Spooled File - Restaurare fişier spool) pot fi folosite pentru a salva sau restaura un fişier spool sau un grup de fişiere spool dintr-o bibliotecă. Biblioteca poate fi salvată opţional pe un dispozitiv. Comanda ZRSTSPLF funcționează doar cu fișiere spool salvate folosind comanda ZSAVSPLF.

Comenzile ZSAVSPLF si ZRSTSPLF si documentatia sunt incluse în biblioteca QUSRTOOL. Vedeti membrul TSRINFO din fişierul QATTINFO din biblioteca QUSRTOOL.

# **Verificarea stării imprimantei**

Folosiţi următoarea metodă pentru a verifica starea unei imprimante:

- 1. Expandaţi **Operaţii de bază**.
- 2. Faceţi clic pe **Imprimante**. Imprimantele şi stările lor sunt afişate.
- 3. Faceti clic dreapta pe imprimantă pentru un meniu de actiuni.

# <span id="page-117-0"></span>**Verificarea stării unui scriitor de imprimantă**

Folositi comanda Gestionare scriitor (WRKWTR) pentru a verifica starea unui scriitor de imprimantă. De exemplu, introduceti următoarele pentru a verifica starea lui PRT01: WRKWRT \*DFV PRT01

Pentru a găsi istoricul de job al unui scriitor de imprimantă, dacă este activ sau s-a terminat, folositi comanda Gestionare job (WRKJOB). De exemplu, introduceți următoarele pentru a afișa joburile pentru PRT01:

WRKJOB PRT01

Dacă există mai mult de un singur job pe sistemul care corespunde scriitorului de imprimantă, selectați jobul pe care-l doriti și apăsați Enter. De îndată de ați selectat un job folosiți Option 10 pentru a afișa istoricul de job al unui job care rulează în acest moment sau Option 4 pentru a lucra cu fişierele spool ale unui job care s-a terminat.

# **Controlul tipăririi prin dimensiunea fişierului spool**

Puteti folosi parametrul MAXPAGES din comenzile Creare coadă de ieșire (CRTOUTQ) sau Schimbare coadă de ieşire (CHGOUTQ) pentru a controla tipărirea fişierelor spool după dimensiune.

De exemplu, presupuneți că doriți să restricționați fișierele spool cu mai mult de 40 pagini de la tipărire între 8 a.m. și 4 p.m. în coada de ieșire MYOUTQ. Între prânz și 1 p.m. doriți să permiteți tipărirea de fișiere spool cu 10 pages sau mai puțin. Următoarea comandă implementează aceste restricții: CHGOUTQ OUTQ(MYOUTQ) MAXPAGES((40 0800 1600) (10 1200 1300))

# **Permiterea tipăririi directe**

Tipărirea directă este atunci când parametrul \*SPOOL din fişierul imprimantă este setat pe \*NO şi datele de ieşire sunt scrise direct la imprimantă.

O imprimantă poate fi partajată între un scriitor de imprimantă şi joburi de tipărire directă. Pentru a permite pentru o imprimantă joburi de tipărire directă, precum şi fişiere spool, specificaţi \*YES în parametrul ALWDRTPRT al comenzii Start (PRTWTR). Aceasta face ca scriitorul de imprimantă să elibereze imprimanta pentru joburi de tipărire directă, când oricare din următoarele condiții este adevărată:

- Scriitorul de imprimantă este retinut.
- Coada de ieșire asociată cu imprimanta nu conține nici un fișier spool care așteaptă să fie tipărit.

La folosirea tipăririi directe, trebuie să aveți grijă de asemenea de parametrul WAITFILE din fisierul imprimantă. Parametrul WAITFILE specifică cât timp ar trebui să aştepte un job de tipărire directă dacă imprimanta este ocupată înainte de a fi anulat. Valoarea implicită pentru parametrul WAITFILE este \*IMMED. Este recomandat ca parametrul WAITFILE să fie setat pe 2 sau 3 minute. Dacă setati valoarea lui WAITFILE prea mare, vă puteți bloca sesiunea interactivă în timp ce asteptați ca jobul să se tipărească.

Comanda STRPRTWTR poate fi modificată să permită tuturor imprimantelor care sunt pornite să accepte joburi de tipărire directă. Folositi comanda de schimbare valorilor implicite ale comenzii (CHGCMDDFT) pentru a seta valoarea parametrului ALWDRTPRT la \*YES. Astfel, când este folosită comanda STRPRTWTR, tipărirea directă este activată.

Comanda CHGWTR (Change Writer - Schimbare scriitor) nu poate fi folosită pentru a activa tipărirea directă.

Tipărirea directă nu este suportată pe imprimantele configurate pentru AFP ((Advanced Function Presentation)).

<span id="page-118-0"></span>Pentru mai multe informații despre tipărirea directă, vedeți ["Considerente](#page-75-0) privind tipărirea directă" la pagina [68.](#page-75-0)

# **Specificarea paginilor separatoare**

Paginile separator sunt pagini care se tipăresc la începutul ieşirii tipărite.

Paginile separator pentru joburile de tipărire (separatori de job) sunt specificate de către parametrul SEPPAGE din coada de ieşrie. Pentru fiecare job care are fişiere spool în coada de ieşire, numărul specificat de pagini separator va fi tipărit la începutul ieşirii tipărite pentru fiecare job.

Paginile separator pentru fişierele spool (separatori fişier) sunt specificate în fişierul imprimantă sau în scriitorul de imprimantă. Numărul specificat de pagini separator va fi tipărit înainte de fiecare fişiere spool.

Paginile separator personalizate pot fi configurate prin folosirea unui program de iesire. Puteti specifica un program de ieşire în parametrul SEPPGM din descrierea dispozitivului de tipărire. Un program de ieşire exemplu (cu sursă în C și RPG) poate fi găsit în biblioteca QUSRTOOL. Vedeți membrul TBSINFO din fisierul QATTINFO din biblioteca QUSRTOOL pentru informatii despre acest program de iesire exemplu.

# **Specificarea textului de tipărit**

O linie de text care va fi tipărită în josul fiecărei pagini este denumită textul de tipărit. Textul de tipărit este setat prin folosirea parametrului PRTTXT în comanda CRTPRTF, CHGPRTF sau OVRPRTF. Până la 30 caracters sunt permise în linia de text de tipărit. Cele 30 de caractere sunt centrate în josul paginii, cu 2 linii mai jos de linia de depăşire. Dacă utilizatorul are deja date de tipărit pe linia pe care vine textul de tipărit, textul de tipărit este dat mai jos până la următoarea linie goală din pagină. Dacă nici o linie nu este goală, textul de tipărit este tipărit pe ultima linie din pagină.

## **Note:**

- 1. Pentru fişierele imprimantă descrise extern cu DEVTYPE(\*AFPDS) folosind cuvântul cheie DDS POSITION, textul de tipărit este poziționat prin ignorarea locației oricărei date puse în pagină de înregistrări care au folosit cuvântul cheie POSITION. Dacă toate datele din pagină sunt poziţionate folosind cuvântul cheie DDS POSITION, textul de tipărit este localozat pe linia de depăşire.
- 2. Dacă un font rezident pe gazdă este specificat în fişierul imprimantă, sunt folosite 10 caractere per inch pentru a calcula locația textului specificat în parametrul PRTTXT.

O valoare sistem, Subsol pagină tipărit (QPRTTXT), poate fi folosită pentru a specifica textul de tipărit astfel încât acelaşi text poate apărea pe toate fişierele tipărite pe sistem. De asemenea, textul de tipărit poate fi luat din descrierea de job astfel încât toate fişierele create de un anumit job pot avea acelaşi text de tipărit.

Textul de tipărit este folositor pentru tipărirea unei clasificări de securitate pe fiecare pagină. Poate fi de asemenea folosit pentru a tipări un nume de companie sau slogan pe fiecare pagină.

# **Înlocuirea caracterelor netipăribile**

Puteţi înlocui caracterele netipăribile din datele dumneavoastră înainte ca datele să fie scrise la imprimantă sau la un fişier spool prin specificarea RPLUNPRT(\*YES) în comanda CRTPRTF, CHGPRTF sau OVRPRTF. Înlocuirea unui caracter netipăribil depinde de imprimanta folosită şi de valoarea hexazecimală a caracterului netipăribil.

Valoarea RPLUNPRT trebuie să fie selectată înainte ca fişierul spool să fie creat. De îndată ce fişierul spool este într-o coadă de ieşire, schimbarea valorii RPLUNPRT nu are nici un efect asupra acelui fişier spool.

• Când este specificat RPLUNPRT(\*YES), orice caracter din intervalul hexa 00 la hexa 3F și hexa FF sunt înlocuite. Caracterul implicit de înlocuit este un spațiu. Caracterul pe care nu îl poate tipări o imprimantă variază în funcție de tipul imprimantei.

<span id="page-119-0"></span>v Când este specificat RPLUNPRT(\*NO), nu este făcută nici o translaţie a fluxului de date. Orice caracter din intervalul hexa 00 la hexa 3F, sau hexa FF, poate cauza rezultate nedorite. Aceste caractere sunt în intervalul folosit de caracterele de control ale imprimantei.

Pentru majoritatea caracterelor din acest interval, imprimanta semnalizează o eroare nerecuperabilă şi fişierul spool, fie este reţinut în coada de ieşire, fie nu este procesat. Unele caractere din acest interval controlează acţiunile de formular şi reprezentarea caracterelor pe imprimantă şi, ca urmare, pot apărea sărituri sau spațieri adiționale. Dacă sunt plasate caractere de control în date, funcțiile sistem cum sunt afişarea sau copierea de fişiere spool şi restartarea sau salvarea unei imprimante poate produce rezultate care nu pot fi prezise.

Dacă valoarea hexazecimală a caracterului netipăribil este între hexa 40 şi hexa FE, este trimis un mesaj către coada de mesaje asociată cu imprimanta. Mesajlul vă oferă posibilitatea să opriți scriitorul, să rețineți fișierul spool, să ignorați eroarea și să continuați tipărirea sau să selectați un număr de pagină de la care ar trebui restartată tipărirea. Dacă este luată opțiunea de ignorare, atunci caracterele netipăribile vor continua să fie raportate. Dacă este luată opţiunea de repornire (cu specificarea numărului de pagină), toate caracterele netipăribile sunt înlocuite cu spații și nu veți mai primi notificări pentru caractere netipăribile.

## **Considerente pentru imprimantele 4245, 5262, 6252 şi 6262**

Imprimanta translatează caracterele mici în majuscule când folosește o bandă de tipărire care nu conține caractere mici. Dacă jobul dumneavoastră de tipărire conține alte caractere decât sunt în banda de tipărire, ele pot fi translatate în spații prin specificarea RPLUNPRT(\*YES) pentru fișierul imprimantă.

O bandă de tipărire este selectată de comutatoarele de pe panoul operatorului 5262. Operatorul trebuie să selecteze atât un ID limbaj cât şi o imagine bandă folosind aceste comutatoare.

Imprimantele 4245, 6252 şi 6262 detectează banda de tipărire pe care o foloseşte imprimanta.

Când o bandă de tipărire se schimbă pentru un job de tipărire, nu este trimis nici un mesaj de interogare către coada de mesaje asociată cu scriitorul la imprimantă. Puteţi specifica un alt tip de formular pentru acel job, cum sunt formularele de plată goale sau facturile goale. Un mesaj pentru a schimba formularul este trimis către coada de mesaje a scriitorului de imprimantă pentru a notifica operatorul de schimbarea benzii de tipărire.

# **Tipărirea graficii cu altă ieşire**

Comanda #\$@INCLGRPH permite unui utilizator să includă grafică oriunde în datele tipărite de către limbaje de nivel înalt.

Pentru a include grafică cu altă ieşire de program, este folosită o înregistrare de control specială. Formatul pentru această înregistrare de control este:

#\$@INCLGRPH numefişier,x,y,w,l

## **Note:**

- 1. Trebuie să existe doar un singur spaţiu între cuvântul de comandă şi parametri.
- 2. Toți cei cinci parametri trebuie să fie specificați. O valoare implicită (valorile implicite sunt incluse în lista de mai jos) pentru parametrii x, y, w şi l poate fi obţinută prin omiterea oricărei valori. De exemplu, o înregistrare de control validă cu valorile implicite pentru parametrii x, y şi l ar arăta: #\$@INCLGRPH filename,,,9.5,
- 3. Înregistrarea de control #\$@INCLGRPH ar trebui să fie într-o înregistrare de tipărire de una singură, deoarece orice alte date care sunt împreună cu ea pot fi considerate parametrii.
- 4. Parametrii ar trebui să urmeze imediat unul după altul, separați de virgule, fără spații.
- 5. Caracterele INCLGRPH trebuie să fie toate majuscule.
- 6. Înregistrarea de control #\$@INCLGRPH trebuie să înceapă în prima coloană.

<span id="page-120-0"></span>7. Cuvântul de control #\$@INCLGRPH este folosit cu caractere din pagina de cod 500. De exemplu, în pagina de cod 500, @ este hex '7B', \$ este hex '5B' şi @ este hex '7C'. Alte pagini de cod pot folosi alte caractere în înregistrarea de control #\$@INCLGRPH. Va trebui să schimbați caracterele în funcție de pagina de cod care este folosită.

Parametrii sunt definiți mai jos. Parametrii x, y, w și I definesc zona din pagină unde fișierul grafic va fi tipărit. Parametrii x și y definesc coltul de sus stânga al zonei grafice și parametrii w și l definesc dimensiunea zonei grafice.

#### **filename**

Numele fişierului obiectului grafic de inclus. Dacă fişierul are mai mult de un membru, ultimul membru este folosit. Biblioteca care contine fisierul trebuie să fie în lista dumneavoastră de biblioteci.

- **x** Distanta, în inch, de la marginea stângă a paginii până la marginea stângă a zonei grafice de pe pagină. Valoarea implicită este 0.
- **y** Distanţa, în inch, de la marginea de sus a paginii până la marginea de sus a zonei grafice de pe pagină. Valoarea implicită este 0.
- **w** Lăţimea zonei grafice, în inch. Valoarea implicită este lăţimea paginii curente pe care o folosiţi.
- **l** Lungimea zonei grafice, în inch. Valoarea implicită este lungimea paginii curente pe care o folosiţi.

Parametrii x, y, w și l pot fi specificați în forma zecimală în orice combinație de xx.xx, unde x este un număr de la 0 la 9. Valoarea specificată nu poate fi mai mare decât 45,50 şi dacă este specificată o valoare 0, rezultatul este valoare implicită pentru acel parametru.

Dacă sunt găsite erori în înregistrarea de control sau apare o eroare în timpul procesării fişierului grafic, înregistrarea de control este tipărită ca date de tip text normal. Fişierul grafic de folosit trebuie să fie într-un format acceptabil de imprimantă. Pentru dispozitivele IPDS, acest format este nivelul DR/2 din Graphic Object Content Architecture (GOCA). Vedeţi manualul *Graphic Object Content Architecture*, SC31-6804, pentru mai multe informații despre GOCA.

# **Afişarea seturilor de simboluri grafice**

Imprimantele IPDS permit selectarea de seturi de simboluri grafice ca fonturi la folosirea cuvântului cheie de font DDS.

Pentru a găsi care set de simboluri grafice sunt disponibile pe sistemul dumneavoastră, introduceți comanda CL:

DSPOBJD OBJTYPE(\*GSS) OBJ(QGDDM/\*ALL)

# **Modificarea fişierelor de imprimantă**

Puteți schimba parametrii unui fișier imprimantă folosind comanda CL de modificare a fișierului imprimantă (CHGPRTF).

Folosirea comenzii CHGPRTF face schimbările specificate permanente pentru sesiunea activă curentă şi pentru toate viitoarele sesiuni.

Presupuneţi că aveţi un program de etichetare corespondenţă care foloseşte un fişier imprimantă denumit LABELPR3. Doriți să aveți două seturi de etichete de corespondență de fiecare dată când este rulat programul de etichetare și doriți ca fișierul spool să meargă la coada de ieșire numită LABELS. Comanda CL ar arăta:

CHGPRTF FILE(LABELPR3) COPIES(2) OUTQ(LABELS)

Când introduceţi această comandă CHGPRTF, ea devine efectivă imediat.

<span id="page-121-0"></span>Când orice program aplicație care foloseste fisierul imprimantă LABELPR3 este rulat, fisierul spool va merge la coada de jesire LABELS și două copii de etichete de corespondență vor fi tipărite.

# **Înlocuirea fişierelor de imprimantă**

Puteți specifca temporar un fișier imprimantă diferit sau un atribut de fișier imprimantă prin folosirea comenzii CL de înlocuire fisier imprimantă (OVRPRTF). Pentru mai multe informații despre înlocuirea fisierelor imprimantă, vedeți "Înlocuiri de fisier de [imprimantă"](#page-25-0) la pagina 18.

Vedeți următoarele pentru diferite metode de înlocuire a fisierelor imprimantă:

- v "Înlocuirea atributelor de fişier"
- v ["Înlocuirea](#page-122-0) numelor sau tipurilor de fişier" la pagina 115
- v ["Înlocuirea](#page-122-0) numelor sau tipurilor de fişier şi a atributelor de fişier ale noului fişier" la pagina 115
- v "Înlocuirea generică pentru fişierele de [imprimantă"](#page-123-0) la pagina 116

## **Înlocuirea atributelor de fişier**

Cea mai simplă formă de înlocuire a unui fişier este înlocuirea unor atribute ale fişierului. De exemplu, presupuneți că dumneavoastră creați un fișier imprimantă de numit OUTPUT cu aceste atribute:

- v Dimensiune pagină: 66 pe 132
- Linii pe inch: 6
- v Copii ale ieşirii tipărite: 2
- Pagini pentru separatori fisier: 2
- v Numărul liniei de depăşire: 55

Comanda de creare fişier imprimantă (CRTPRTF) folosită pentru a crea acest fişier arată astfel:

CRTPRTF FILE(QGPL/OUTPUT) SPOOL(\*YES) PAGESIZE(66 132) LPI(6) COPIES(2) FILESEP(2) OVRFLW(55)

Fişierul imprimantă numit OUTPUT este specificat în programul dumneavoastră aplicaţie cu un număr de linie de depășire de 58. Totuși, înainte să rulați programul aplicație, doriți să schimbați numărul de copii ale ieşirii tipărite în 3 şi linia de depăşire la 60. Comanda de înlocuire arată astfel: OVRPRTF FILE(OUTPUT) COPIES(3) OVRFLW(60)

Când apelați programul aplicație, sunt tipărite trei copii ale ieșirii.

Când programul aplicație deschide fișierul, fișierul înlocuiește atributele specificate de program și atributele fişier sunt combinate să formeze calea de date deschise (ODP), care este folosită pentru a gestiona fişierul în timpul rulării programului. Înlocuirea de fişiere are precedenţă asupra atributelor specificate de program. Atributele specificate de program au precedenţă asupra atributelor specificate de fişier. În acest exemplu, când este deschis fisierul și sunt realizate operații de ieșire, ieșirea spool va fi produsă cu o dimensiune a paginii de 66 pe 132, şase linii per inch, trei copii, două pagii separator fişier şi depăşirea la linia 60.

Următorul grafic explică acest exemplu:

<span id="page-122-0"></span>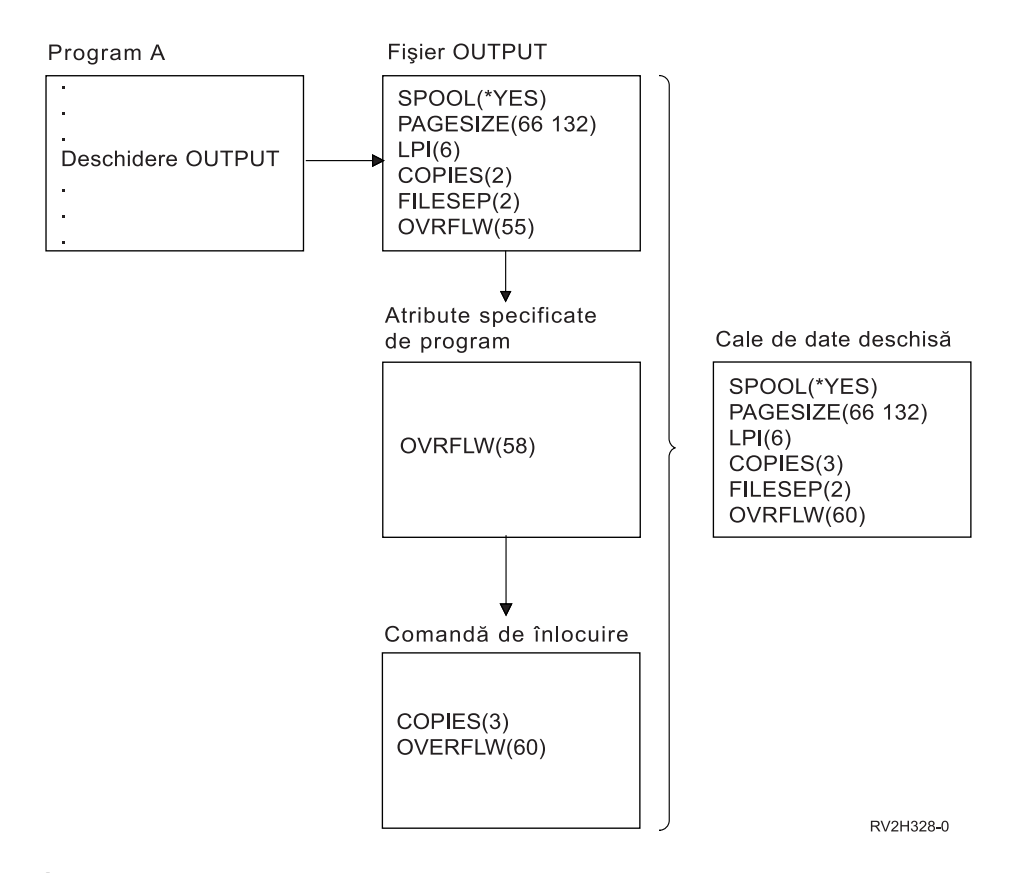

## **Înlocuirea numelor sau tipurilor de fişier**

Altă formă simplă de înlocuire a unui fişier este înlocuirea fişierului care este folosit de program. Aceasta poate fi util pentru fişiere care au fost mutate sau renumite după ce programul a fost compilat. De exemplu, doriţi ieşirea de la programul dumneavoastră aplicaţie să fie tipărită folosind fişierul imprimantă numit REPORTS în loc de fişierul imprimantă numit OUTPUT (OUTPUT este specificat în programul aplicaţie). Înainte să rulaţi programul, introduceţi următoarele:

OVRPRTF FILE(OUTPUT) TOFILE(REPORTS)

Fişierul REPORTS trebuie să fi fost creat (comanda CRTPRTF) înainte să poată fi folosit.

Dacă doriți să înlocuiți cu un tip diferit de fișier, folosiți comanda de înlocuire cu noul tip de fișier. De exemplu, dacă înlocuiți un fișier dischetă cu un fișier imprimantă, folosiți comanda de înlocuire cu fișier imprimantă (OVRPRTF).

## **Înlocuirea numelor sau tipurilor de fişier şi a atributelor de fişier ale noului fişier**

Acesată formă de înlocuire a fişierelor este o combinaţie de înlocuire a atributelor de fişier şi înlocuirea numelor sau tipurilor de fişier. Cu această formă de înlocuire, puteţi înlocui fişierul care va fi folosit într-un program şi puteţi de asemenea să înlocuiţi atributele fişierului de înlocuire. De exemplu, doriţi ca ieşirea de la programul dumneavoastră aplicaţie să fie tipărită folosind fişierul imprimantă REPORTS în loc de fişierul imprimantă OUTPUT (OUTPUT este specificat în programul aplicaţie). Pe lângă folosirea fişierului imprimantă REPORTS de către programul aplicație, doriți să înlocuiți numărul de copii cu trei. Presupuneți că a fost creat fişierul imprimantă REPORTS cu următoarea comandă:

CRTPRTF FILE(REPORTS) SPOOL(\*YES) PAGESIZE (68 132) LPI(8) OVRFLW(60) COPIES(2) FILESEP(1)

Înainte să rulaţi programul, introduceţi următoarea comandă: OVRPRTF FILE(OUTPUT) TOFILE(REPORTS) COPIES(3)

<span id="page-123-0"></span>Apoi apelaţi programul aplicaţie şi sunt tipărite trei copii ale ieşirii folosind fişierul imprimantă REPORTS.

Luați aminte că acest nu este egal cu următoarele două comenzi de înlocuire:

### **Înlocuirea 1**

OVRPRTF FILE(OUTPUT) TOFILE(REPORTS)

## **Înlocuirea 2**

OVRPRTF FILE(REPORTS) COPIES(3)

Doar o înlocuire este aplicată pentru fiecare nivel de apel pentru deschiderea unui anumit fişier, aşa că dacă doriti să înlocuiți fișierul care este folosit de către program și de asemenea să înlocuiți atributele fișierului de înlocuire de pe un nivel de apel, trebuie să folosiţi o singură comandă. Dacă sunt folosite două comenzi, prima înlocuire va determina tipărirea ieşirii folosind fişierul imprimantă REPORTS, iar cea de-a doua înlocuire va fi ignorată.

## **Înlocuirea generică pentru fişierele de imprimantă**

Comanda OVRPRTF vă permite să aveți o înlocuire pentru toate fișierele de imprimantă din jobul dumneavoastră cu același set de valori. Fără înlocuirea generică, ați avea de făcut câte o înlocuire separată pentru fiecare fişiere de imprimantă.

Prin specificarea \*PRTF ca nume de fişier în comanda OVRPRTF, puteţi aplica o înlocuire la toate fişierele imprimantă.

Înlocuirea specificată în comanda OVRPRTF cu \*PRTF este aplicată dacă nu există altă înlocuire pentru numele fisierului de imprimantă la același nivel de apel. Următorul exemplu arată cum funcționează \*PRTF:

#### **Înlocuirea 1**

OVRPRTF FILE(OUTPUT) COPIES(6) LPI(6)

#### **Înlocuirea 2**

OVRPRTF FILE(\*PRTF) COPIES(1) LPI(8)

CALL PGM(X)

Când programul X deschide fişierul numit OUTPUT, fişierul deschis are următoarele atribute:

#### **COPIES(6)**

De la înlocuirea 1

**LPI(6)** De la înlocuirea 1

Când programul X deschide fişierul numit PRTOUT, fişierul deschis are următoarele atribute:

## **COPIES(1)**

De la înlocuirea 2

**LPI(8)** De la înlocuirea 2

# **Ştergerea înlocuirilor de fişier de imprimantă**

Dacă doriti să stergeți o înlocuire înainte ca programul să termine de rulat, puteți folosi comanda Stergere înlocuire (DLTOVR). Această comandă şterge doar înlocuirile care sunt active în nivelul de apel în care este introdusă comanda. Pentru a identifica o înlocuire, folosiţi numele de fişier imprimantă specificat în parametrul FILE al comenzii de înlocuire.

Urmează un exemplu, care arată o înlocuire a unui fişier imprimantă (PRTF1) cu un fişier imprimantă diferit (PRTF2). În a doua linie a exemplului este comanda Ştergere înlocuire (DLTOVR), care este folosită pentru a şterge înlocuirea. Fişierul imprimantă numit PRTF1 va fi folosit pentru a procesa ieşirea de la programul aplicație.

<span id="page-124-0"></span>OVRPRTF FILE(PRTF1) TOFILE(PRTF2) DLTOVR FILE(PRTF1)

Puteți sterge toate înlocuirile fisierului imprimantă de la acest nivel de apel prin specificarea \*ALL pentru parametrul FILE.

Urmează un exemplu care arată două înlocuiri de fişier imprimantă, PRTC şi PRT3. Înlocuirea modifică valoarea parametrului COPIES în ambele cazuri. A treia linie din exemplu, arată comanda Ştergere înlocuire (DLTOVR) cu valoarea parametrului FILE setată la \*ALL. Aceasta înseamnă că înlocuirile cu PRTC şi PRT3 sunt sterse.

OVRPRTF FILE(PRTC) COPIES(2) OVRPRTF FILE(PRT3) COPIES(4) DLTOVR FILE(\*ALL)

# **Afişarea înlocuirilor de fişier de imprimantă**

Puteți folosi comanda Afisare înlocuire (DSPOVR) pentru a afișa înlocuirile fișierului imprimantă. Puteți afișa toate înlocuirile fişierului imprimantă sau înlocuirile pentru un anumit fişier imprimantă.

Pentru a afișa orice înlocuire a fișierului de imprimantă PRTF1, tastați: DSPOVR FILE(PRTF1)

Pentru a afisa toate înlocuirile fisierelor imprimantă, tastați: DSPOVR FILE(\*ALL)

Însă când parametrul FILE are valoarea \*ALL, sistemul prezintă un ecran cu toate înlocuirile active de la toate tipurile de fişiere suportate pe sistem. Folosind FILE(\*ALL) în comanda DSPOVR este un mod indirect de a afla ce înlocuiri sunt active pentru orice fisier imprimantă; un mod mai direct este să lansați o comandă DSPOVR pentru fiecare fişier imprimantă.

# **Referinţe pentru tipărire**

Următoarele sunt materiale de referinţă adiţionale care se referă la tipărire:

## **"Considerente privind parametrul de fişier de imprimantă"**

Furnizează informaţii mai detaliate asupra anumitor parametri ai fişierului de imprimantă.

## **["Comenzi](#page-149-0) CL înrudite cu tipărirea" la pagina 142**

Furnizează o listă de comenzi CL care sunt înrudite cu tipărirea.

## **Referinţă DDS: fişiere imprimantă**

Furnizează infromațiile de care aveți nevoie pentru codarea specificațiilor descrierii de date (DDS) pentru fişierele imprimantă.

## **Considerente privind parametrul de fişier de imprimantă**

Următorii parametrii ai fișierului imprimantă sunt discutați mai detaliat pentru a vă ajuta să înțelegeți mai bine cum să îi folositi:

- "Folosirea parametrului de tip dispozitiv [\(DEVTYPE\)"](#page-125-0) la pagina 118
- v "Folosirea parametrului de planificare ieşire spool [\(SCHEDULE\)"](#page-125-0) la pagina 118
- v "Folosirea [parametrului](#page-126-0) de prioritate ieşire (OUTPTY)" la pagina 119
- "Folosirea [parametrului](#page-127-0) de aliniere (ALIGN)" la pagina 120
- v "Folosirea [parametrului](#page-128-0) de rotire pagină (PAGRTT)" la pagina 121
- v "Folosirea parametrilor MULTIUP(1, 2, 3 sau 4) şi [REDUCE\(\\*TEXT\)"](#page-130-0) la pagina 123
- v "Folosirea parametrilor MULTIUP(1, 2, 3 sau 4) şi [REDUCE\(\\*NONE\)"](#page-134-0) la pagina 127
- <span id="page-125-0"></span>v "Folosirea [parametrului](#page-137-0) fidelitate (FIDELITY)" la pagina 130
- v "Folosirea parametrilor de suprapunere [\(FRONTOVL](#page-138-0) şi BACKOVL)" la pagina 131
- v "Folosirea parametrilor margine [\(FRONTMGN](#page-142-0) şi BACKMGN)" la pagina 135
- v "Folosirea parametrului [CORNERSTPL](#page-145-0) (corner staple)" la pagina 138
- v "Folosirea parametrului [EDGESTITCH](#page-145-0) (cusătură de margine)" la pagina 138
- v "Folosirea parametrului [SADLSTITCH](#page-147-0) (cusătură de mijloc)" la pagina 140
- v "Folosirea parametrului [IGCCDEFNT](#page-147-0) (DBCS coded font)" la pagina 140
- v "Folosirea parametrului [FNTCHRSET](#page-148-0) (font character set)" la pagina 141
- "Utilizati parametrul font codificat [\(CDEFNT\)"](#page-148-0) la pagina 141

## **Folosirea parametrului de tip dispozitiv (DEVTYPE)**

Parametrul Tip dispozitiv (DEVTYPE) specifică tipul de flux de date creat pentru un fişier imprimantă. Acest parametru indică dacă fluxul de date rezultat ar trebui să fie Intelligent Printer Data Stream (\*IPDS), un flux de caractere SNA (\*SCS), un flux de date ASCII (\*USERASCII), un flux de date Advanced Function Presentation (\*AFPDS), date linie (\*LINE) sau date mixte (\*AFPDSLINE).

Un flux de date AFP poate fi creat din mai multe surse:

- zSeries
- PrintManager
- AFP Utilities for OS/400
- Folosind functia de tipărire virtuală cu programul cu licentă iSeries Access pentru Windows

Totusi, pentru a folosi funcțiile furnizate de mulți din parametrii fisierului imprimantă care sunt suportați pentru AFPDS, fişierul spool trebuie să fie creat cu un fişier imprimantă care specifică un tip de dispozitiv de \*AFPDS. Aceşti parametrii includ FRONTMGN, BACKMGN, FRONTOVL, BACKOVL, FNTCHRSET, CDEFNT şi IGCCDEFNT. În cazurile în care serverul iSeries nu generează realmente fluxul de date AFP (lista de mai sus), fie un fişier imprimantă nu este folosit fie parametrul DEVTYPE pentru fişierul imprimantă este ignorat.

În acest subiect, ieşirea AFPDS care este creată pe serverul iSeries cu un fişier imprimantă specificând DEVTYPE(\*AFPDS) este referit ca \*AFPDS creat pe serverul iSeries.

Dacă este specificat DEVTYPE(\*USERASCII), utilizatorul este responsabil pentru continutul întregului flux de date (cum este PPDS pentru imprimanta 4019). Serverul iSeries nu va trimite nici o comandă de formatare care corespunde atributelor fişierului spool. De exemplu, sistemul trimite comenzi de formatare initiale imprimantei care setează dimenziunea paginii, linii per inch, caractere per inch și font pentru fișierele spool cu DEVTYPE(\*SCS) sau DEVTYPE(\*IPDS). Aceste comenzi nu sunt trimise pentru fişiere spool cu DEVTYPE(\*USERASCII). În schimb, sistemul trimite continutul fisierului spool fără a adăuga nici o comandă de formatare.

Acest fişier spool poate fi apoi trimis către o imprimantă ASCII ataşată unui server iSeries. Este recomandat să nu folosiți separatori de fișier sau de job când specificați DEVTYPE(\*USERASCII).

**Notă:** Nu puneţi comenzi de transparenţă hexa 03 în fluxul de date. În schimba puneţi doar comenzi ASCII pe care imprimanta destinație să le poată înțelege. Serverul iSeries inserează comenzile hexa 03 cu lungimile corecte; astfel, nu apare nici o translaţie din EBCDIC în ASCII.

## **Folosirea parametrului de planificare ieşire spool (SCHEDULE)**

Parametrul SCHEDULE poate fi specificat cu una din trei valori pentru a controla când este disponibil fişierul spool pentru ca un scriitor să producă fişierul.

## **\*FILEEND**

Specifică faptul că fişierul spool este făcut disponibil pentru scriitor când fişierul este închis

#### <span id="page-126-0"></span>**\*JOBEND**

Specifică faptul că fişierul spool este făcut disponibil pentru scriitor când jobul care a creat fişierul spool este terminat

#### **\*IMMED**

Specifică faptul că fişierul spool este făcut disponibil pentru scriitor când fişierul este deschis

*Considerente \*JOBEND:* Fişierele spool SCHEDULE(\*JOBEND) ale unui job sunt grupate împreună în cozile lor de ieşire când jobul se încheie. Toate fişierele spool SCHEDULE(\*JOBEND) ale aceluiaşi job care sunt grupate împreună într-o coadă sunt produse împreună de către scriitor. Alt fişier spool poate fi adăugat în vârful cozii în timp ce scriitorul produce un fişier spool SCHEDULE(\*JOBEND). După ce un scriitor produce un fişier al unui job care este SCHEDULE(\*JOBEND), el verifică următorul fişier în coadă. Dacă acest fisier este de la acelasi job și este de asemenea SCHEDULE<sup>(\*</sup>JOBEND), scriitorul îl produce următorul. Totuşi, dacă fişierul este dintr-un job diferit sau nu este SCHEDULE(\*JOBEND), primul fişier din coadă este produs următorul.

Dacă doriți ca fișierele dumneavoastră SCHEDULE(\*JOBEND) să fie grupate împreună într-o coadă de ieșire SEQ(\*FIFO), trebuie să fiți atent să nu separați fișierele spool. Operațiile de fișier cum sunt HLDSPLF, CHGSPLFA şi RLSSPLF sunt realizate pe rând (chiar dintr-un ecran Gestionare coadă de ieşire (WRKOUTQ)). Dacă sunt făcute operaţii la alte fişiere din coadă în acelaşi timp, fişierele dumneavoastră spool pot fi separate într-o coadă SEQ(\*FIFO). Dacă fişierele dumneavoastră spool SCHEDULE(\*JOBEND), le puteţi regrupa prin schimbarea priorităţii de ieşire a lor cu comanda de modificare job (CHGJOB).

*Considerente \*IMMED:* Când un scriitor produce un fişier spool SCHEDULE(\*IMMED), poate să ajungă din urmă programul care produce ieşirea. Când se întâmplă aceasta, scriitorul trebuie să aştepte ca programul să producă mai multă iesire. Din această cauză, ar trebui să aveti grijă când folosiți \*IMMED pentru opțiunea de planificare. Când se întâmplă aceasta, scriitorul nu poate procesa alte fișiere spool. Mai mult, dispozitivul nu poate fi folosit pentru nici un alt lucru.

În mod normal, fişierelor spool care sunt create cu SCHEDULE(\*IMMED) specificat le este asignat un buffer intern mai mic decât fişierelor spool care sunt create cu SCHEDULE(\*JOBEND) sau SCHEDULE(\*FILEEND) specificat. Folosind SCHEDULE(\*IMMED) pentru a asigna un buffer intern mai mic poate permite datelor spool să fie produse mai devreme, dar poate de asemenea să afecteze în mod advers performanta deoarece sunt necesare mai multe operații pe disc pentru aceeași cantitate de date spool.

Un buffer intern mare este întotdeauna folosit pentru fisiere de tipărire spool care folosesc anumite cerinte speciale de dispozitiv. Cerințele speciale de dispozitiv includ:

- Caractere definite
- $\cdot$  Grafic 4214
- $\cdot$  Grafic 4234
- Grafic 522x

Schimbarea parametrului SCHEDULE al unui fişier spool cu comanda CHGSPLFA nu afecează buffer-ele interne folosite pentru acel fişier.

## **Folosirea parametrului de prioritate ieşire (OUTPTY)**

De îndată ce un fişier spool este disponibil pentru un scriitor, parametrul OUTPTY determină ordinea în care sunt produse fișierele. Parametrul OUTPTY suportă valoarea \*JOB (folosește prioritatea implicită a ieșirii pentru job) şi un interval de valori de la 1 la 9. Toate fişierele disponibile care au o prioritate de ieşire de 1 sunt poziționate la vârful cozii de ieșire și sunt primele fișiere tipărite. Următoarele sunt fișierele de prioritate 2 s.a.m.d. Prin selectarea priorității de ieșire corespunzătoare pentru fișiere spool, vă puteți asigura că fişierele spool necesare imediat vor fi tipărite primele.

Prioritatea unui fișier spool când este creat este setată din fișierul imprimantă. Folosiți comenzile de creare fişier imprimantă, de modificare fişier imprimantă sau înlocuire cu fişier imprimantă pentru a seta parametrul <span id="page-127-0"></span>OUTPTY la valoarea dorită înainte de deschiderea fişierului. După deschiderea fişierului, prioritatea de ieşire a fişierului spool poate fi schimbată folosind comanda CHGSPLFA.

## **Folosirea parametrului de aliniere (ALIGN)**

Parametrul aliniere din comenzile de pornire scriitor imprimantă (STRPRTWTR) şi de creare fişier imprimantă (CRTPRTF) influențează modul în care serverul iSeries lansează mesaje pentru a verifica alinierea formularelor din imprimante înainte ca acestea să înceapă să fie tipărite.

Dacă valoarea din parametrul de aliniere STRPRTWTR este \*WTR, scriitorul de imprimantă ține evidența fişierelor spool care sunt de tipărit şi lansează un mesaj de aliniere formulare de fiecare dată când determină că este necesară alinierea formularelor.

Dacă această valoare este \*FIRST, mesajul de aliniere formulare este lansat doar pentru primul fişier spool tipărit.

Următoarele evenimente fac ca scriitorul de imprimantă să lanseze un mesaj de aliniere formulare:

- v Comanda de ştergere sau reţinere fişier spool (opţiunea \*IMMED) lansată asupra unui fişier spool cu starea WTR
- Scriitorul de imprimantă sau fișierul spool s-a repornit
- v Fişierul spool anterior a fost creat cu date ASCII (tipărire virtuală) şi fişierul spool curent nu a fost.
- v Lungimea formularului al fişierului spool anterior este diferită de fişierul spool curent.
- v Fişierul care este tipărit este primul fişier tipărit după ce un scriitor de imprimantă a fost pornit
- v Tipul de formular este schimbat (după răspuns G la un mesaj CPA3394 sau CPA3395)

**Notă:** Un răspuns B la aceste mesaje vă permite să săriţi sau să nu primiţi mesajul de aliniere.

- v Caractere de control incorecte au fost detectate pe o imprimantă de staţie de lucru în fişierul anterior
- Tasta Cancel de pe o imprimantă statie de lucru a fost apăsată în timp ce fisierul anterior este tipărit
- v Un răspuns C (Cancel) a fost dat mesajului de interogare pentru caractere netipăribile detectate pe o imprimantă stație de lucru dintr-un fișier anterior.
- v Un răspuns H (Hold) a fost dat câtorva mesaje de interogare de pe o imprimantă staţie de lucru.
- Un scriitor de imprimantă s-a recuperat dintr-o esuare de comunicație de pe o imprimantă stație de lucru de la distantă.

Dacă nu doriți ca scriitorul de imprimantă să controleze lansarea de mesaje de aliniere formulare, puteți specifica \*FILE ca valoarea pentru parametrul de aliniere din comanda STRPRTWTR şi \*YES în parametrul de aliniere din fișierul imprimantă folosit cu aplicația care produce fișierul spool.

Dacă valoarea din parametrul de aliniere STRPRTWTR este \*FILE, scriitorul de imprimantă verifică atributele fișierului spool creat de programul aplicație. Specific, scriitorul de imprimantă verifică valoarea parametrului de aliniere din atributele fişierului spool pentru a determina dacă ar trebui să trimită o verificare de aliniere a formularelor.

Dacă valoarea parametrului de aliniere al fişierului spool este \*YES, scriitorul de imprimantă trimite un mesaj pentru a verifica alinierea formularelor de pe imprimanta destinaţie.

Dacă valoarea parametrului de aliniere al fişierului spool este \*NO, scriitorul de imprimantă nu trimite nici un mesaj pentru a verifica alinierea formularelor de pe imprimanta destinaţie.

Dacă doriți să evitați orice mesaj de aliniere formulare, puteți specifica \*FILE pentru parametrul de aliniere din comanda de pornire scriitor de imprimantă (STRPRTWTR) şi \*NO ca valoare a parametrului de aliniere din fişierul imprimantă. Cu această combinaţie de valori, serverul iSeries nu trimite nici un mesaj de verificare a alinierii.

## <span id="page-128-0"></span>**Folosirea parametrului de rotire pagină (PAGRTT)**

Parametrul PAGRTT controlează rotirea de text pe pagină. Când este specificat \*AUTO sau \*DEVD pentru parametrul PAGRTT, sistemul determină orientarea paginii tipărite. De exemplu, dacă ieşirea este prea lată, pagina este rotită cu 90 grade.

Sistemul sesizează automat când ieşirea este prea mare pentru a încăpea pe hârtia care este încărcată în imprimantă pentru următoarele imprimante: 3831, 3835, 3900, InfoPrint 3000 şi InfoPrint 4000. De asemenea sesizeză dacă hârtia este mai mare de 8 1/2 inch pe 14 inch. În informaţiile de mai jos, expresia "prea mare pentru a încăpea în formular " se referă la o dimenziune de pagină care este definită în parametrii fişierului imprimantă. Dacă atât lungimea cât şi lăţimea depăşesc 8,5 inch sau dacă lungimea sau lățimea este mai mare ca 14 inch, informațiile sunt prea mari pentru formular. De exemplu, o pagină definită ca fiind de 13,2 inch lăţime şi 11 inch lungime este prea mare pentru un formular care este 8,5 inch lăţime şi 14 inch lungime. Acesta este potrivit pentru reducerea ieşirii calculatorului (COR). Aceasta se aplică pentru imprimante altele decât 3831, 3835, 3900, InfoPrint 3000 şi InfoPrint 4000.

## *Dacă PAGRTT = \*AUTO:*

- v Dacă ieşirea este prea mare pentru a încăpea pe formular, reducerea ieşirii calculator este realizată automat.
- v Dacă pagina este mai lată decât lungă, pagina este rotită cu 90 grade. Dacă nu este mai lată decât lungă, pagina nu este rotită.
- \* AUTO este suportat doar pentru fişiere spool cu tipul de dispozitiv (DEVTYPE) de \*SCS, \*IPDS sau \*AFPDS care este creat pe un server iSeries. Nu este suportat pentru fişiere cu un tip de dispozitiv de \*USERASCII, \*LINE, \*AFPDSLINE sau \*AFPDS care nu este crea pe un server iSeries.

## *Dacă PAGRTT = \*DEVD:*

- v Dacă ieşirea este prea mare pentru a încăpea pe formular, reducerea ieşirii calculator este realizată automat.
- v Dacă pagina este mai lată decât lungă, pagina este rotită cu 90 grade. Dacă nu este mai lată decât lungă, pagina nu este rotită.
- v Pentru tipărirea cu reducerea ieşirii calculator, valoarea parametrului PRTQLTY (calitate tipărire) trebuie să fie fie \*DRAFT fie \*DEVD. Dacă valoarea parametrului PRTQLTY este \*STD sau \*NLQ, fişierele spool sunt tipărite fără reducerea ieşirii calculator (COR) şi fără rotire pagină.
- v Când folosiţi parametrul PAGRTT, nu specificaţi \*DEVD pentru valoarea parametrului FONT. Când este folosit FONT(\*DEVD), sistemul nu poate determina lăţimea exactă a paginii; aşadar, pozişionarea paginii poate să nu fie aşa cum era intenţionat.
- **Notă:** Când valoarea parametrului PAGRTT este \*AUTO sau \*DEVD, reducerea ieşirii calculator (COR) nu este furnizată dacă fişierul spool are unul din câmpurile *Cerinţe dispozitiv* setat pe Y. Folosiţi comanda Gestionare fişiere spool (WRKSPLF) şi selectati optiunea 8=Atribute pentru a vizualiza cerintele dispozitivului pentru orice fisier spool.

*Dacă PAGRTT = 0, 90, 180 sau 270 grade:* Când aceste valori (0, 90, 180 sau 270) sunt specificate pentru parametrul PAGRTT, valorile parametrului dimensiune pagină (PAGESIZE) nu sunt automat modificate. Trebuie să specificaţi valorile parametrului PAGESIZE cu referinţă la modul în care sunt tipărite datele pe pagină. De exemplu, folosind formulare care sunt late de 8,5 inch pe 11 inch lungi şi tipărind la 6 linii per inch cu un font de 10-pitch:

- Specificați PAGESIZE(66 85) cu PAGRTT(0) sau PAGRTT(180).
- Pagina se citeşte de sus în jos cu marginea de 8,5-inch în sus (orientare portret).
- Specificați PAGESIZE(51 110) cu PAGRTT(90) sau PAGRTT(270).

Pagina se citeşte de sus în jos cu marginea de 11-inch în sus (orientare peisaj).

## *Dacă PAGRTT = \*COR:*

• leșirea este rotită cu 90 grade.

- v Dimensiunea paginii este setată la 11 pe 8,5 inch.
- Substituția de font apare după cum urmează:
	- Fonturile de 12-pitch sunt înlocuite cu fonturi 15-pitch.
	- Fonturile de 15-pitch sunt înlocuite cu fonturi 20-pitch.
	- Toate celelalte fonturi sunt înlocuite cu un font 13,3-pitch (cu excepţia celui al imprimantei 4028, care foloseşte un font 15-pitch).
	- **Notă:** Când valoarea parametrului PAGRTT este \*COR, reducerea ieşirii calculator nu este furnizată dacă fişierul spool este \*AFPDS, a fost creat pe serverul iSeries şi are oricare din câmpurile *Cerinţe dispozitiv* setate pe Y.

Folosiţi comanda Gestionare fişiere spool (WRKSPLF) şi selectaţi opţiunea 8=Atribute pentru a vizualiza cerintele dispozitivului pentru orice fisier spool. În plus, \*COR nu este suportat pentru fişiere spool cu un tip de dispozitiv de:

- \*USERASCII
- \*LINE (dacă fişierul spool este trimis către o imprimantă configurată cu AFP(\*YES))
- \*AFPDSLINE
- \*AFPDS (dacă fişierul spool nu a fost creat pe serverul iSeries)

*Rotirea paginii pe imprimantele 3831, 3835, 3900, InfoPrint 3000 şi InfoPrint 4000:* Imprimantele 3831, 3835, 3900, InfoPrint 3000 şi InfoPrint 4000 sunt imprimante cu formular continuu care pot accepta comenzi de rotire pagină. Hârtia care este mai lată decât este lungă are ieşire care este tipărită la o rotaţie de 90-grade. Rotaţia hârtiei este în direcţia trigonometrică. În mod normal rotirea ieşirii este într-un sens orar. Vedeţi diagrama de mai jos pentru un exemplu de cum apare ieşirea tipărită pe aceste imprimante când apare rotire.

#### **Note:**

- 1. Colţul cu **X** este originea fizică a hârtiei. Este marginea stângă a marginii înguste a paginii.
- 2. Cercul cu semnul plus (+) din el desemnează originea logică a hârtiei.

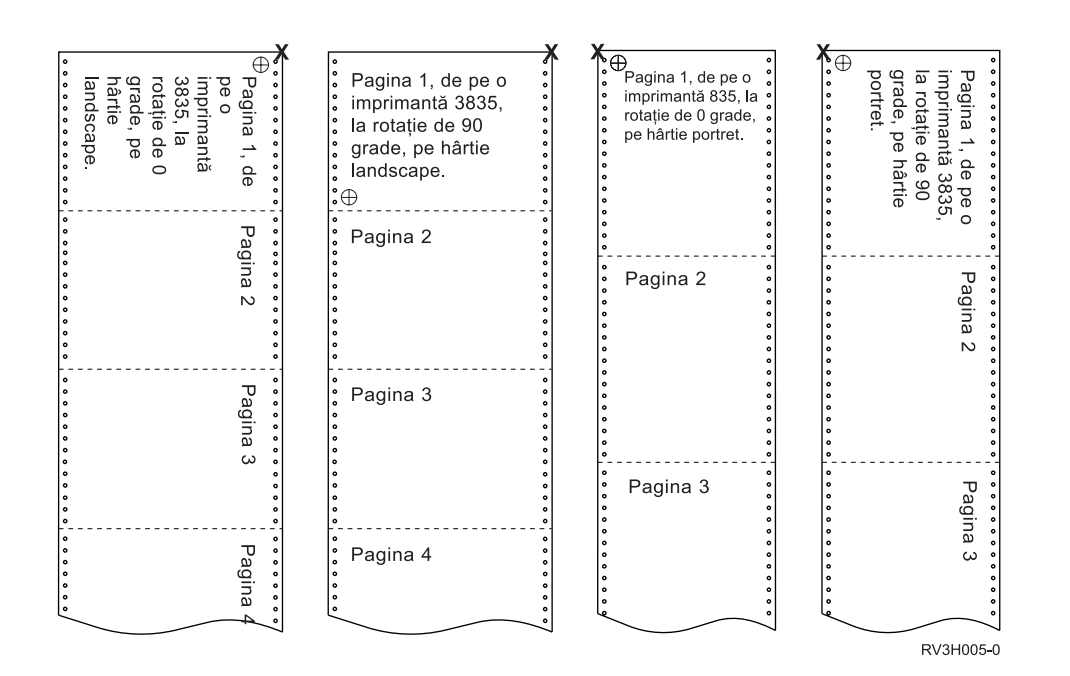

<span id="page-130-0"></span>*Rotirea paginii şi tipărire duplex:* Exemplele de mai jos arată cum apare ieşirea tipărită când sunt folosite combinatii de duplex și rotire pagină. Punctele de pe fiecare pagină reprezintă găuri străpunse în hârtie.

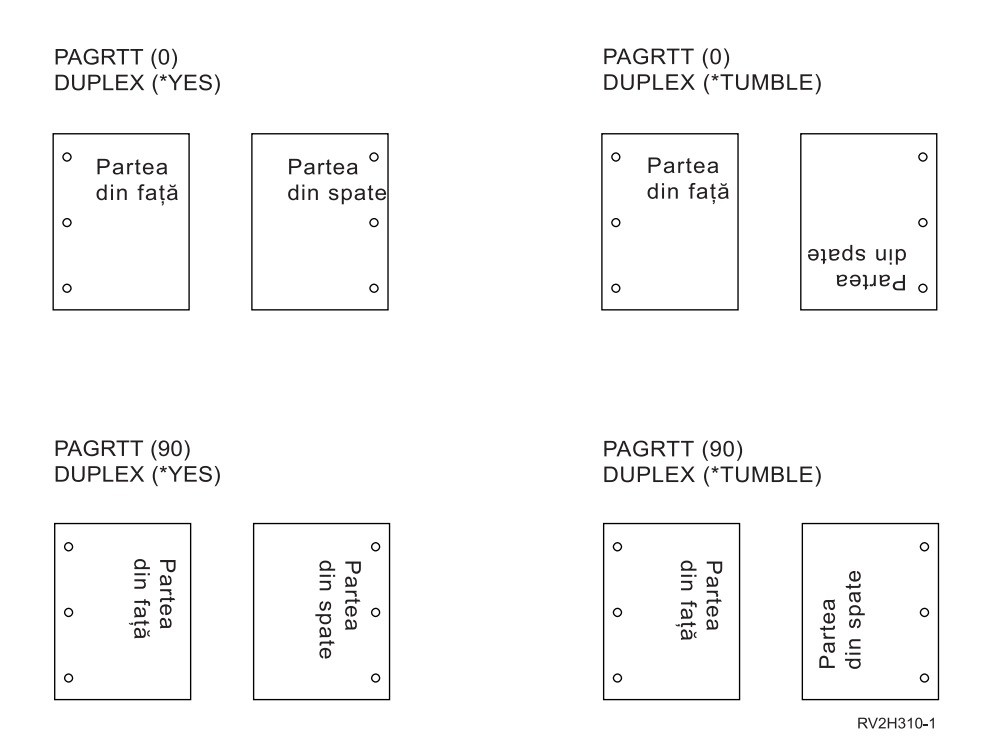

**Notă:** Un segment de pagină, suprapunere sau resursă inclusă folosind cuvântul cheie DDS PAGSEG, OVERLAY sau AFPRSC nu este rotit cu restul ieşirii tipărite. Aceasta este de asemenea adevărat pentru o suprapunere (față sau spate) specificată în fisierul imprimantă.

Trebuie să specificați gradul de rotire a paginii când este creat segmentul de pagină, suprapunerea sau resursa. Infoprint Designer for iSeries poate fi folosit pentru a crea supapuneri şi segmente de pagină.

## **Folosirea parametrilor MULTIUP(1, 2, 3 sau 4) şi REDUCE(\*TEXT)**

Parametrul MULTIUP vă permite să tipăriți mai mult de o pagină logică de date pe o bucată de hârtie. În funcție de imprimanta pe care o folosiți, puteți tipări de la unu la opt pagini formatate logic pe o bucată fizică de hârtie.

Folosind o imprimantă care suportă tipărirea duplex, puteţi avea patru pagini logice tipărite pe fiecare parte a hârtiei fizice, astfel reducând numărul de pagini fizice tipărite de la opt la unu.

**Notă:** Valoarea 3 nu este permisă pentru MULTIUP când este specificat REDUCE(\*TEXT).

Functia MULTIUP poate fi controlată software sau hardware. Functia software MULTIUP este selectată prin specificarea REDUCE(\*TEXT) în fisierul imprimantă. Funcția hardware MULTIUP este selectată prin specificarea REDUCE(\*NONE) în fişierul imprimantă.

Informaţiile prezentate aici depind de specificarea unei valori a parametrului REDUCE de \*TEXT.

Pentru informatii despre MULTIUP când valoarea parametrului REDUCE este \*NONE, vedeti ["Folosirea](#page-134-0) parametrilor MULTIUP(1, 2, 3 sau 4) şi [REDUCE\(\\*NONE\)"](#page-134-0) la pagina 127.

Valoarea rotirii specificată în parametrul PAGRTT din fişierul imprimantă este folosită pentru a determina rotirea pentru tipărirea MULTIUP. Când este specificat PAGRTT(\*DEVD), PAGRTT(\*AUTO) sau PAGRTT(\*COR) şi parametrul MULTIUP are valoarea 2 sau 4, valoarea PGRTT folosită este 0.

**Notă:** Dacă suprapunerile (folosind parametrii suprapunere față (FRONTOVL) și spate (BACKOVL)) sunt incluse în ieşire folosind suport MULTIUP, suprapunerea se aplică la toate foile. Adică, suprapunerea de faţă este pusă pe partea din faţă a hârtiei şi suprapunerea de spate pe partea din spate.

*Suport MULTIUP pentru imprimante 4224, 4230, 4234, 4247:* Acestea sunt imprimante cu formulare continue și nu suportă rotație. MULTIUP(2) cu PAGRTT(0) este singura combinație validă. Mai jos este un exemplu de cum ar arăta o pagină fizică de ieşire. Dacă lăţimea paginii logice este mai mică sau egală cu 6-1/2 inch, fontul nu se schimbă. Altfel, fontul 223, care este 15 pitch, este folosit.

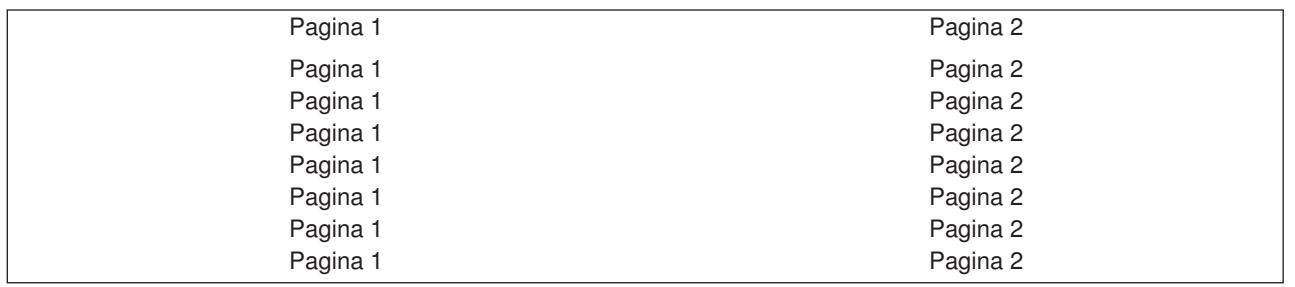

*Suport MULTIUP:* Suportul MULTIUP este disponibil pe următoarele imprimante:

v 3130 3812 3816 3820 3825 3827 3828 3829 3831 3835 3900 3912 3916 3930 3935 4028 4312 4317 4324 Infoprint 20 Infoprint 32

Acestea sunt imprimantele IPDS care suportă rotirea paginii (PAGRTT) şi număr de pagini pe parte (MULTIUP).

Pentru toate imprimantele descrise mai sus, următoarele diagrame sunt exemple de cum va fi tipărită ieşirea în funcție de valorile PAGRTT și MULTIUP.

## PAGRTT(0) sau PAGRTT(180) şi MULTIUP(2)

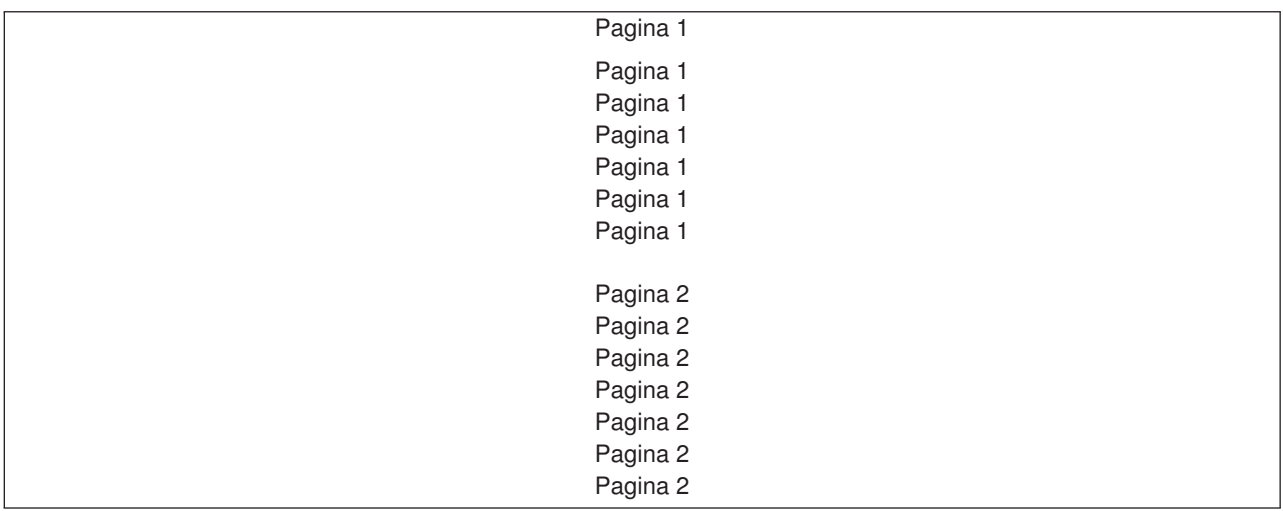

Dacă lătimea paginii logice este mai mică sau egală cu 8 inch, fontul nu se schimbă.

Dacă lăţimea paginii logice este mai mare de 8 inch sau lungimea paginii logice este mai mare de 5 inch, fontul este selectat pe baza următorului tabel.

Orice referire la imprimanta 4028 din următoarele tabele se aplică de asemenea şi la 3912, 3916, 4312, 4317, 4324, Infoprint 20 şi Infoprint 32. Următoarele subsoluri de pagină se aplică la toate tabelele despre Substituirea de font MULTIUP care sunt incluse aici.

## **Note:**

- 1. Dacă imprimanta destinaţie nu are fontul rezident 230, foloseşte fontul 223.
- 2. Dacă imprimanta destinaţie este 4028 şi are font rezident 283 (20 pitch), foloseşte font 283. Altfel, foloseşte font 281 (20 pitch).
- 3. Dacă imprimanta destinaţie este 3130 sau 3935, va folosi font 416 cu dimensiunea în puncte 4 (30 pitch). Dacă imprimanta destinaţie este 4028 şi nu are font rezident 290, dar are font rezident 283, va folosi font 283. Dacă imprimanta destinaţie este 4028 şi nu are font rezident 290 sau 283, va folosi font 281 (20 pitch).

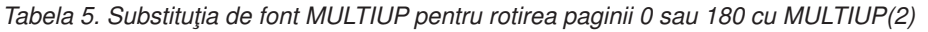

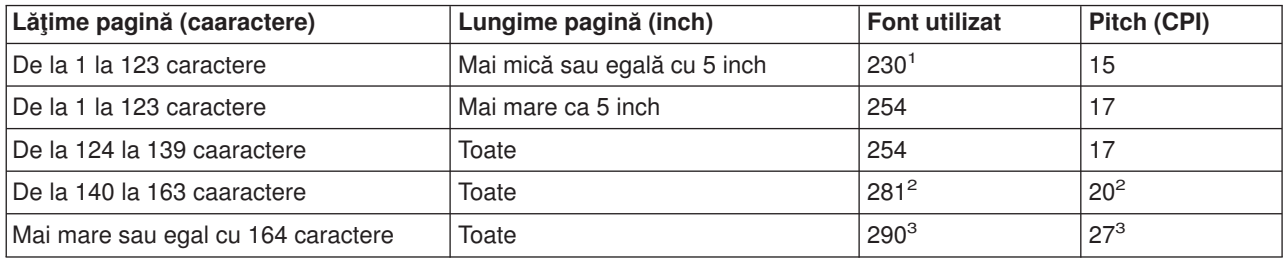

## PAGRTT(90) sau PAGRTT(270) şi MULTIUP(2)

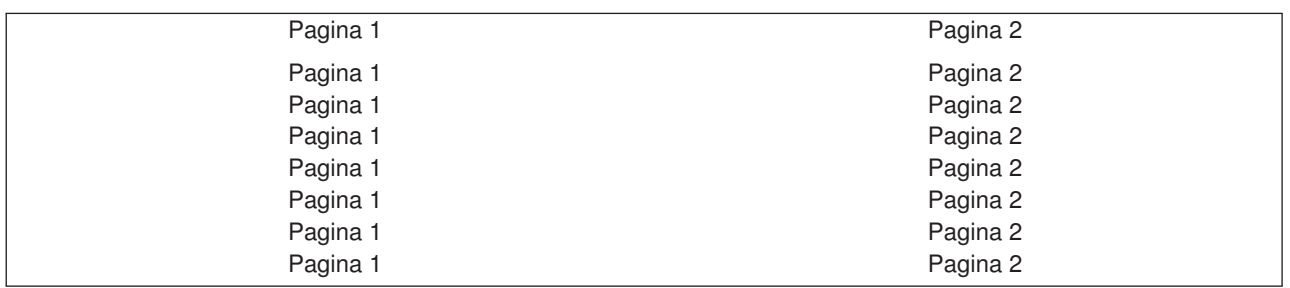

Dacă lăţimea paginii logice este mai mică sau egală cu 5 inch şi lungimea paginii logice este mai mică de 8 inch, fontul nu se schimbă.

Dacă lățimea paginii logice este mai mare de 5 inch sau lungimea paginii logice este mai mare de 8 inch, fontul este selectat pe baza următorului tabel:

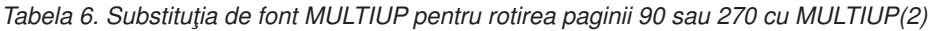

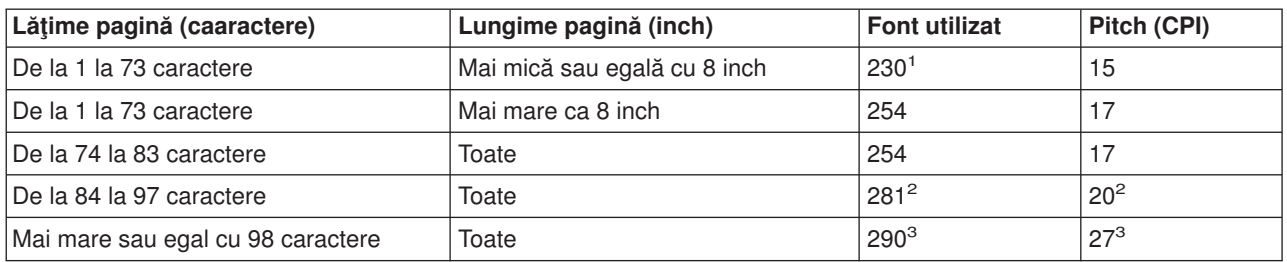

## PAGRTT(0) sau PAGRTT(180) şi MULTIUP(4)

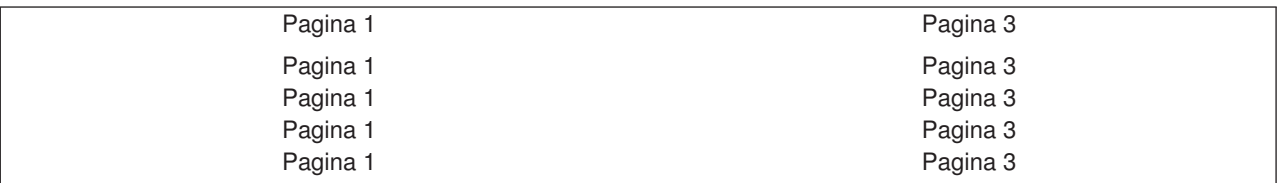

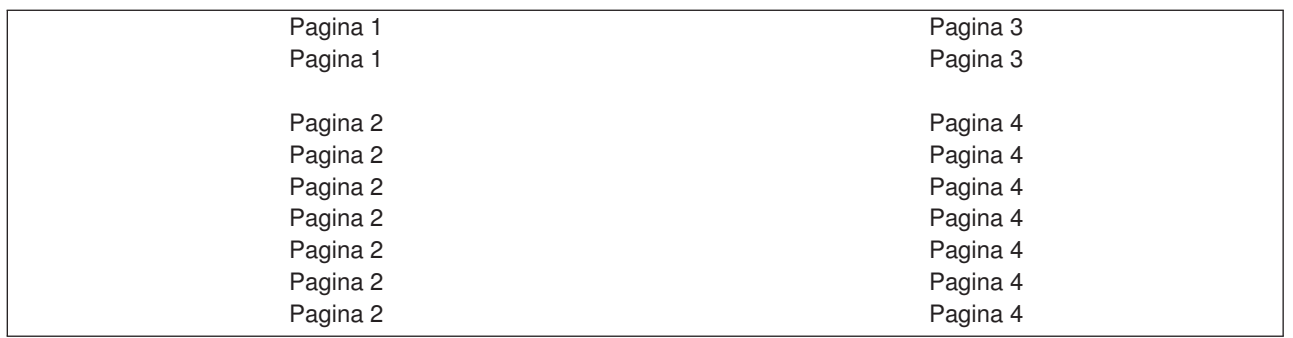

Dacă lăţimea paginii logice este mai mică sau egală cu 3,75 inch şi lungimea paginii logice este mai mică de 5 inch, fontul nu se schimbă.

Dacă lăţimea paginii logice este mai mare de 3,75 inch sau lungimea paginii logice este mai mare de 5 inch, fontul este selectat pe baza următorului tabel:

*Tabela 7. Substituţia de font MULTIUP pentru rotirea paginii 0 sau 180 cu MULTIUP(4)*

| Lățime pagină (caaractere)        | Lungime pagină (inch)        | <b>Font utilizat</b> | Pitch (CPI) |
|-----------------------------------|------------------------------|----------------------|-------------|
| De la 1 la 54 caractere           | Mai mică sau egală cu 5 inch | $230*$               | 15          |
| l De la 1 la 54 caractere         | Mai mare ca 5 inch           | 254                  | 17          |
| l De la 55 la 61 caractere        | Toate                        | 254                  | .17         |
| l Caracterele de la 62 la 71      | Toate                        | $281^2$              | $20^{2}$    |
| Mai mare sau egal cu 72 caractere | Toate                        | $290^{3}$            | $27^{3}$    |

## PAGRTT(90) sau PAGRTT(270) şi MULTIUP(4) PAGRTT(0) sau PAGRTT(180) şi MULTIUP(4)

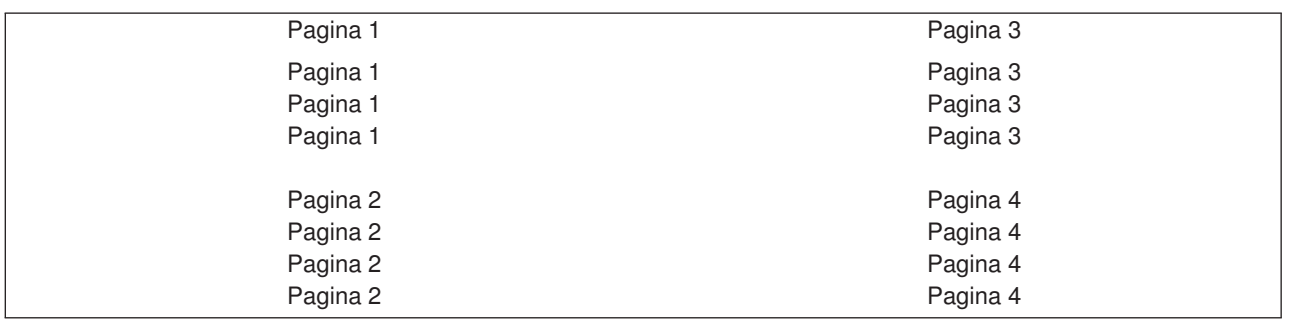

Dacă lăţimea paginii logice este mai mică sau egală cu 5 inch şi lungimea paginii logice este mai mică de 3,75 inch, fontul nu se schimbă.

Dacă lăţimea paginii logice este mai mare de 5 inch sau lungimea paginii logice este mai mare de 3,75 inch, fontul este selectat pe baza următorului tabel:

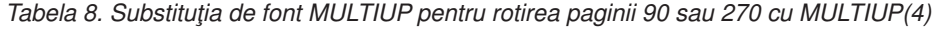

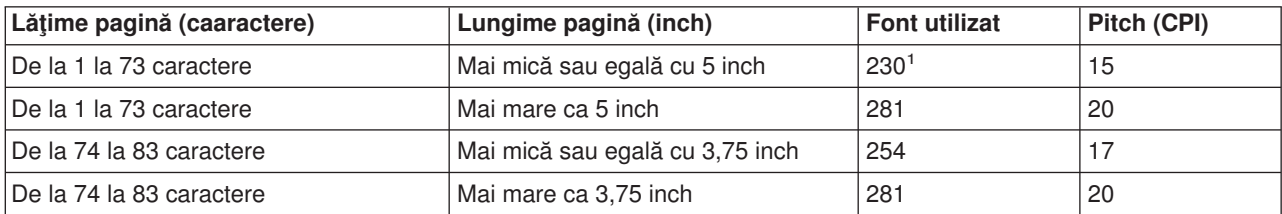

<span id="page-134-0"></span>*Tabela 8. Substituţia de font MULTIUP pentru rotirea paginii 90 sau 270 cu MULTIUP(4) (continuare)*

| Lățime pagină (caaractere)        | Lungime pagină (inch) | Font utilizat | Pitch (CPI) |
|-----------------------------------|-----------------------|---------------|-------------|
| De la 84 la 97 caractere          | Toate                 | $281^2$       | $20^{2}$    |
| Mai mare sau egal cu 98 caractere | Toate                 | $290^{3}$     | $127^3$     |

*Restricţii pentru MULTIUP cu REDUCE(\*TEXT):* Următoarele sunt restricţii pentru MULTIUP cu REDUCE(\*TEXT):

- v MULTIUP necesită o imprimantă IPDS. Poate fi configurată AFP(\*YES) sau AFP(\*NO).
- v MULTIUP reduce dimensiunea oricărei linii desenate în ieşirea tipărită care rezultă din folosirea cuvintelor cheie DDS LINE sau BOX. În funcție de rezoluți în peli a imprimantei folosite, liniile pot deveni prea subțiri pentru a fi tipărite.
- MULTIUP cu REDUCE(\*TEXT) nu este suport pentru fisierele spool create cu tipul de dispozitiv (DEVTYPE) pentru \*LINE, \*AFPDSLINE sau \*AFPDS, decât dacă a fost creat AFPDS
- v MULTIUP este ignorat dacă fişierul spool conţine vreuna dintre următoarele funcţii de tipărire avansată:
	- Text formular final
	- Fonturi variabile
	- Număr de linii variabil per inch
	- Sertar variabil
	- Scriere indice superior sau inferior
	- ID caracter variabil
	- Evidenţiere
	- Fonturi 3812 extinse
	- Grafice
	- Coduri de bare
	- Rotire de pagină variabilă
	- Emulare imprimantă PC
	- Definire caractere
	- Caractere per inch variabile
	- Comenzi de transparenţă
	- Contur câmp
	- Resurse AFP (suprapuneri, segmente de pagină, resurse stocate în sistemul de fişiere integrat sau fonturi rezidente pe gazdă)

## **Folosirea parametrilor MULTIUP(1, 2, 3 sau 4) şi REDUCE(\*NONE)**

**Notă:** Parametrul hardware MULTIUP (REDUCE(\*NONE)) este suportat doar de către unele imprimante. 3130 sau 3935 sunt exemple de imprimante care suportă hardware MULTIUP. Dacă imprimanta destinaţie nu suportă hardware MULTIUP, atunci paginile tipărite nu vor fi tipărite folosind funcţia MULTIUP.

Pentru a folosi hardware MULTIUP puteți selecta orice valoare MULTIUP (de la 1 la 4) și trebuie să specificaţi \*NONE ca valoare a parametrului REDUCE al fişierului imprimantă. Atunci rămâne la latitudinea aplicației să asigure că ieșirea încape în porțiunea de pagină. Împărțirea paginii este determinată de către imprimantă. Această combinație de valori pentru parametrii MULTIUP și REDUCE permite de asemenea multiup pentru fluxurile de date restrictionate prin software pentru multiup. De exemplu, fluxurile de date \*LINE și \*AFPDSLINE pot folosi multiup la fel cum pot fi fluxurile de date care conțin funcții avansate și fonturi rezidente pe gazdă.

Când este specificat REDUCE(\*NONE), suprapunerile, segmentele de pagină şi resursele stocate în sistemul de fișiere integrat se aplică pentru fiecare porțiunii a paginii pe care se face multiup. Astfel, dacă sunt folosite FRONTOVL (suprapunere faţă) şi BACKOVL (suprapunere spate) pentru un job MULTIUP(2) REDUCE(\*NONE), atunci FRONTOVL se tipăreşte în prima partiţie şi BACKOVL în a doua partiţie.

#### **Note:**

- 1. Colţul cu **X** este originea fizică a hârtiei. Este marginea stângă a marginii înguste a paginii.
- 2. Cercul cu semnul plus (+) din el desemnează originea logică a hârtiei.

Următoarele diagrame sunt exemple de cum este tipărită ieşirea când sunt specificate REDUCE(\*NONE) şi MULTIUP(2, 3 sau 4).

MULTIUP(2), REDUCE(\*NONE) şi PAGRTT(0)

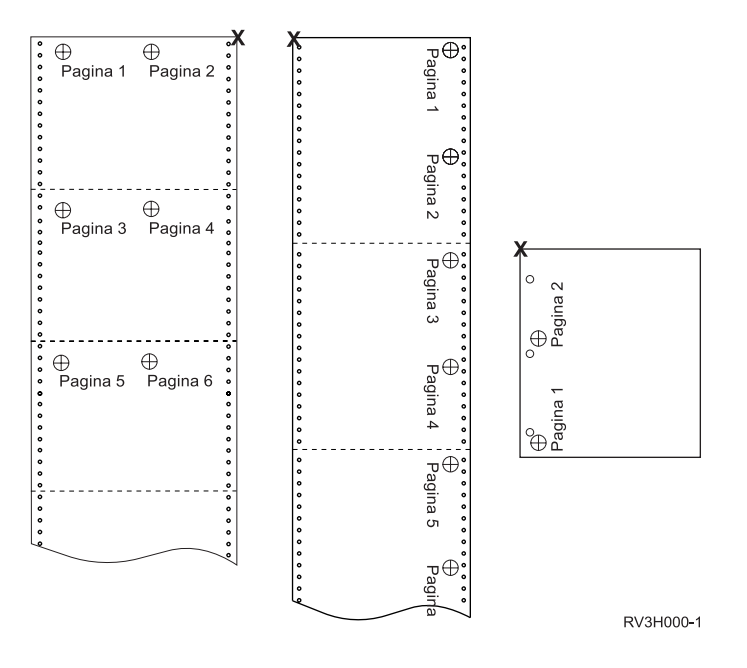

MULTIUP(3), REDUCE(\*NONE) şi PAGRTT(0)

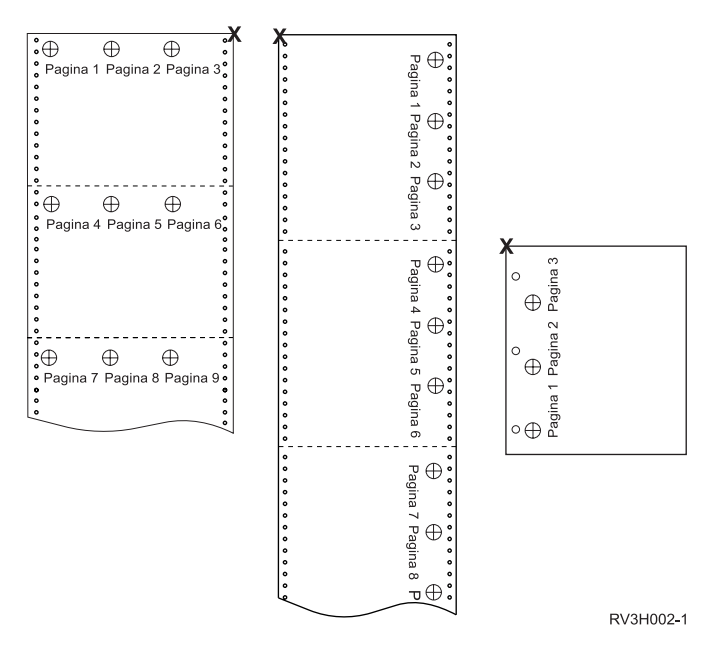

MULTIUP(4), REDUCE(\*NONE) şi PAGRTT(0)

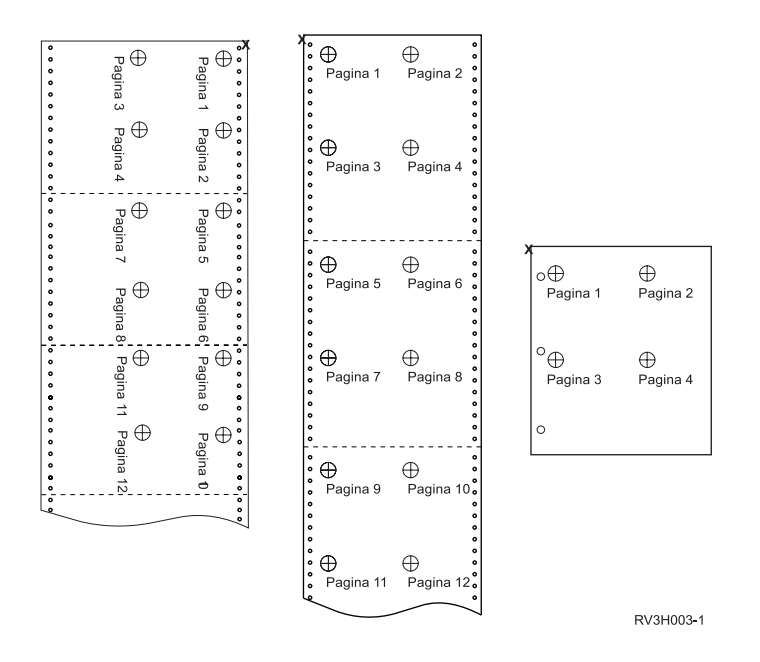

MULTIUP(4), REDUCE(\*NONE) şi PAGRTT(90)

**Notă:** Este recomandat să nu folosiţi rotaţia cu MULTIUP şi REDUCE(\*NONE). Urmărirea direcţiei de citire poate fi dificilă datorită modului în care sunt orientate datele pe pagina fizică. Exemplul de mai jos arată cum se tipăreşte ieşirea.

<span id="page-137-0"></span>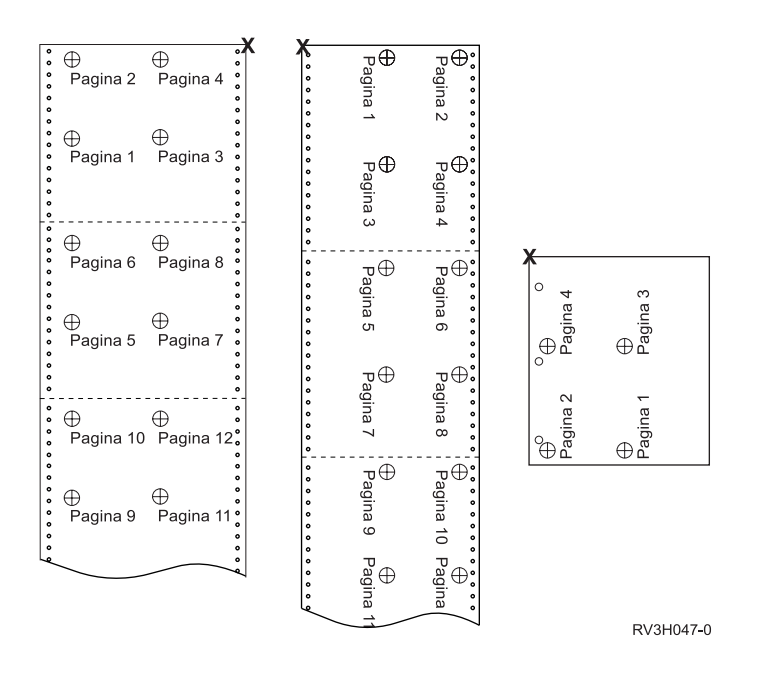

## **Folosirea parametrului fidelitate (FIDELITY)**

Pentru funcțiile AFP care nu sunt suportate, parametrul FIDELITY permite utilizatorului să determine dacă un fişier spool cu funcţii de tipărire avansate ar trebui să continue tipărirea pe o imprimantă IPDS configurată AFP(\*YES) sau să oprească tipărirea când este întâlnită o funcţie de tipărire avansată care nu este suportată. De exemplu, dacă un fișier spool care conține comenzi pentru coduri de bare va fi tipărit pe o imprimantă 3820 şi valoarea parametrului FIDELITY este:

- v \*ABSOLUTE, atunci fişierul spool nu este tipărit deoarece imprimanta 3820 nu suportă coduri de bare.
- \*CONTENT, atunci fisierul spool este tipărit fără codurile de bare.
- **Notă:** Dacă descrierea de dispozitiv a imprimantei are valoarea pentru parametrul PRTCVT (print while converting) setată pe \*YES, atunci fişierul spool poate tipări paginile până la punctul în care este întâlnit codul de bare indiferent de valoarea parametrului fidelitate.

*Fidelitatea şi alţi parametri ai fişierului imprimantă:* Dacă este specificat FIDELITY(\*ABSOLUTE), următoarea listă de parametri ai fişierului imprimantă trebuie să aibe specificată o valoare validă pentru imprimanta selectată. Altfel, fişierul spool este suspendat.

- DRAWER
- $\cdot$  FONT
- DUPLEX
- MULTIUP
- OUTBIN
- PAGRTT
- FRONTOVL
- **BACKOVL**

Dacă este specificat FIDELITY (\*CONTENT), atunci este folosită o valoare implicită. De exemplu, dacă este cerut DUPLEX (\*YES), dar imprimanta nu suportă tipărirea duplex, atunci fişierul spool este tipărit pe o singură parte a hârtiei.

## <span id="page-138-0"></span>**Folosirea parametrilor de suprapunere (FRONTOVL şi BACKOVL)**

Când este specificată o suprapunere într-un fisier de imprimantă, puteți combina datele dintr-un fisier spool pe aceeaşi foaie de hârtie pe care este tipărită suprapunerea. Parametrul FRONTOVL specifică suprapunerea care va fi tipărită pe partea din față a hârtiei; parametrul BACKOVL specifică suprapunerea pentru partea din spate a hârtiei.

Cu programul dumneavoastră de aplicație, puteți folosi suprapuneri pe care le-ați creat dumneavoastră folosind programul cu licentă Advanced Function Printing Utilities for iSeries sau puteti folosi suprapuneri trimise de la zSeries.

Pentru mai multe informații despre programul cu licență Advanced Function Printing Utilities for iSeries,

vedeți AFP Utilities for iSeries User's Guide

Următoarea diagramă este un exemplu de suprapunere pe care o puteţi crea folosind utilitarele AFP. În plus, diagrama arată cum datele din fişierul spool combinate (Variable Page Data din diagramă) pot fi integrate într-un document.

Documentul combinat poate fi tipărit pe orice imprimantă IPDS configurată cu AFP(\*YES) în descrierea dispozitivului imprimantă.

Suprapunerile pot fi combinate doar cu un fişier spool care a fost creat folosind un tip de dispozitiv (DEVTYPE) \*SCS, \*IPDS sau \*AFPDS. \*AFPDS trebuie să fi fost creat pe un server iSeries.

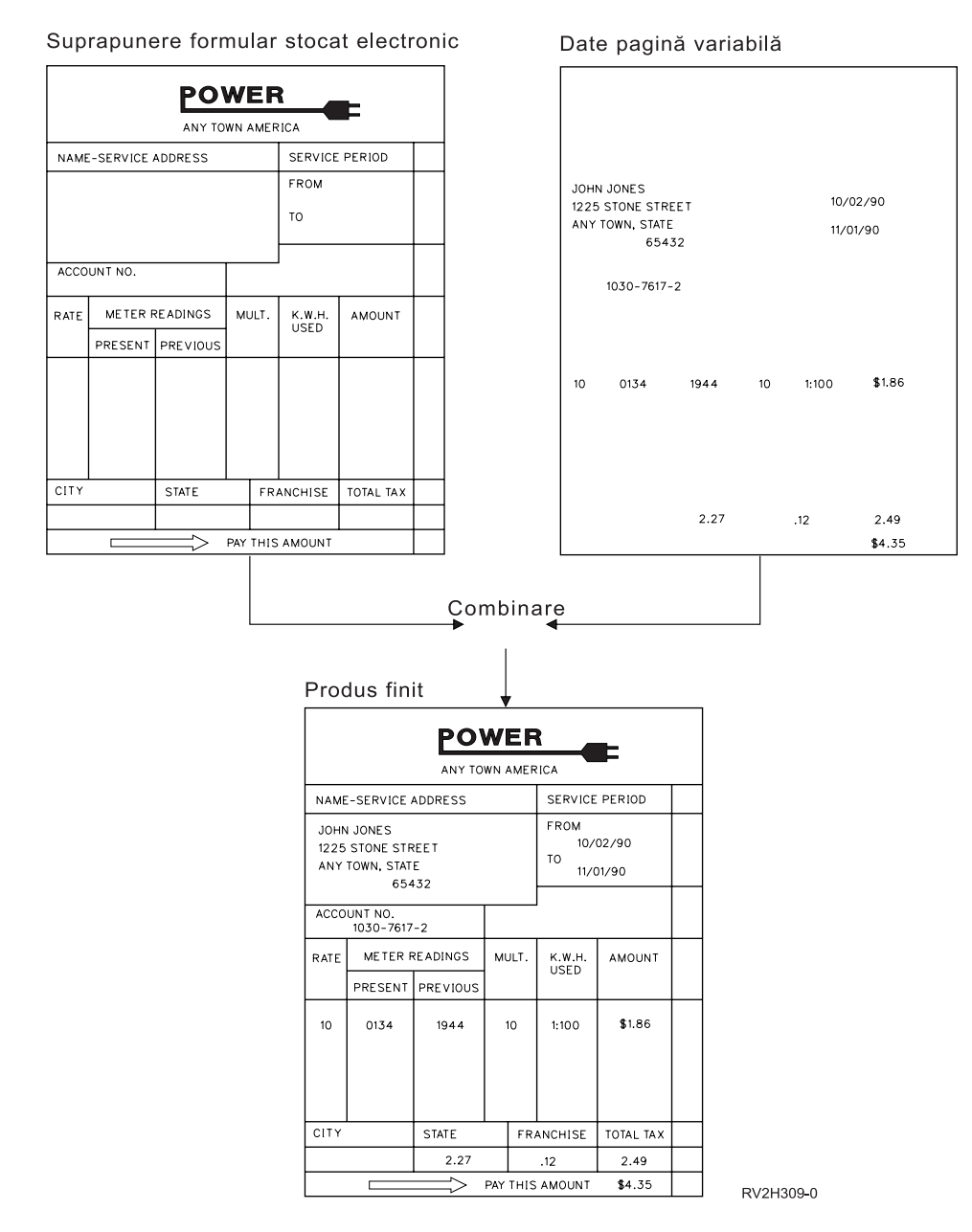

*Folosirea de suprapuneri şi rotaţii:* Rotirea poate apare pentru text şi suprapuneri. Serverul iSeries tratează textul şi suprapunerile separat. Asta înseamnă că textul este rotit folosind parametrul PAGRTT (page rotation) al fişierului imprimantă. Rotirea suprapunerilor trebuie să fie determinată în momentul în care este creată suprapunerea. Suprapunerile nu sunt rotite de parametrul PAGRTT.

Pentru a folosi conţinutul aceleiaşi suprapuneri cu diferite grade de rotaţie (0 şi 90 de grade), trebui să creaţi suprapunerea de două ori, o dată pentru 0 grade şi o dată pentru 90 de grade.

Presupunând că vreti ca textul și suprapunerea să fie citite în aceeași direcție, valorile de deplasare suprapunere (în jos și transversal) din fișierul imprimantă trebuie să fie modificate în funcție de gradul de rotaţie al textului (parametrul PAGRTT). Aceasta înseamnă că o suprapunere creată cu o rotaţie de 90 de grade este cel mai des folosită cu text care este rotit cu 90 de grade.

#### **Note:**

1. Determinarea valorilor parametrului de suprapunere este uşurată de concentrarea pe un anumit colţ al suprapunerii în funcție de gradul de rotație specificat.

- 2. Ţineţi minte că hârtia nu se roteşte la trecerea prin imprimantă.
- 3. Valorile pentru dimensiunea paginii (PAGESIZE) (în jos şi transversal) trebuie să fie văzute diferit, în funcţie de valoarea rotaţiei paginii (PAGRTT) specificată. Exemplele arată acest concept prin numerele de-a lungul marginii paginii.

În continuare sunt oferite exemple privind modul în care se determină valorile parametrului de suprapunere când este folosită rotirea paginii (PAGRTT).

### *Exemplul 1: Determinarea valorilor de suprapunere cu o rotaţie a paginii (PAGRTT) de 0 grade*. Următorul exemplu presupune că:

- v Valorile parametrului dimensiune pagină (PAGESIZE) sunt (11,9)
- v Valoarea parametrului rotire pagină (PAGRTT) este (0)

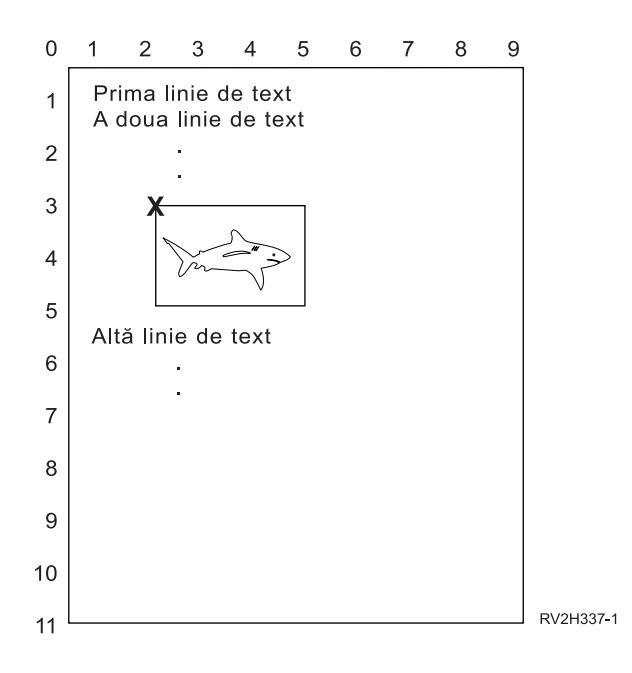

Când PAGRTT este 0, punctul de focalizare pentru determinarea valorilor parametrului suprapunere este colţul stânga-sus al suprapunerii (indicat de **X** în exemplu).

Folosiţi numerele de lângă pagina exemplu pentru a determina valorile jos (3) şi transversal (2) pentru suprapunere.

Valorile parametrului suprapunere sunt (3,2).

#### *Exemplul 2: Determinarea valorilor de suprapunere cu o rotaţie a paginii (PAGRTT) de 90 grade*. Următorul exemplu presupune că:

- Valorile parametrului dimensiune pagină (PAGESIZE) sunt (9,11)
- v Valoarea parametrului rotire pagină (PAGRTT) este (90)

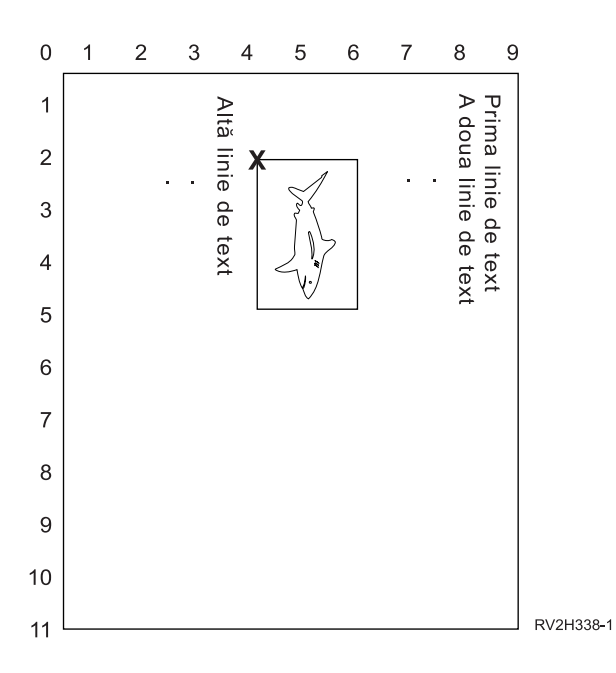

Când PAGRTT este 90, punctul de focalizare pentru determinarea valorilor parametrului suprapunere este colţul stânga-jos al suprapunerii (indicat de **X** în exemplu).

Folosiţi numerele de lângă pagina exemplu pentru a determina valorile jos (2) şi transversal (4) pentru suprapunere.

Valorile parametrului suprapunere sunt (2,4).

### *Exemplul 3: Determinarea valorilor de suprapunere cu o rotaţie a paginii (PAGRTT) de 180 grade*. Următorul exemplu presupune că:

- v Valorile parametrului dimensiune pagină (PAGESIZE) sunt (11,9)
- v Valoarea parametrului rotire pagină (PAGRTT) este (180)

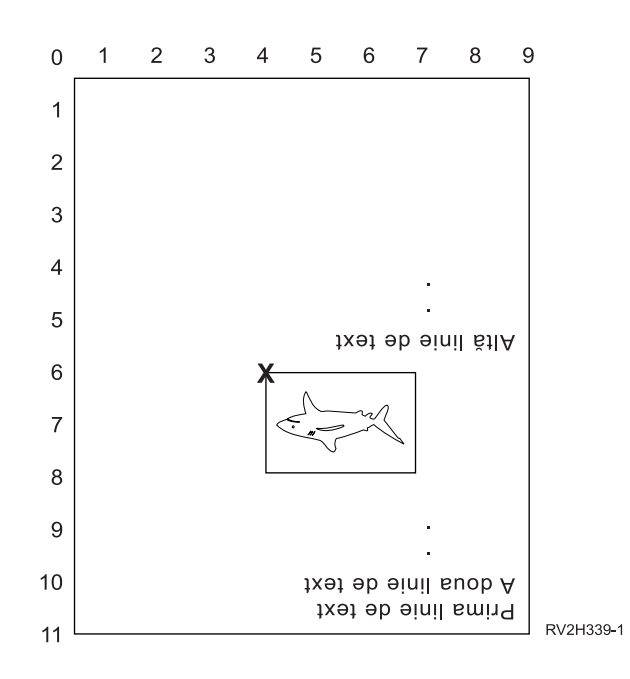

<span id="page-142-0"></span>Când PAGRTT este 180, punctul de focalizare pentru determinarea valorilor parametrului suprapunere este colţul dreapta-jos al suprapunerii (indicat de **X** în exemplu).

Folosiţi numerele de lângă pagina exemplu pentru a determina valorile jos (6) şi transversal (4) pentru suprapunere.

Valorile parametrului suprapunere sunt (6,4).

### *Exemplul 4: Determinarea valorilor de suprapunere cu o rotaţie a paginii (PAGRTT) de 270 grade*. Următorul exemplu presupune că:

- v Valorile parametrului dimensiune pagină (PAGESIZE) sunt (9,11)
- v Valoarea parametrului rotire pagină (PAGRTT) este (270)

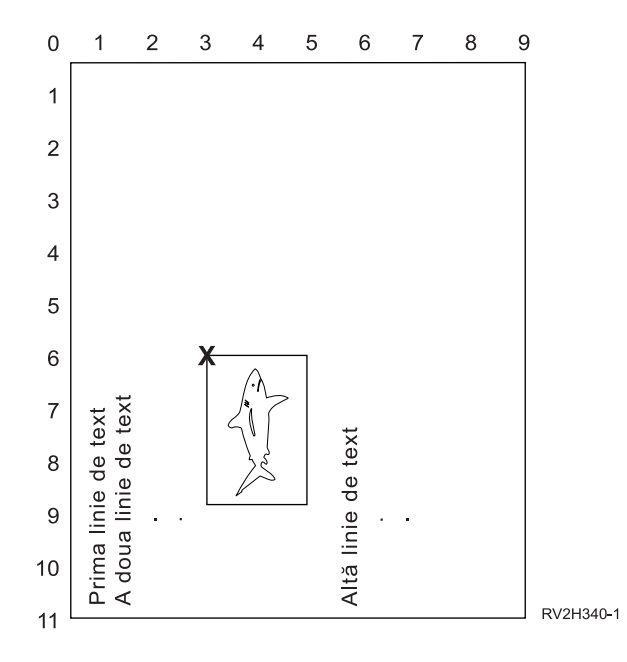

Când PAGRTT este 270, punctul de focalizare pentru determinarea valorilor parametrului suprapunere este coltul dreapta-sus al suprapunerii (indicat de **X** în exemplu).

Folosiţi numerele de lângă pagina exemplu pentru a determina valorile jos (6) şi transversal (3) pentru suprapunere.

Valorile parametrului suprapunere sunt (6,3).

## **Folosirea parametrilor margine (FRONTMGN şi BACKMGN)**

Pentru a folosi parametrii margine, parametrul tip de dispozitiv (DEVTYPE) din fişierul imprimantă trebuie să fie \*AFPDS. Pentru tipuri de dispozitiv diferite de \*AFPDS, serverul iSeries calculează marginile.

Marginile definesc punctul de start al ieşirii tipărite pe o foaie de hârtie. Parametrul FRONTMGN specifică punctul de start de pe partea din faţă a hârtiei; parametrul BACKMGN specifică punctul de start de pe partea din spate a hârtiei.

Sunt două tipuri de margini: spate și față. Valorile de offset, jos și transversal, sunt folosite pentru a fixa poziţia marginii. Transversal (across) este definit ca fiind de la stânga la dreapta. Jos (down) este definit ca fiind de sus în jos.

Marginile sunt măsurate ori în inch, ori în centimetri. Tipul de măsură este specificat în parametrul UOM (unit-of-measure - unitate de măsură) din fişierul imprimantă.

*Folosirea \*DEVD şi 0 ca valoare pentru parametrii margine:* Dacă aveţi programe de aplicaţie existente care specifică de la ce offset-uri (across si down) să se înceapă tipărirea, ar trebui să specificați 0 (zero) sau \*DEVD pentru valorile de offset ale parametrului margine.

#### **\*DEVD**

Când este specificat \*DEVD, bordura pe care nu se tipăreşte (*no-print border* este o zonă mică de-a lungul întregii pagini unde nu vor fi tipărite datele) este folosită pentru a determina punctul de început al tipăririi.

Pentru imprimante configurate ca AFP(\*NO), este folosit 0 pentru a determina punctul de început când este specificat \*DEVD.

**0** Când este specificat 0, colţul stânga sus al paginii este folosit pentru a determina punctul de început al tipăririi.

Următoarea diagramă arată o bordură fără tipărire (no-print border). Dimensiunea acestei borduri poate varia de la imprimantă la imprimantă.

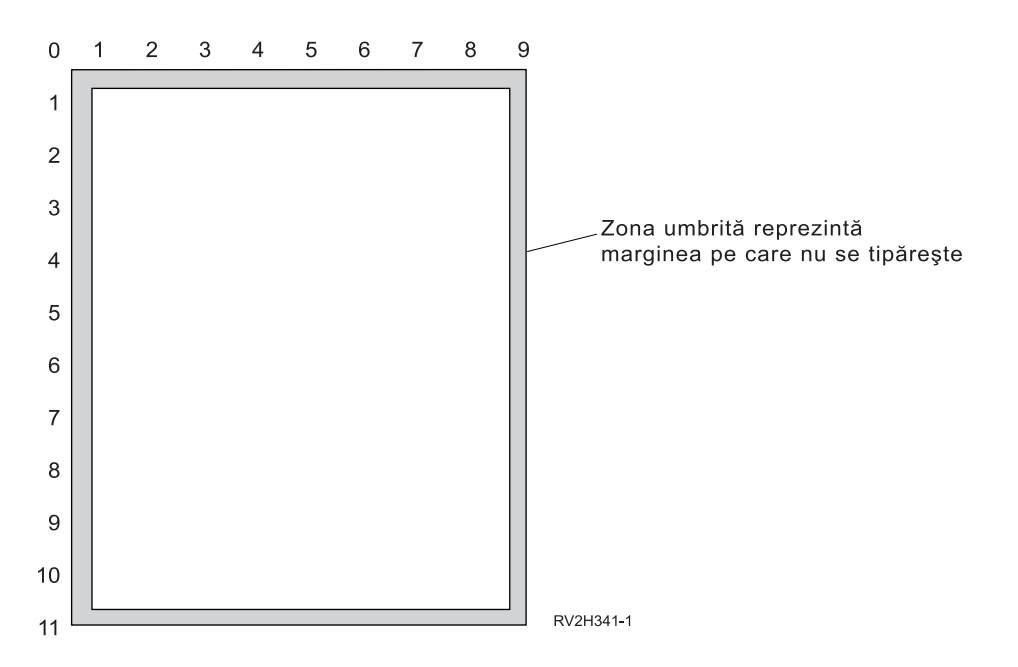

*Restricţii cu parametrii margine:* Parametrii margine (atât faţă cât şi spate) sunt ignoraţi pentru fişiere spool care au specificat \*COR ca valoare pentru parametrul PAGRTT (page rotation - rotația paginii) al fişierului imprimantă. Aceasta deoarece \*COR presupune o margine de jumătate de inch. În plus, parametrii margine sunt ignorati pentru fisiere spool care au o valoare MULTIUP (pagini pe parte) de 2, 3 sau 4.

*Folosirea parametrilor margine şi a suprapunerilor:* Sunt două moduri de poziţionare a suprapunerilor

- Specificati suprapuneri cu parametrii margine din față sau margine din spate (FRONTMGN sau BACKMGN) astfel încât suprapunerile să fie mutate cu textul pe baza parametrilor margine.
- v Schimbaţi valoarea în QPRTVALS ale zonei de date astfel încât suprapunerile nu sunt afectate de parametrii margine faţă sau spate.

#### **Poziţionarea suprapunerilor pe baza parametrilor margine**
Suprapunerile specificate cu parametrul suprapunere spate sau faţă al fişierului imprimantă sunt afectate de către parametrii margine faţă sau spate. Următoarea diagramă arată cum ar arăta ieşirea dumneavoastră dacă marginea faţă ar fi fost definită ca 2 unităţi în jos şi 2 unităţi transversal şi poziţionarea suprapunerii ar fi fost la 4 unităţi în jos şi 4 unităţi transversal:

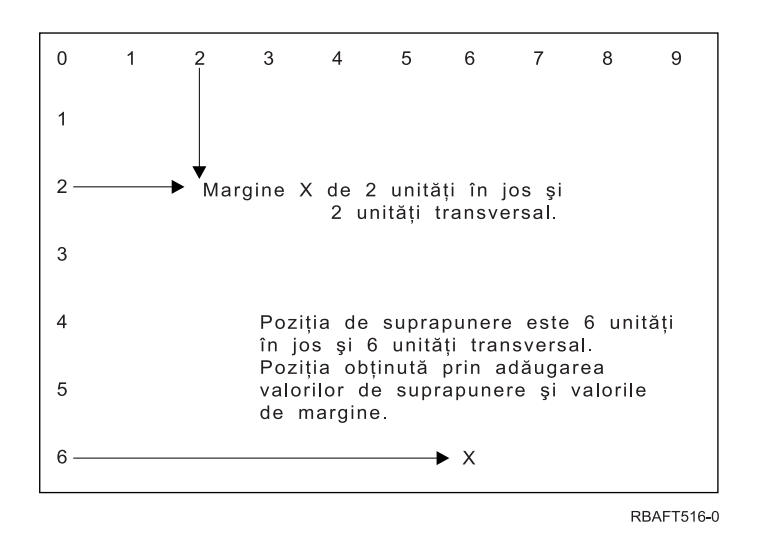

**Notă:** Dacă folosiţi împreună margini şi suprapuneri, offset-urile au aceeaşi unitate de măsură (UOM) specificată: inch (\*INCH) sau centimetri (\*CM), dar nu inch şi centimetri în acelaşi timp.

### **Poziţionarea suprapunerilor independent**

Dacă nu vreţi ca suprapunerile să fie mutate de către valorile specificate în parametrii marginii din faţă sau din spate, puteți specifica un Y (cu literă mare) în poziția 4 a zonei de date QPRTVALS. Următoarea diagramă vă arată cele două moduri de poziţionare a suprapunerilor:

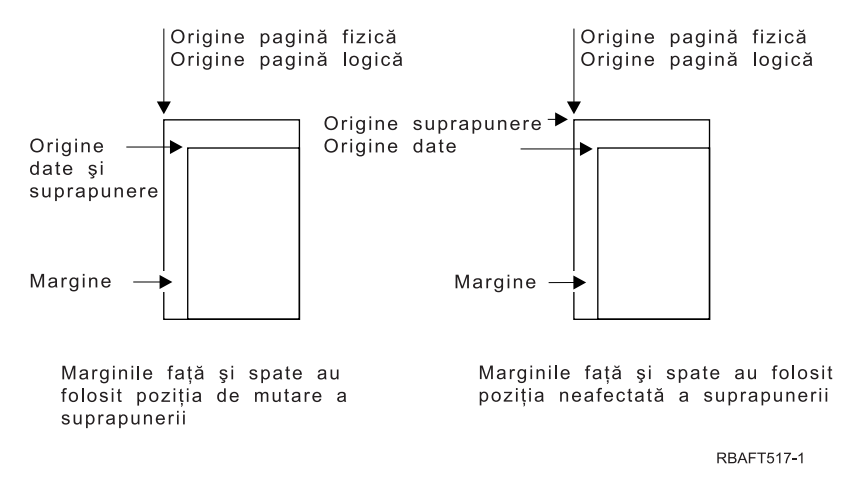

Pentru a afla dacă zona de date QPRTVALS există pe sistemul dumneavoastră, folosiți următoarea comandă:

DSPDTAARA DTAARA(QUSRSYS/QPRTVALS)

Dacă zona de date QPRTVALS există, dar poziția 4 nu este setată la 'Y' (cu literă mare), folosiți următoarea comandă:

CHGDTAARA DTAARA (QUSRSYS/QPRTVALS (4 1)) VALUE ('Y')

Dacă nu aveți zona de date QPRTVALS pe sistemul dumneavoastră, puteți crea una folosind comenzile următoare:

- 1. CRTDTAARA DTAARA(QUSRSYS/QPRTVALS) TYPE(\*CHAR) LEN(256) VALUE(' Y')
- 2. CHGOBJOWN OBJ(QUSRSYS/QPRTVALS) OBJTYPE(\*DTAARA) NEWOWN(QSYS) CUROWNAUT(\*SAME)
- 3. CRTOBJAUT OBJ(QUSRSYS/QPRTVALS) OBJTYPE(\*DTAARA) USER(\*PUBLIC) AUT(\*ALL)

## **Folosirea parametrului CORNERSTPL (corner staple)**

Acest parametru specifică colţul hârtiei care va fi folosit pentru capsare. Următoarea diagramă indică ce colturi puteți specifica pentru o imprimantă. Colturile pe care le puteți specifica sunt dependente de dispozitiv. Citiți documentația imprimantei dumneavoastră pentru aceste informații. Notați că rotația paginii nu afectează plasarea capselor.

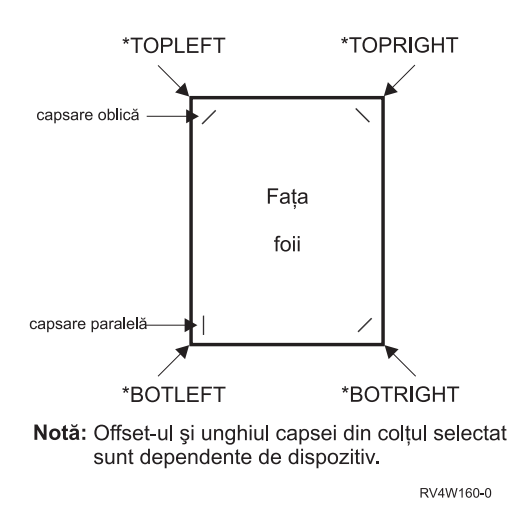

## **Folosirea parametrului EDGESTITCH (cusătură de margine)**

Acest parametru specifică unde vor fi plasate capsele de-a lungul marginii de finisare a mediului de tipărire. Trebuie să verificați documentația imprimantei dumneavoastră pentru a determina ce elemente și valori ale elementelor, sunt suportate. Acolo unde imprimanta dumneavoastră nu suportă vreuna dintre valorile pentru un anumit element, specificați valoarea \*DEVD pentru element.

**Notă:** Marginea de finisare este o linie invizibilă de-a lungul căreia sunt făcute operaţii de finisare, precum cusătura de margine. Specificați poziția marginii de finisare, relativ la marginea fizică, în elementul offset margine de referinţă al parametrului.

## **Elementul 1: Margine de referinţă (Reference Edge)**

Specifică ce margine va fi folosită pentru finisare. Valorile posibile sunt:

**\*DEVD**

Valoarea implicită care este folosită de către dispozitiv.

### **\*BOTTOM**

Marginea de referință este marginea de jos.

**\*LEFT** Marginea de referinţă este marginea din stânga.

### **\*RIGHT**

Marginea de referinţă este marginea din dreapta.

**\*TOP** Marginea de referinţă este marginea de sus.

### **Elementul 2: Offset margine de referinţă (Reference Edge Offset)**

Specifică offset-ul de la merginea de referinţă pentru plasarea cusăturii de margine. Valorile posibile sunt:

### **\*DEVD**

Valoarea implicită care este folosită de către dispozitiv.

### **reference-edge offset**

Acest element care este specificat în centimetri (între 0 şi 57,79) sau în inch (între 0 şi 22,57).

### **Element 3: Număr de capse (Number of Staples)**

Specifică numărul de capse de folosit pentru cusătura de margine. Valorile posibile sunt:

#### **\*DEVD**

Valoarea implicită pentru dispozitiv. Aceasta este valoarea care este folosită dacă \*DEVD este de asemenea specificat pentru valoarea offeset-uri capse a acestui parametru. Sistemul foloseste numărul implicit de capse pentru dispozitiv când specificați \*DEVD pentru acesta şi pentru valoarea offset capse.

#### **număr de capse**

Intervalul de valori valid este între 1 și 122 de capse. Numărul de capse este același cu numărul de offset-uri de capsă specificat.

#### **Elementul 4: Offset-uri capse (Staple Offsets)**

Specifică distanța dintre capse care este folosită la cusătura de margine. Dacă plasarea capselor va fi pe marginea din stânga sau din dreapta a hârtiei, primul offset al capsei este determinat prin măsurarea de la intersecţia marginii de finisare şi marginea de jos a hârtiei până unde va fi centrul capsei. Următoarele offset-uri de capsă sunt măsurate de la acelaşi punct (nu de la capsa anterioară). Dacă plasarea capselor va fi pe marginea de sus sau de jos a hârtiei, primul offset al capsei este determinat prin măsurarea de la intersecția marginii de finisare și marginea din stânga a hârtiei până unde va fi centrul capsei. Următoarele offset-uri de capsă sunt măsurate de la acelaşi punct (nu de la capsa anterioară). Valorile posibile sunt:

#### **\*DEVD**

Offset implicit al capsei pentru dispozitiv. Dacă specificați o valoare pentru Numărul de capse, imprimanta va calcula automat poziţia fiecărei capse.

#### **offset capsă**

Intervalul de valori valid este între 1 şi 122 offset-uri de capse. Dacă specificaţi un offset de capsă, Numărul de capse trebuie să fie \*DEVD. Aceasă măsură este în centimetri (între 0 şi 57,79) sau inch (între 0 şi 22,57)

Diagrama de mai jos arată offset-ul de margine de referinţă la marginea din stânga cu două capse. Ea foloseşte următoarele valori:

- Element 1: Margine de referintă —\*LEFT
- Element 2: Offset margine de referintă \* DEVD
- Element 3: Număr de capse —\*DEVD
- Element 4: Offset-uri capse -\* DEVD

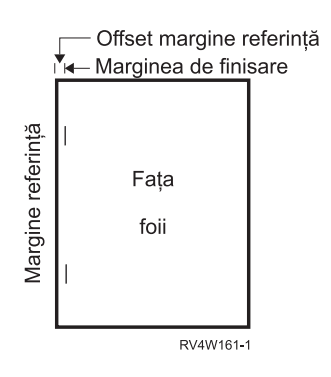

## **Folosirea parametrului SADLSTITCH (cusătură de mijloc)**

Acest parametru specifică unde să fie plasate capsele de-a lungul marginii de finisare a mediului de imprimare. În cusătura de mijloc, marginea de finisare este la centrul mediului de imprimare şi paralel cu marginea de referință. Rotația paginii nu afectează plasarea unei cusături de mijloc.

Trebuie să verificați documentația imprimantei dumneavoastră pentru a determina ce elemente și valori ale elementelor, sunt suportate. Acolo unde imprimanta dumneavoastră nu suportă vreuna dintre valorile pentru un anumit element, specificați valoarea \*DEVD pentru element.

## **Elementul 1: Margine de referinţă (Reference Edge)**

Specifică ce margine va fi folosită pentru cusătura de mijloc. Valorile posibile sunt:

## **\*DEVD**

Valoarea implicită care este folosită de către dispozitiv.

**\*TOP** Marginea de referinţă este marginea de sus.

**\*LEFT** Marginea de referinţă este marginea din stânga.

## **Elementul 2: Număr de capse (Number of Staples)**

Specifică numărul de capse de folosit pentru cusătura de mijloc. Valorile posibile sunt:

### **\*DEVD**

Valoarea implicită pentru dispozitiv. Aceasta este valoarea care este folosită dacă \*DEVD este de asemenea specificat pentru valoarea offeset-uri capse a acestui parametru. Când specificaţi \*DEVD pentru aceasta şi pentru valoarea offset capsă, numărul de capse va fi valoarea implicită care este folosită de dispozitiv. Dacă specificaţi unul sau mai multe offset-uri, numărul de capse este acelaşi ca şi numărul de offset-uri de capse specificat.

### **număr de capse**

Intervalul de valori valid este între 1 şi 122 de capse.

### **Elementul 3: Offset-uri capse (Staple Offsets)**

Specifică distanța dintre capse care este folosită la cusătura de mijloc. Dacă plasarea capselor va fi pe marginea din stânga sau din dreapta a hârtiei, primul offset al capsei este determinat prin măsurarea de la intersecția marginii de finisare și marginea de jos a hârtiei până unde va fi centrul capsei. Următoarele offset-uri de capsă sunt măsurate de la acelaşi punct (nu de la capsa anterioară). Dacă plasarea capselor va fi pe marginea de sus sau de jos a hârtiei, primul offset al capsei este determinat prin măsurarea de la intersecția marginii de finisare și marginea din stânga a hârtiei până unde va fi centrul capsei. Următoarele offset-uri de capsă sunt măsurate de la acelaşi punct (nu de la capsa anterioară). Valorile posibile sunt:

### **\*DEVD**

Offset-ul implicit al capsei pentru dispozitiv. Dacă specificaţi o valoare pentru Numărul de capse, imprimanta va calcula automat poziţia fiecărei capse.

### **offset capsă**

Intervalul de valori valid este între 1 şi 122 offset-uri de capse. Dacă un offset de capsă este diferit de \*DEVD, numărul de capse trebuie să fie \*DEVD. Această măsură este în centimetri (între 0 şi 57,79) sau inch (între 0 şi 22,57)

## **Folosirea parametrului IGCCDEFNT (DBCS coded font)**

Fontul codificat DBCS este fontul pe care sistemul îl foloseşte tipărirea DBCS pe imprimante IPDS. Acest parametru este specificat doar pentru fisierele imprimantă cu DEVTYPE (\*SCS) cu (\*AFPDS) când tipăriti pe imprimante cu capabilități IPDS configurate cu AFP(\*YES). Dimensiunea punctului poate fi specificată pentru fonturile contur. Ea va fi ignorată pentru fonturi rastru.

*Transformarea datelor DBCS SCS în date AFPDS:* La transformarea fluxului de date SCS în AFPDS, parametrul IGCCDEFNT este folosit pentru a tipări datele DBCS. Când fişierul spool este creat ca SCS, el conține caractere SO/SI (shift out / shift in) pentru a identifica datele pe doi octeți. Când scriitorul la imprimantă tipăreşte un fişier spool, o schimbare de font la fontul codificat DBCS înlocuieşte caracterul SO din fluxul de date AFPDS. Când este întâlnit SI în fluxul de date, o schimbare de font este plasată în fluxul de date pentru a schimba fontul înapoi la fontul SBCS anterior.

*Generarea datelor AFPDS către spool:* Parametrul IGCCDEFNT este folosit la generarea AFPDS. Dacă fluxul de date conţine date pe doi-octeţi (IGCDTA(\*YES)), are loc o substituţie de font la fontul codificat DBCS.

Într-un fişier descris extern (DDS), utilizatorul poate folosi cuvântul cheie DDS IGCCDEFNT pentru a specifica un font DBCS. Acest font va fi folosit pentru a tipări orice date DBCS întâlnite în acel câmp sau înregistrare. Dacă utilizatorul are specificat un câmp grafic DBCS, este folosit parametrul IGCCDEFNT al fişierului imprimantă doar dacă nu este specificat cuvântul cheie DDS IGCCDEFNT la nivelul înregistrării sau câmpului.

## **Folosirea parametrului FNTCHRSET (font character set)**

Acest parametru este specificat doar pentru fișierele imprimantă cu DEVTYPE (\*AFPDS) când tipăriți pe imprimante cu capabilităţi IPDS configurate cu AFP(\*YES).

La folosirea unui set de caractere font, trebuie specificate un set de caractere şi o pagină de cod trebuie să fie specificat în parametrul set de caractere font (FNTCHRSET) al fişierului imprimantă care este folosit. Dimensiunea punctului poate fi specificată pentru fonturile contur. Ea va fi ignorată pentru fonturi rastru.

Nu puteţi specifica un font codificat dacă folosiţi parametrul FNTCHRSET în fişierul imprimantă.

Puteti afla ce seturi de caractere font si ce pagini de cod vin cu serverul iSeries prin folosirea comenzii WRKFNTRSC (Work with Font Resources) și prin specificarea QFNTCPL pentru bibliotecă și \*FNTCHRSET sau \*CDEPAG pentru atributul obiect.

Seturile de caractere font şi paginile de cod sunt descărcate de pe serverul iSeries pe o imprimantă IPDS când este tipărit fișierul spool. Ele sunt suportate pe toate imprimantele IPDS cu excepția 4224, 4230, 4234, 4247 și 64xx. Folosirea de seturi de caractere font oferă o mai mare consistență în aspectul ieșirii tipărite de la diferite imprimante.

**Notă:** Când un fişier imprimantă este creat şi un set de caractere şi pagină de cod este specificat pentru parametrul FNTCHRSET (set de caractere font - font character set), spaţierea de coloană este realizată utilizînd acest parametru nivel fişier imprimantă. Orice font sau pagină de cod specificate în cuvântul cheie DDS FNTCHRSET este ignorat şi sunt utilizate fontul şi pagina de cod specificate în parametrul FNTCHRSET fişier imprimantă.

## **Utilizaţi parametrul font codificat (CDEFNT)**

Acest parametru este specificat doar pentru fisierele imprimantă cu DEVTYPE (\*AFPDS) când tipăriti pe imprimante cu capabilităţi IPDS configurate cu AFP(\*YES).

Un font codat este combinația dintre un set de caractere font și o pagină de cod. Aceastei combinații îi este alocat un nume şi este numită un font codat.

**Notă:** Fontul codat conţine doar numele setului caracter font şi paginii de cod. El nu conţine fontul şi datele pagină de cod.

Dimensiunea punctului poate fi specificată pentru fonturile contur. Ea va fi ignorată pentru fonturi rastru.

Puteți afla ce fonturi codate vin cu serverul iSeries prin utilizarea comenzii WRKFNTRSC (Work with Font Resources) şi prin specificarea QFNTCPL pentru bibliotecă şi \*CDEFNT sau \*CDEPAG pentru atributul obiect.

**Notă:** Dacă aţi obţinut fonturi codate de la altă sursă dar le aveţi într-o bibliotecă diferită, comanda WRKFNTRSC poate afişa fonturile codate localizate în acea bibliotecă.

Puteți specifica o bibliotecă pentru fontul codat specificat în fișierul imprimantă. Totuși, dacă setul de caractere de font şi pagina de cod care generează fontul codat nu sunt într-o bibliotecă ce este definită la lista dumneavoastră de biblioteci, fontul codat nu este găsit.

## **Comenzi CL înrudite cu tipărirea**

Următoarele grupuri de comenzi CL pot fi utilizate pentru a configura şi gestiona tipărirea.

- v "Comenzi utilizate cu dispozitive imprimantă"
- v "Comenzi utilizate cu fişiere imprimantă"
- v "Comenzi utilizate cu scriitori imprimantă"
- ["Comenzi](#page-150-0) utilizate cu cozi de ieşire" la pagina 143
- ["Comenzile](#page-150-0) folosite cu fişierele spool" la pagina 143
- v ["Comenzi](#page-151-0) folosite cu joburi" la pagina 144
- v ["Comenzi](#page-151-0) folosite cu profiluri utilizator" la pagina 144

## **Comenzi utilizate cu dispozitive imprimantă**

Următoarele comenzi pot fi utilizate pentru a lucra cu dispozitive imprimantă.

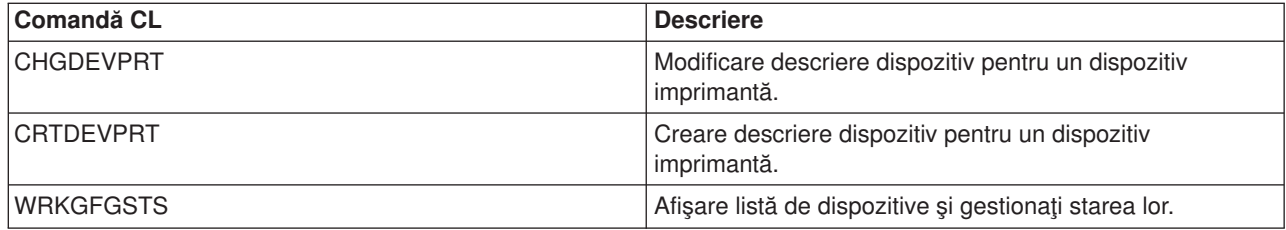

## **Comenzi utilizate cu fişiere imprimantă**

Următoarele comenzi pot fi utilizate pentru a lucra cu fişiere imprimantă.

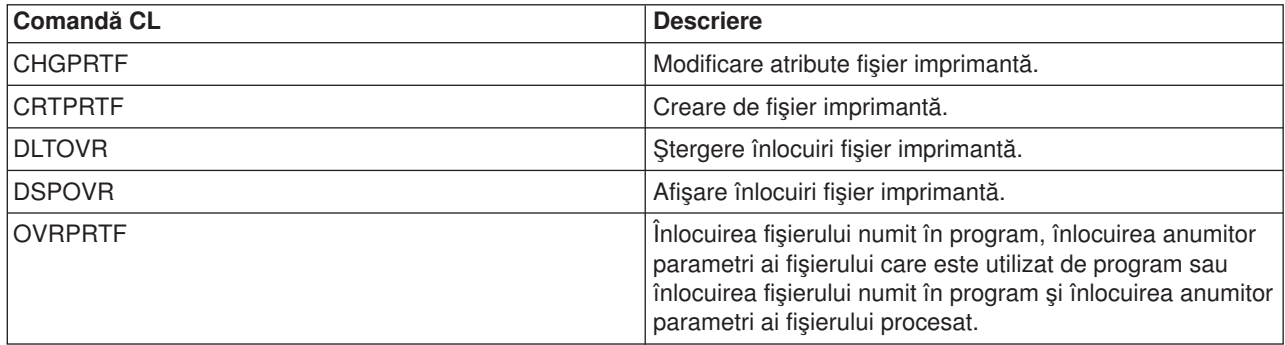

## **Comenzi utilizate cu scriitori imprimantă**

Următoarele comenzi pot fi utilizate pentru a lucra cu scriitori imprimantă.

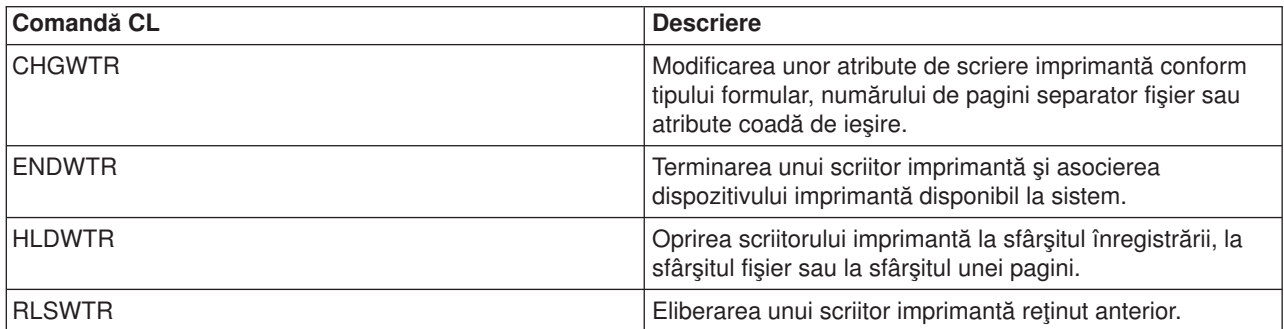

<span id="page-150-0"></span>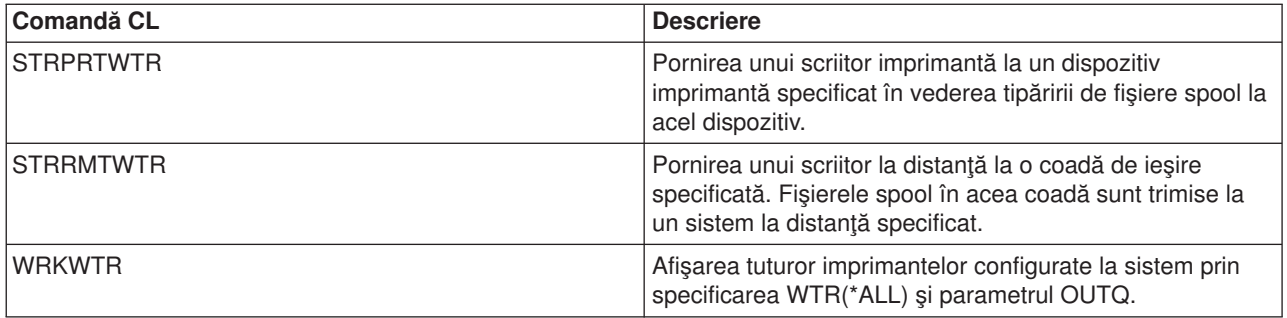

## **Comenzi utilizate cu cozi de ieşire**

Următoarele comenzi pot fi utilizate pentru a lucra cu cozi de ieşire.

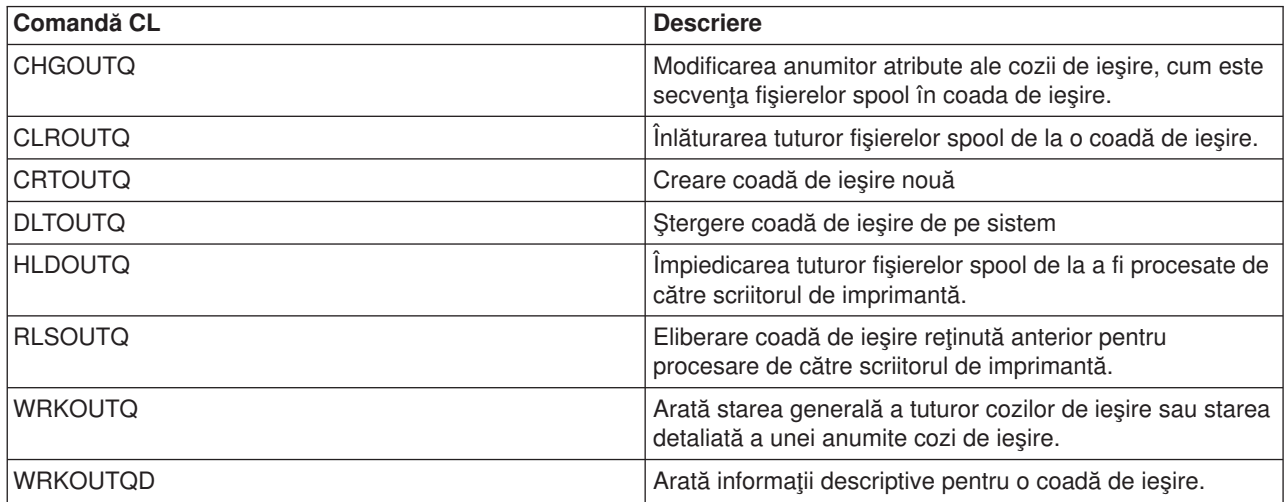

## **Comenzile folosite cu fişierele spool**

Următoarele comenzi pot fi folosite pentru a lucra cu fişierele spool (de asemenea cunoscute ca ieşire imprimantă).

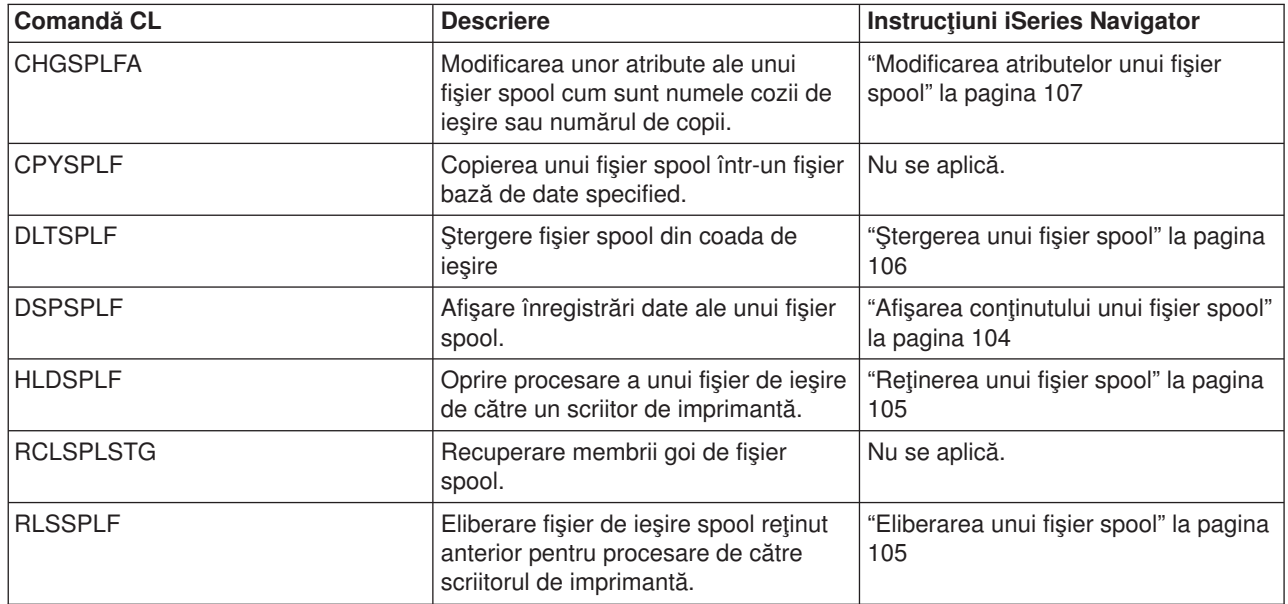

<span id="page-151-0"></span>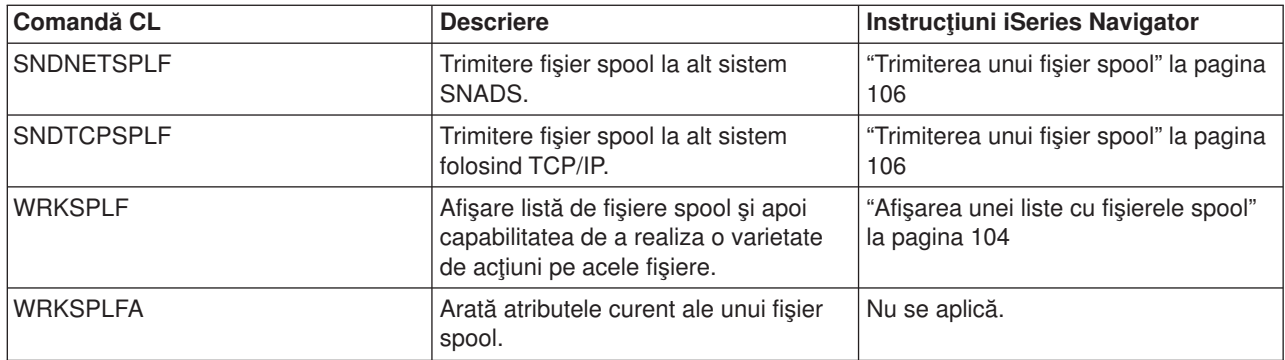

## **Comenzi folosite cu joburi**

Următoarele comenzi pot fi folosite pentru a lucra cu joburi de tipărire.

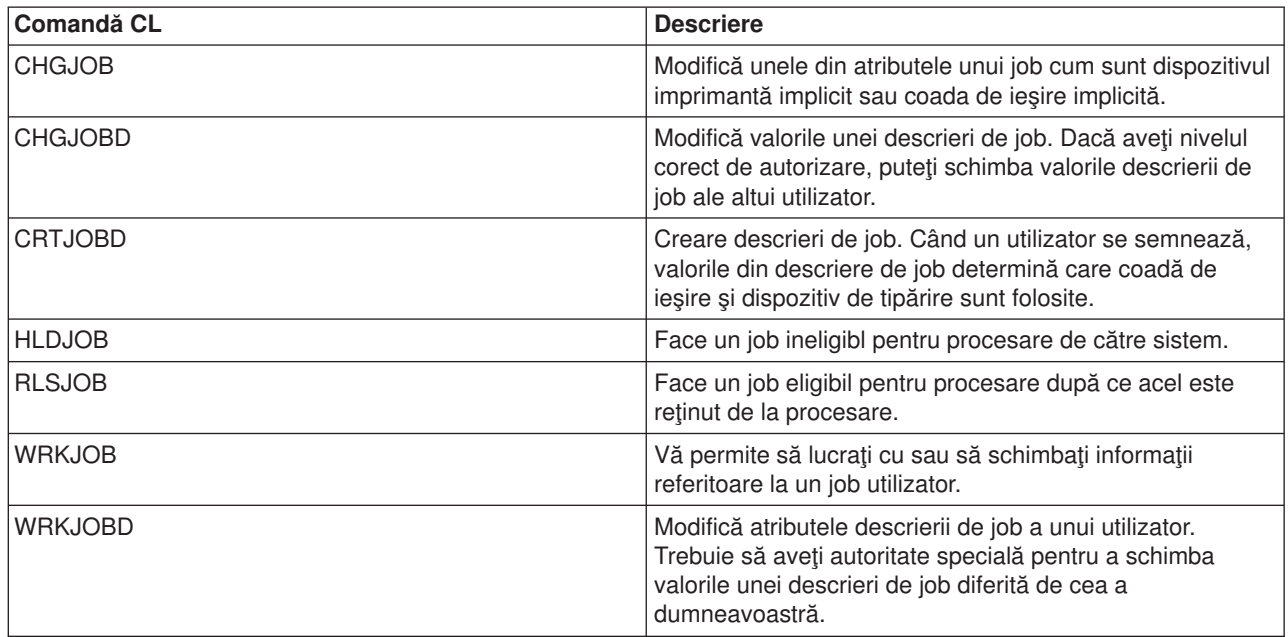

## **Comenzi folosite cu profiluri utilizator**

Următoarele comenzi pot fi folosite pentru a lucra cu profiluri utilizator.

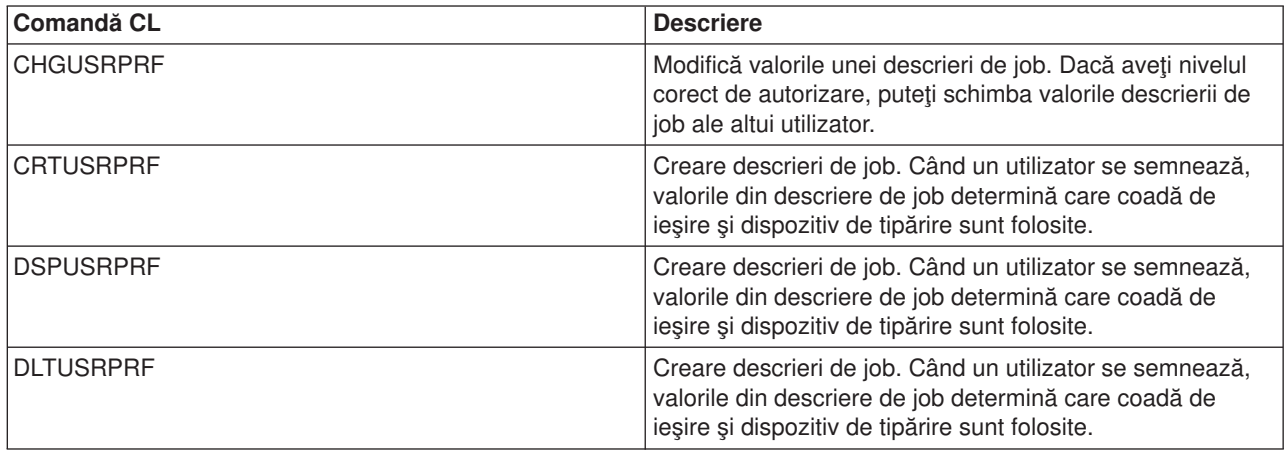

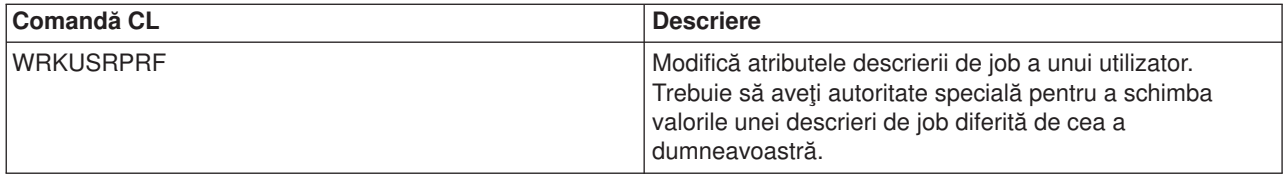

## **Depanarea tipăririi**

Dacă imprimanta dumneavoastră nu tipăreşte, verificaţi această listă de motive obişnuite:

- v Fişierele spool din coada de ieşire nu sunt într-o stare de pregătit. Pentru informaţii despre cum să afişaţi o listă a fișierelor spool, inclusiv starea fișierelor spool, vedeți "Afișarea unei liste cu fișierele spool" la [pagina](#page-111-0) 104.
- v Imprimanta poate fi dezactivată sau poate avea nevoie de dumneavoastră pentru a răspunde la un mesaj. Pentru informatii despre cum să afișați o listă de imprimante, inclusiv starea imprimantelor, vedeți "Verificarea stării [imprimantei"](#page-116-0) la pagina 109.
- v Scriitorul de imprimantă nu este pornit, a fost reţinut sau s-a încheiat. Pentru informaţii despre cum să afișați starea scriitorului de imprimantă, vedeți "Verificarea stării unui scriitor de [imprimantă"](#page-117-0) la pagina 110.

Pentru ajutor suplimentar despre depanarea problemelor de tipărire, referiți-vă la IBM Printing [Systems](http://www.printers.ibm.com/internet/wwsites.nsf/vwwebpublished/supportoverview_ww)

[Support](http://www.printers.ibm.com/internet/wwsites.nsf/vwwebpublished/supportoverview_ww) (www.printers.ibm.com/R5PSC.NSF/Web/support+overview) si la IBM [Knowledge](http://www.ibm.com/eserver/support/iseries/) Base (www.ibm.com/eserver/iseries/support/s\_dir/slkbase.nsf/slkbase).

## **Informaţii înrudite cu tipărirea**

Mai jos sunt listate manualele iSeries şi IBM Redbooks (în format PDF), situri Web şi subiecte Information Center care se înrudesc cu subiectul tipărire. Puteţi vizualiza sau tipări oricare din PDF-uri.

## **Manuale**

- Printer Device Programming
- Data Stream and Object [Architectures:](http://publib.boulder.ibm.com/prsys/pdfs/c3168041.pdf) Graphics Object Content Architecture, SC31-6804
- Pentru o listă de manuale Advanced Function Presentation (AFP), vedeți Alte tipăriri.

## **IBM Redbooks** (www.redbooks.ibm.com)

- $\cdot$  IBM AS/400 [Printing](http://publib-b.boulder.ibm.com/Redbooks.nsf/RedbookAbstracts/sg242160.html) V, SG24-2160
- $\cdot$  IBM AS/400 [Printing](http://publib-b.boulder.ibm.com/Redbooks.nsf/RedbookAbstracts/sg246250.html) VI, SG24-6250

## **Situri web**

- rinting [Solutions](http://www.printers.ibm.com/internet/wwsites.nsf/vwwebpublished/iseriessoftware_ww) for iSeries (www.printers.ibm.com/R5PSC.NSF/Web/as400overview)
- [PSF/400](http://www.printers.ibm.com/internet/wwsites.nsf/vwwebpublished/psfhome_i_ww) home page  $\rightarrow$ (www.printers.ibm.com/R5PSC.NSF/Web/psfas400Home)
- IBM Printing [Systems](http://www.printers.ibm.com/internet/wwsites.nsf/vwwebpublished/supportoverview_ww) Support (www.printers.ibm.com/R5PSC.NSF/Web/support+overview)
- IBM [Knowledge](http://www.ibm.com/eserver/support/iseries/) Base (www.ibm.com/eserver/iseries/support/s\_dir/slkbase.NSF)

## **Alte informaţii**

- Referință DDS: Fișiere imprimantă
- iSeries Access pentru Web
- iSeries Access pentru Windows
- NetServer iSeries
- Control funcționare
- v Gestionarea ieşirilor la imprimantă

Pentru a salva un PDF pe staţia dumneavoastră de lucru pentru vizualizare sau tipărire:

- 1. Faceţi clic-dreapta pe PDF în browser-ul dumneavoastră (apăsaţi clic-dreapta pe legătura de deasupra).
- 2. Faceţi clic pe **Save Target As...** dacă folosiţi Internet Explorer. Faceţi clic pe **Save Link As...** dacă folosiţi Netscape Communicator.
- 3. Navigaţi la directorul în care vreţi să salvaţi PDF-ul.
- 4. Faceţi clic pe **Save**.

Vă trebuie Adobe Acrobat Reader pentru a vizualiza sau tipări aceste PDF-uri. Puteţi descărca o copie de la situl web [Adobe](http://www.adobe.com/products/acrobat/readstep.html) (www.adobe.com/products/acrobat/readstep.html) .

# **Anexa. Observaţii**

Aceste informaţii au fost elaborate pentru produse şi servicii oferite în S.U.A.

Este posibil ca IBM să nu ofere în alte ţări produsele, serviciile sau caracteristicile discutate în acest document. Luati legătura cu reprezentantul IBM pentru informații despre produsele și serviciile disponibile în zona dumneavoastră. Referirea la un produs, program sau serviciu IBM nu înseamnă că se afirmă sau că se sugerează faptul că poate fi folosit numai acel produs, program sau serviciu IBM. Poate fi folosit în loc orice produs, program sau serviciu care este echivalent din punct de vedere funcțional și care nu încalcă dreptul de proprietate intelectuală al IBM. Însă evaluarea şi verificarea modului în care funcţionează un produs, program sau serviciu non-IBM ţine de responsabilitatea utilizatorului.

IBM poate avea brevete sau aplicaţii în curs de brevetare care să acopere subiectele descrise în acest document. Faptul că vi se furnizează acest document nu înseamnă că vi se acordă licența pentru aceste brevete. Puteți trimite întrebări cu privire la licențe, în scris, la:

IBM Director of Licensing IBM Corporation North Castle Drive Armonk, NY 10504-1785 U.S.A.

Pentru întrebări privind licența pentru informațiile DBCS (double-byte character set), contactați departamentul de Proprietate intelectuală al IBM din tara dumneavoastră sau trimiteți întrebările în scris la:

IBM World Trade Asia Corporation **Licensing** 2-31 Roppongi 3-chome, Minato-ku Tokyo 106, Japan

**Următorul paragraf nu se aplică în cazul Marii Britanii sau al altor ţări unde asemenea prevederi nu sunt în concordanţă cu legile locale:** INTERNATIONAL BUSINESS MACHINES CORPORATION OFERĂ AECASTĂ PUBLICAŢIE "CA ATARE", FĂRĂ NICI UN FEL DE GARANŢIE, EXPRIMATĂ SAU PRESUPUSĂ, INCLUSIV, DAR NELIMITÂNDU-SE LA ELE, GARANŢIILE IMPLICITE DE NEÎNCĂLCARE A UNOR DREPTURI SAU NORME, DE VANDABILITATE SAU DE POTRIVIRE LA UN ANUMIT SCOP. Unele state nu permit declinarea responsabilității pentru garanțiile exprese sau implicite în anumite tranzacții și de aceea este posibil ca aceste clauze să nu fie valabile în cazul dumneavoastră.

Aceste informații pot include inexactități tehnice sau erori tipografice. Se efectuează modificări periodice la informațiile incluse aici; aceste modificări vor fi încorporate în noi ediții ale publicației. IBM poate aduce îmbunătăţiri şi/sau modifcări produsului (produselor) şi/sau programului (programelor) descrise în această publicaţie în orice moment, fără notificare.

Referirile din aceste informaţii la adrese de situri Web non-IBM sunt făcute numai pentru a vă ajuta, fără ca prezența lor să însemne un gir acordat acestor situri Web. Materialele de pe siturile Web respective nu fac parte din materialele pentru acest produs IBM iar utilizarea acestor situri Web se face pe propriul risc.

IBM poate utiliza sau distribui oricare dintre informatiile pe care le furnizati, în orice mod considerat adecvat, fără ca aceasta să implice vreo obligație față de dumneavoastră.

Posesorii de licente pentru acest program care doresc să aibă informații despre el în scopul de a permite: (I) schimbul de informaţii între programe create independent şi alte programe (inclusiv acesta) şi (II) utilizarea mutuală a informațiilor care au fost schimbate, vor contacta:

IBM Corporation Software Interoperability Coordinator, Department 49XA 3605 Highway 52 N

Rochester, MN 55901  $U.S.A$ 

Aceste informații pot fi disponibile cu condiția repectării termenilor și condițiilor, iar în unele cazuri cu plata unor taxe.

Program cu licență descris în această publicație și toate materialele de licență disponibile pentru el sunt furnizate de IBM conform termenilor din Contractul IBM cu clientul, Contractul IBM de licență internațională pentru program sau din orice acord echivalent încheiat între noi.

Programul licențiat la care se referă aceste informații și toate materialele licențiate disponibile pentru el sunt furnizate de IBM conform termenilor din IBM Customer Agreement, IBM International Program License Agreement, IBM License Agreement for Machine Code sau orice acord echivalent încheiat între noi.

Toate datele de performanță din acest document au fost determinate într-un mediu controlat. De aceea, rezultatele obținute în alte medii de funcționare pot fi diferite. Unele măsurători s-ar putea să fi fost făcute pe sisteme la nivel de dezvoltare și nu există nici o garanție că aceste măsurători vor fi identice pe sistemele disponibile pe piaţă. Mai mult de atât, unele măsurători s-ar putea să fi fost estimate prin extrapolare. Rezultatele reale pot fi diferite. Utilizatorii acestui document trebuie să verifice datele aplicabile pentru mediul lor specific.

Informaţiile privind produsele non-IBM au fost obţinute de la furnizorii acestor produse, din anunţurile lor publicate sau din alte surse disponibile publicului. IBM nu a testat aceste produse şi nu poate confirma acurateţea performanţelor, compatibilitatea sau oricare alte pretenţii legate de produsele non-IBM. Întrebările legate de capacităţile produselor non-IBM le veţi adresa furnizorilor acestor produse.

Toate declaraţiile privind direcţiile de viitor şi intenţiile IBM-ului pot fi schimbate sau se poate renunţa la ele, fără notificare prealabilă şi reprezintă doar scopuri şi obiective.

Toate preturile IBM arătate sunt preturile cu amănuntul sugerate de IBM, sunt curente și pot fi modificate fără notificare. Preturile dealer-ului pot fi diferite.

Aceste informatii sunt doar în scop de planificare. Informatiile mentionate aici se pot modifica înainte ca produsele descrise să devină disponibile pe piată.

Aceste informații conțin exemple de date și rapoarte folosite în operațiile comerciale de zi cu zi. Pentru a fi cât mai complete, exemplele includ nume de persoane, de companii, de mărci şi de produse. Toate aceste nume sunt fictive şi orice asemănare cu nume sau adrese folosite de o întreprindere reală este pură coincidenţă.

## LICENŢĂ - COPYRIGHT:

Aceste informații conțin exemple de programe de aplicații în limbaje sursă, care ilustrează tehnici de programare pe diferite platforme de operare. Puteţi copia, modifica şi distribui aceste exemple de programe sub orice formă fără să plătiți ceva către IBM, în scopul dezvoltării, folosirii, promovării sau distribuirii programelor de aplicatie conforme cu interfata de programare a aplicatiilor pentru platforma de operare pentru care au fost scrise exemplele de program. Aceste exemple nu au fost testate amănunțit în toate condiţiile. De aceea, IBM nu poate garanta sau sugera că acestea sunt fiabile, capabile de service sau funcționale.

EXCEPTÂND GARANŢIILE OBLIGATORII, CARE NU POT FI EXCLUSE, IBM, DEZVOLTATORII DE PROGRAME ŞI FURNIZORII SĂI NU ACORDĂ NICI O GARANŢIE SAU CONDIŢIE, EXPRESĂ SAU IMPLICITĂ, INCLUZÂND, DAR FĂRĂ A SE LIMITA LA ELE, GARANŢIILE SAU CONDIŢIILE IMPLICITE DE VANDABILITATE, DE POTRIVIRE PENTRU UN ANUMIT SCOP SAU DE NEÎNCĂLCARE A UNUI DREPT, REFERITOARE LA PROGRAM SAU LA SUPORTUL TEHNIC, DACĂ ESTE CAZUL.

ÎN NICI O ÎMPREJURARE IBM, DEZVOLTATORII SĂI DE PROGRAME SAU FURNIZORII NU VOR FI RESPONSABILI PENTRU ORICARE DINTRE URMĂTOARELE PAGUBE, CHIAR DACĂ AU FOST INFORMAŢI ÎN LEGĂTURĂ CU POSIBILITATEA PRODUCERII LOR:

- 1. PIERDEREA SAU DETERIORAREA DATELOR;
- 2. PAGUBE SPECIALE, ACCIDENTALE SAU INDIRECTE SAU PREJUDICII ECONOMICE DE CONSECINŢĂ; SAU
- 3. PIERDERI REFERITOARE LA PROFIT, AFACERI, BENEFICII, REPUTAŢIE SAU ECONOMII PLANIFICATE.

UNELE JURISDICŢII NU PERMIT EXCLUDEREA SAU LIMITAREA PREJUDICIILOR INCIDENTALE SAU INDIRECTE, CAZ ÎN CARE ESTE POSIBIL CA UNELE SAU TOATE LIMITĂRILE SAU EXCLUDERILE DE MAI SUS SĂ NU FIE VALABILE PENTRU DUMNEAVOASTRĂ.

Fiecare copie sau orice portiune din aceste exemple de pogram sau orice lucrare derivată din acestea trebuie să includă un anunt de copyright de genul următor:

© (numele companiei dumneavostră) (an). Porţiuni din acest cod derivă de la IBM Corp. Sample Programs. © Copyright IBM Corp. introduceți anul sau anii. Toate drepturile rezervate.

Dacă vizualizați aceste informații folosind o copie electronică, fotografiile și ilustrațiile color s-ar putea să nu apară.

## **Mărci comerciale**

Următorii termeni sunt mărci comerciale ale International Business Machines Corporation în Statele Unite, în alte ţări sau ambele:

400 Advanced Function Presentation Advanced Function Printing AFP AS/400 GDDM IBM ibm.com Infoprint Intelligent Printer Data Stream IPDS iSeries MVS Operating System/400 OS/400 Print Services Facility PrintManager Redbooks zSeries

Microsoft, Windows, Windows NT şi emblema Windows sunt mărci comerciale ale Microsoft Corporation în Statele Unite, în alte ţări sau ambele.

Java şi toate mărcile comerciale bazate pe Java sunt mărci comerciale ale Sun Microsystems, Inc. în Statele Unite, în alte tări sau ambele.

UNIX este o marcă comercială înregistrată a The Open Group în Statele Unite şi în alte ţări.

Alte nume de companii, produse sau servicii pot fi mărci comerciale sau mărci de serviciu ale altora.

## **Termenii şi condiţiile pentru descărcarea şi tipărirea informaţiilor**

Permisiunile pentru folosirea informațiilor pe care le-ați selectat pentru descărcare sunt acordate cu respectarea următorilor termeni și condiții și cu indicarea acceptării lor de către dumneavoastră.

**Uz personal:** Puteţi reproduce aceste informaţii pentru uzul dumneavoastră personal, necomercial cu condiția ca toate anunțurile de proprietate să fie păstrate. Nu puteți distribui, afișa sau face lucrări derivate din aceste informaţii sau orice porţiune a lor fără acordul explicit al IBM.

**Uz comercial:** Puteţi reproduce, distribui şi afişa aceste informaţii doar în înteprinderea dumneavoastră cu condiția ca toate anunțurile de proprietate să fie păstrate. Nu puteți face lucrări derivate din aceste informații sau să reproduceţi, să distribuiţi sau să afişaţi aceste informaţii sau orice porţiune a lor în afara înteprinderii dumneavoastră fără acordul explicit al IBM.

Cu excepţia acestei permisiuni explicite, nu sunt acordate alte permisiuni, licenţe sau drepturi, explicite sau implicite, pentru informații sau alte date, software sau alte proprietăți intelectuale conținute în acestea.

IBM îşi rezervă dreptul de a retrage permisiunile acordate aici oricând consideră că folosirea informaţiilor este în detrimentul intereselor sale sau când personalul IBM constată că instrucțiunile de mai sus nu sunt urmate corespunzător.

Nu puteti descărca, exporta sau reexporta aceste informații decât respectând integral legile și reglementările în vigoare, precum şi legile şi reglementările din Statele Unite privind exportul. IBM NU ACORDĂ NICI O GARANŢIE PENTRU CONŢINUTUL ACESTOR INFORMAŢII. INFORMAŢIILE SUNT FURNIZATE ″CA ATARE″, FĂRĂ NICI UN FEL DE GARANŢIE, EXPLICITĂ SAU IMPLICITĂ, INCLUZÂND, DAR FĂRĂ A SE LIMITA LA ELE, GARANŢIILE SUBÎNŢELESE DE NEÎNCĂLCARE A UNUI DREPT, DE VANDABILITATE SAU DE POTRIVIRE PENTRU UN ANUMIT SCOP.

Toate materialele au copyright IBM Corporation.

Prin descărcarea sau tipărirea unor informații de pe acest sit, v-ați dat acordul pentru aceși termeni și conditii.

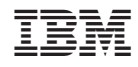

Tipărit în S.U.A.